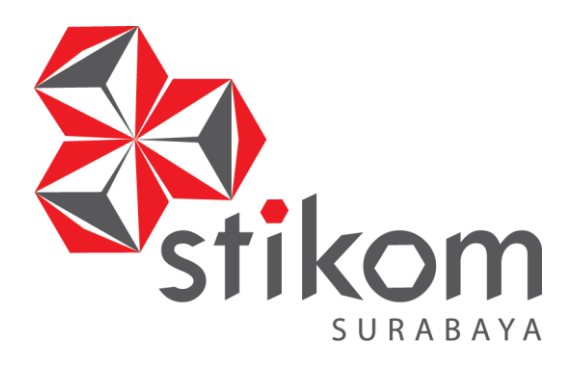

## **RANCANG BANGUN APLIKASI JASA** *PHOTOGRAPHY*

**MOMENKITA.COM DENGAN KONSEP** *CROWDSOURCING*

SURABAYA

**BERBASIS** *WEB*

**TUGAS AKHIR**

**Program Studi S1 Sistem Informasi**

**Oleh: ISMAIL 14410100037**

**FAKULTAS TEKNOLOGI DAN INFORMATIKA INSTITUT BISNIS DAN INFORMATIKA STIKOM SURABAYA 2018**

# **RANCANG BANGUN APLIKASI JASA** *PHOTOGRAPHY* **MOMENKITA.COM DENGAN KONSEP** *CROWDSOURCING* **BERBASIS**  *WEB*

## **TUGAS AKHIR**

## **Diajukan sebagai salah satu syarat untuk menyelesaikan**

## **Program Sarjana**

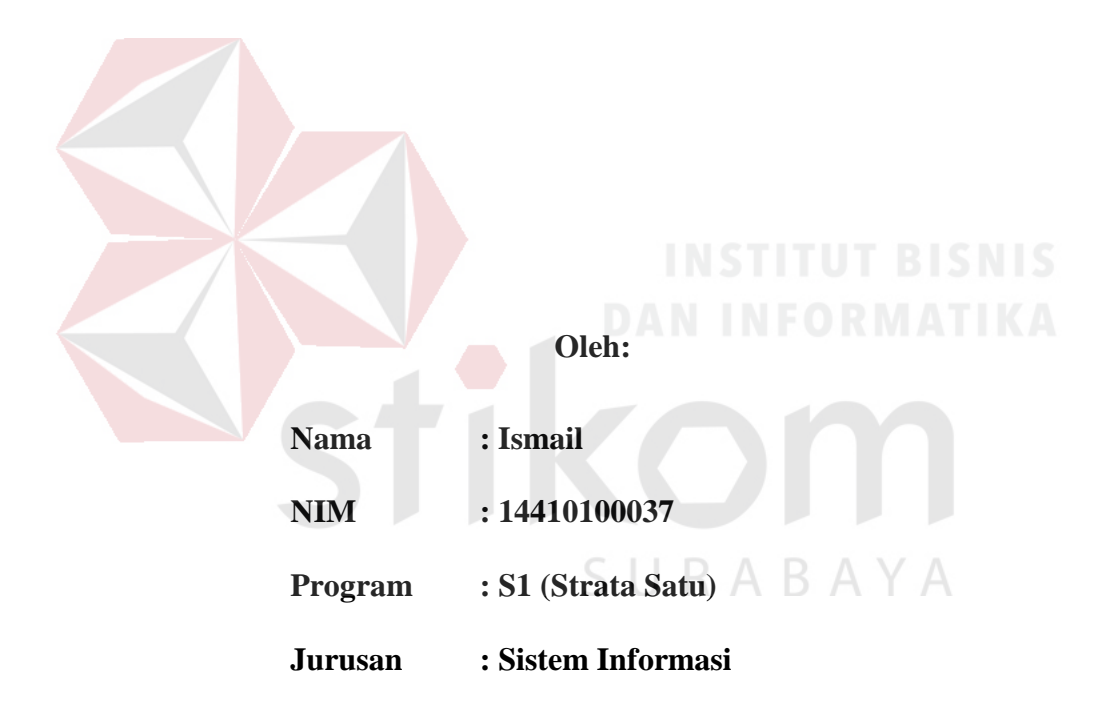

#### **FAKULTAS TEKNOLOGI DAN INFORMATIKA**

## **INSTITUT BISNIS DAN INFORMATIKA STIKOM SURABAYA**

**2018**

#### **TUGAS AKHIR**

#### RANCANG BANGUN APLIKASI JASA PHOTOGRAPHY

#### MOMENKITA.COM DENGAN KONSEP CROWDSOURCING BERBASIS

#### **WEB**

Dipersiapkan dan disusun oleh Ismail

#### NIM: 14410100037

Telah diperiksa, diuji dan disetujui oleh Dewan Penguji Pada: Agustus 2018

#### Disetujui:

Pembimbing I. Sri Hariani Eko Wulandari, S.Kom., M.MT<br>NIDN 0726017801 II. Julianto Lemantara, S.Kom., M.Eng NIDN 0722108601 Pembahas I. Teguh Sutanto, M.Kom., MCP NIDN 0713027801 Akhir ini telah diterima sebagai salah satu persyaratan Tugas ntuk memperoleh gelar Sarjana  $18$ Dr. Jusal NIDN 0708017100 Dekan Fakultas Teknologi dan Informatika

INSTITUT BISNIS DAN INFORMATIKA STIKOM SURABAYA

#### **SURAT PERNYATAAN**

## PERSETUJUAN PUBLIKASI DAN KEASLIAN KARYA ILMIAH

Sebagai mahasiswa Institut Bisnis dan Informatika Stikom Surabaya, saya:

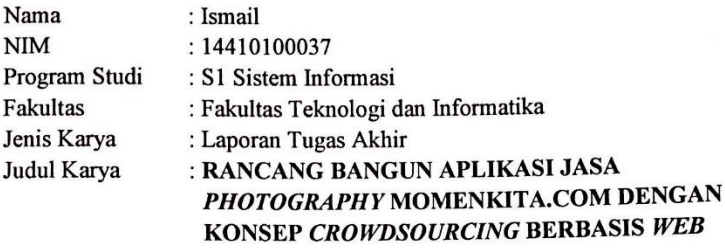

Menyatakan dengan sesungguhnya bahwa:

- 1. Demi pengembangan Ilmu Pengetahuan, Teknologi dan Seni, saya menyetujui memberikan kepada Institut Bisnis dan Informatika Stikom Surabaya Hak Bebas Royalti Non-Eksklusif (Non-Exclusive Royalti Free Right) atas seluruh isi/ sebagian karya ilmiah saya tersebut di atas untuk disimpan, dialihmediakan dan dikelola dalam bentuk pangkalan data (database) untuk selanjutnya didistribusikan atau dipublikasikan demi kepentingan akademis dengan tetap mencantumkan nama saya sebagai penulis atau pencipta dan sebagai pemilik **Hak Cipta**
- Karya tersebut di atas adalah karya asli saya, bukan plagiat baik sebagian  $2.$ maupun keseluruhan. Kutipan, karya atau pendapat orang lain yang ada dalam karya ilmiah ini adalah semata hanya rujukan yang dicantumkan dalam Daftar Pustaka saya
- Apabila dikemudian hari ditemukan dan terbukti terdapat tindakan plagiat pada  $3.$ karya ilmiah ini, maka saya bersedia untuk menerima pencabutan terhadap gelar kesarjanaan yang telah diberikan kepada saya.

Demikian surat pernyataan ini saya buat dengan sebenarnya.

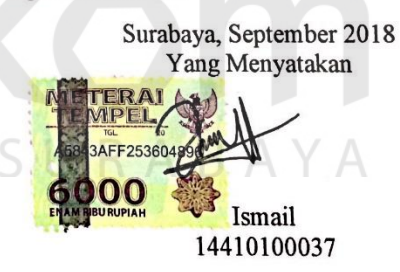

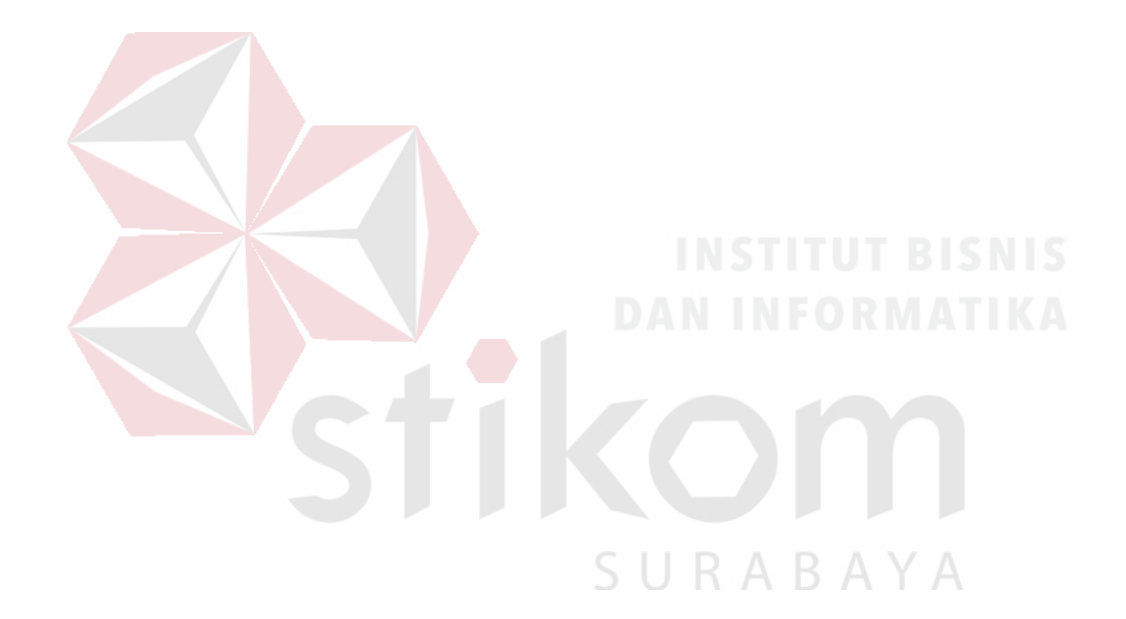

*"When you wanna complain, remember your parents who never complain* 

*for you."*

*Ketika kamu ingin mengeluh, ingatlah kedua orang tuamu yang tak pernah* 

*mengeluh untukmu*

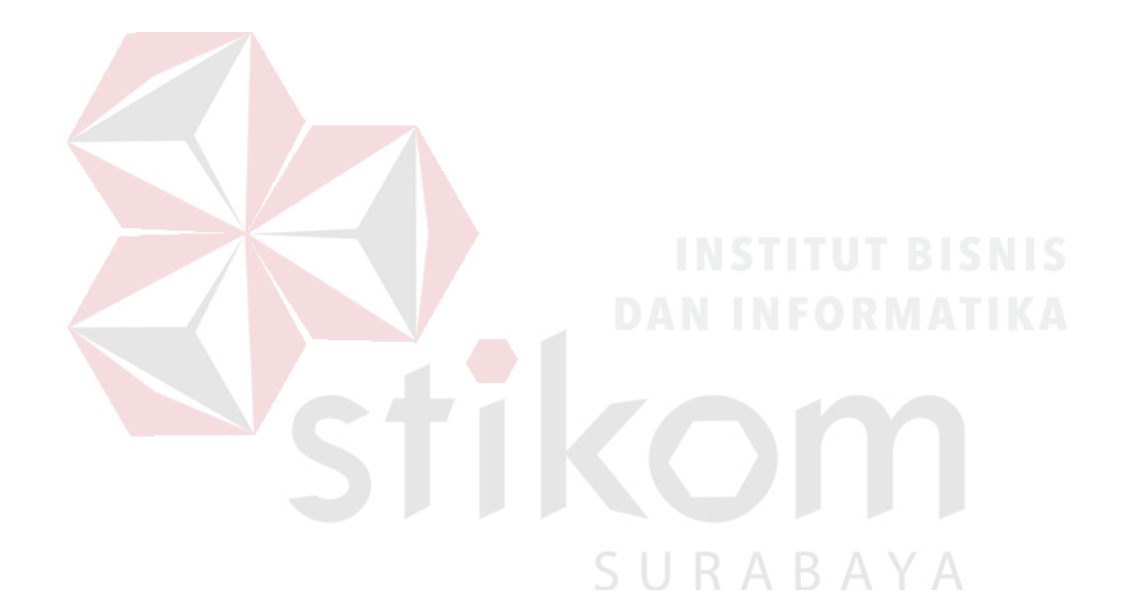

## *Teruntuk*

*Bapak dan Mama tercinta,*

*Teman-teman serta sahabat yang selalu memberikan motivasi dan bantuan, Serta semua pihak yang telah membantu dalam penyelesaian Tugas Akhir ini.*

#### **ABSTRAK**

<span id="page-6-0"></span>Saat ini MomenKita masih dalam tahap pengembangan. MomenKita merupakan sebuah aplikasi atau layanan yang menghubungkan antara wisatawan (*client)* yang membutuhkan jasa *photographer* dengan para *photographer* yang siap mengabadikan *moment* terbaik dari *client*. Permasalahan yang terjadi saat ini adalah *client* tidak bisa memotret diri mereka secara maksimal karena tidak adanya *photographer professional* dengan harga yang terjangkau. Dan bagi *photographer freelance* maupun *photographer professional* tidak dapat memaksimalkan pendapatan dikarenakan para *photographer* kurang maksimal dalam memasarkan jasanya*.* Saat ini telah ada aplikasi serupa, namun *client* tidak dapat memilih *photographer* yang sesuai dengan *budget client* karena harga telah ditentukan oleh pihak penyedia aplikasi.

Solusi untuk mengatasi permasalahan tersebut adalah aplikasi pemesanan jasa *photography* yang mampu membantu *client* dalam melakukan pencarian informasi dan pemesanan jasa *photographer* secara *online*. Dengan menggunakan konsep *crowdsourcing*, memberikan kebebasan bagi para *photographer* untuk mengelola jasa yang mereka tawarkan dan *client* dapat memilih *photographer* yang sesuai dengan *budget* mereka. Serta pengembangan menggunakan kerangka scrum.

Hasil penelitian menunjukkan bahwa aplikasi dapat membantu *client*  melakukan pemesanan jasa *photographer* dengan mempertimbangkan *budget, rating* & *review,* dan portofolio. Aplikasi juga dapat meningkatkan peluang *photographer* untuk mendapatkan *client* lebih banyak lagi.

**Kata Kunci :** *Photography,* Jasa *Photographer,* MomenKita, *Crowdsourcing*, Scrum.

#### **KATA PENGANTAR**

<span id="page-7-0"></span>Penulis memanjatkan puji syukur kehadirat Tuhan Yang Maha Esa yang telah melimpahkan berkah dan rahmat-Nya sehingga penulis dapat menyelesaikan Tugas Akhir yang berjudul "Rancang Bangun Aplikasi Jasa Photography MomenKita.com Dengan Konsep Crowdsourcing Berbasis Web". Tujuan dari penyusunan Tugas Akhir untuk memenuhi persyaratan dalam menyelesaikan Program Studi Strata Satu (S1) di Institut Bisnis dan Informatika Stikom Surabaya.

Dalam penyusunan laporan Tugas Akhir ini, terdapat berbagai pihak yang memberikan bantuan dan dukungan kepada penulis sehingga memotivasi penulis untuk menyelesaikan Tugas Akhir ini. Oleh sebab itu, penulis mengucapkan terima kasih kepada:

- 1. Orangtua serta saudara saya yang selalu mendukung dan mendoakan saya sehingga mampu untuk menyelesaikan Tugas Akhir ini.
- 2. Bapak Dr. Anjik Sukmaaji, S.Kom., M.Eng. selaku Ketua Program Studi S1 Sistem Informasi.
- 3. Ibu Sri Hariani Eko Wulandari, S.Kom., M.MT. selaku Dosen Pembimbing I yang telah meluangkan waktunya untuk membimbing, mengarahkan, mengkoreksi, serta memberikan banyak masukan positif dalam proses pembuatan laporan Tugas Akhir ini.
- 4. Bapak Julianto Lemantara, S.Kom., M.Eng., OCA., MCTS. selaku Dosen Pembimbing II yang telah meluangkan waktunya untuk membimbing, mengarahkan, mengkoreksi, serta memberikan banyak masukan positif dalam proses pembuatan laporan Tugas Akhir ini.
- 5. Bapak Teguh Sutanto, M.Kom., MCP. selaku dosen pembahas.
- 6. Bapak Arifin Puji Widodo, S.E., MSA selaku dosen wali yang telah membantu dan membimbing selama perkuliahan berlangsung.
- 7. Teman-teman seperjuangan yang membantu dan memotivasi dalam proses pengerjaan Tugas Akhir serta sahabat-sahabat, terutama untuk Pijar, Andre, Alwi, Prass, Gaga, Reza, Selly, Evita, Dwik, Kemal, Vicky, Ilham, dan Upik. Merekalah yang selalu membimbing dan menyemangati saya dalam mengerjakan Tugas Akhir ini.

Semoga Tuhan Yang Maha Esa memberikan rahmat dan berkah-Nya kepada pihak-pihak yang telah memberikan banyak bantuan dan dukungan bagi penulis. Penulis menyadari bahwa masih terdapat banyak kekurangan di dalam penulisan laporan Tugas Akhir ini. Oleh karena itu, penulis mengharapkan saran dan kritik dari pembaca sebagai perbaikan dan pemebelajaran di masa yang akan datang. Semoga laporan Tugas Akhir ini dapat bermanfaat dan menambah wawasan bagi pembaca.

Surabaya, September 2018

SURABAYA

Penulis

## **DAFTAR ISI**

<span id="page-9-0"></span>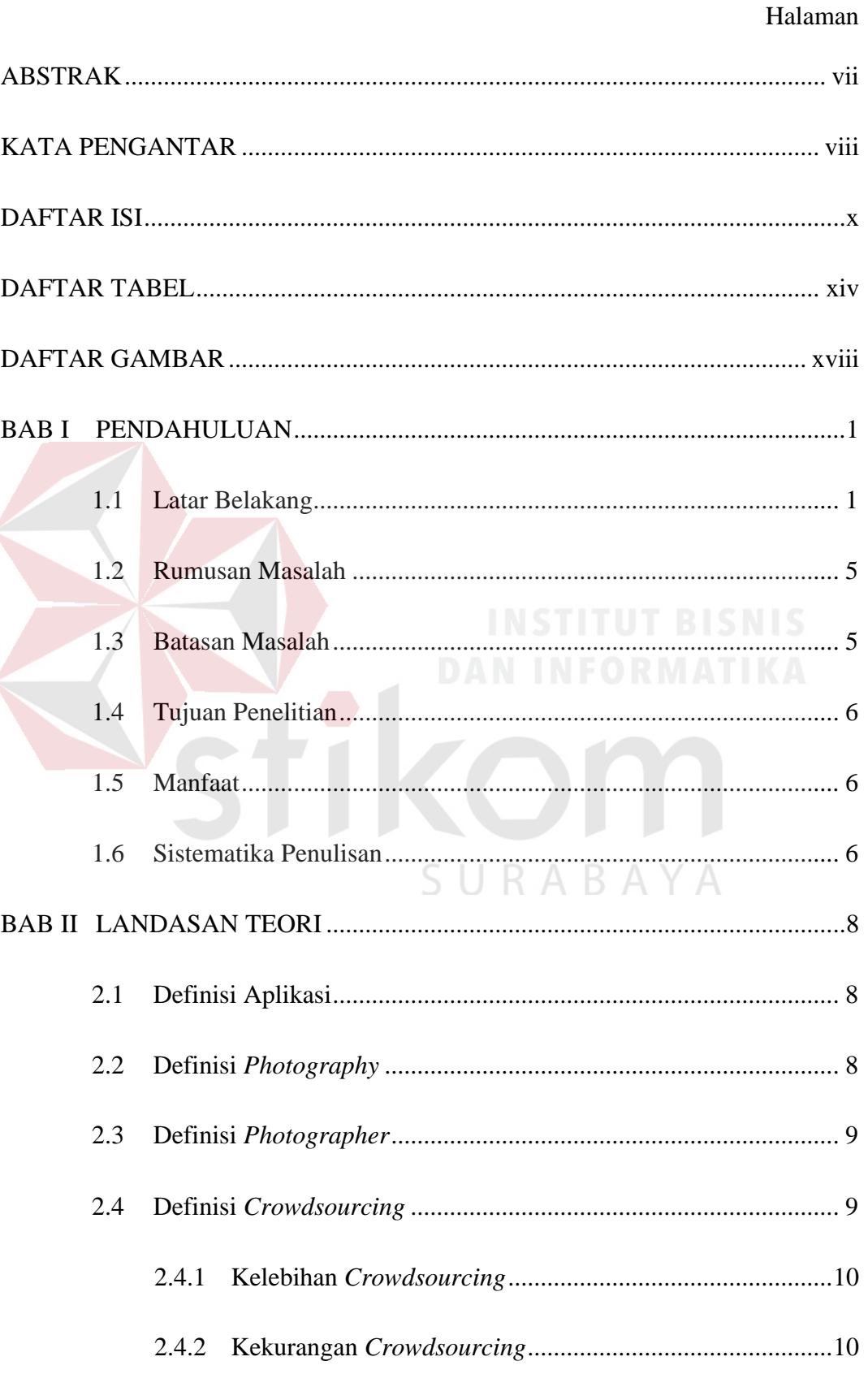

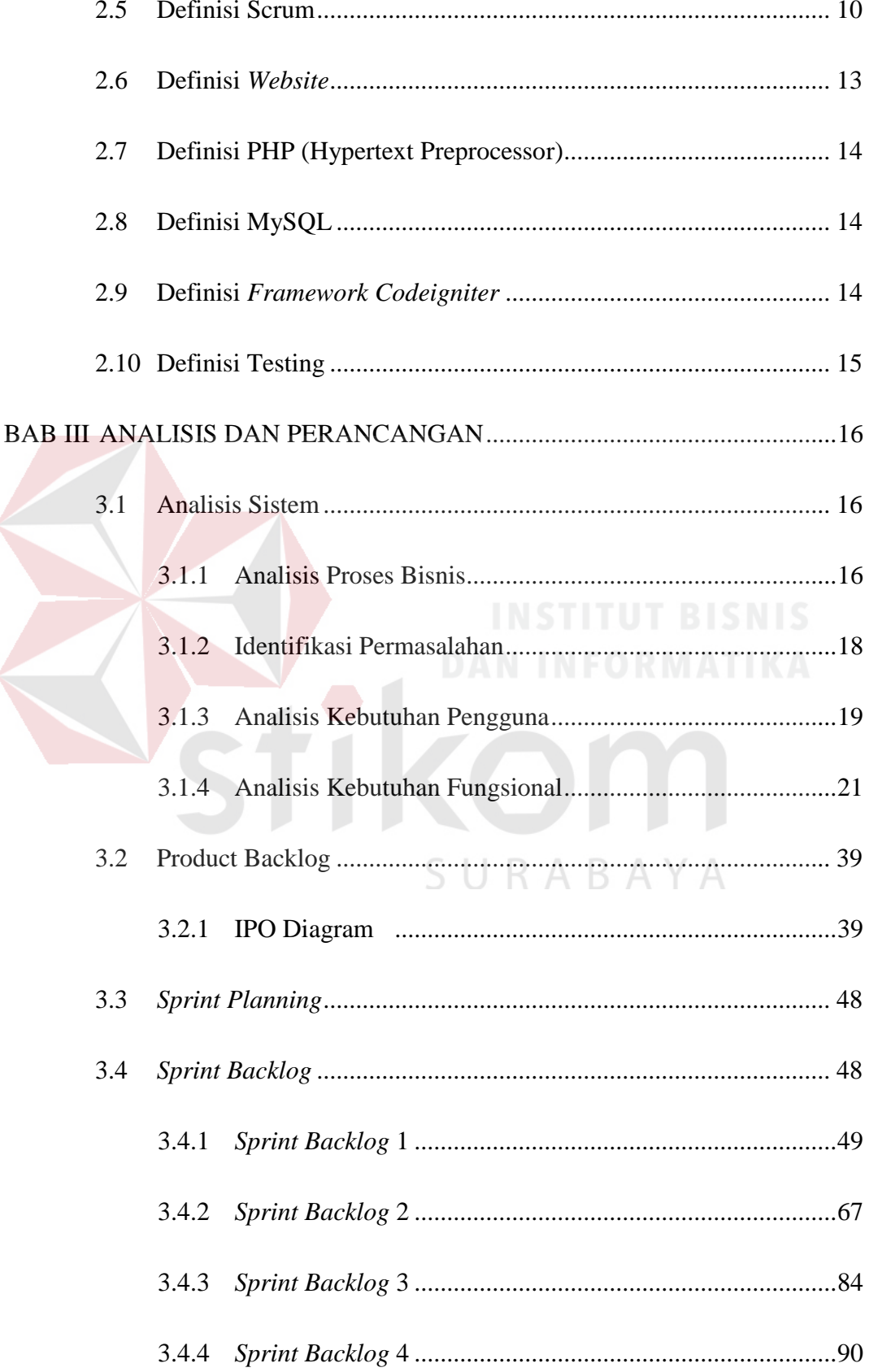

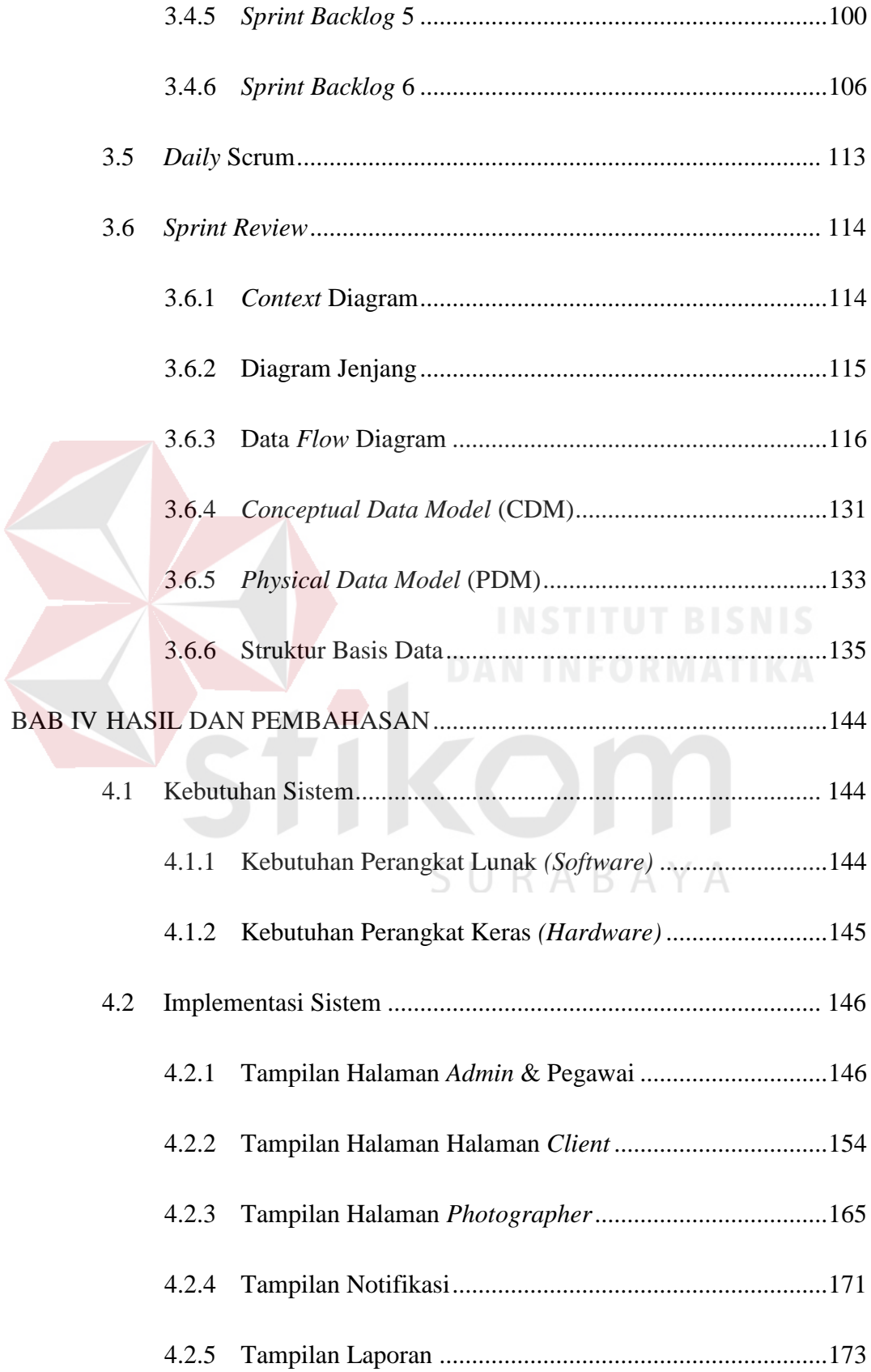

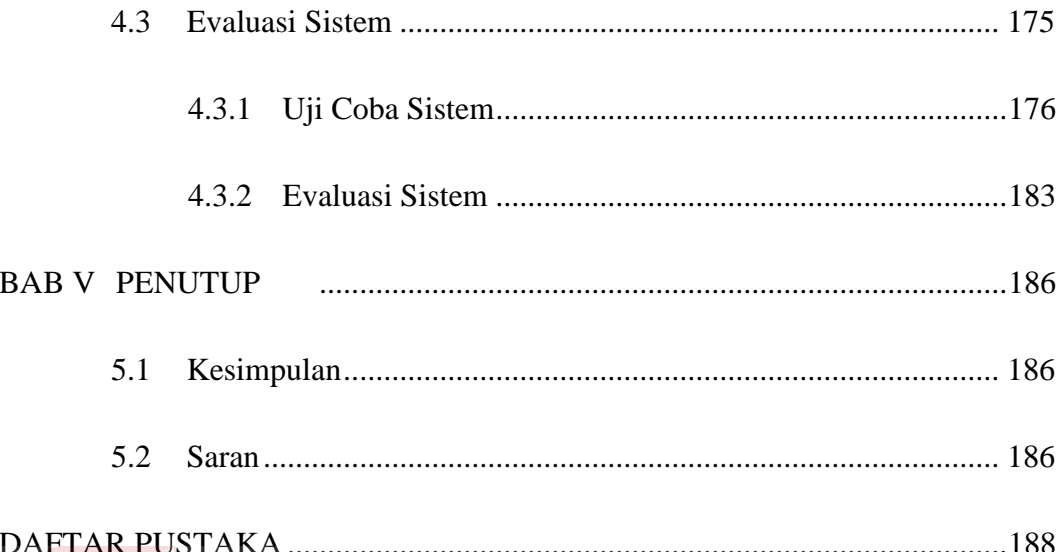

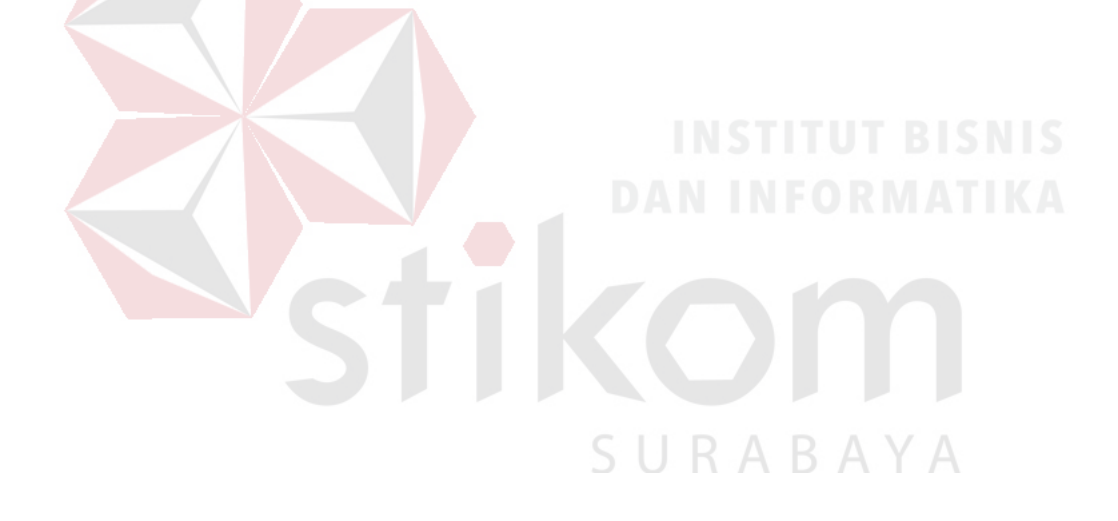

## **DAFTAR TABEL**

<span id="page-13-0"></span>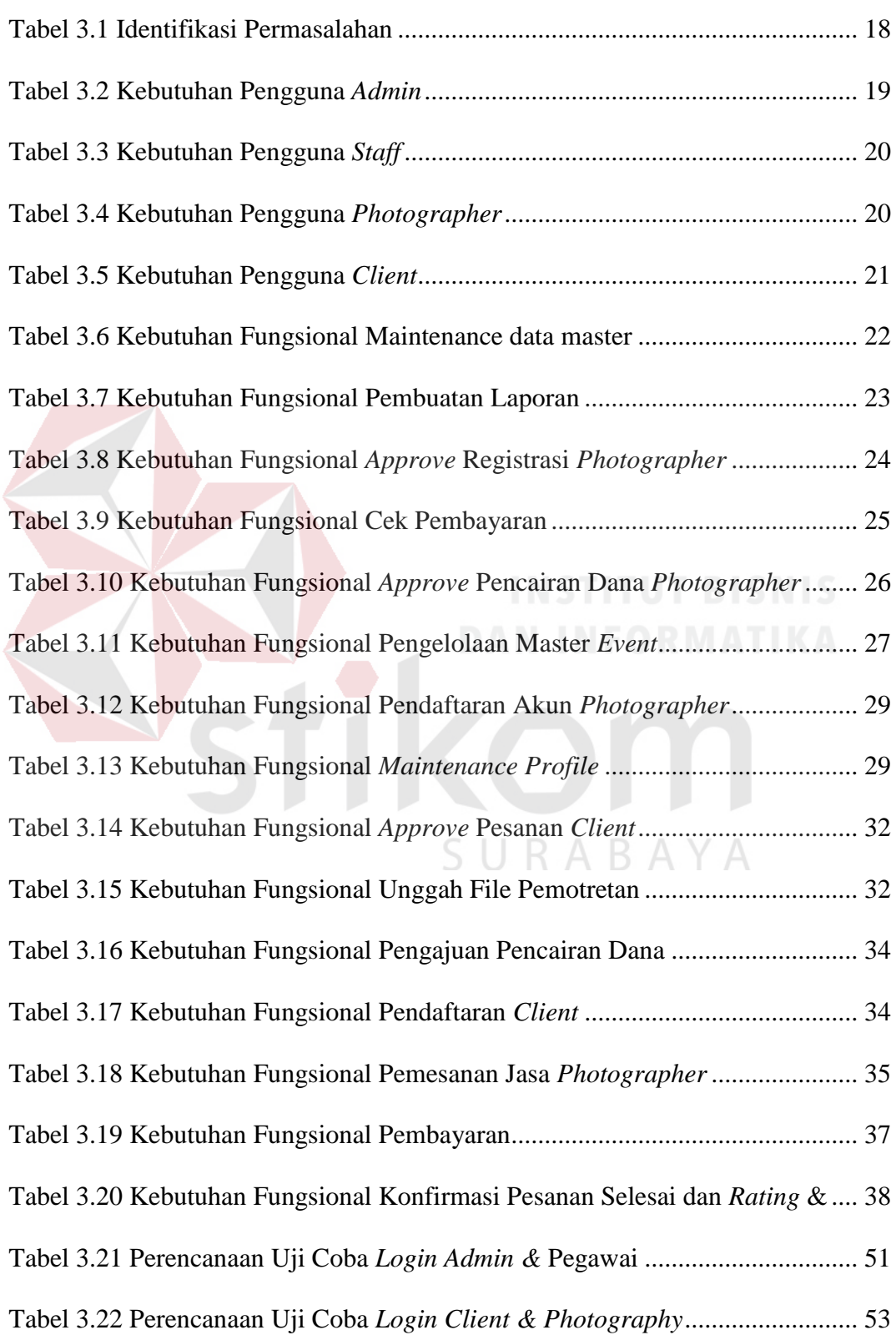

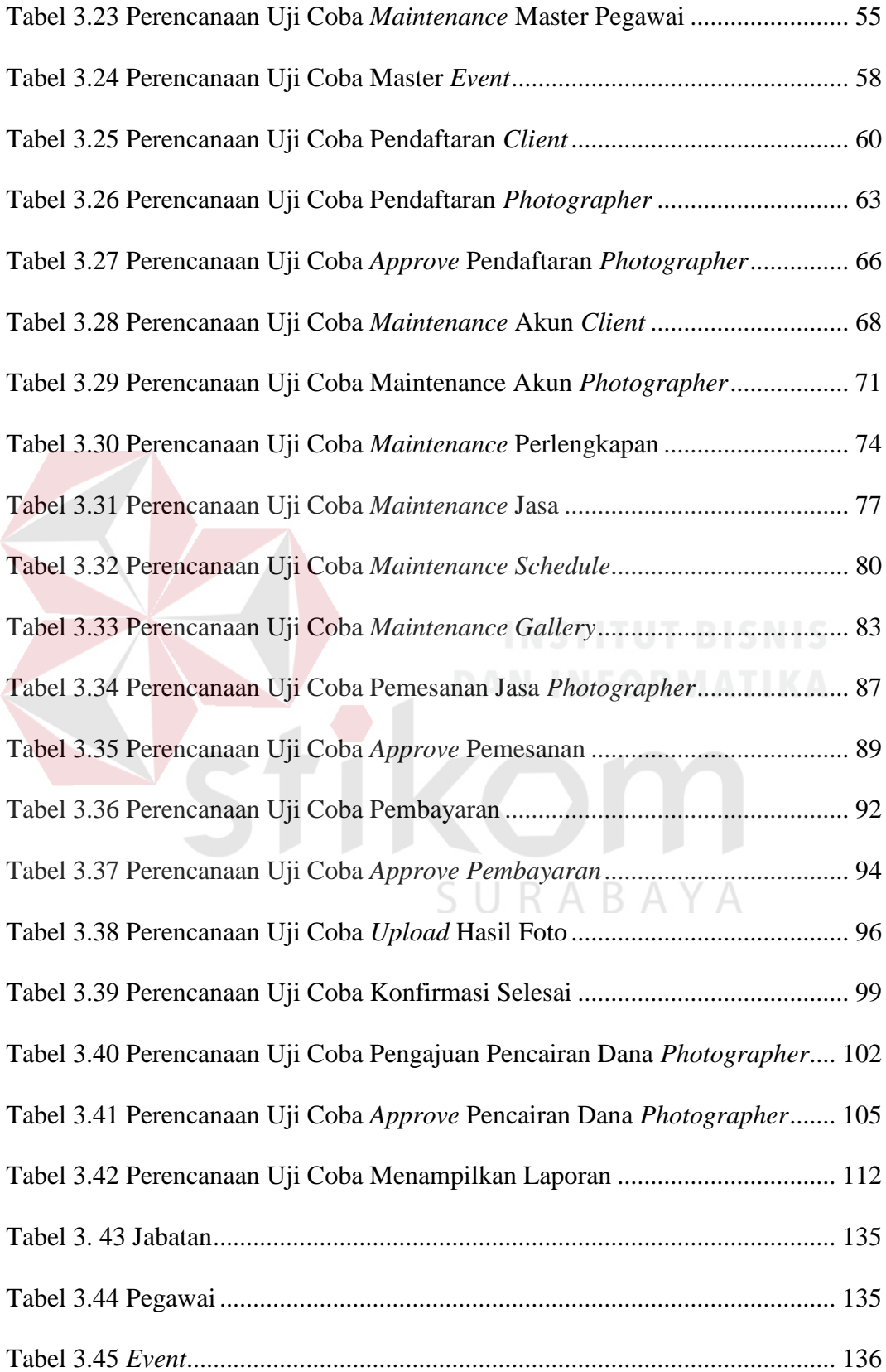

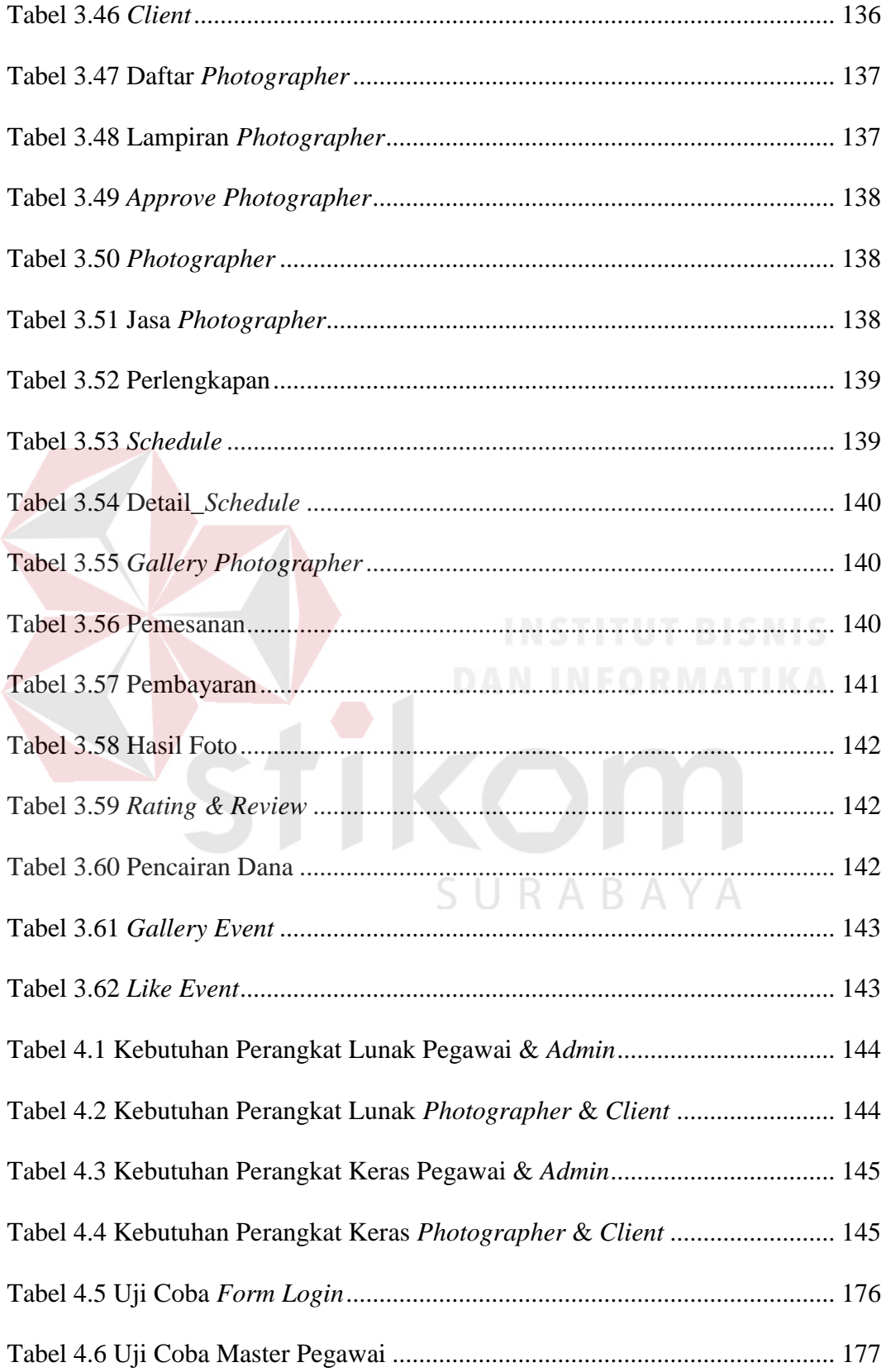

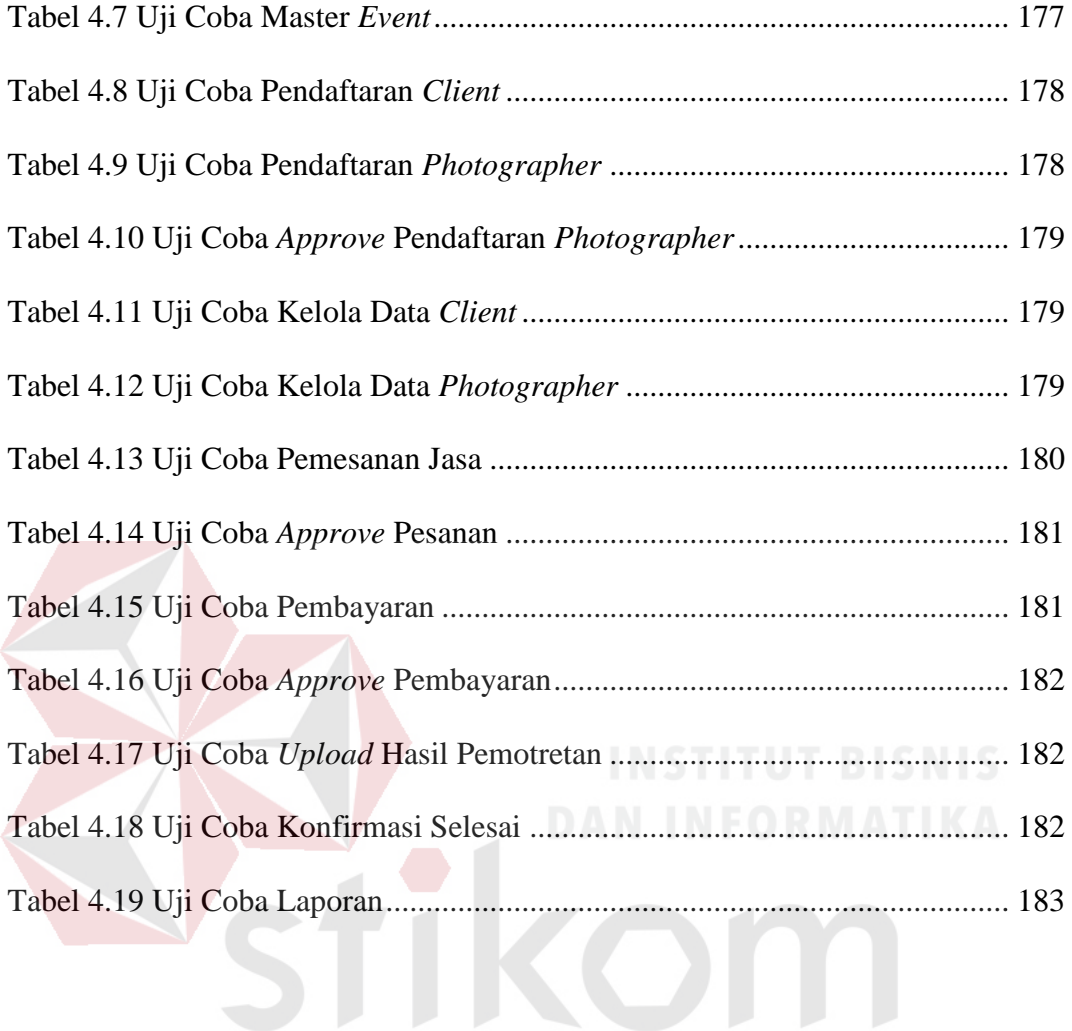

SURABAYA

## **DAFTAR GAMBAR**

<span id="page-17-0"></span>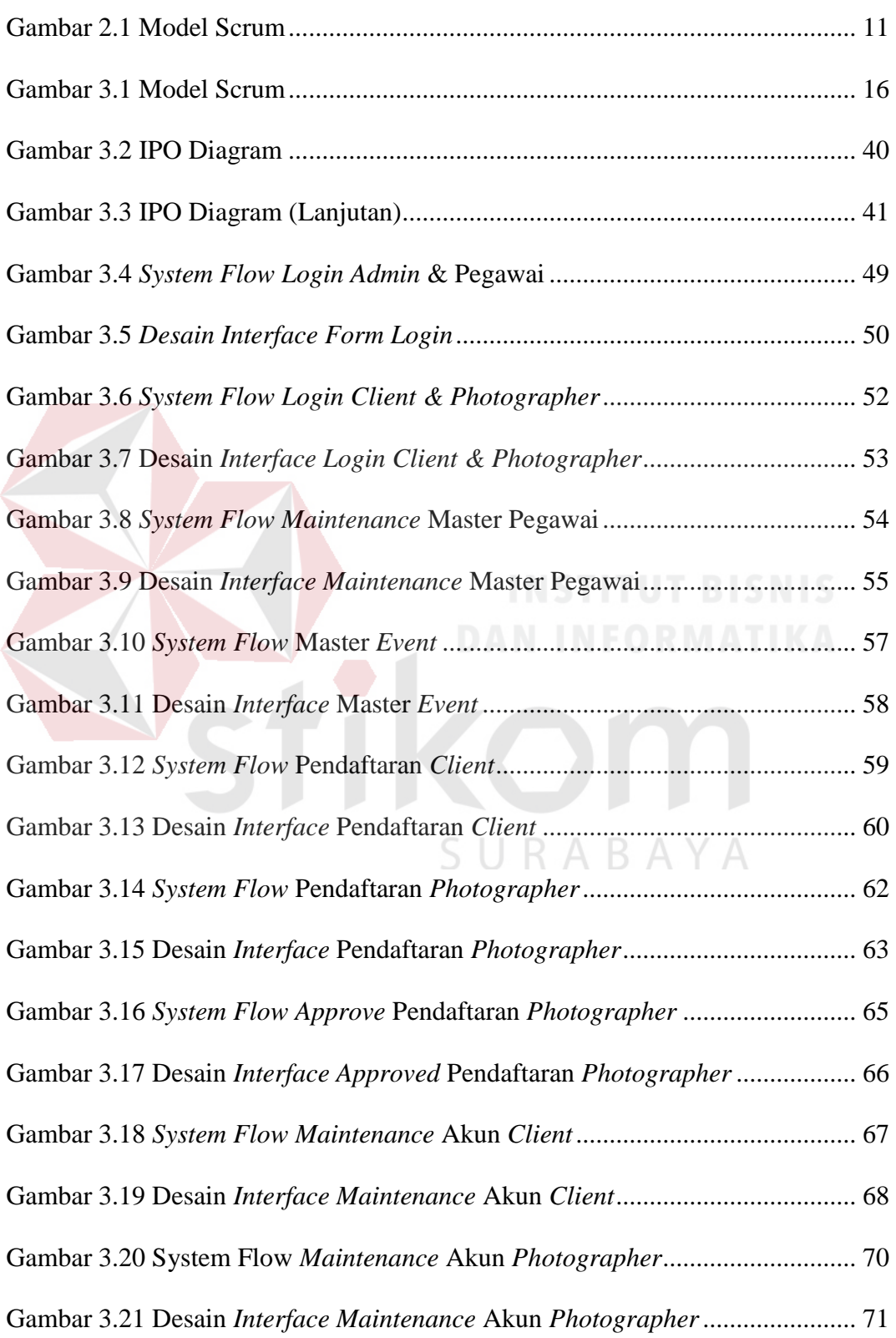

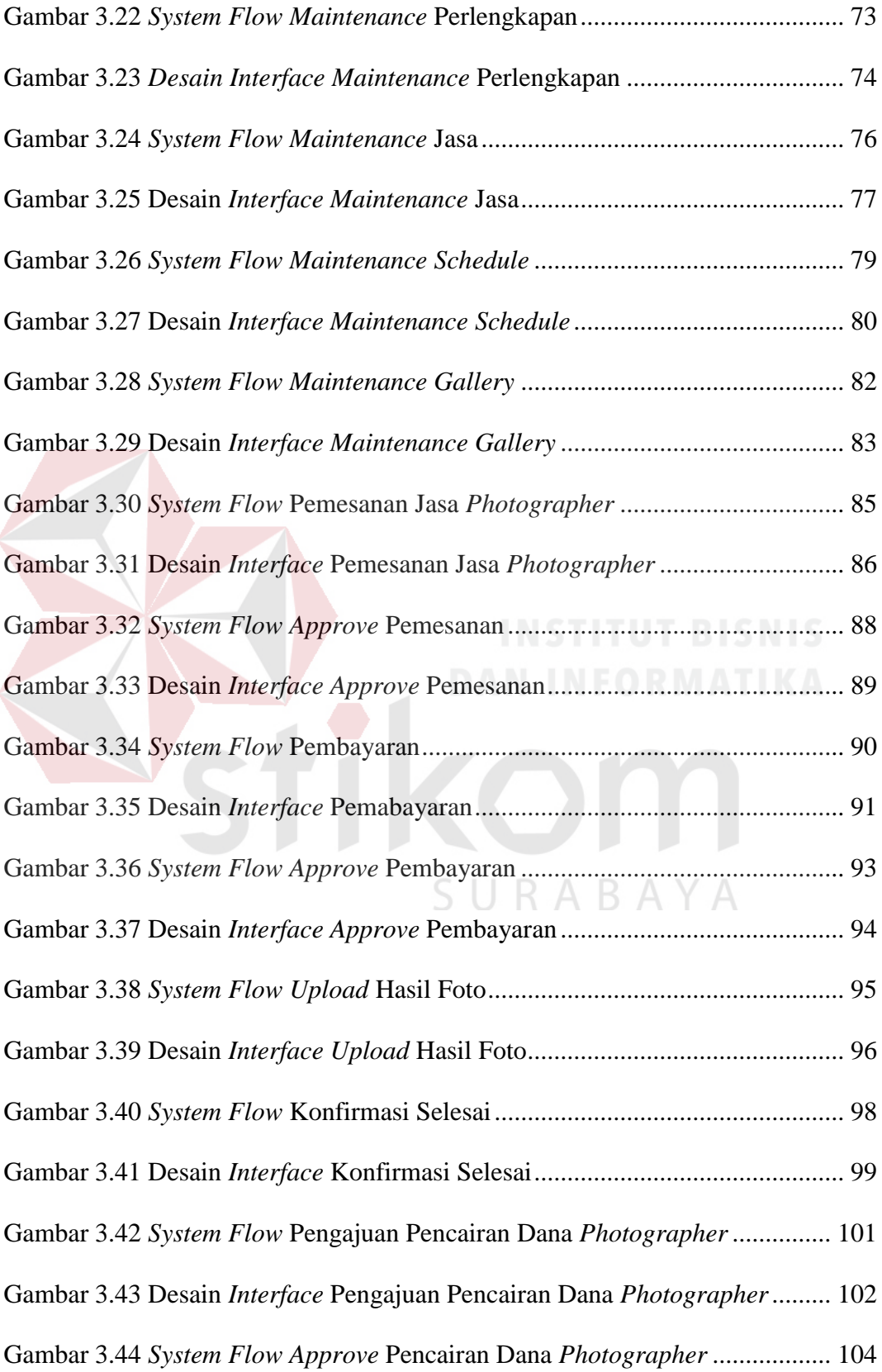

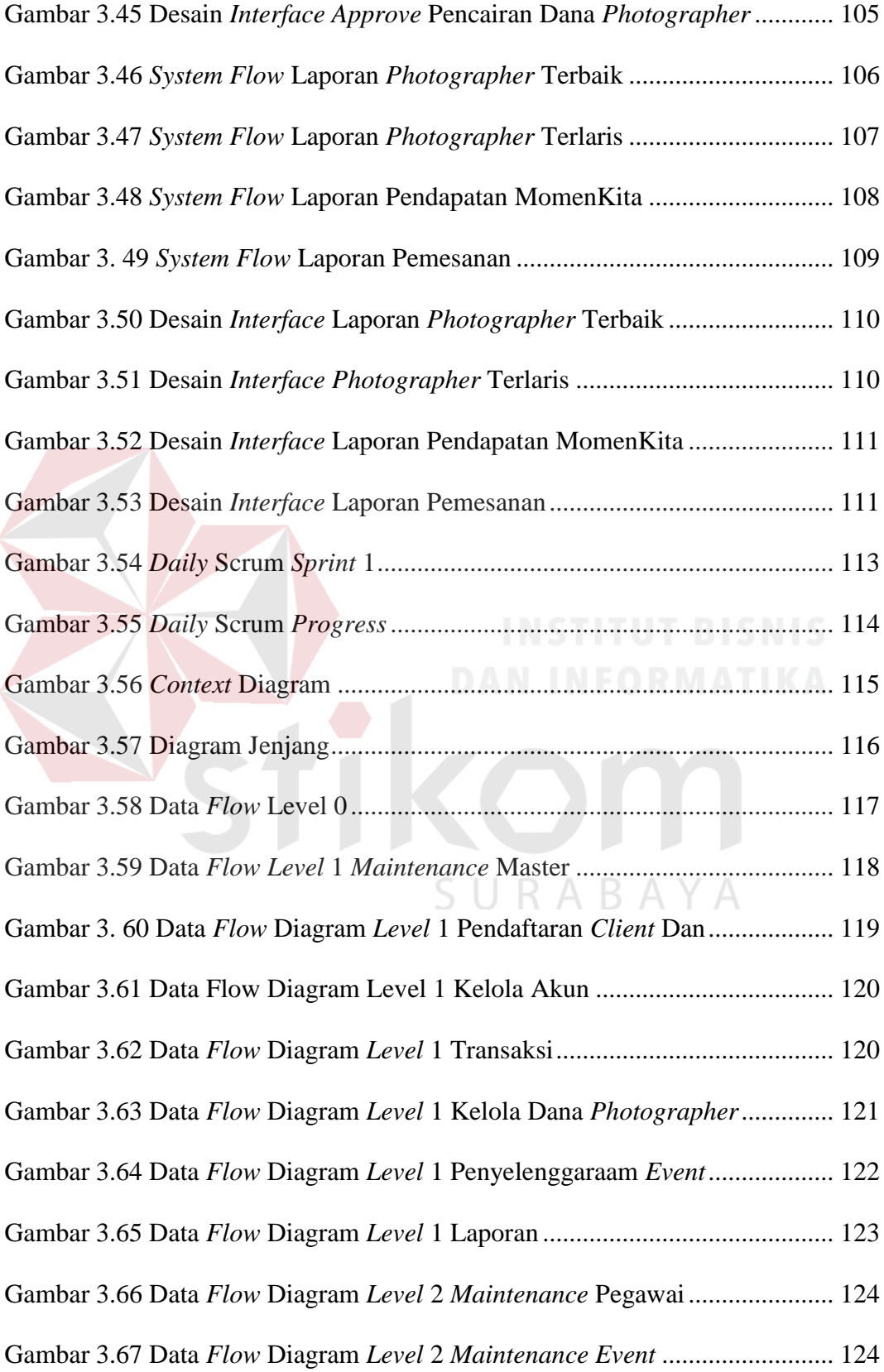

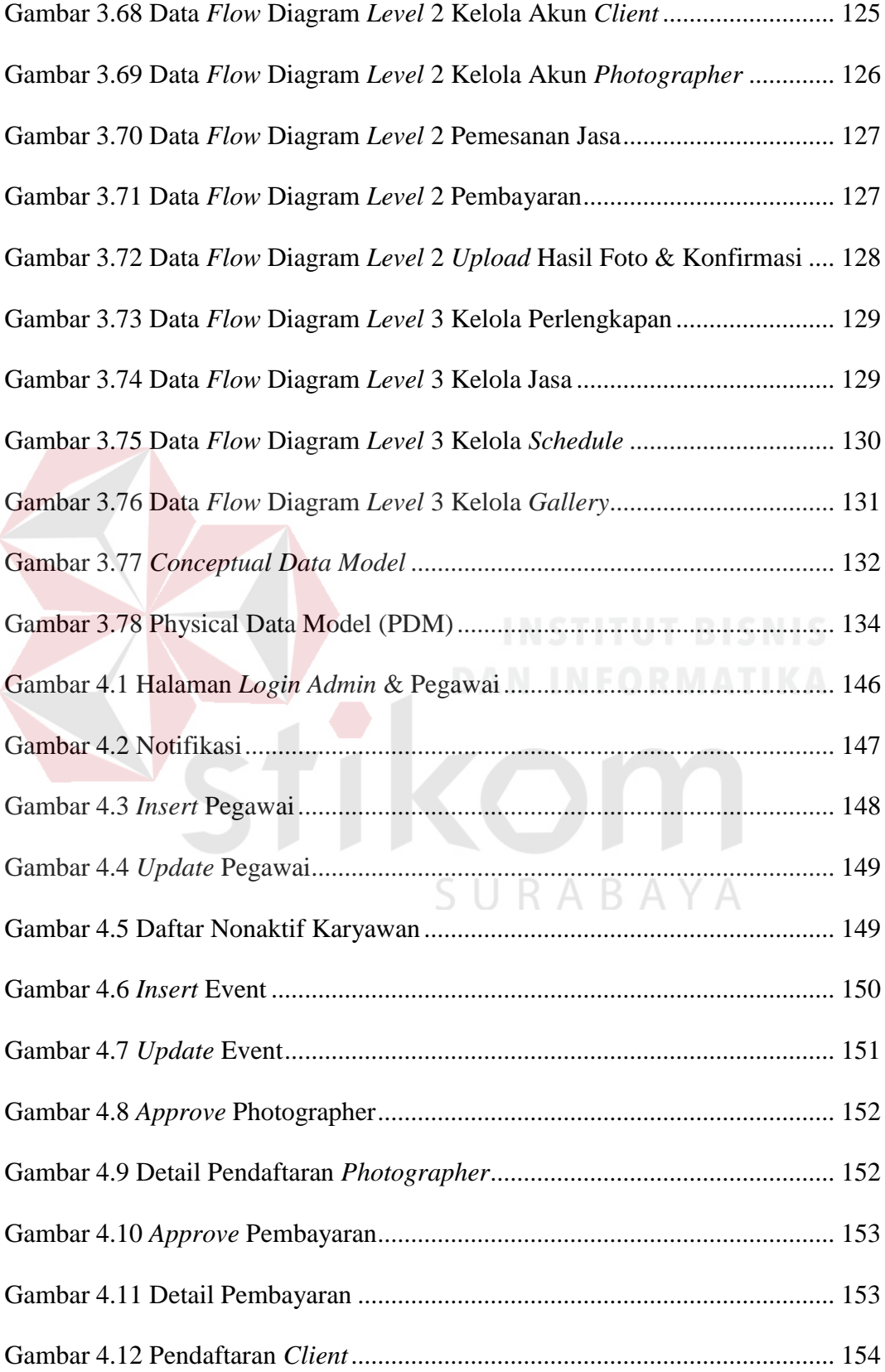

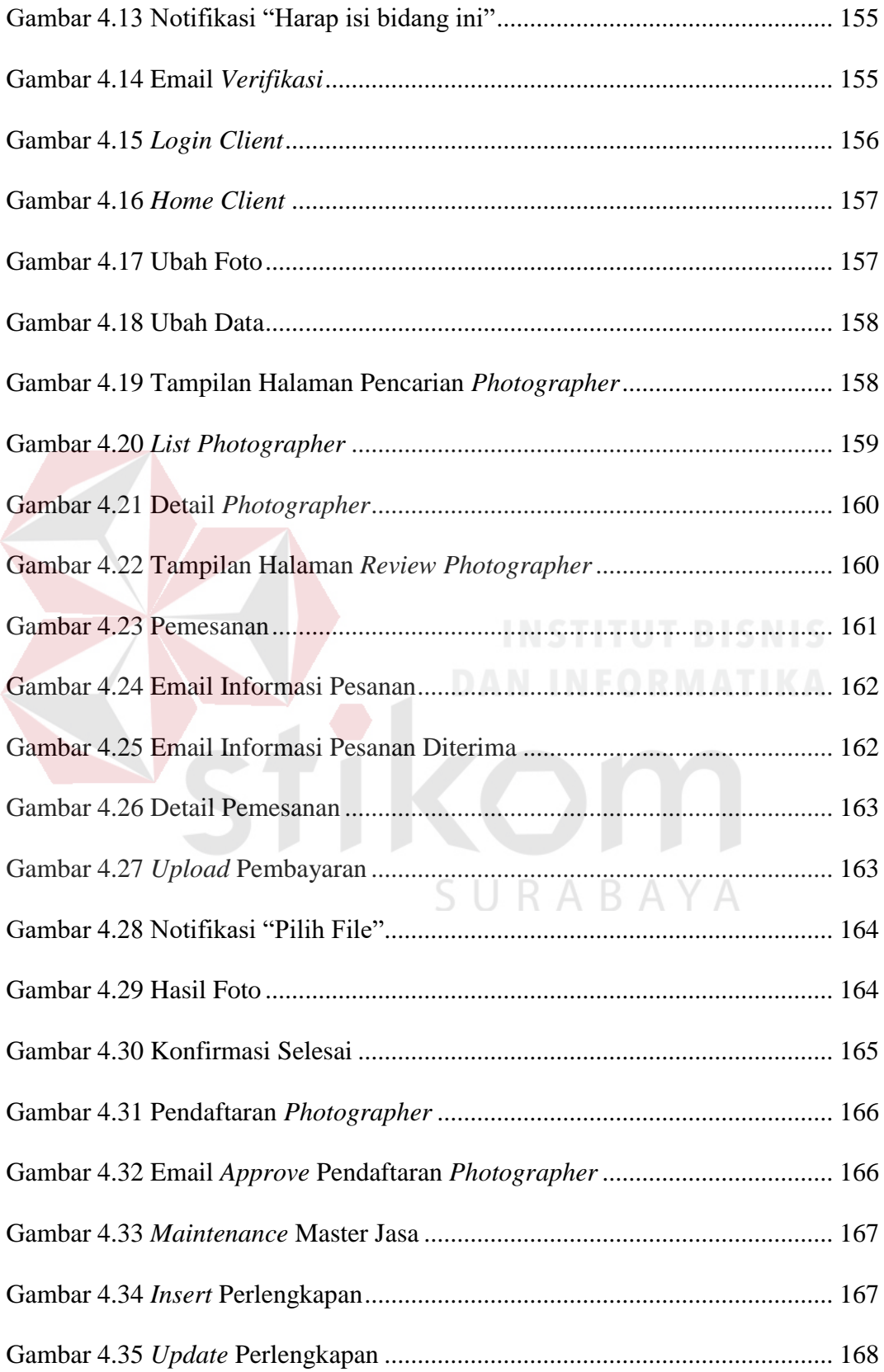

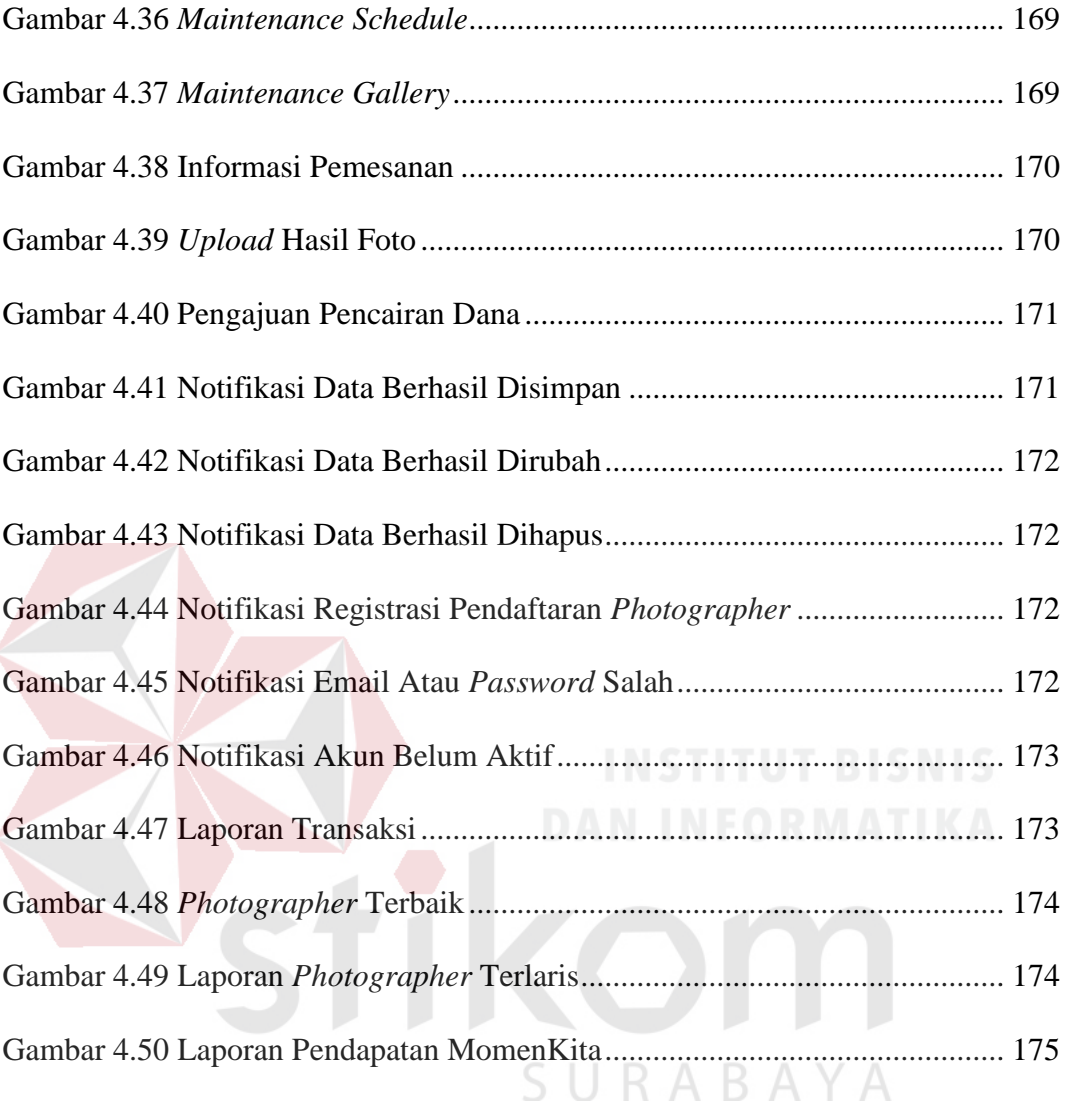

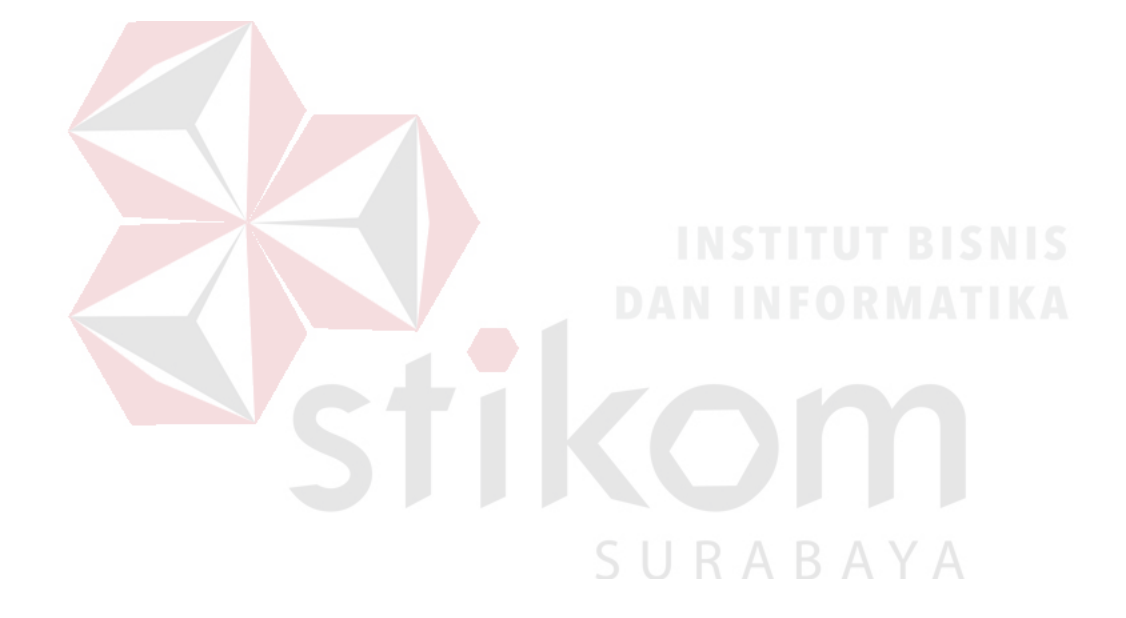

#### **BAB I**

#### **PENDAHULUAN**

#### <span id="page-24-1"></span><span id="page-24-0"></span>**1.1 Latar Belakang**

Saat ini teknologi telah berkembang sangat pesat dilihat dari meluasnya pemanfaatan teknologi dan *gadget*. Menurut Katadata (2016), jumlah usia produktif di Indonesia (15-60 tahun) mencapai angka 166,06 juta dari total penduduk Indonesia yang berjumlah 258 juta. Dan menurut Katadata (2017) menunjukkan bahwa sekitar 38% Gen Y (20-39 tahun) dan 40% Gen Z (< 20 tahun) mengaku lebih memilih sesuatu yang berbasis online dalam kehidupan sehari-hari mereka. Dilihat dari pola tingkah laku masyarakat saat ini sebagian besar masyarakat juga suka memotret diri sendiri maupun mengabadikan momen saat berada di suatu tempat. Hasil survei dari Visa yang bertajuk "Global Travel Intentions Study 2013", diketahui, 92% wisatawan Indonesia terkoneksi dengan internet selama liburan dengan *smartphone* sebagai *gadget* terpopuler yang dibawa oleh para wisatawan Indonesia (76 %), disusul oleh kamera (72%) (Kontan, 2014). Dari data di atas dapat dilihat minat wisatawan akan foto atau pendokumentasian saat berwisata sangat tinggi.

Saat ini MomenKita masih dalam tahap pengembangan. Dimana MomenKita merupakan sebuah aplikasi atau layanan yang menghubungkan antara wisatawan atau *client* yang membutuhkan jasa *photographer* dengan para *photographer* yang siap mengabadikan moment terbaik dari para wisatawan atau *client*. Tujuan MomenKita yaitu untuk memberikan pengalaman baru ataupun mengubah cara mengingat orang-orang akan perjalanan mereka dengan

1

memberikan foto-foto yang menakjubkan agar membuat pengalaman ataupun momen bahagia mereka dapat terekam dengan baik dan tak terlupakan oleh *client.*

Proses bisnis yang nantinya akan berjalan pada MomenKita adalah *client* atau wisatawan terlebih dahulu harus melakukan pendaftaran akun yang dapat dilakukan melalui aplikasi MomenKita. *Client* melakukan *login* terlebih dahulu. Selanjutnya *client* harus mengisi lokasi serta tanggal yang diinginkan. Lalu *client* akan mendapatkan daftar *photographer* yang tersedia beserta detail dari setiap *photographer* dan harga dari pemesanan jasa. Kemudian *client* memilih salah satu dari *photographer* yang diinginkan. Selanjutnya *client* mengisi data yang diperlukan dan melakukan pembayaran melalui transfer bank. Setelah pembayaran terkonfirmasi oleh *admin*, *client* selanjutnya tinggal menunggu waktu sesi pemotretan. Untuk *photographer* juga sebelumnya melakukan pendaftaran akun dimana nantinya *photographer* juga akan memilih perjanjian harga dari jasa *photographer* tersebut. Perjanjian tersebut berupa penambahan harga dari harga yang diberikan *photographer*. Selain itu *admin* dari pihak MomenKita juga akan melakukan *approve* dari setiap pendaftaran *photographer*.

Permasalahannya beberapa wisatawan tidak bisa mendapatkan foto diri mereka secara maksimal saat berwisata. Salah satu penyebabnya yaitu kesulitan dalam memotret diri mereka sendiri dengan *view* yang diinginkan secara maksimal dan kesulitan untuk meminta tolong kepada orang di sekitar untuk dapat memotret wisatawan yang bersangkutan secara maksimal. Di sisi lain bagi *photographer freelance* maupun *photographer professional* yang saat ini tidak dapat memaksimalkan pendapatan dikarenakan kurang dikenal oleh masyarakat atau wisatawan yang membutuhkan jasa *photographer.* Tercatat dalam dokumen

Rencana Pengembangan Fotografi Nasional 2015-2019 yang dilakukan oleh Tim Studi dan Kementrian Pariwisata Ekonomi Kreatif, jumlah tenaga kerja di Indonesia yang bergerak di bidang *photography* sekitar 7.158 orang dengan pertumbuhan rata-rata 5,8% setiap tahunnya sepanjang 2002-2010. Meningkatnya jumlah tenaga kerja dalam bidang *photography*, menyebabkan persaing semakin ketat dan bagi *photographer* baru belum dapat memaksimalkan pendapatan mereka karena belum cukup dikenal oleh *client* yang membutuhkan jasa *photographer*.

Berdasarkan permasalahan di atas, maka dibutuhkan sebuah aplikasi Jasa *Photography* MomenKita.com Dengan Konsep *Crowdsourcing* Berbasis *Web*. Aplikasi ini dapat menghubungkan secara *online* antara *photographer* dengan *client* yang membutuhkan jasa *photographer* berbasis *web*. Cara kerjanya, saat *photographer* melakukan pendaftaran akun nantinya akan melampirkan beberapa foto hasil pemotretannya dengan *watermark* yang akan menjadi pertimbangan bagi *client* untuk melakukan pemesanan pemotretan. Adapun keuntungan yang akan didapat saat bergabung dengan MomenKita yaitu, untuk para *client* atau wisatawan dapat melihat informasi tentang *photographer* yang ada di sekitar mereka dan dapat melakukan pemesanan jasa *photographer*. Bagi *photographer* keuntungan yang didapat yaitu dapat memaksimalkan pendapatan mereka dengan lebih besarnya peluang untuk mendapatkan *client.* Selain itu baik *photographer* maupun *client* memiliki kesempatan yang sama untuk memenangkan *event* yang diadakan oleh pihak MomenKita. *Photographer* juga dapat lebih mengasah *skill* dan lebih fokus dalam bekerja dengan adanya *review* dan *rating* dari *client* yang akan mempengaruhi popularitas dan pendapatan selanjutnya.

Pemilihan *website* sebagai media aplikasi dari MomenKita karena saat ini MomenKita adalah sebuah *startup* baru sehingga masih memfokuskan untuk mendapatkan banyak pengunjung atau *member* dengan menggunakan *website*, memungkinkan untuk mendapatkan lebih banyak pengunjung karena didukung dengan akses *multiplatform*. Sebelumnya telah ada *startup* yang membangun aplikasi serupa yaitu "Frame a Trip" ( [https://www.frameatrip.com](https://www.frameatrip.com/) ). Cara kerjanya yaitu *customer* menentukan tanggal dan lokasi pemotretan yang selanjutnya akan ada notifikasi untuk biaya pemotretan dan hasil dari pemotretan yang telah di*edit* oleh *photographer* selanjutnya akan diunggah ke dalam aplikasi sehingga *client* bisa mengunduh foto mereka.

Kelebihan MomenKita dibanding "Frame A Trip" adalah *client* bebas untuk memilih *photographer* yang tersedia dengan mempertimbangkan *budget*, *review*, *rating* dan portofolio dari setiap *photographer*. Pihak MomenKita juga akan mengirimkan foto-foto *client* yang telah di*edit*, dengan menggunakan CD atau *flashdisk* dan juga akan di unggah ke dalam aplikasi sebagai *backup* jika suatu saat terjadi kerusakan pada CD. SURABA

MomenKita menggunakan konsep *crowdsourcing* yaitu aktifitas penyebarluasan tugas yang dilakukan oleh suatu perusahaan atau institusi tertentu yang bersifat terbuka dan bebas untuk kerumunan yang terkoneksi dengan jaringan komputer, dalam hal ini Internet (Howe, 2009). MomenKita memanfaatkan sumber daya yang dimiliki *photographer* yang menjadi pengguna dari MomenKita untuk melayani massa yaitu wisatawan (*client)* yang juga merupakan pengguna dari MomenKita. Harapannya dapat memberikan lebih banyak informasi jasa *photographer* di sekitar *client* serta memberikan kesempatan kepada para *photographer* untuk dapat lebih dikenal oleh para *client.* Hasil dari penelitiaan ini, aplikasi mampu menghubungkan antara *client* yang membutuhkan jasa *photography* dengan *photographer* yang membutuhkan *client* secara *online.* Dengan menggunakan konsep *crowdsourcing*, memungkinkan *photographer* yang gabung dengan Momenkita berasal dari berbagai daerah atau kota serta dapat melakukan pengambilan pesanan *client* selama terhubung dengan internet dan *client* pun bebas untuk memilih *photographer* yang tersedia saat *client* memilih lokasi atau kota wisata yang dituju dengan mempertimbangkan *budget*, *rating* & *review* dan portofolio *photographer* serta pemesanan yang dapat di tangani oleh sistem, selain itu *photographer* juga bebas mengelola perlengkapan, jasa *schedule* serta portofolio yang berupa *gallery* foto dari setiap *photographer*.

## <span id="page-28-0"></span>**1.2 Rumusan Masalah**

Berdasarkan latar belakang di atas, maka dapat dirumuskan bahwa permasalahan yang ada saat ini ialah bagaimana merancang dan membangun Aplikasi Jasa *Photography* Momenkita.com Dengan Konsep *Crowdsourcing* SURABAYA Berbasis Web.

#### <span id="page-28-1"></span>**1.3 Batasan Masalah**

Agar ruang lingkup dan pembahasan terfokus, maka dibatasi permasalahan dalam penelitian ini sebagia berikut:

- 1. Metode pembayaran yang digunakan adalah transfer bank.
- 2. Hanya menampilkan daftar *photographer* pada kota tujuan wisata *client*.
- 3. Biaya pengiriman di luar dari kota *photographer* akan dikenakan biaya pengiriman dan tidak dibahas dalam aplikasi ini.
- 4. Pembelian foto tidak dibahas dalam aplikasi ini.
- 5. Penilaian *event* lomba yang dilakukan oleh pihak MomenKita, tidak dibahas pada aplikasi ini.
- 6. Pemilik usaha adalah penulis sendiri sehingga diasumsikan untuk kebutuhan fungsional telah ditetapkan oleh penulis dan tim pengembang juga dilakukan oleh penulis.

## <span id="page-29-0"></span>**1.4 Tujuan Penelitian**

Berdasarkan rumusan masalah di atas, maka tujuan dari penyusunan Tugas Akhir ini adalah menghasilkan Aplikasi Jasa *Photography* MomenKita.com Dengan Konsep *Crowdsourcing* Berbasis Web. Dimana aplikasi MomenKita.com ini menghubungkan antara *client* yang membutuhkan jasa *photographer* denga para *photographer* yang siap mengabadikan momen bahagia dari *client* atau wisatawan.

#### <span id="page-29-1"></span>**1.5 Manfaat**

Manfaat yang diharapkan dengan adanya aplikasi jasa *photography* MomenKita. dengan konsep *crowdsourcing* berbasis web adalah sebagai berikut:

#### <span id="page-29-2"></span>**1.6 Sistematika Penulisan**

Secara garis besar sistematika penulisan dalam penyusunan laporan ini adalah sebagai berikut:

### **BAB I : PENDAHULUAN**

Bab ini menjelaskan mengenai latar belakang permasalahan, perumusan masalah, batasan masalah, tujuan penelitian, dan manfaat penelitian bagi *stakeholder* yang terlibat, serta penjelasan terkait sistematika penulisan pada penelitian ini.

#### **BAB II : LANDASAN TEORI**

Bab ini menjelaskan tentang semua referensi teori yang digunakan terkait dengan aplikasi yang akan dikembangkan, konsep *crowdsourcing*, dasar *photography*, dan tahapan pengembangan *software* dengan kerangka kerja scrum dan *framework* yang akan digunakan dalam pengembangan aplikasi.

### **BAB III : ANALISIS DAN PERANCANGAN SISTEM**

Bab ini menjelaskan tentang identifikasi permasalahan, analisis proses bisnis, analisis kebutuhan pengguna, analisis kebutuhan fungsional, analisis kebutuhan non fungsional dan analisis kebutuhan sistem dari aplikasi jasa *photography* MomenKita dengan konsep *crowdsourcing* berbasis *web*.

## **BAB IV : IMPLEMENTASI DAN EVALUASI**

Bab ini menjelaskan mengenai implementasi dan evaluasi dari aplikasi jasa *photography* momenkita.com dengan konsep *crowdsourcing* berbasis *web*. Implementasi dan evaluasi sistem pada bab ini dijelaskan berdasarkan hasil analisis kebutuhan fungsional, kebutuhan non fungsional dan kebutuhan sistem.

#### **BAB V : PENUTUP**

Bab ini menjelaskan mengenai kesimpulan dari penelitian yang dibuat serta saran terkait dengan pengembangan program aplikasi.

#### **BAB II**

### **LANDASAN TEORI**

#### <span id="page-31-1"></span><span id="page-31-0"></span>**2.1 Definisi Aplikasi**

Aplikasi merupakan sistem yang dirancang dan disusun sedemikian rupa untuk menghasilkan informasi yang terpadu dengan menggunakan sarana komputer sebagai sarana penunjangnya (Hartono, 2004). Pendapat lain adalah Aplikasi merupakan perangkat lunak yang digunakan untuk tujuan tertentu, seperti mengolah dokumen, mengatur Windows, permainan, dan sebagainya (Yuhefizar, 2009).

Berdasarkan definisi di atas, penulis menarik kesimpulan bahwa aplikasi merupakan perangkat lunak yang digunakan untuk membantu pekerjaan pengguna dengan tujuan tertentu.

### <span id="page-31-2"></span>**2.2 Definisi** *Photography*

Pengertian lainnya yaitu *photography* berasal dari dua istilah yunani: *photo* dari *phos* (cahaya) dan *graphy* dari *graphe* (tulisan atau gambar). Maka makna harfiah fotografi adalah menulis atau menggambar dengan cahaya. Dengan ini maka identitas *photography* bisa digabungkan menjadi kombinasi dari sesuatu yang terjadi secara alamiah (cahaya) dengan kegiatan yang diciptakan oleh manusia dengan budaya (menulis dan menggambar atau melukis) (Bull, 2009).

Adapun hal-hal dasar dalam *photography* untuk mendapaktan hasil yang baik yaitu:

#### A. *Depth of Field*

*Depth of Field* adalah ruang yang berada pada sekeliling suatu objek, dimana pada suatu bukaan diafragma tertentu, serta pada pemasangan jarak tertentu pula, akan terekam tajam pada bidang film dan nantinya akan tampil tajam pula sebagai sebuah foto (Aziz, 2013).

B. Komposisi

Komposisi dalam fotografi dapat diartikan sebagai keseimbangan antara beberapa unsur penting pembentuk *image*. Unsur-unsur penting itu terdiri atas garis, *outline*, bentuk objek, warna, dan kontras (Setiadi, 2017)

#### <span id="page-32-0"></span>**2.3 Definisi** *Photographer*

*Photographer* adalah seseorang yang menghabiskan waktunya tidak hanya dalam sesi pemotretan saja, tetapi sebagian besar lebih ke pembuatan konsep & ide, perencanaan, persiapan, dan setelah selesai foto, masih harus melakukan *postprocessing* (*editing*), *layout* dan percetakan (Tjin, 2011).

#### <span id="page-32-1"></span>**2.4 Definisi** *Crowdsourcing*

Definisi *crowdsourcing* didefinisikan sebagai suatu aktifitas atau tindakan yang dilakukan oleh suatu perusahaan atau institusi yang mengambil salah satu fungsi pekerjaan atau tugas yang seharusnya dilakukan oleh karyawannya menjadi disebarluaskan secara terbuka dan bebas untuk orang banyak atau kerumunan yang terkoneksi dengan jaringan komputer, dalam hal ini Internet (Howe, 2009).

R

Menurut Calvin (2015), dalam *website* Kompasiana, konsep *Crowdsourcing* memiliki kelebihan dan kekurangan, antara lain:

#### <span id="page-33-0"></span>**2.4.1 Kelebihan** *Crowdsourcing*

Kelebihannya diantaranya dapat meningkatkan produktivitas tanpa menambah tenaga kerja. Dengan menggunakan internet, masyarakat, dan konsumen, dapat terlibat secara langsung dalam usaha tersebut. Misalnya, memberikan respon positif saat membeli produk atau menggunakan jasa secara *online*. Dengan demikian, konsumen juga membantu memasarkan sebuah produk.

#### <span id="page-33-1"></span>**2.4.2 Kekurangan** *Crowdsourcing*

*Crowdsourcing* juga memiliki kelemahan. Diantaranya adalah dalam sisi keamanan. Besarnya partisipasi masyarakat membuat kontrol terhadap segala informasi menjadi tidak terkontrol. Sehingga semakin terbukanya dan cepatnya akses menyebabkan penyebaran konten yang tidak bertanggung jawab.

## <span id="page-33-2"></span>**2.5 Definisi Scrum**

Scrum adalah kerangka kerja yang dipergunakan untuk menjawab persoalan adaptif kompleks, sekaligus memupuk kreativitas dan produktivitas dalam rangka menghasilkan produk bernilai tambah setinggi mungkin (Sutherland, 2014). Model scrum dapat dilihat pada Gambar 2.1.

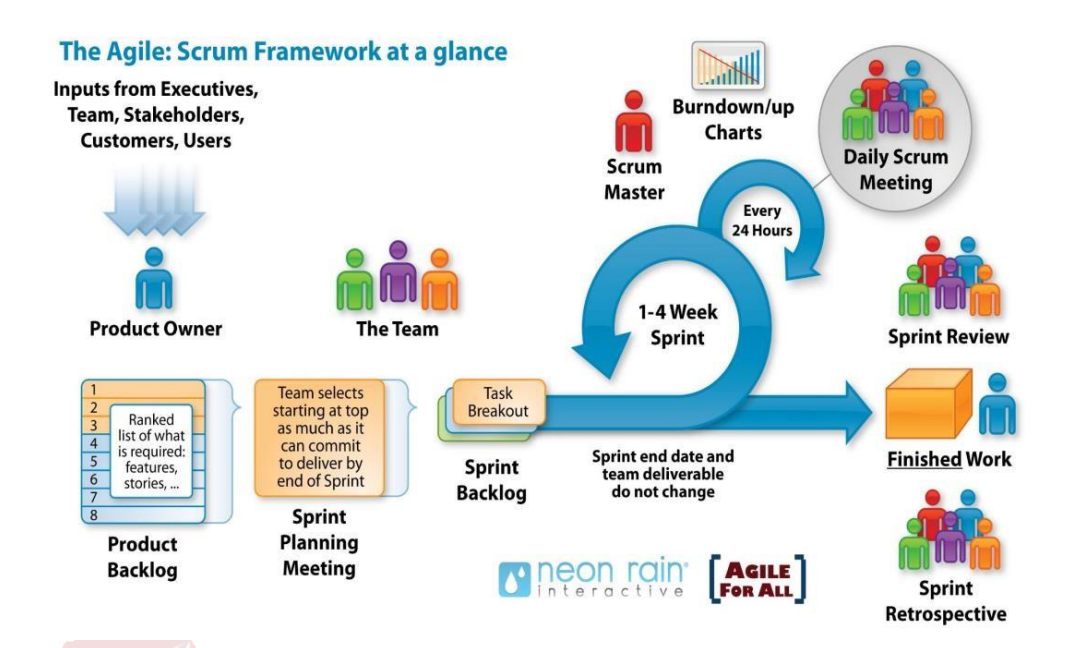

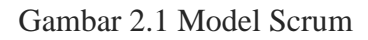

- <span id="page-34-0"></span>A. Tim Scrum
- 1. *Product Owner*

*Product owner* bertanggung jawab memaksimalkan nilai tambah produk dan pekerjaan tim pengembang. *Product owner* merupakan orang satu-satunya yang bertanggung jawab untuk mengelola *product backlog.*

2. Scrum Master

## SURABAYA

Scrum master adalah pemimpin yang berlaku sebagai pembantu tim scrum. Scrum master bertanggung jawab untuk memastikan bahwa scrum dipahami dan dijalankan, yakni dengan mengawasi tim agar betul-betul menaati teori, praktik, dan aturan scrum

3. *Development Team*

*Development team* terdiri atas para pekerja ahli yang bertugas untuk menggarap dan menyelesaikan produk jadi incremental untuk dirilis pada akhir tiap *sprint*.

- B. Kegiatan Dalam Scrum
- 1. *Sprint*

*Sprint* dapat dianggap sebagai poros atau jantung scrum. *Sprint* adalah jangka waktu 1 bulan atau kurang yang diisi dengan pengerjaan produk incremental yang fungsional dan berpotensi dilepas ke konsumen. *Sprint* terdiri dari *sprint planning*, *daily* scrum, *sprint review*, dan *sprint retrospective.*

a. *Sprint Planning*

Pekerjaan yang akan dilaksanakan pada sprint disiapkan melalui perencanaan *sprint*. Rencana tersebut disusun oleh seluruh tim scrum secara kolaboratif. Scrum master memastikan perencanaan *sprint* terlaksana dan semua hadirin memahami maksudnya.

b. *Daily* Scrum

*Daily* scrum merupakan kegiatan harian berdurasi maksimal 15 menit bagi tim pengembang untuk menyinkronkan aktivitas dan menyusun rencana untuk 24 jam ke depan.

c. *Sprint Review*

*Sprint review* diadakan diakhir *sprint* untuk meninjau inkremen dan merubah *product backlog* bila diperlukan. Pada saat *sprint review*, tim scrum dan *stakeholder* berkolaborasi untuk membahas apa yang telah dikerjakan dalam *sprint* yang baru usai. Berdasarkan hasil tersebut tersebut dan semua perubahan *product backlog* pada saat *sprint*, para hadirin berkolaborasi menentukan apa yang dapat dikerjakan di *sprint* berikutnya, untuk mengoptimalisasi nilai produk.
d. *Screen Retrospective*

*Sprint retrospective* merupakan kesempatan bagi tim scrum untuk melakukan introspeksi dan menyusun rencana baru dalam rangka memperbaiki proses, guna diterapkan pada *sprint* berikutnya. *Sprint retrospective* dilakukan setelah *sprint review* dan sebelum *sprint planning* yang berikutnya

C. Artefak Scrum

Artefak scrum adalah daftar pekerjaan atau nilai tambah yang disusun dalam rangka menyuguhkan transparansi dan memudahkan pemantauan serta adaptasi. Artefak scrum terdiri dari:

1. *Product Backlog*

*Product backlog* adalah daftar berurut berisi semua butir kebutuhan yang mungkin saja terdapat dalam sebuah produk.

2. *Sprint Backlog*

*Sprint backlog* adalah satu set butir-butir *product backlog* yang dipilih dalam satu *sprint*, plus rencana untuk mengerjakannya dan mewujudkan target *sprint* SURABAYA

#### **2.6 Definisi** *Website*

*Website* merupakan kumpulam halaman web yang berisi informasi, maupun file-file lain yang saling terkait baik dalam lingkup lokal maupun jarak jauh. *Website* merupakan fasilitas internet yang menghubungkan dokumen dalam lingkup lokal maupun jarak jauh. Dokumen pada *website* disebut dengan *web page* dan *link* dalam *website* memungkinkan pengguna bisa berpindah dari satu page ke page lain *(hyper text),* baik diantara *page* yang disimpan dalam *server* yang sama maupun *server* diseluruh dunia. *Pages* diakses dan dibaca melalui *browser* seperti Netscape Navigator, Internet Explorer, Mozila Firefox, Google Chrome dan aplikasi browser lainnya (Hakim, 2004). *Website* adalah sebuah kumpulan halaman yang diawali dengan halaman muka yang berisikan informasi, iklan, serta program aplikasi (Pipin, 2013).

#### **2.7 Definisi PHP (Hypertext Preprocessor)**

PHP adalah kependekan dari PHP *Hypertext Preprocessor*, bahasa interpreter yang mempunyai kemiripan dengan bahasa C dan Perl yang mempunyai kesederhanaan dalam perintah, yang digunakan untuk pembuatan aplikasi *web*. PHP merupakan *script* untuk pemrograman *script web server-side, script* yang membuat dokumen HTML secara *on the fly*, dokumen HTML yang dihasilkan dari suatu aplikasi bukan dokumen HTML yang dibuat dengan menggunakan editor teks atau editor HTML (Sidik, 2012).

### **2.8 Definisi MySQL**

MySQL adalah salah satu jenis *database server* yang sangat terkenal dan banyak digunakan untuk membangun aplikasi web yang menggunakan *database* sebagai sumber dan pengelolaan datanya (Junaedi, 2005). Definisi lain yaitu MySQL merupakan perangkat lunak yang digunakan untuk membangun *database* yang sering digunakan di lingkungan linux. MySQL merupakan sof*tware open source* yang berarti *free* untuk digunakan. Selain di lingkungan linux, MySQL juga tersedia di lingkungan windows (Sulhan, 2007).

#### **2.9 Definisi** *Framework Codeigniter*

*Codeigniter* menerapkan lingkungan pengembangan dengan metode MVC (*Model-View-Controller*). MVC memisahkan antara logika proses bisnis dengan *template* atau halaman depan. Dengan MVC, kode program menjadi terstruktur, terorganisir dan akan mudah dikembangkan kembali oleh pengembang awalnya. Fitur-fitur standar yang sudah tersedia di Codeigniter seperti Paging, Validation, Routing dan masih banyak lagi (Julisman, 2014).

#### **2.10 Definisi Testing**

*Testing* adalah proses pemantapan kepercayaan akan kinerja program atau sistem sebagaimana yang diharapkan. *Testing Software* adalah proses pengoperasikan *software* dalam suatu kondisi yang dikendalikan untuk verifikasi, mendeteksi *error* dan validasi. Verifikasi adalah pengecekkan atau pengetesan entitas-entitas, termasuk *software*, untuk pemenuhan dan konsistensi dengan melakukan evaluasi hasil terhadap kebutuhan yang telah ditetapkan. Validasi adalah melihat kebenaran sistem apakah proses yang telah dituliskan sudah sesuai dengan apa yang dibutuhkan oleh pengguna. Deteksi *error* adalah *testing* yang berorentasi untuk membuat kesalahan secara intensif, untuk menentukan apakah suatu hal tersebut tidak terjadi. *Test case* merupakan suatu tes yang dilakukan berdasarkan pada suatu inisialisasi, masukan, kondisi ataupun 52 hasil yang telah ditentukan sebelumnya (Romeo, 2003). Adapun kegunaan dari *test case* ini adalah sebagai berikut:

- 1. Untuk melakukan *testing* kesesuaian suatu komponen terhadap desain *White box Testing.*
- 2. Untuk melakukan *testing* kesesuaian suatu komponen terhadap spesifikasi *Black box Testing.*

## **BAB III**

## **ANALISIS DAN PERANCANGAN**

### **3.1 Analisis Sistem**

Analisis dan perancangan merupakan tahap awal dari perencanaan yang dilanjutkan dengan perancangan sistem yang bertujuan untuk mendesain sistem agar dapat menyelesaikan masalah-masalah yang dihadapi.

Metode penelitian dilakukan untuk dapat mengerjakan tugas akhir sesuai dengan tahapan-tahapan yang diperlukan agar dalam pengerjaan dapat dilakukan dengan terstruktur dan sistematis (Pressman, 2010), adapun metode penelitian yang dipakai dapat dilihat pada Gambar 3.1.

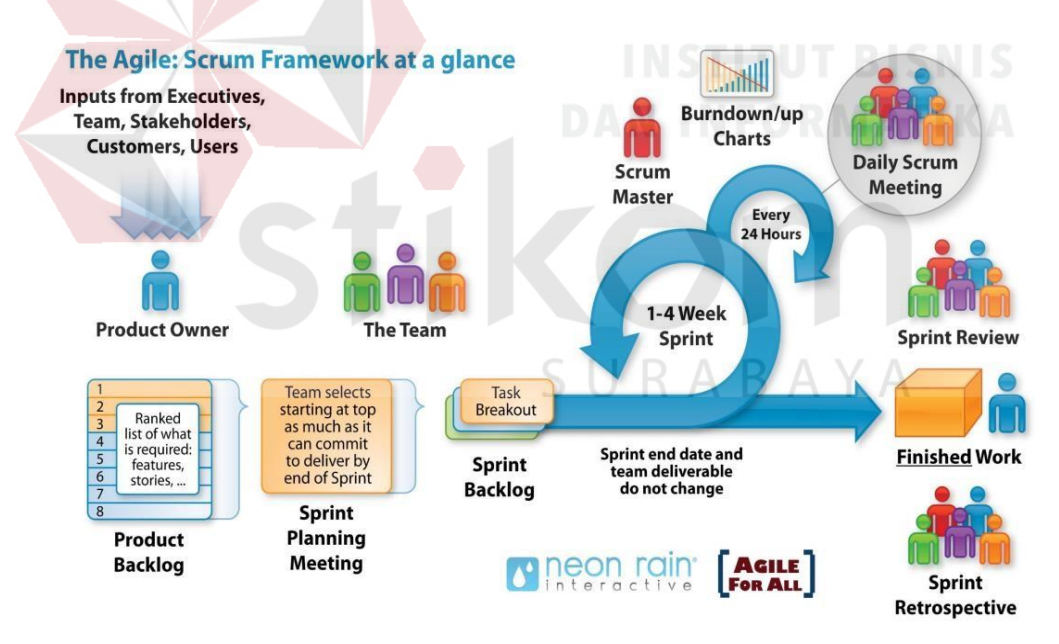

Gambar 3.1 Model Scrum

## **3.1.1 Analisis Proses Bisnis**

Analisis proses bisnis merupakan gambaran mengenai proses transaksional yang terjadi pada sebuah kasus. Dimana hasil dari analisis proses

bisnis akan diperoleh identifikasi masalah, identifikasi pengguna dan identifikasi data. Proses bisnis yang akan terjadi pada MomenKita, dimulai dari pendaftaran akun sebagai *client*. Setelah terdaftar sebagai *client*, barulah dapat melakukan pendaftaran sebagai *photographer* dengan melampirkan beberapa dokumen yang dibutuhkan. Selanjutnya karyawan melakukan pengecekan kesesuaian dan kelengkapan data pendaftaran calon *photographer* serta melakukan *approve* pendaftaran *photographer.* Setelah *client* terdaftar, selanjutnya *client* melakukan *login* terlebih dahulu. Setelah *login*, *client* dapat melakukan pencarian *photographer* dengan memilih kota tujuan wisata atau pemotretan, mengisi tanggal pemotretan dan jam mulai pemotretan. Kemudian akan tampil *list photographer* yang tersedia sesuai inputan *client*. Selanjutnya *client* bebas memilih *photographer*  dengan mempertimbangkan harga, *portofolio*, serta *rating* dan *review* dari *client* yang pernah menggunakan jasa *photographer* yang bersangkutan. Setelah memilih *photographer* yang diinginkan, kemudian *client* melengkapi data pemesanan yang dibutuhkan. Kemudian pesanan *client* akan diinformasikan kepada *photographer* yang bersangkutan untuk dilakukan konfirmasi persetujuan pemesanan atas jasanya. Jika disetujui, maka *client* harus segera melakukan pembayaran kemudian melakukan konfirmasi pembayaran dengan mengunggah bukti pembayaran tersebut. Selanjutnya karyawan melakukan pengecekan dan *approve* pembayaran yang telah dilakukan *client*. Kemudian pemesanan yang telah dibayar dan telah disetujui oleh karyawan akan diinformasikan kembali kepada *photographer* bahwa pesanan telah dibayar oleh *client* dan agar *photographer* dapat mempersiapkan segala sesuatu untuk pemotertan. Setalah pemotretan selesai, *photographer* mengunggah foto-foto *client* kedalam aplikasi MomenKita yang selanjutnya akan diunduh oleh *client* dengan batas pengunduhan foto maximal 12 hari setelah pengunggahan karena setelah lebih dari 12 hari maka foto akan terhapus secara otomatis namun *client* tetap mendapatkan hasil foto mereka berupa CD yang akan dikirimkan ke alamat *client*. Setelah foto telah diterima oleh *client*, *client* dapat melakukan konfirmasi pemotretan selesai, kemudian barulah *photographer* dapat mengajukan pencairan dana atas hasil pemotretannya. Karyawan akan melakukan pengecekan pengajuan pencairan dana yang dilakukakan oleh *photographer*, jika benar *client* telah mengkonfirmasi pemotretan selesai maka dana akan di transfer kepada *photographer* yang besangkutan.

#### **3.1.2 Identifikasi Permasalahan**

Identifikasi masalah dilakukan dengan mengamati cara *photographer* mencari *client*, pemesanan jasa *photographer* dan kebutuhan akan jasa *photographer*, menentukan masalah dalam proses pencarian dan pemesanan jasa *photographer*, dan menentukan solusi dari permasalahan tersebut. Identifikasi permasalahan dapat dilihat pada tabel 3.1.

| No. | Permasalahan                   | Dampak              | Solusi                |
|-----|--------------------------------|---------------------|-----------------------|
| 1.  | Kurang maksimalnya             | Pendapatan kurang   | Aplikasi memiliki     |
|     | pendapatan photographer        | maksimal.           | menu pendaftaran dan  |
|     | karena kurang dikenal          |                     | pengelolaan akun      |
|     | oleh client atau customer      |                     | photographer          |
|     | Tidak dapat                    | Tidak dapat         | Client dapat          |
| 2.  | memaksimalkan view             | mengambil foto diri | melakukan pencarian   |
|     | atau background foto           | dengan view atau    | photographer yang ada |
|     | serta <i>angel</i> pengambilan | background yang     | disekitar kita dan    |
|     | foto dengan selfie             | diinginkan secara   | melakukan pemesanan   |
|     |                                | maksimal            | jasa photographer     |

Tabel 3.1 Identifikasi Permasalahan

 $R$  A B A Y A

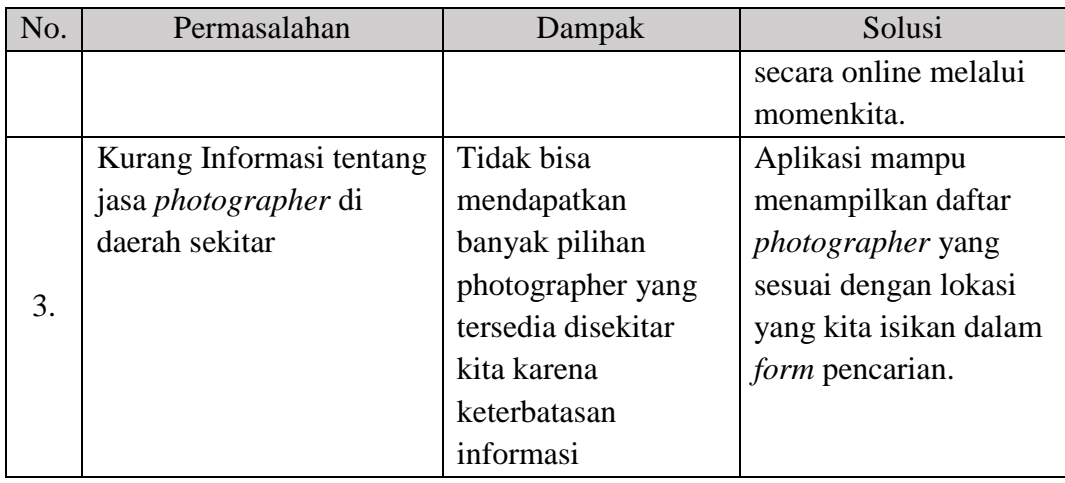

## **3.1.3 Analisis Kebutuhan Pengguna**

Analisis kebutuhan pengguna dilakukan untuk mengetahui kebutuhankebutuhan pengguna dalam aplikasi MomenKita dan untuk memehami kebutuhan informasi yang dibutuhkan pengguna. Pengguna dari MomenKita yaitu *admin*, *staff*, *client* dan *photographer*. Untuk penerapan sistem pada aplikasi dapat dilihat dari kebutuhan pengguna yaitu:

## **A** *Admin*

Kebutuhan pengguna admin dapat dilihat pada Tabel 3.2

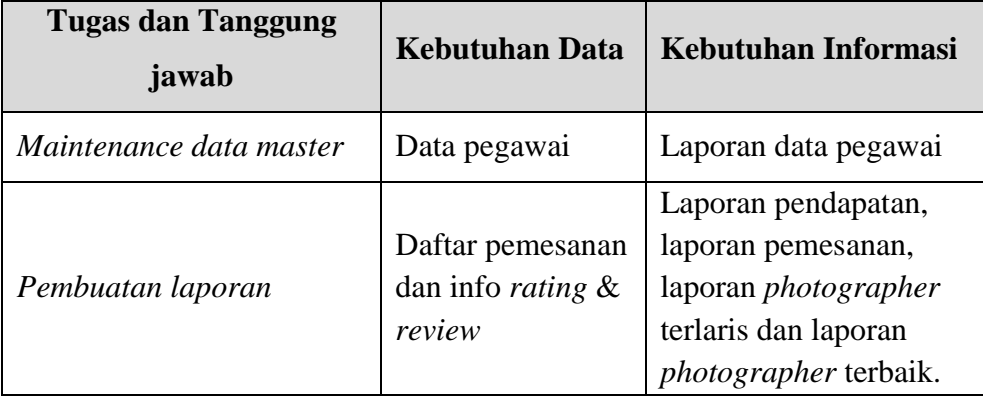

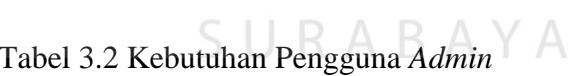

## **B** *Staff*

Kebutuhan pengguna *staff* dapat dilihat pada Tabel 3.3.

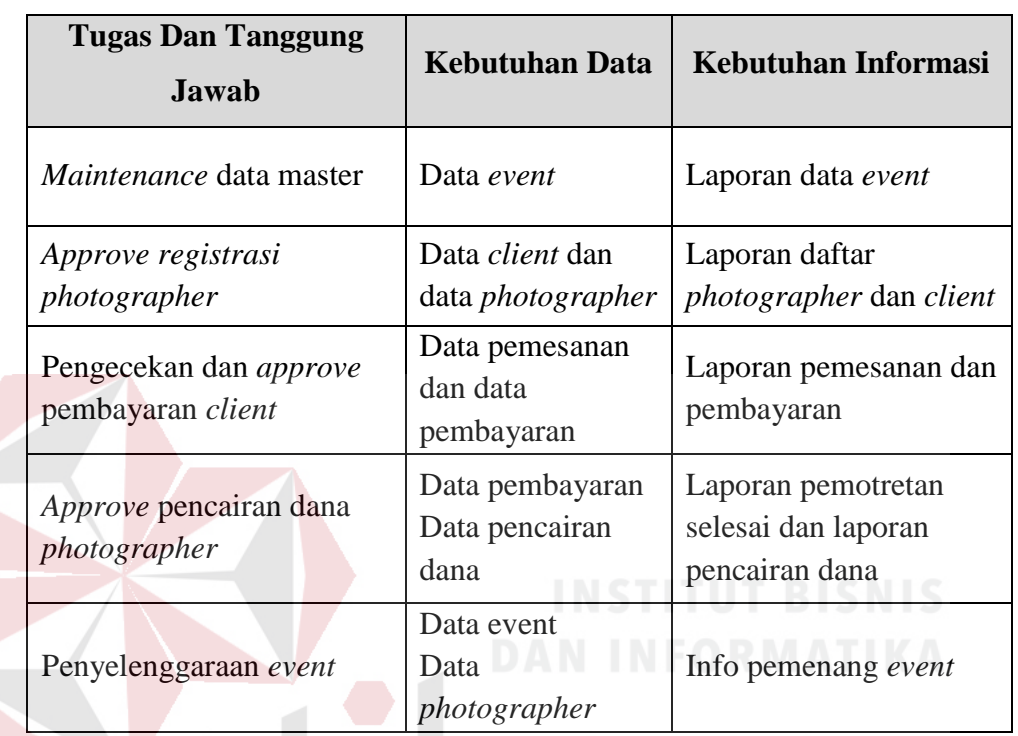

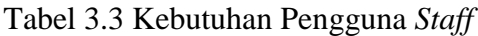

# **C** *Photographer*

Kebutuhan Pengguna *Photographer* dapat dilihat pada Tabel 3.4.

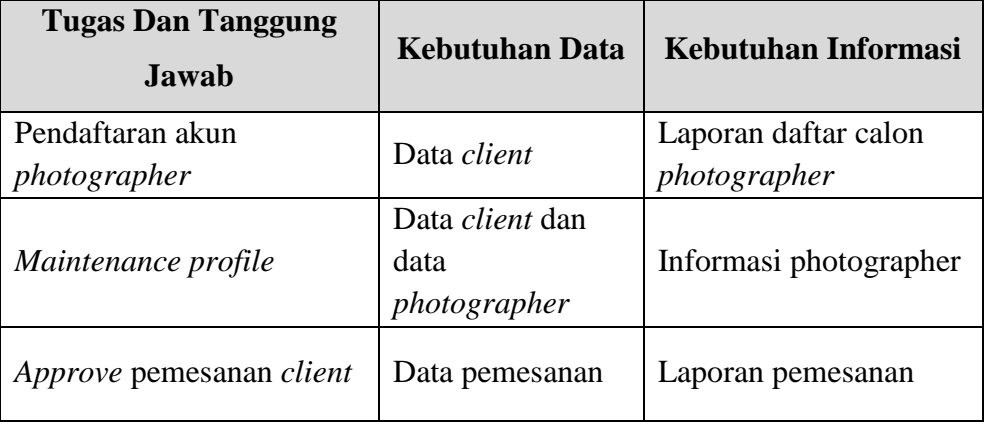

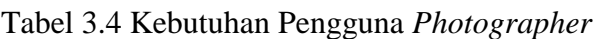

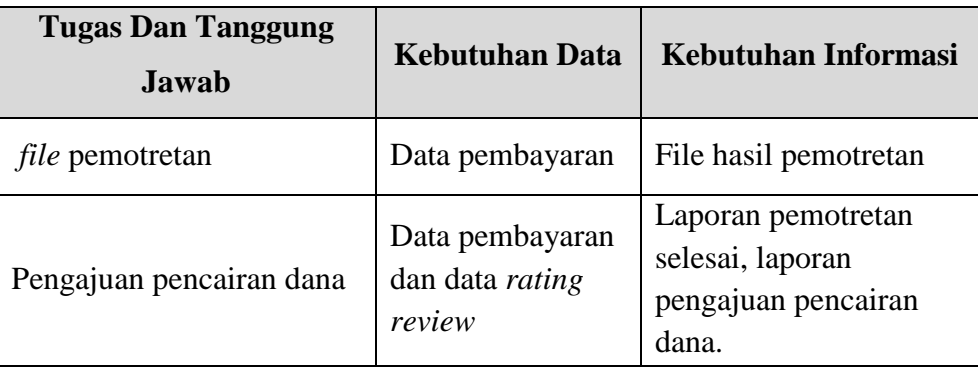

## **D** *Client*

Kebutuhan pengguna *client* dapat dilihat pada Tabel 3.5.

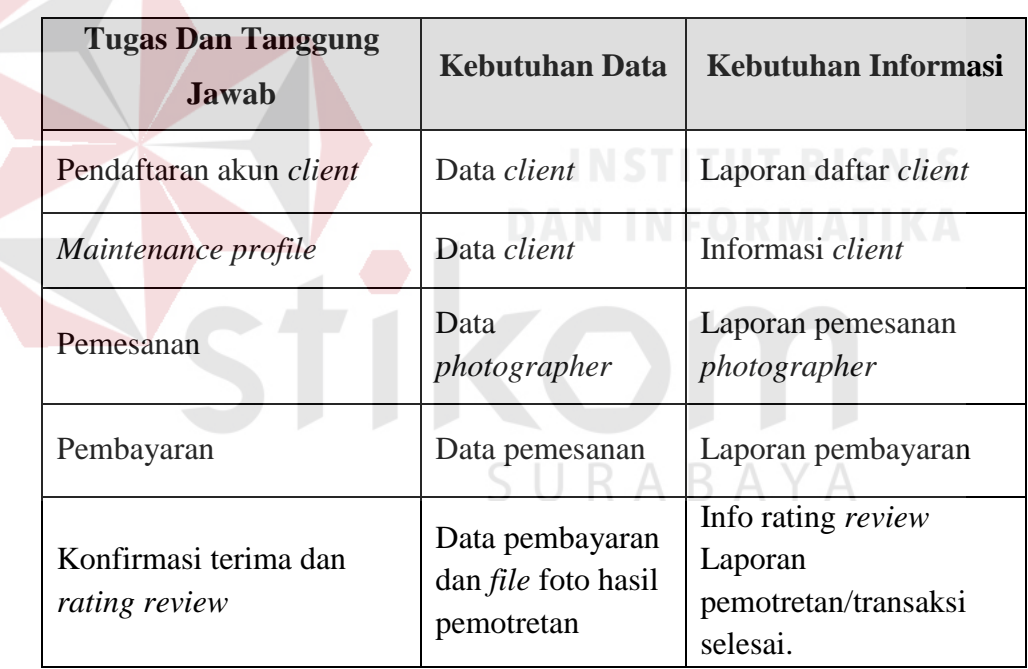

## Tabel 3.5 Kebutuhan Pengguna *Client*

## **3.1.4 Analisis Kebutuhan Fungsional**

Analisis kebutuhan fungsional dilakukan untuk mendeskripsikan layanan, fitur, atau fungsi yang disediakan atau diberikan oleh sistem bagi penggunanya. Berikut adalah kebutuhan fungsional atau fitur-fitur yang ada dalam aplikasi MomenKita:

## **A Kebutuhan Fungsional** *Admin*

Fungsi ini digunakan untuk mengelola data *master* meliputi: master *admin* petugas, dan master obat, kebutuhan fungsional pengelolaan *Maintenance* Master dapat dilihat pada Tabel 3.6.

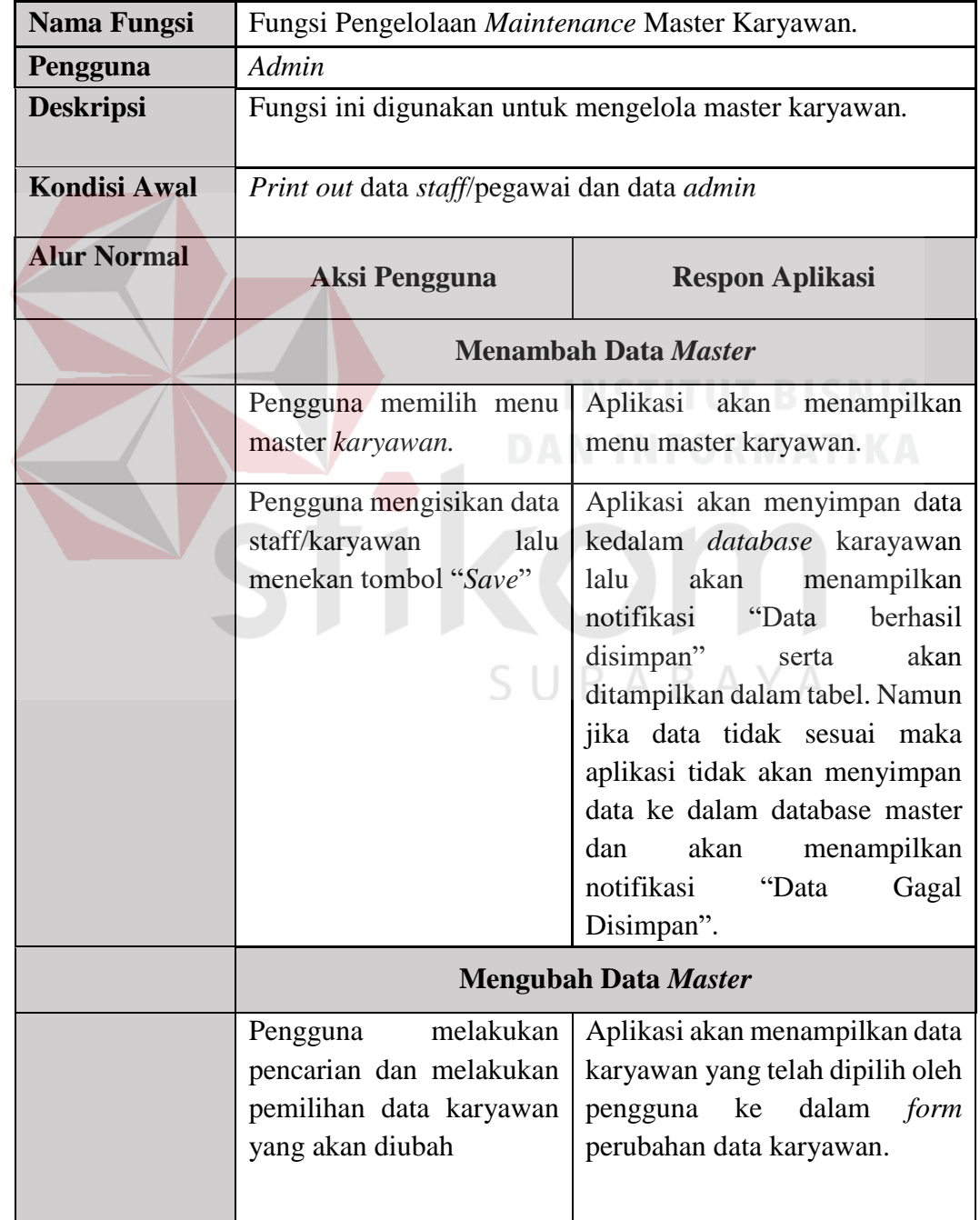

## Tabel 3.6 Kebutuhan Fungsional Maintenance data master

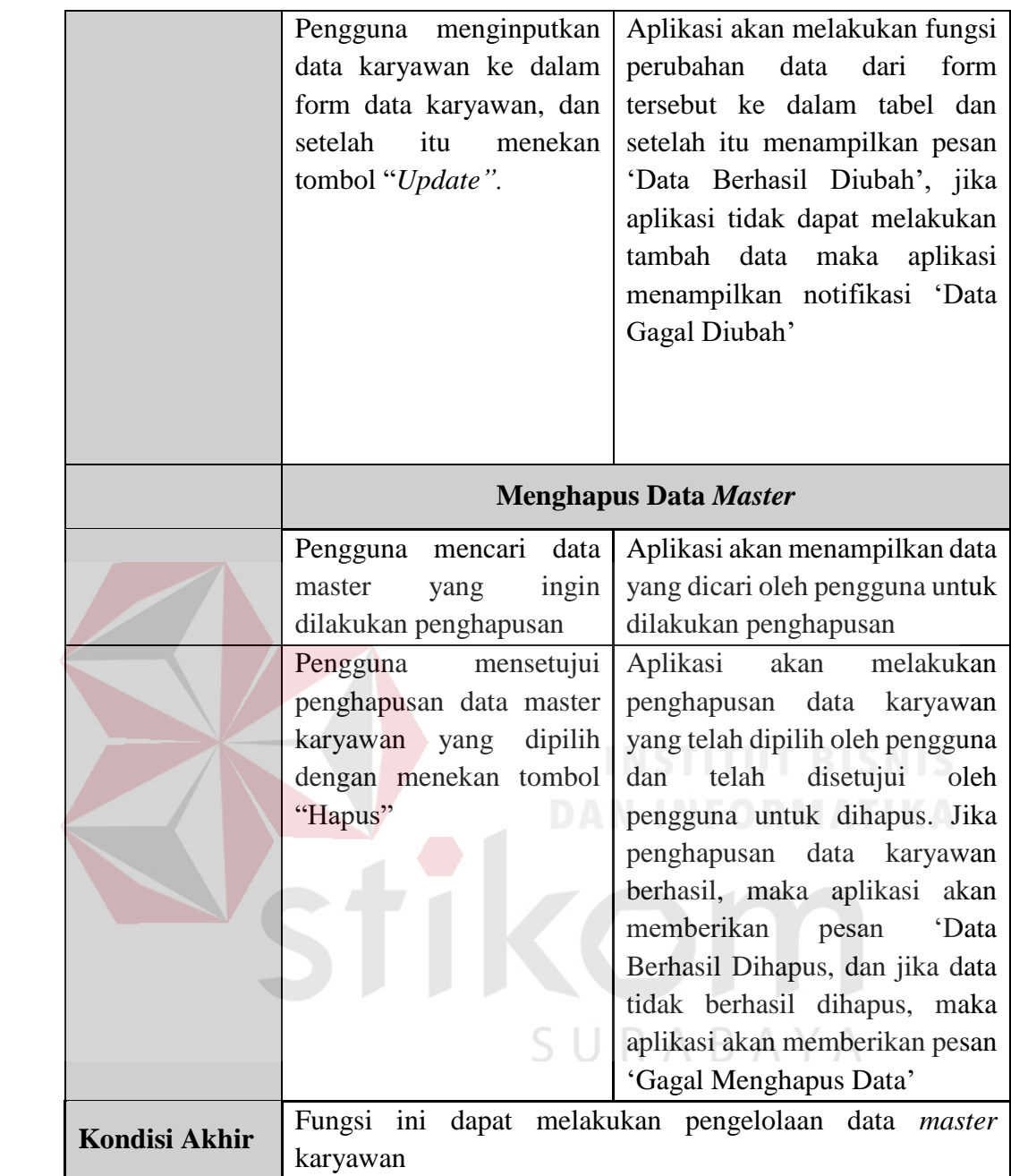

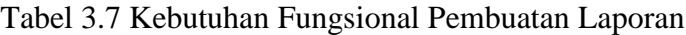

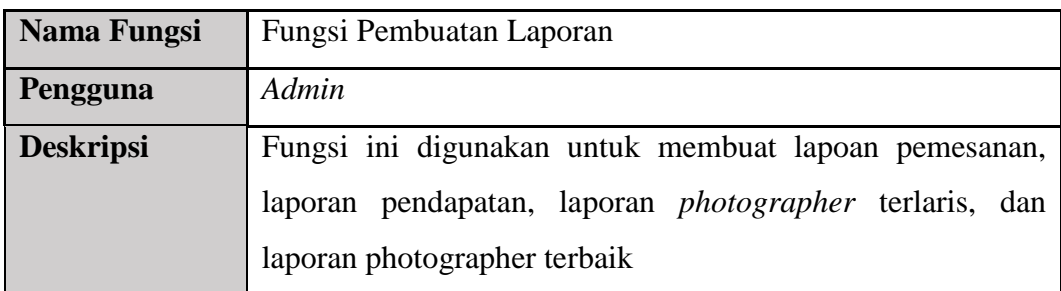

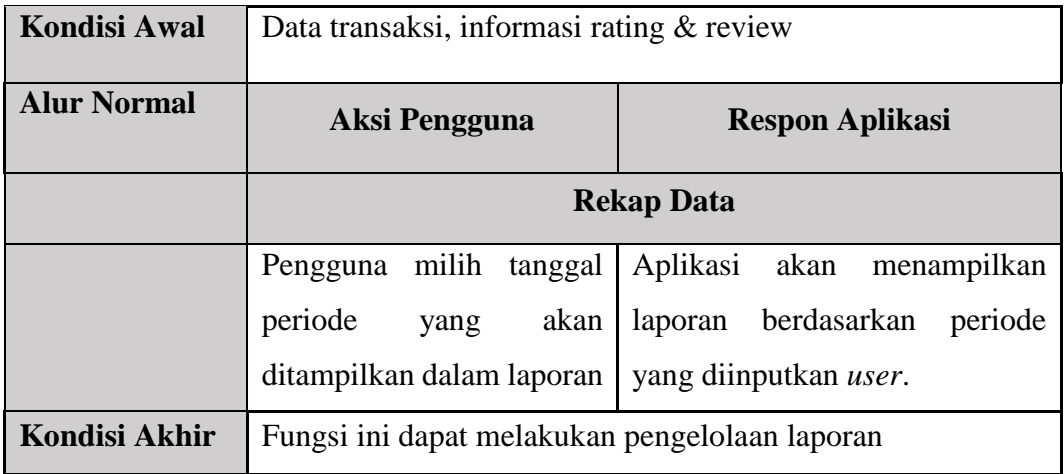

# **B Kebutuhan Fungsional** *Staff*

Tabel 3.8 Kebutuhan Fungsional *Approve* Registrasi *Photographer*

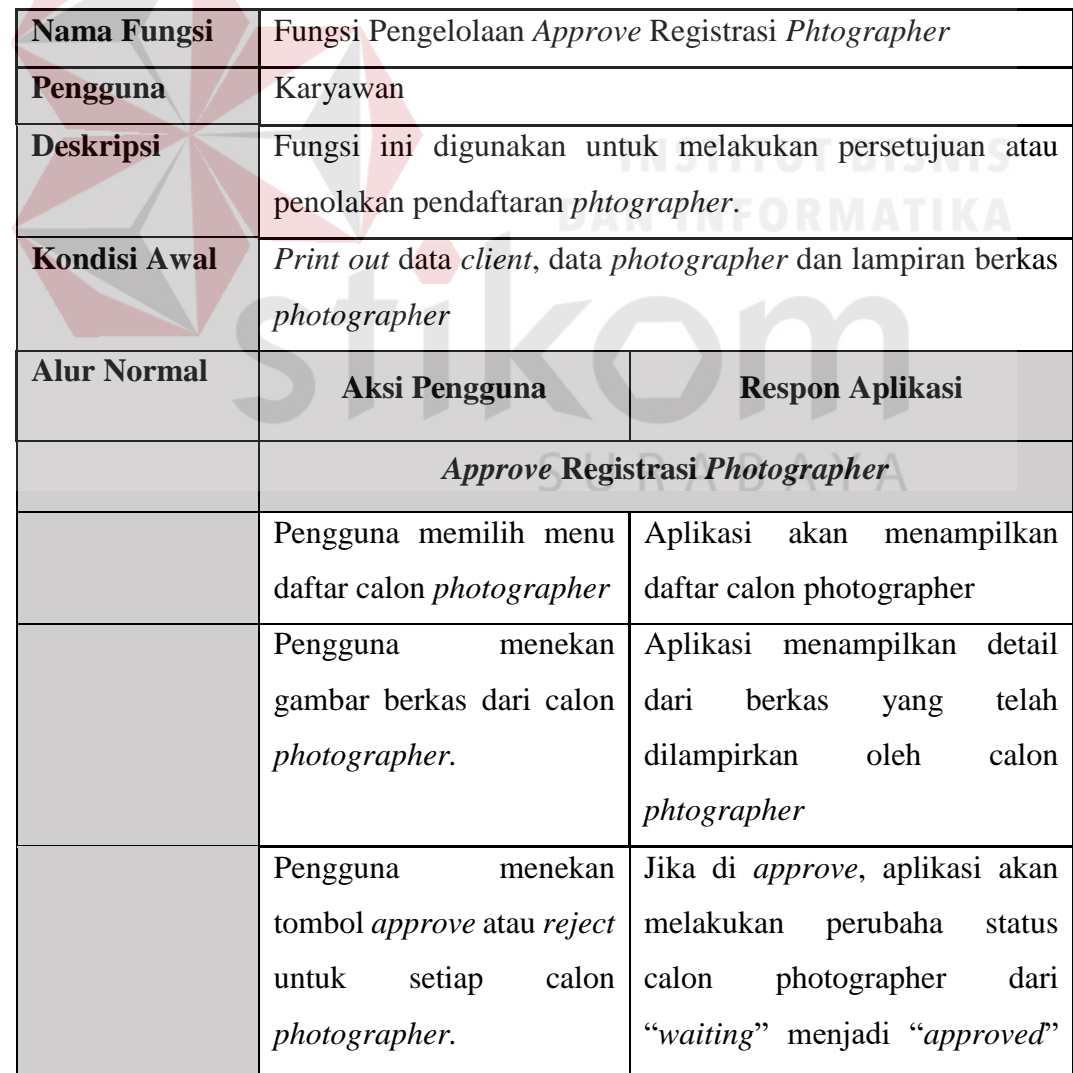

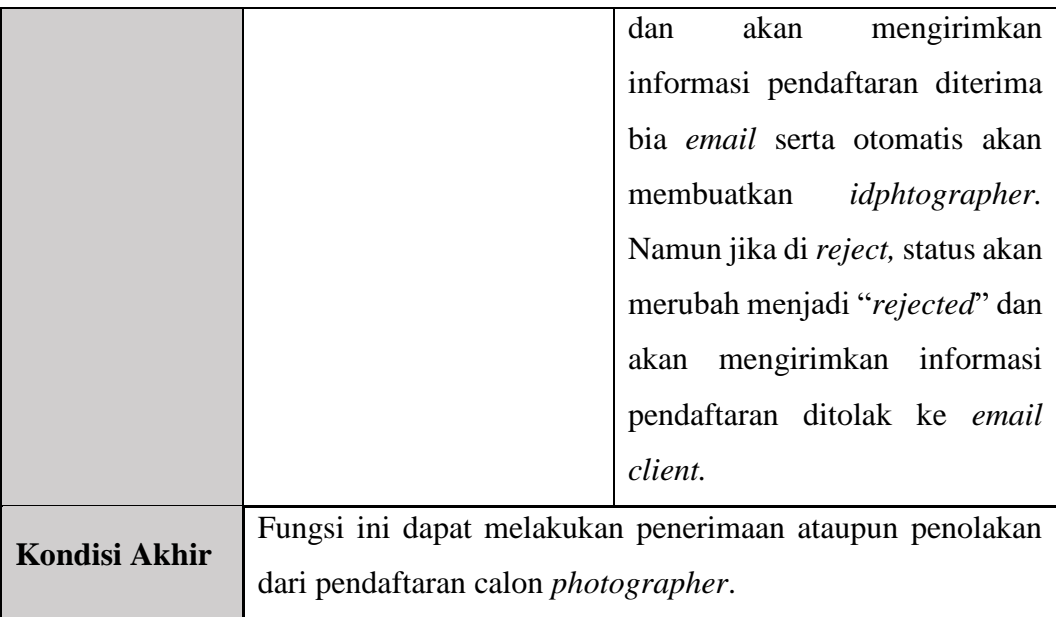

Tabel 3.9 Kebutuhan Fungsional Cek Pembayaran

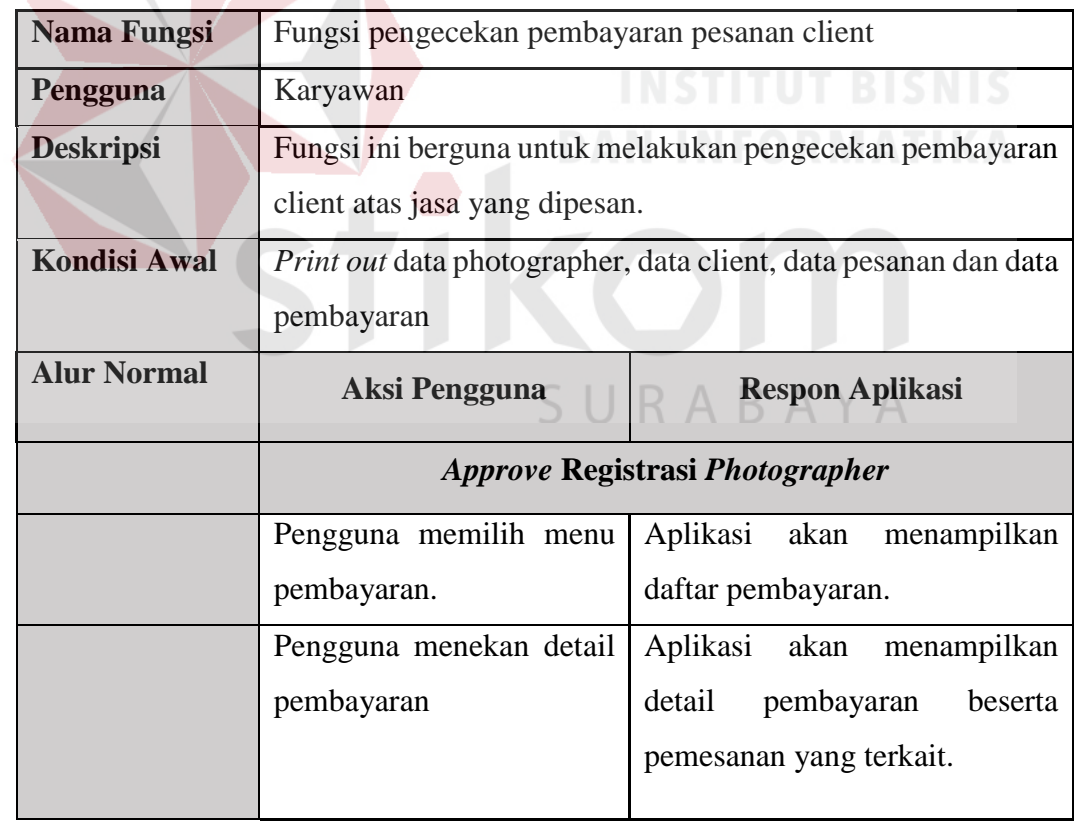

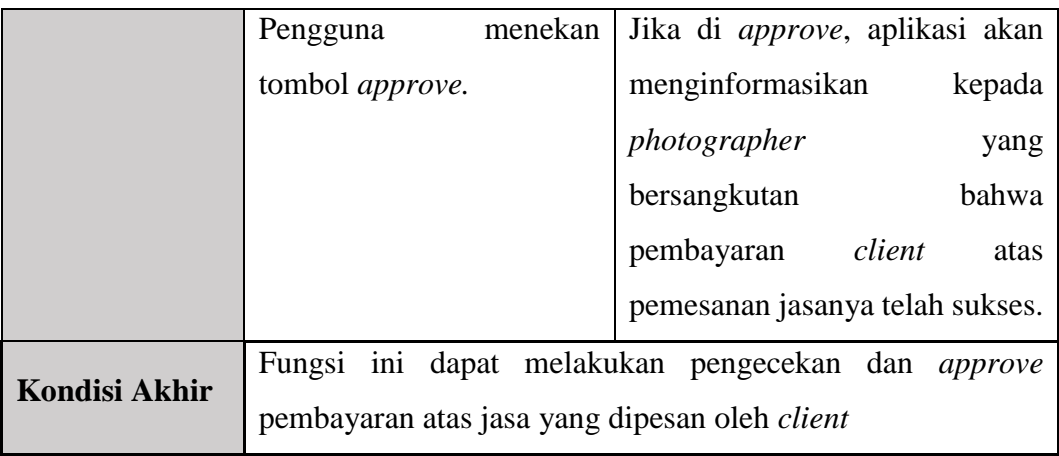

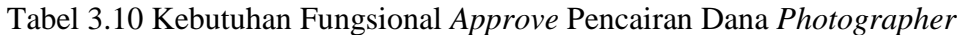

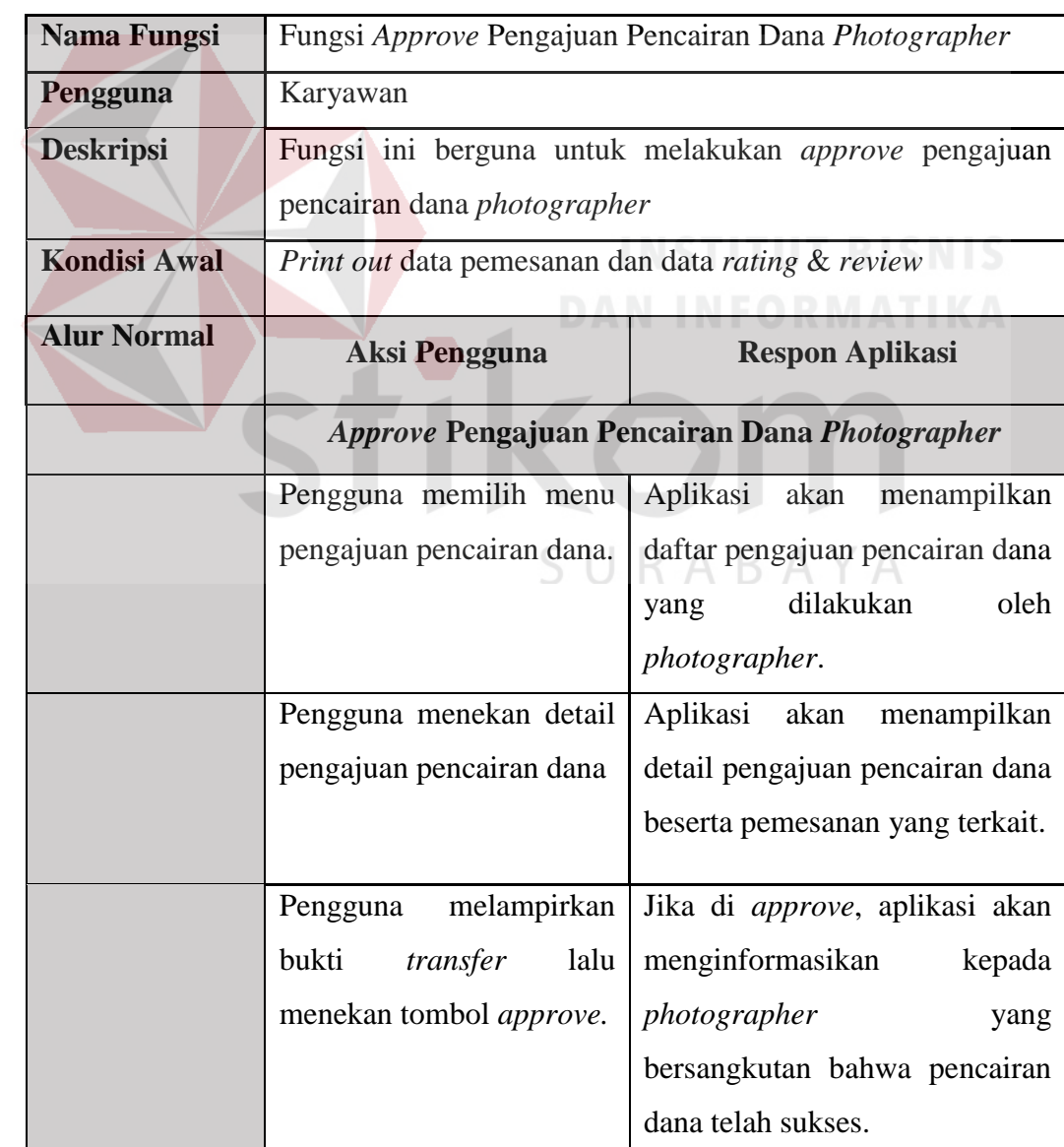

|                                                                                         |  |  |  | Fungsi ini dapat melakukan pengecekan dan <i>approve</i> |  |  |
|-----------------------------------------------------------------------------------------|--|--|--|----------------------------------------------------------|--|--|
| <b>Kondisi Akhir</b>   pengajuan pencairan dana yang dilakukan <i>photographer</i> atas |  |  |  |                                                          |  |  |
| jasa yang telah selesai dilakukan.                                                      |  |  |  |                                                          |  |  |

Tabel 3.11 Kebutuhan Fungsional Pengelolaan Master *Event*

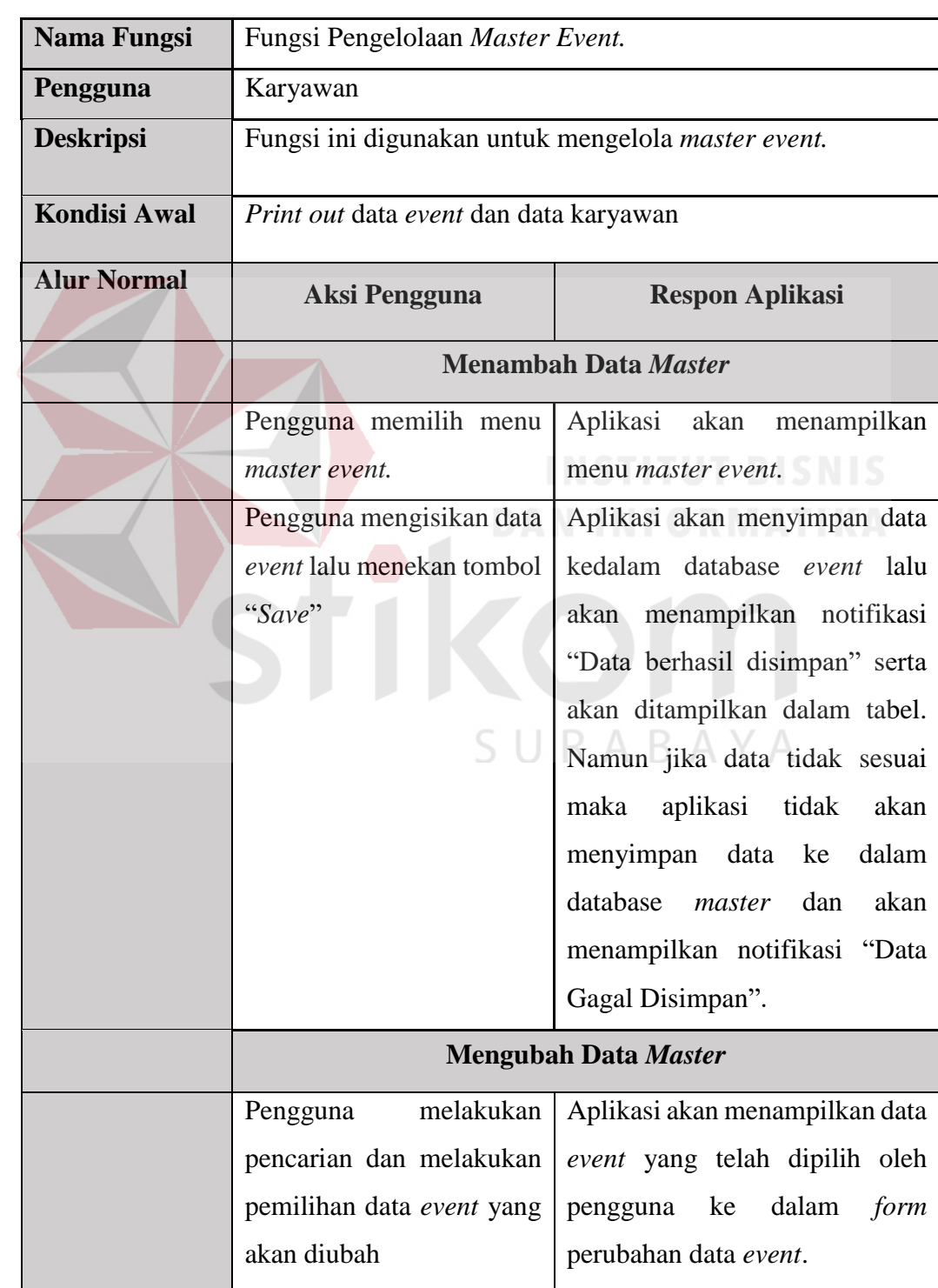

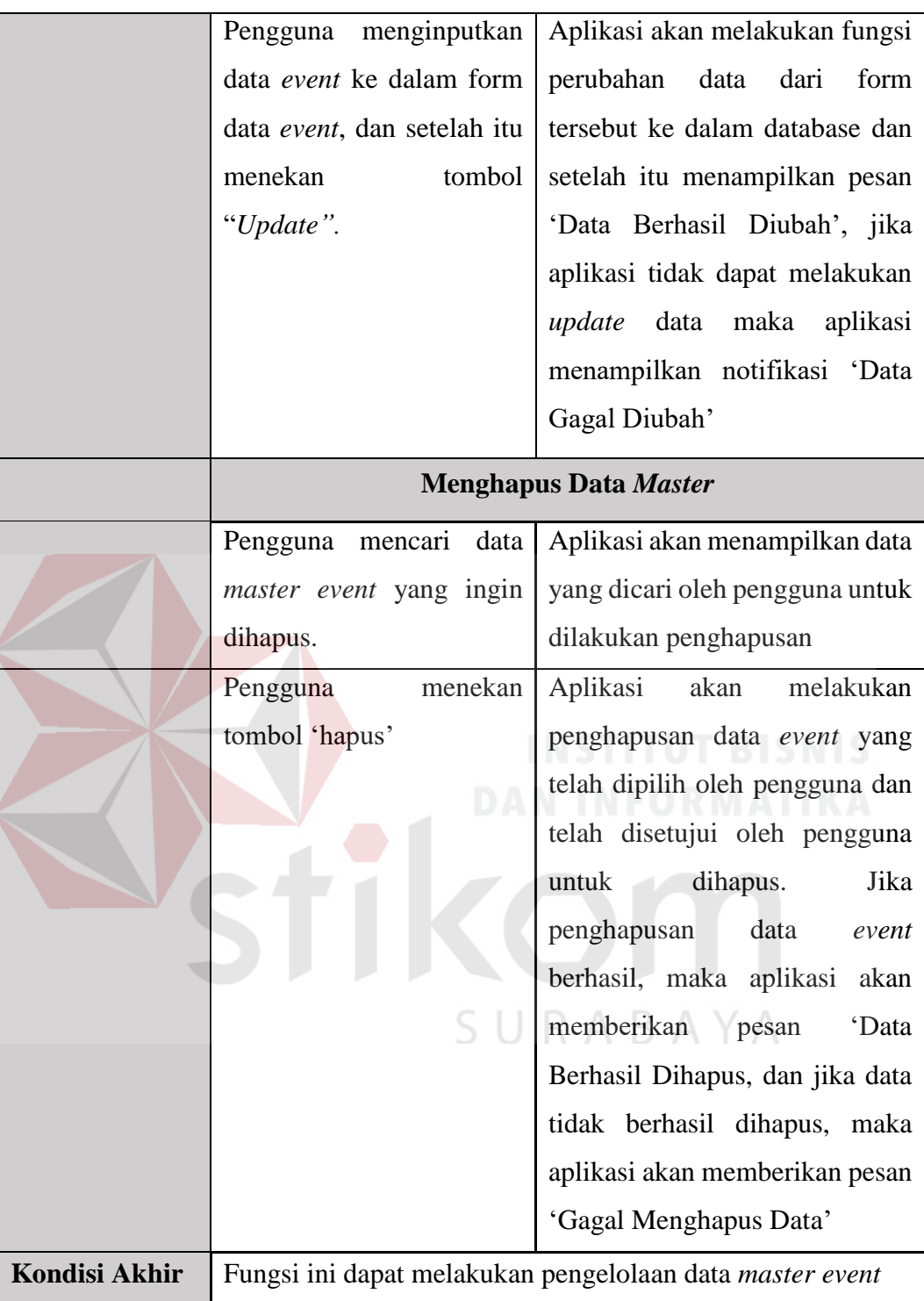

# **C Kebutuhan Fungsional** *Photographer*

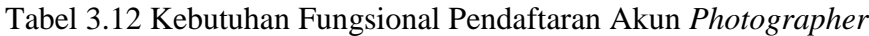

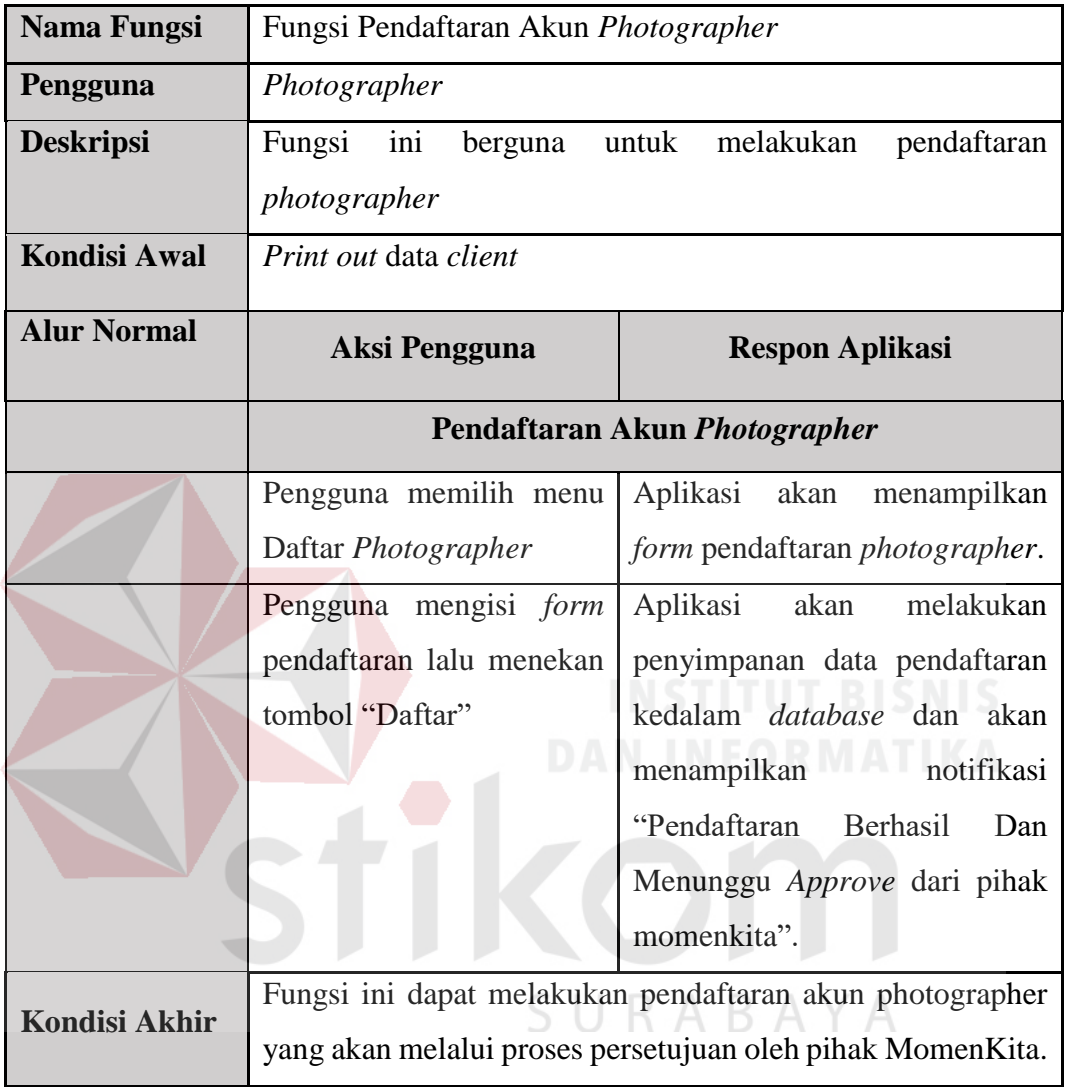

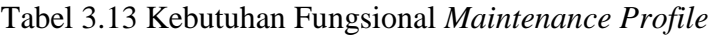

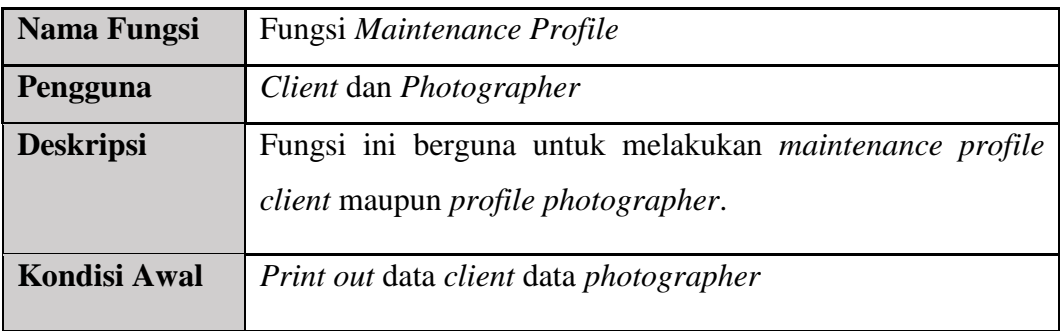

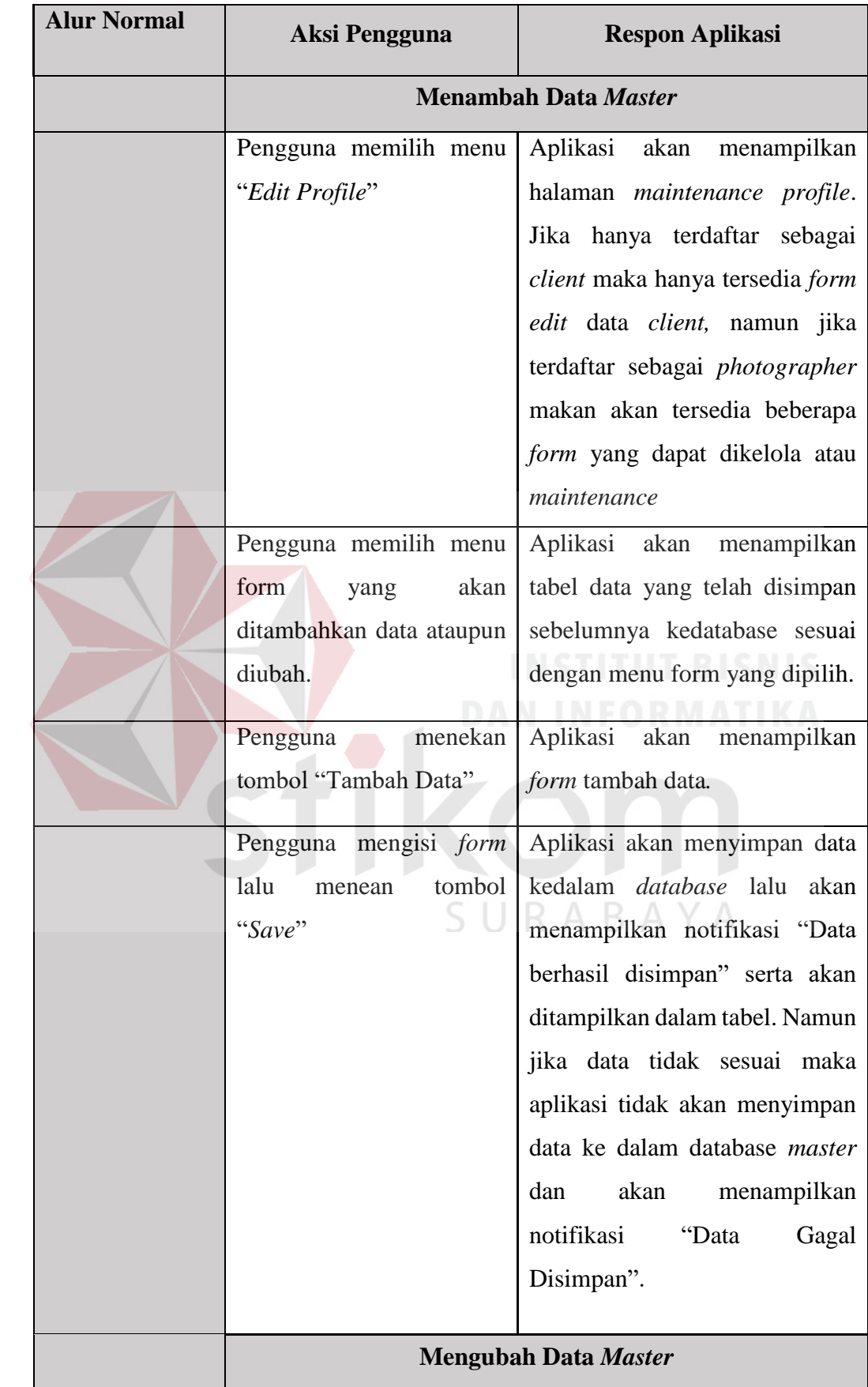

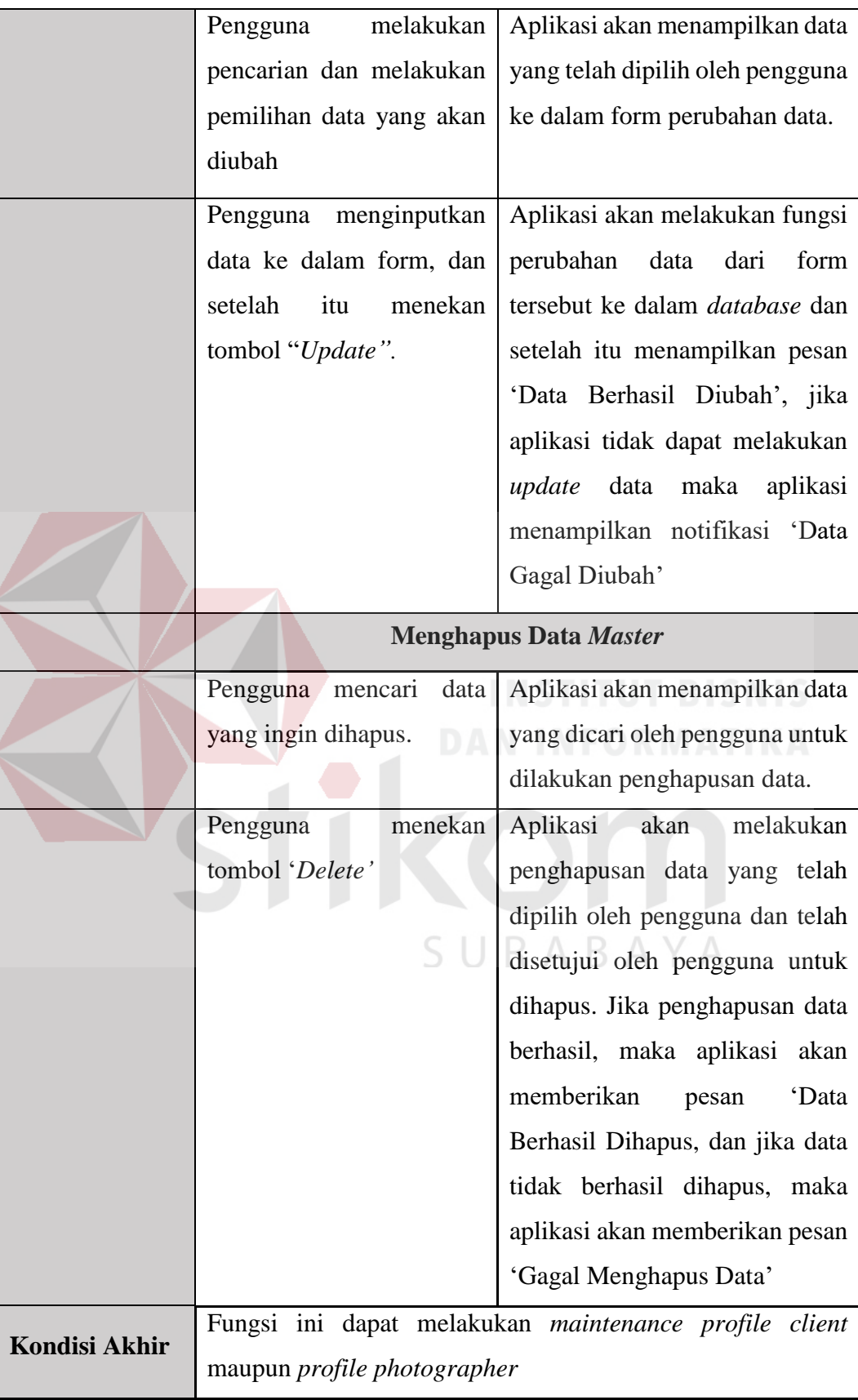

| <b>Nama Fungsi</b>   | Fungsi Approve Pesanan Client                             |                                   |  |  |
|----------------------|-----------------------------------------------------------|-----------------------------------|--|--|
| Pengguna             | Photographer                                              |                                   |  |  |
| <b>Deskripsi</b>     | Fungsi ini berguna untuk melakukan approve pesanan client |                                   |  |  |
|                      | atas jasa photographer yang bersangkutan.                 |                                   |  |  |
| <b>Kondisi Awal</b>  | <i>Print out</i> data pemesanan                           |                                   |  |  |
| <b>Alur Normal</b>   | <b>Aksi Pengguna</b><br><b>Respon Aplikasi</b>            |                                   |  |  |
|                      | <b>Approve Pesanan Client</b>                             |                                   |  |  |
|                      | Pengguna memilih menu                                     | Aplikasi akan<br>menampilkan      |  |  |
|                      | transaksi.                                                | menu transaksi.                   |  |  |
|                      | Pengguna memilih menu                                     | Aplikasi akan menampilkan data    |  |  |
|                      | "Pesanan"                                                 | client<br>pesanan<br>atas<br>jasa |  |  |
|                      |                                                           | photographer terkait.             |  |  |
|                      | menekan<br>Pengguna                                       | Aplikasi<br>akan<br>mengirimkan   |  |  |
|                      | tombol "Approve"<br>atau                                  | email pemberitahuan pesanan       |  |  |
|                      | "Reject"                                                  | diterima atau<br>ditolak<br>oleh  |  |  |
|                      |                                                           | photographer kepada client        |  |  |
|                      |                                                           | yang bersangkutan                 |  |  |
|                      |                                                           |                                   |  |  |
| <b>Kondisi Akhir</b> | Fungsi ini dapat melakukan pengecekan dan approve pesanan |                                   |  |  |
|                      | client atas jasa dari photographer                        |                                   |  |  |

Tabel 3.14 Kebutuhan Fungsional *Approve* Pesanan *Client*

# Tabel 3.15 Kebutuhan Fungsional Unggah File Pemotretan

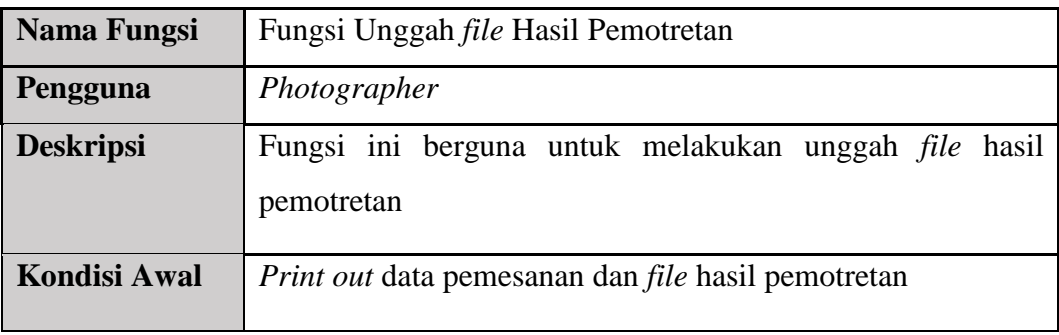

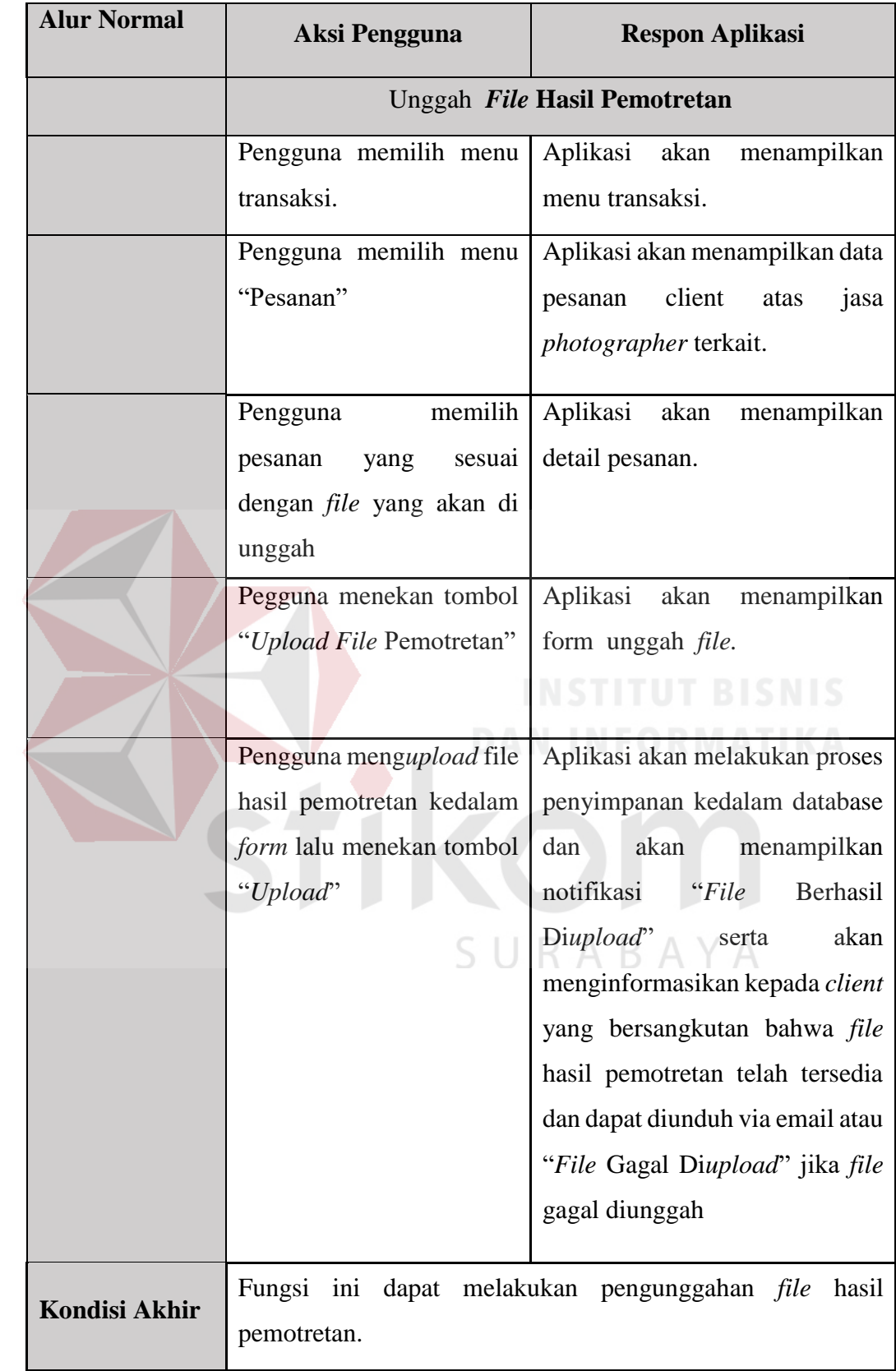

| Nama Fungsi          | Fungsi Pengajuan Pencairan Dana                            |                                   |  |  |  |
|----------------------|------------------------------------------------------------|-----------------------------------|--|--|--|
| Pengguna             | Photographer                                               |                                   |  |  |  |
| <b>Deskripsi</b>     | Fungsi ini berguna untuk melakukan pengajuan pencairan     |                                   |  |  |  |
|                      | dana                                                       |                                   |  |  |  |
| <b>Kondisi Awal</b>  | Print out data pemesanan, data konfirmasi pesanan selesai, |                                   |  |  |  |
|                      | dan data rating & review                                   |                                   |  |  |  |
| <b>Alur Normal</b>   | <b>Aksi Pengguna</b>                                       | <b>Respon Aplikasi</b>            |  |  |  |
|                      | Pengajuan Pencairan Dana                                   |                                   |  |  |  |
|                      | Pengguna memilih menu                                      | Aplikasi akan<br>menampilkan      |  |  |  |
|                      | transaksi.                                                 | menu transaksi.                   |  |  |  |
|                      | Pengguna memilih menu                                      | Aplikasi akan menampilkan data    |  |  |  |
|                      | "Pesanan"                                                  | client<br>atas<br>jasa<br>pesanan |  |  |  |
|                      |                                                            | photographer terkait.             |  |  |  |
|                      | memilih<br>Pengguna                                        | Aplikasi akan menampilkan         |  |  |  |
|                      | transaksi<br>ingin<br>yang                                 | form pengajuan dana               |  |  |  |
|                      | diajukan dana                                              |                                   |  |  |  |
|                      | Pegguna menekan tombol                                     | Aplikasi akan<br>menyimpan        |  |  |  |
|                      | "Ajukan Pencairan Dana"                                    | pengajuan pencairan<br>dana       |  |  |  |
|                      |                                                            | kedatabase.                       |  |  |  |
|                      |                                                            |                                   |  |  |  |
| <b>Kondisi Akhir</b> | Fungsi ini dapat melakukan pengajuan pencairan dana atas   |                                   |  |  |  |
|                      | transaksi yang telah selesai                               |                                   |  |  |  |

Tabel 3.16 Kebutuhan Fungsional Pengajuan Pencairan Dana

# **D Kebutuhan Fungsional** *Client*

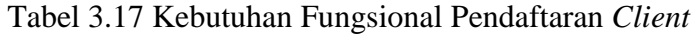

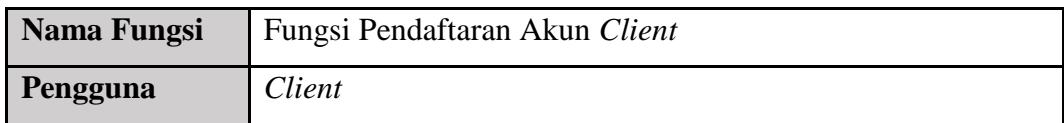

| <b>Deskripsi</b>     | Fungsi ini berguna untuk melakukan pendaftaran client |                                 |  |
|----------------------|-------------------------------------------------------|---------------------------------|--|
| <b>Kondisi Awal</b>  |                                                       |                                 |  |
| <b>Alur Normal</b>   | <b>Aksi Pengguna</b>                                  | <b>Respon Aplikasi</b>          |  |
|                      | Pendaftaran Akun Client                               |                                 |  |
|                      | Pengguna<br>membuka                                   | Aplikasi<br>akan<br>menampilkan |  |
|                      | website MomenKita                                     | halaman utama dari aplikasi     |  |
|                      |                                                       | MomenKita.                      |  |
|                      | Pengguna memilih menu                                 | Aplikasi akan<br>menampilkan    |  |
|                      | "SignUp"                                              | form pendaftaran client         |  |
|                      |                                                       |                                 |  |
|                      | Pengguna mengisi form                                 | Aplikasi<br>melakukan<br>akan   |  |
|                      | pendaftaran lalu menekan                              | penyimpanan data<br>kedalam     |  |
|                      | tombol "Daftar"                                       | database dan akan menampilkan   |  |
|                      | DA                                                    | notifikasi "Pendaftaran         |  |
|                      |                                                       | Berhasil",<br>namun<br>jika     |  |
|                      |                                                       | pendaftaran gagal, maka data    |  |
|                      |                                                       | tidak tersimpan kedatabase dan  |  |
|                      |                                                       | akan menampilkan notifikasi     |  |
|                      |                                                       | "Pendaftaran Gagal".            |  |
|                      |                                                       |                                 |  |
| <b>Kondisi Akhir</b> | Fungsi ini dapat melakukan pendaftaran akun client.   |                                 |  |

Tabel 3.18 Kebutuhan Fungsional Pemesanan Jasa *Photographer*

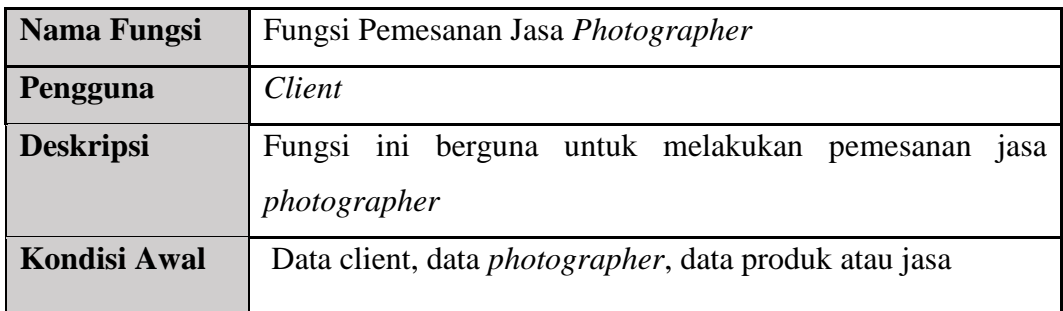

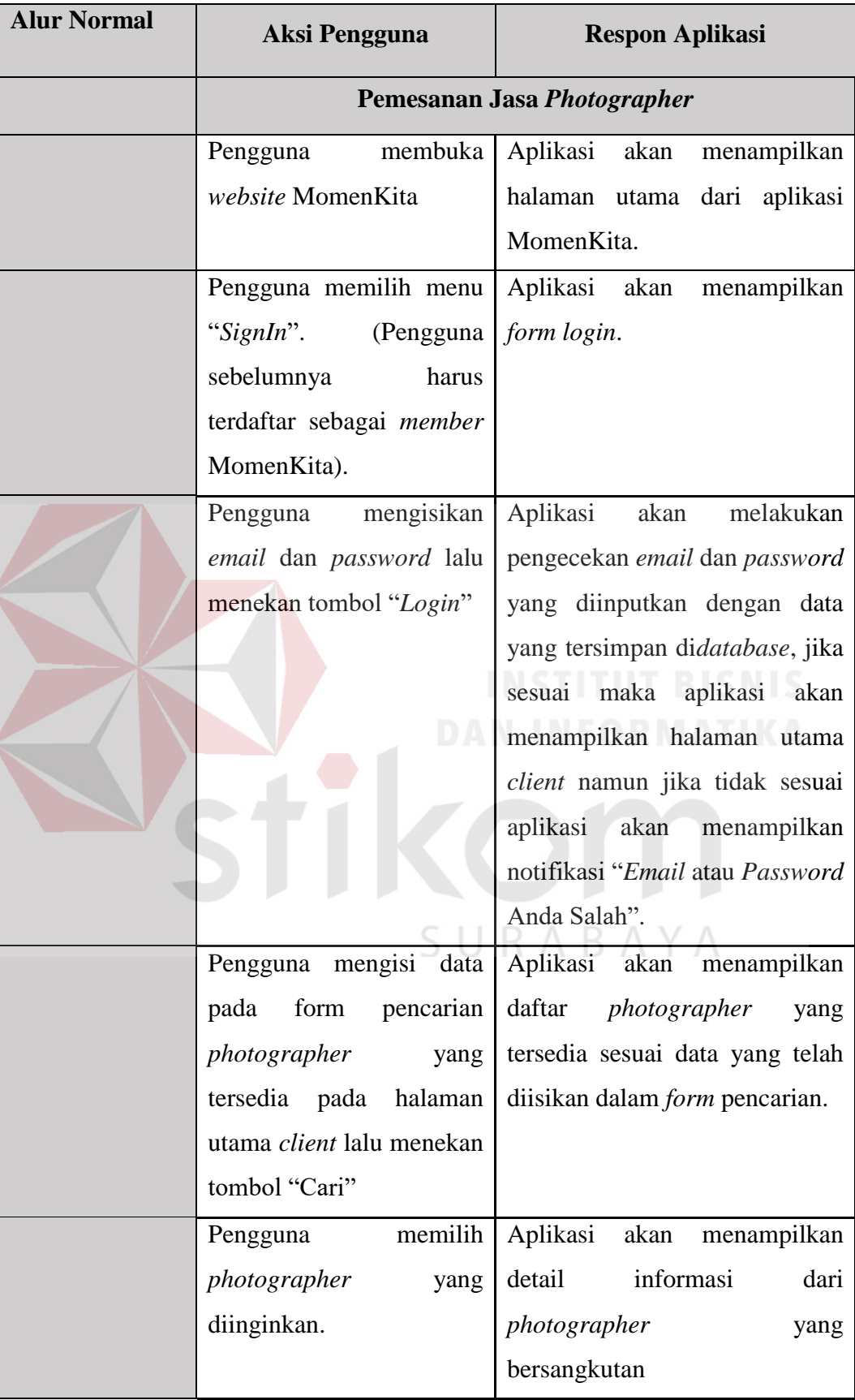

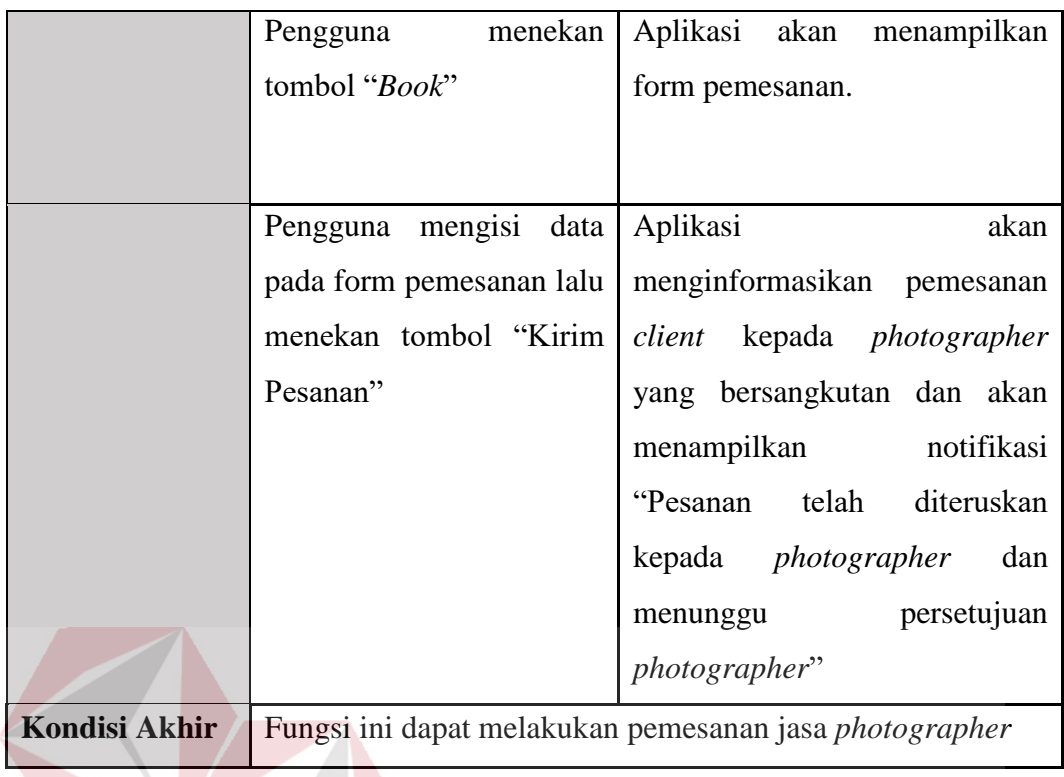

Tabel 3.19 Kebutuhan Fungsional Pembayaran

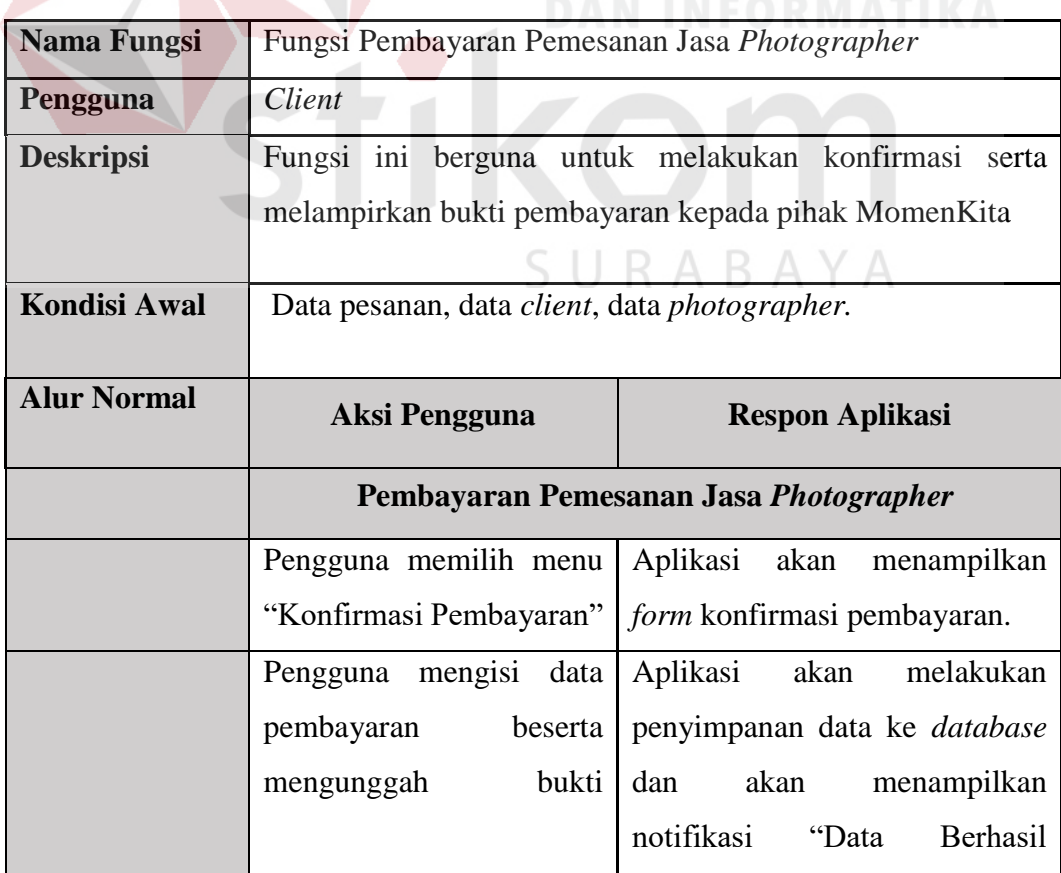

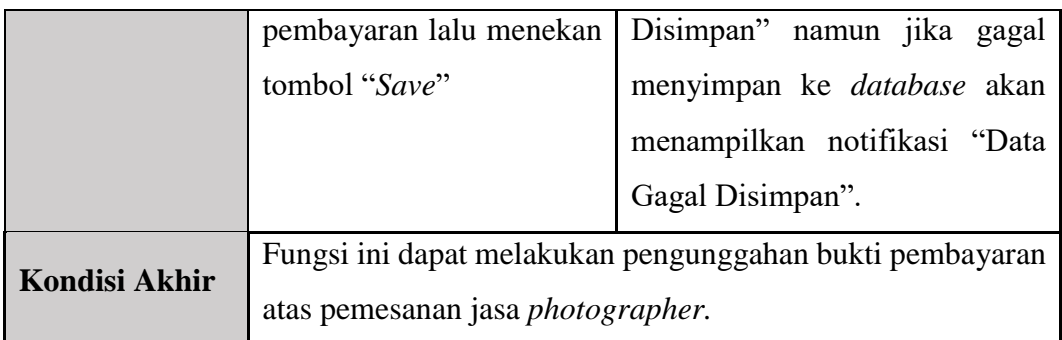

## Tabel 3.20 Kebutuhan Fungsional Konfirmasi Pesanan Selesai dan *Rating* & *Review*

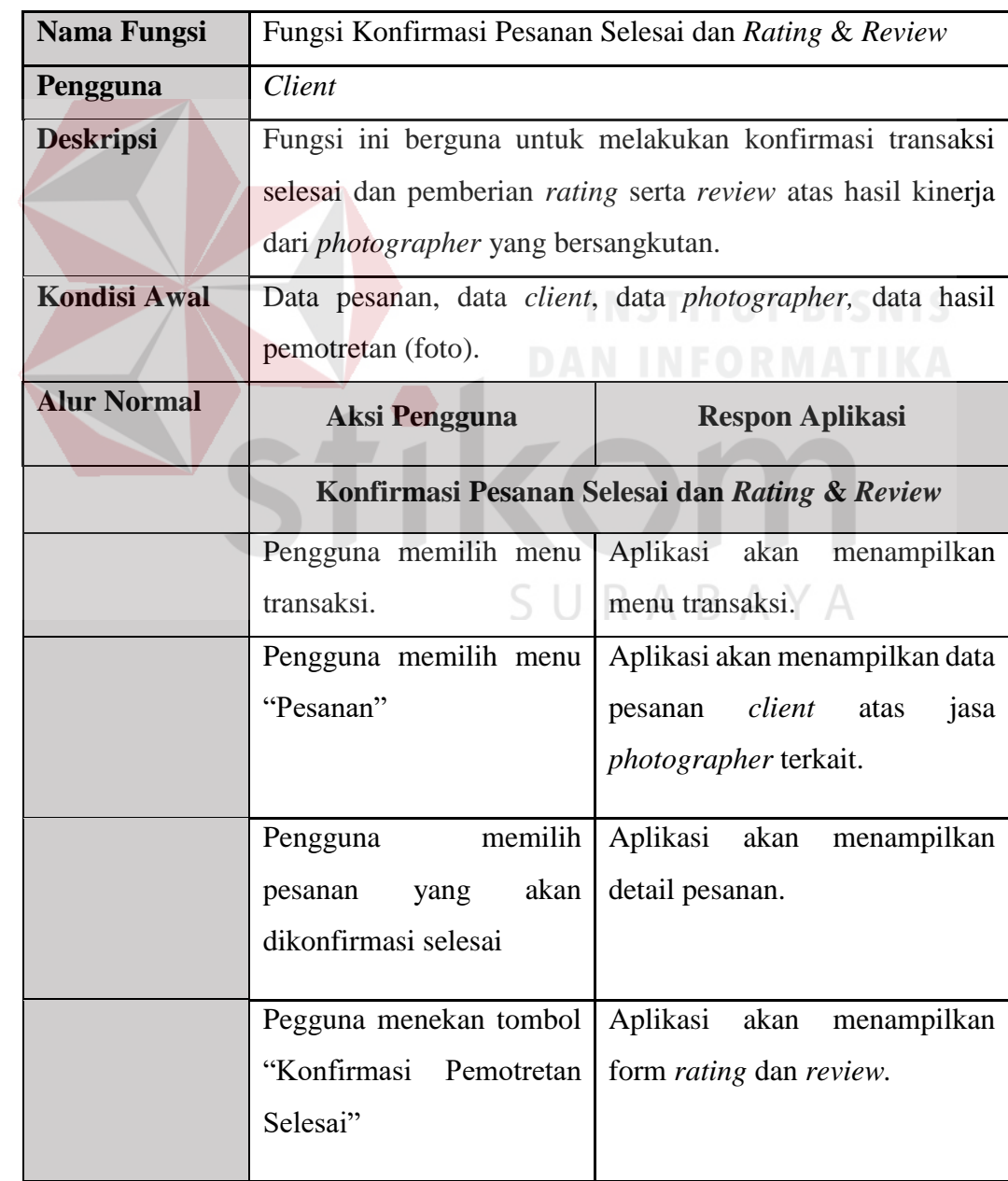

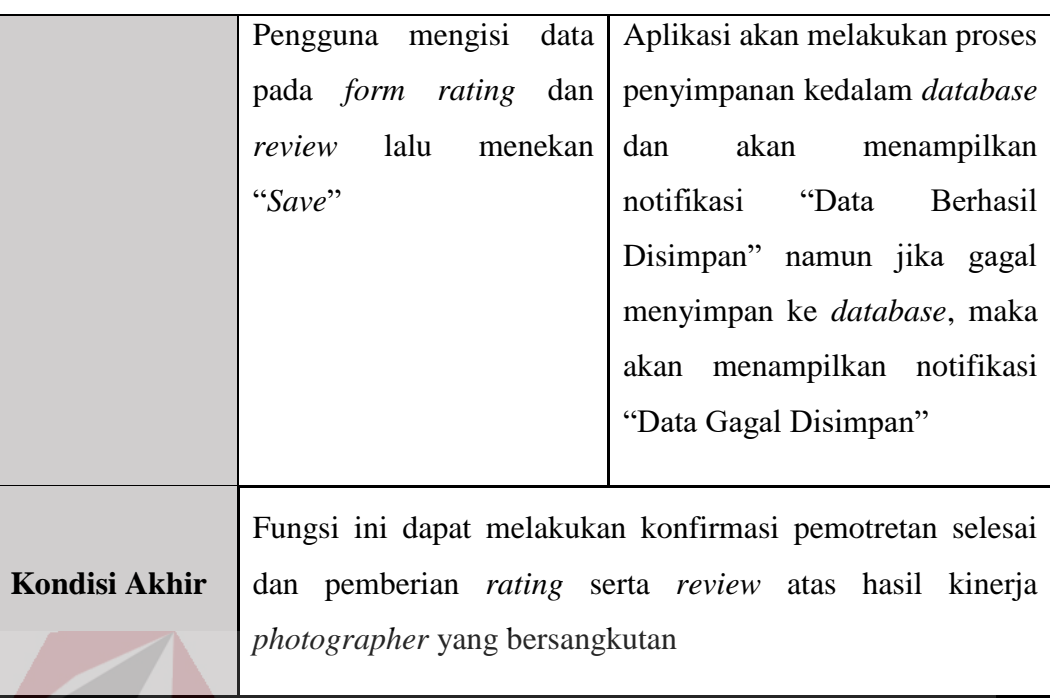

## **3.2 Product Backlog**

Setelah tahap analisis selesai, selanjutnya hasil analisis dimasukkan ke dalam *product backlog*. Proses scrum diawali dengan penentuan *product backlog*  dan merupakan tahap awal yang akan dilakukan dalam pembuatan Rancang Bangun Aplikasi Jasa *Photography* MomenKita.com Dengan Konsep *Crowdsourcing* Berbasis Web. Dimana pada *product backlog* ini sebagai daftar atau *list* fitur-fitur yang diprioritaskan dan akan ada dalam *startup* MomenKita dan waktu yang ditentukan dalam menentukan *product backlog* yaitu 3 minggu.

## **3.2.1 IPO Diagram**

Diagram IPO dibuat berdasarkan hasil dari tahap analisis yang telah dilakukan sebelumnya, diagram IPO menjelaskan *input, process* dan *output* dari aplikasi yang akan dibuat. Dari hasil analisis yang dilakukan didapatkan hasil yaitu proses yang ada pada diagram IPO yaitu 14 proses utama. Diagram IPO dapat dilihat pada Gambar 3.2 dan Gambar 3.3.

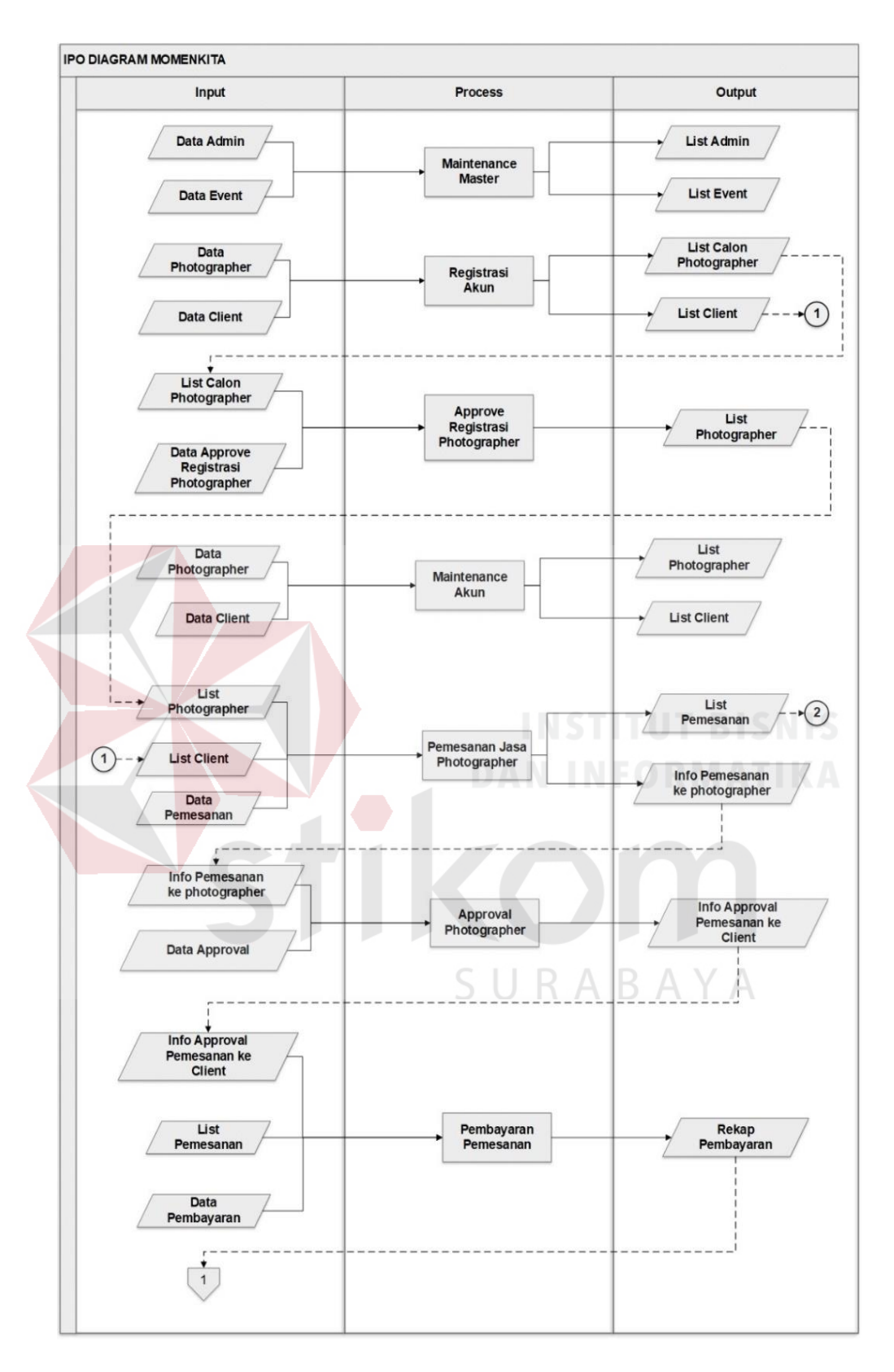

Gambar 3.2 IPO Diagram

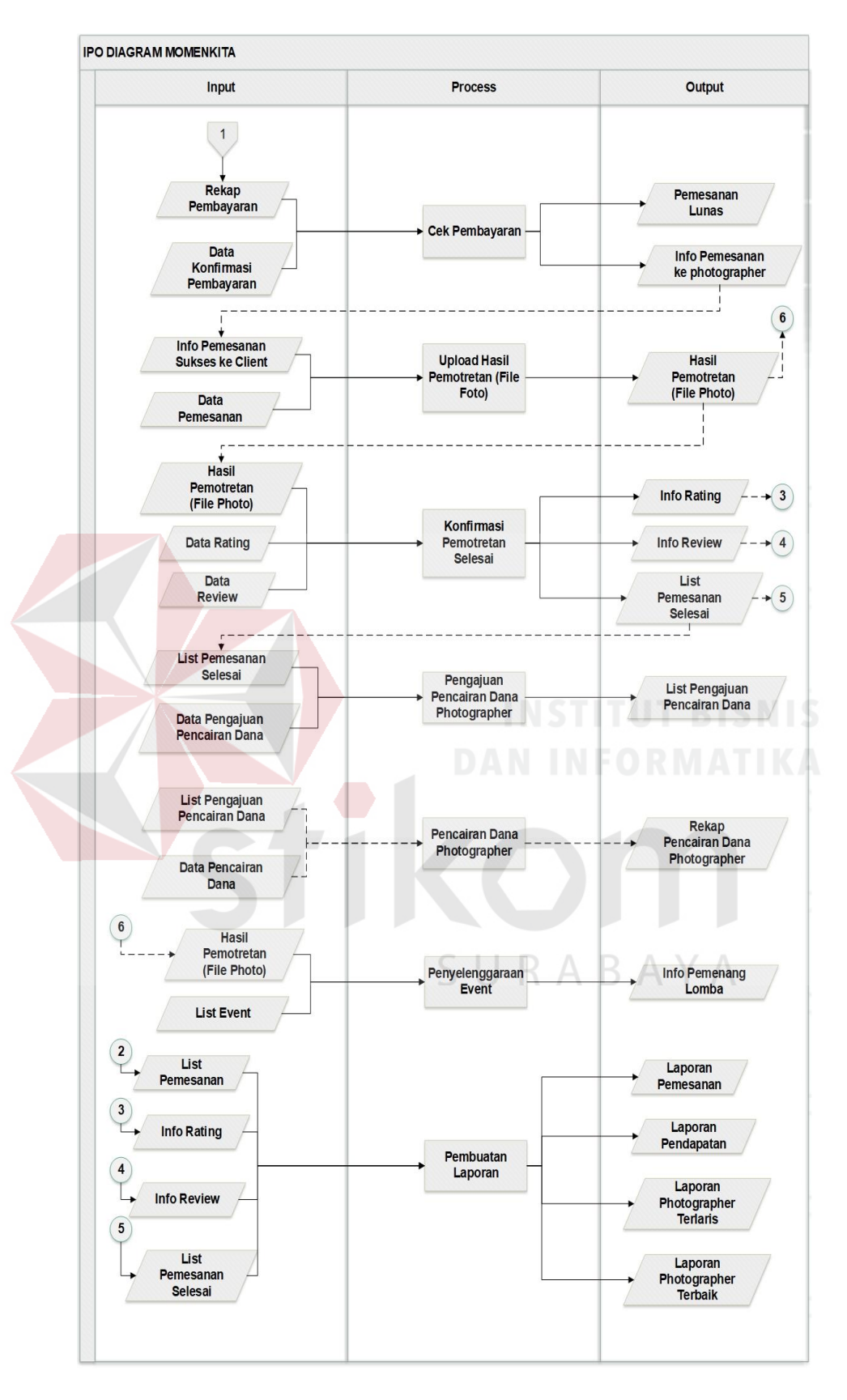

Gambar 3.3 IPO Diagram (Lanjutan)

Berikut adalah penjelasan dari masing-masing bagian:

## **A Input**

a. Data *Admin*

Data *admin* berisi data -data tentang *admin* yang meliputi id\_*admin*, nama, foto dan *password*.

b. Data *Client*

Data *client* berisi data-data tentang *client* yang meliputi : id\_client, nama, alamat, jenis kelamin, foto, email dan *password*.

c. Data Photographer

Data *photographer* berisi data-data tentang *photographer* yang meliputi : id\_photographer, nama, alamat, jenis kelamin, foto, deskripsi peralatan, *schedule*, email dan *password*.

## d. Data *Event*

Data *event* berisi data-data tentang *event* yang akan diadakan yang meliputi: id\_*event*, foto, tanggal\_*upload*, nama pemenang.

e. Data *Rating*

Data *rating* berisi penilaian setiap *photographer* yang dilakukan *client* setalah selesai melakukan pemotretan dengan skala 1 sampai 5.

R

f. Data *Review*

Data *review* berisi ulasan setiap *photographer* yang dilakukan *client* setalah selesai melakukan pemotretan, *review* dilakukan bersamaan dengan *rating*.

g. Data Pemesanan

Data pemesanan berisi data dari pemesan jasa atau *client* mulai dari waktu pemotretan, lokasi, deskripsi, nomor telepon, dan biaya jasa yang harus dibayar terlebih dahulu.

h. Data Pembayaran

Data pembayaran berisi data-data yang meliputi : id\_pembayaran, nama, jumlah transfer dan bukti pembayaran berupa file gambar.

i. Data Konfirmasi Pembayaran

Data konfirmasi pembayaran berisi persetujuan atau konfirmasi yang dilakukan oleh admin dengan melakukan pengecekan bukti *upload* yang dicocokkan dengan jumlah pembayaran dalam *list* pemesanan.

- j. Data Persetujuan *Photographer* Data persetujuan *photographer* berisi persetujuan diterima atau ditolaknya pesanan jasa *photographer* dari *client*.
- k. Data Konfirmasi Pencairan Dana Data konfirmasi pencairan dana berisi data pemesanan selesai serta bukti pembayaran kepada *photographer* oleh pihak MomenKita.
- **B Proses**
- a. *Maintenance* Data Master

Proses ini adalah hal yang dilakukan untuk pengolahan data master. Proses ini terdiri dari *insert, update,* dan *delete* data.

b. Registrasi Akun

Proses registrasi akun, proses untuk membuat akun sebagai *client* dan *photographer* yang nantinya sebagai salah satu syarat untuk bisa mendaftarkan diri sebagai *photographer* dan untuk menyimpan data *client*  dan *photographer.* 

c. *Maintenance* Akun

Proses *maintenance* akun berfungsi untuk melakukan perubahan informasi dari *client* ataupun *photographer*

d. Pemesanan Jasa *Photographer*

Proses pemesanan jasa *photographer*, berfungsi untuk menyimpan data pemesanan jasa *photographer* baik yang belum atau pun yang telah melakukan pembayaran ke pihak MomenKita.

e. Pembayaran Pemesanan

Proses pembayaran berfungsi untuk menyimpan data pembayaran dari pemesan jasa yang akan dicocokan dengan data pemesanan jasa.

f. Cek Pembayaran

Proses cek pembayaran berfungsi untuk mengecek pembayaran yang telah dikonfirmasi sebelumnya dan diunggah bukti pembayarannya oleh *client*

g. *Approval Photographer*

Proses *approval* berfungsi untuk konfirmasi pemesanan jasa yang dilakukan oleh *photographer* atas pemesanan jasa yang dilakukan oleh *client* dengan data pemesanan yang ada.

h. *Upload* File Foto

Proses ini berfungsi untuk *photographer* mengunggah *file* foto *client* yang selanjutnya dapat di unduh oleh *client*.

i. Konfirmasi Pemotretan Selesai

Proses konfirmasi ini dilakukan oleh *client* untuk mengkonfirmasi kegiatan pemotretan yang telah selesai dilakukan agar *photographer* bisa mendapatkan biaya dari pemotretan yang telah dilakukan sesuai dengan biaya jasa yang ada pada data pemesanan.

j. Pencairan Pembayaran ke *Photographer*

Proses pembayaran ini berfungsi untuk menyimpan data pembayaran atas hasil pemotretan *photographer*.

k. Penyelenggaraan *Event*

Proses penyelenggaraan *event* merupakan proses menyimpan data atau fotofoto yang diunggah oleh peserta lomba yaitu *photographer* yang nantinya akan dinilai oleh pihak Momenkita atau pun dengan juri yang kerjasama dengan pihak MomenKita.

l. Pembuatan Laporan

Proses pembuatan laporan merupakan proses untuk mendapatkan laporan yang dibutuhkan antara lain laporan pemesanan, laporan pendapatan, laporan *photographer* terlaris, dan laporan *photographer* terbaik atau terpercaya.

## **C Output**

## a. *List Admin*

*List* admin digunakan untuk proses autentikasi agara dapat melakukan *update* informasi seputar *event* maupun untuk keperluan dari pihak MomenKita.

b. *List Client*

*List client* digunakan untuk proses pemesanan jasa *photographer*.

c. *List Photographer*

*List photographer* digunakan untuk proses pencarian *photographer* yang dilakukan *client* dan untuk proses pemesanan jasa yang dilakukan *client.*

d. *List Event*

*List event* digunakan untuk proses informasi *event* yang diadakan oleh pihak MomenKita.

e. *List* Pemesanan

*List* pemesanan digunakan untuk konfirmasi pembayaran yang dilakukan oleh *client* atas pesanannya dan akan diolah sebagai laporan untuk *admin*.

f. Rekap Pembayaran

Rekap pembayaran digunakan untuk pengecekan kesesuaian dengan jumlah yang ada dalam *list* pesanan.

g. Pemesanan Lunas

Pemesanan lunas sebagai bukti agar pesanan dapat diinfokan ke *photographer* yang bersangkutan.

- h. Info Pemesanan ke *Photographer* Info pemesanan ke *photographer* berguna sebagai info atas pesanan jasanya yang akan dikonfirmasi diterima atau ditolaknya pesanan oleh *photographer*
- i. Info Pemesanan Sukses ke *Client*

Info pemesanan sukses berguna sebagai info ke pada *client* yang telah melakukan pemesanan dan pembayaran atas jasa yang dipesan.

j. Hasil Pemotretan

Hasil pemotretan merupakan foto-foto hasil pemotretan dari *photographer* dengan *client* yang diunggah *photographer* kedalam aplikasi sebagai *backup* dari *client*.

k. Info *Rating*

Laporan *rating* adalah data yang berisi peringkat atas kinerja dari *photographer* kepada *client* dengan skala 1 sampai 5.

l. Info *Review*

Laporan *review* adalah data yang berisi ulasan atas kinerja dari *photographer* kepada *client*.

m. *List* Pemesanan Selesai

*List* pemesanan selesai digunakan untuk menunjang proses pembuatan laporan pendapatan dan laporan *photographer* terlaris.

n. *List* Pencairan Dana

*List* pencairan dana berguna sebagai bukti bahwa dana telah di transfer kepada *photographer* atas jasanya.

o. Info Pemenang Lomba

Info pemenang lomba berguna untu menginformasikan juara lomba pada *client* ataupun *photographer* yang telah berpartisipasi dalam lomba yang diadakan pihak MomenKita.

p. Laporan Pemesanan

Laporan pemesanan berisi data seluruh pemesanan *photographer*, baik pemesanan yang sukses ataupun pesanan yang dibatalkan.

q. Laporan Pendapatan

Laporan pendapatan berisi data pendapatan MomenKita dari hasil transaksi pemesanan jasa *photographer* yang sukses.

r. Laporan Photographer Terlaris

Laporan *photographer* terlaris berisi data atau *list photographer* yang paling sering atau banyak dipesan yang dilihat dari data *list* pemesanan selesai.

s. Laporan *Photographer* Terbaik atau Terpercaya

Laporan *photographer* terbaik atau terpercaya berisi data-data yang berasal dari *rating* dan *review* dari setiap *client* yang memesan atas kinerja dari *photographer.*

## **3.3** *Sprint Planning*

*Sprint planning* merupakan tahap pelaksanaan *meeting* dengan *product owner* sebelum melakukan *sprint backlog* yang berguna untuk penentuan *sprint goal* dan menyiapkan fungsi-fungsi yang telah ditentukan pada *product backlog* yang akan dimasukkan ke setiap *sprint backlog.*

# SURABAYA

## **3.4** *Sprint Backlog*

*Sprint backlog* merupakan hasil dari *sprint planning* yang telah dilakukan sebelumnya. Pada *sprint backlog* ini terdiri dari fungsi-fungsi yang didapat dari *product backlog* dan telah di bahas dalam *sprint planning*. Dari Hasil *sprint planning* didapatkan pembagian pengerjaan fungsi-fungsi yang dibagi menjadi beberapa *sprint backlog*.
#### **3.4.1** *Sprint Backlog* **1**

Pada *sprint backlog* 1 waktu pengerjaan yang ditentukan yaitu 2 minggu dengan pengerjaan fitur-fitur, diantaranya:

#### **A Fungsi** *Login Admin* **& Pegawai**

#### **A.1** *System Flow Login Admin* **& Pegawai**

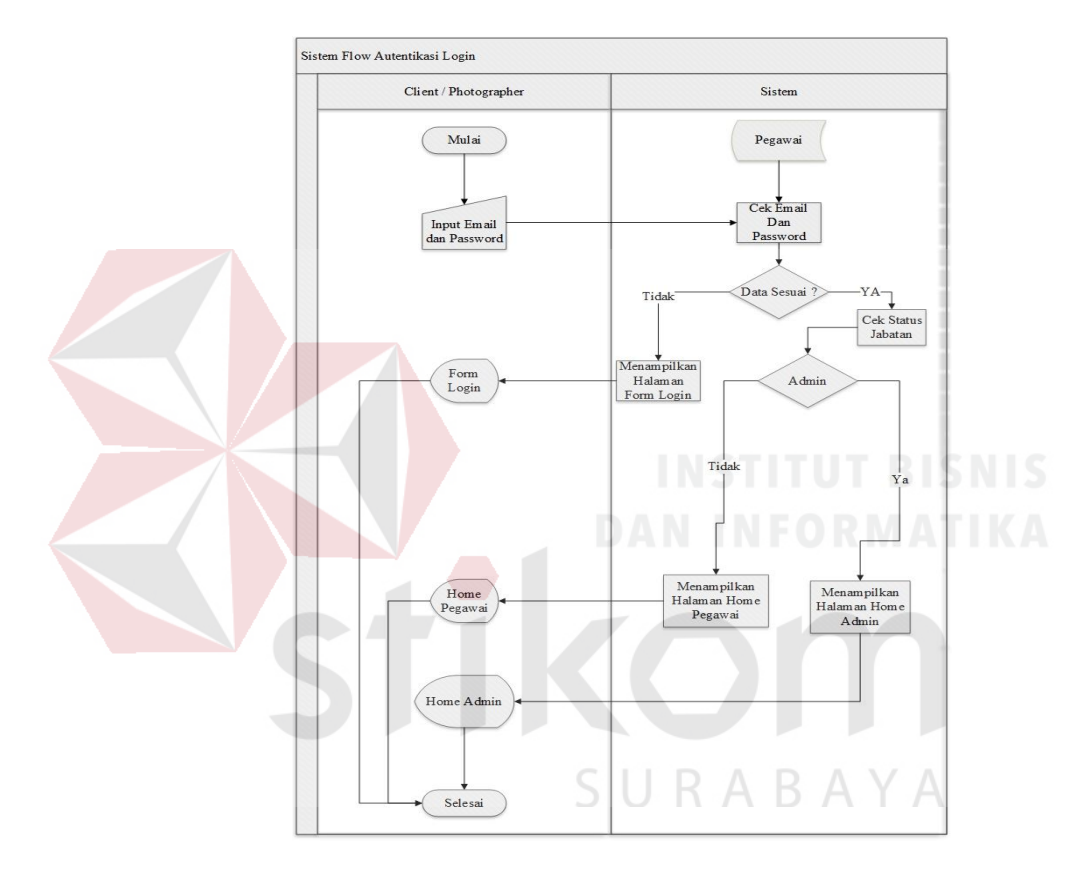

Gambar 3.4 *System Flow Login Admin* & Pegawai

Proses *login* diawali dengan menginputkan *email* dan *password* lalu menekan tombol *login*. Kemudian sistem akan melakukan pengecekan kesesuaian data dengan yang telah diisikan, jika *email* dan *password* sesuai dengan yang ada di *database*, maka akan dilanjutkan dengan pengecekan jabatan, jika terdaftar sebagai *admin* maka akan menampilkan halaman *home admin* dan jika

terdaftar sebagai pegawai maka akan menampilkan halaman *home* pegawai. *System flow login* dapat dilihat pada Gambar 3.4.

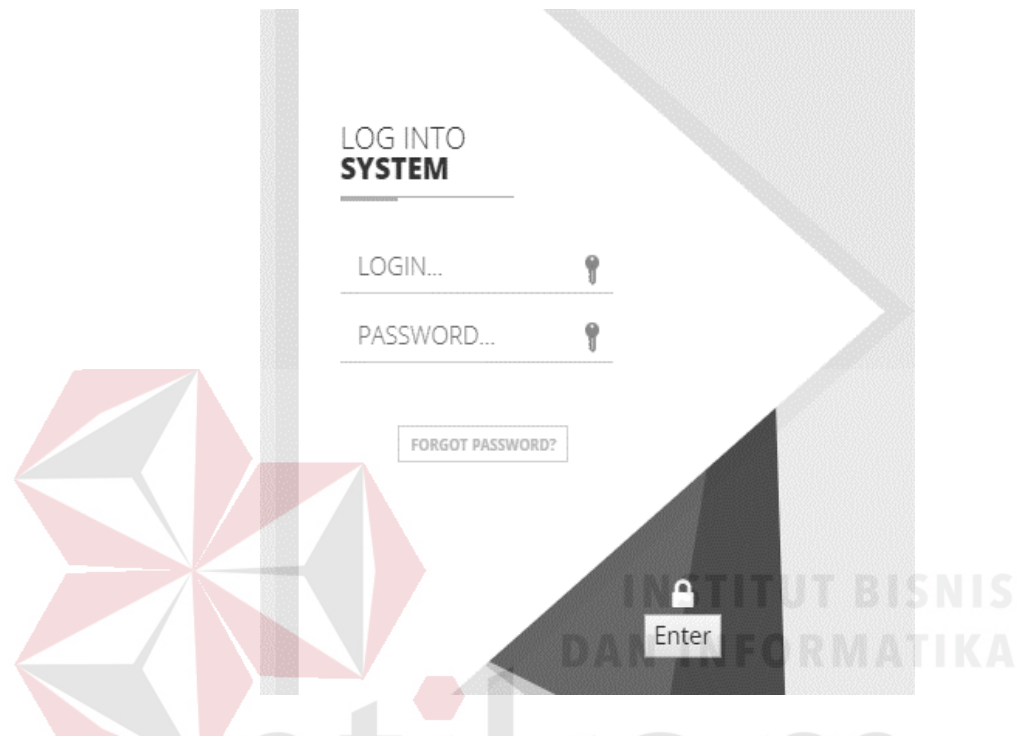

#### **A.2 Desain** *Interface Login Admin* **& Pegawai**

Gambar 3.5 *Desain Interface Form Login*

Desain *interface login* berfungsi untuk menjelaskan *login user* dengan *field email* dan *password* yang berguna untuk masuk kedalam sistem atau aplikasi. *Userinterface login* dapat dilihat pada Gambar 3.5.

# **A.3 Perancangan Uji Coba** *Login Admin* **& Pegawai**

Perancangan uji coba form *login admin &* pegawai dapat dilihat pada Tabel 3.21.

| N <sub>0</sub> | <b>Skenario</b>      | Tujuan                 | <b>Hasil Yang</b><br><b>Diharapkan</b> |
|----------------|----------------------|------------------------|----------------------------------------|
|                | Mengisi form Login   | Masuk ke halaman       | berhasil<br>Login<br>dan               |
|                | dengan email dan     | home client /          | masuk ke halaman                       |
| 1.             | <i>password</i> yang | photographer           | home client<br>atau                    |
|                | benar lalu menekan   |                        | photographer (sesuai                   |
|                | tombol login         |                        | hak akses).                            |
|                | Mengisi form Login   | Tidak dapat masuk      | Menampilkan                            |
|                | dengan email atau    | ke halaman <i>home</i> | notifikasi "Email atau                 |
| 2.             | <i>password</i> yang | client /               | Password Anda                          |
|                | salah lalu menekan   | photographer           | Salah"                                 |
|                | tombol login         |                        |                                        |
|                | Tidak mengisi form   | Tidak dapat masuk      | Menampilkan                            |
|                | login lalu menekan   | ke halaman <i>home</i> | notifikasi "Harap isi                  |
| 3.             | tombol login         | client /               | bidang ini"                            |
|                |                      | photographer           |                                        |

Tabel 3.21 Perencanaan Uji Coba *Login Admin &* Pegawai

# **B Fungsi** *Login Client & Photographer*

#### **B.1** *System Flow Login Client & Photographer*

Proses *login* diawali dengan menginputkan *email* dan *password* lalu menekan tombol *login*. Kemudian sistem akan melakukan pengecekan kesesuaian data dengan yang telah diisikan, jika *email* dan *password* seuai dengan yang ada di *database*, maka akan dilanjutkan dengan pengecekan status *client* aktif atau tidak, jika akun pendaftaran client belum diverifikasi maka status *client* masih *not active* dan tidak dapat *login* dan jika akun telah diverifikasi maka status *client* menjadi *active* yang selanjutnya akan dilakukan pengecekan selanjutnya yaitu pengecekan pendaftaran *photographer* apakah *user* yang *login* terdaftar sebagai *photographer* atau hanya sebagai *client* saja. Terakhir sistem akan menampilkan halaman *home* sesuai hak akses dari *user* yang

*login*. S*ystem flow login client & photographer* dapat dilihat pada Gambar

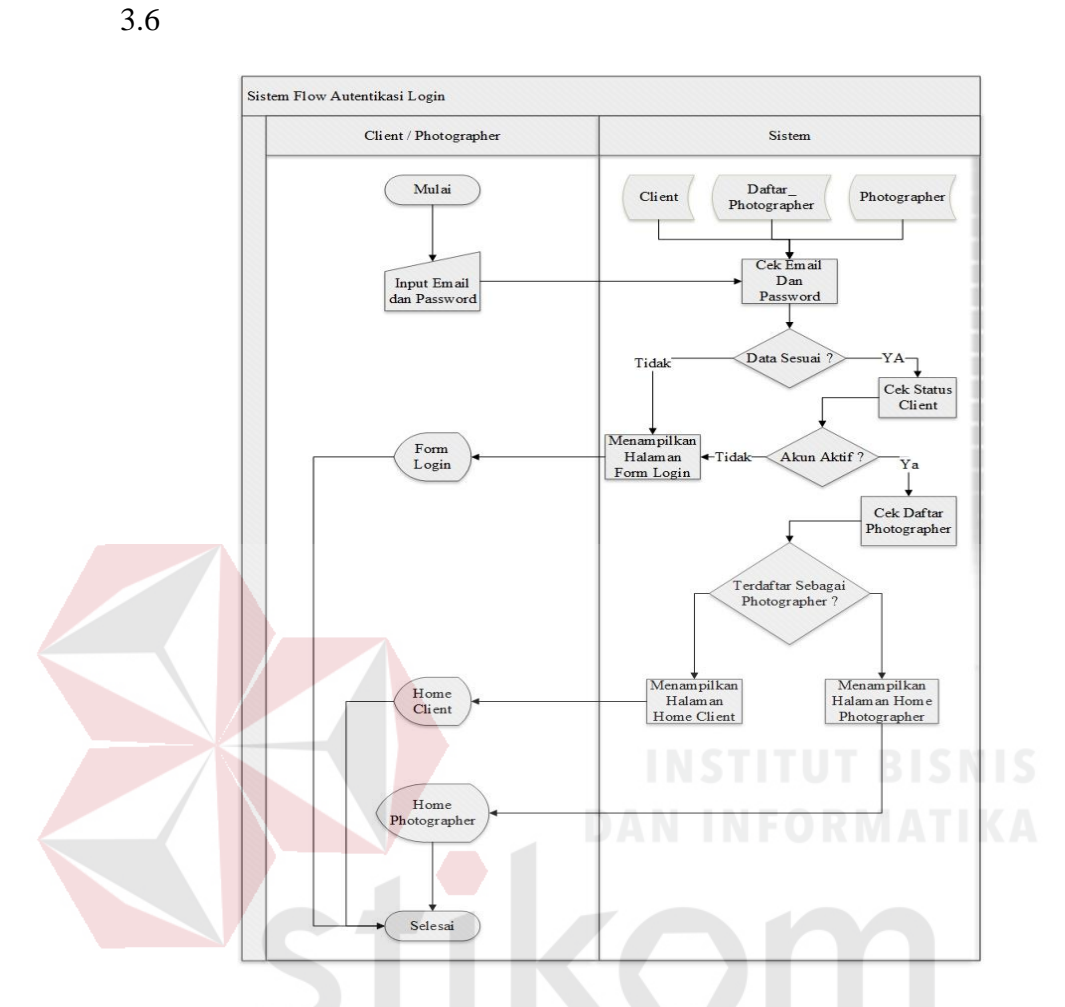

Gambar 3.6 *System Flow Login Client & Photographer*

RABAYA

## **B.2 Desain** *Interface Login Client* **&** *Photographer*

Desain *interface login* berfungsi untuk menjelaskan *login user* dengan *field email* dan *password* yang berguna untuk masuk kedalam sistem atau aplikasi. *Userinterface login* dapat dilihat pada Gambar 3.7.

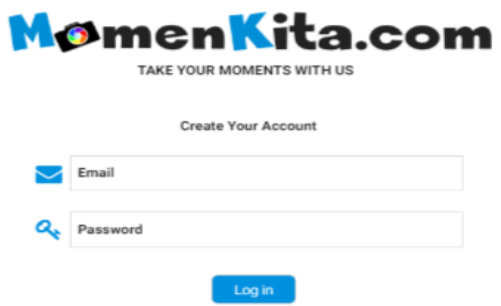

Gambar 3.7 Desain *Interface Login Client & Photographer*

# **B.3 Perencanaan Uji Coba** *Login Client & Photographer*

Perancangan uji coba *form login client & photography* dapat dilihat pada

Tabel 3.22.

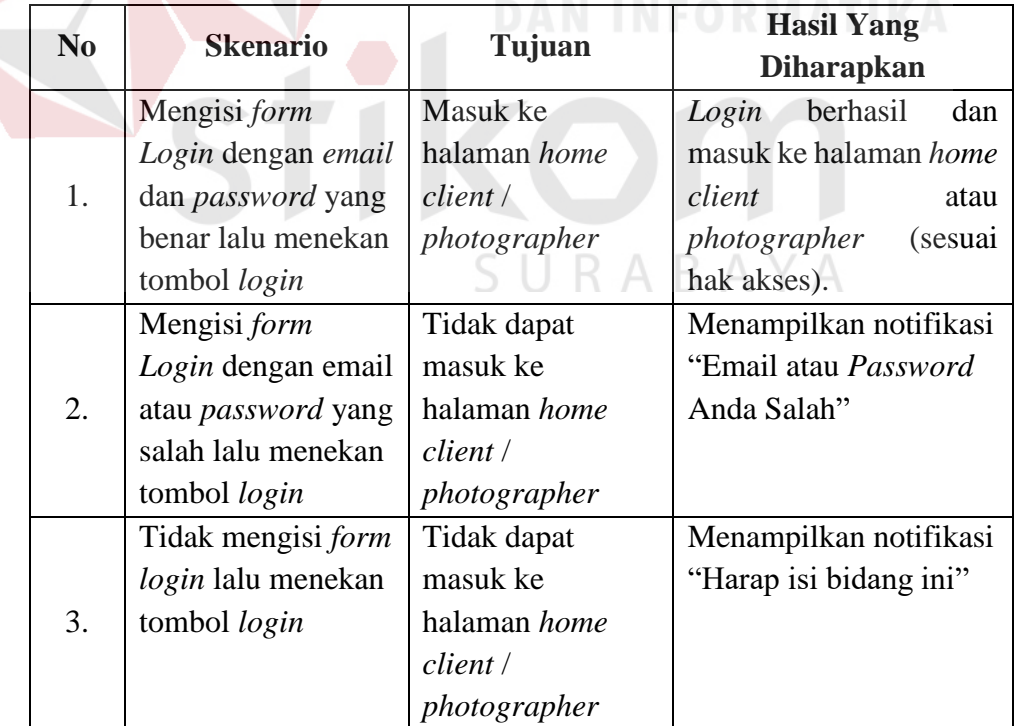

Tabel 3.22 Perencanaan Uji Coba *Login Client & Photography*

#### **C Fungsi** *Maintenance* **Master Pegawai**

#### **C.1** *System Flow Maintenance* **Master Pegawai**

Dalam proses kelola data pegawai, pertama *admin* memilih menu kelola data pegawai dan sistem akan menampilkan halaman kelola data pegawai. Selanjutnya *admin* memilih ingin mengisikan data pegawai baru, ubah data pegawai atau menonaktifkan akun pegawai jika pegawai tersebut tidak bekerja lagi. Jika ingin menambahkan data, *admin* mengisikan data pegawai pada *form* yang telah tersedia dihalaman kelola data pegawai setelah itu menekan tombol simpan dan sistem akan menyimpan data ke dalam *database* lalu menampilkan data pegawai dalam bentuk tabel dibawah *form* pendaftaran pegawai. *System flow maintenance* master pegawai dapat dilihat

pada Gambar 3.8

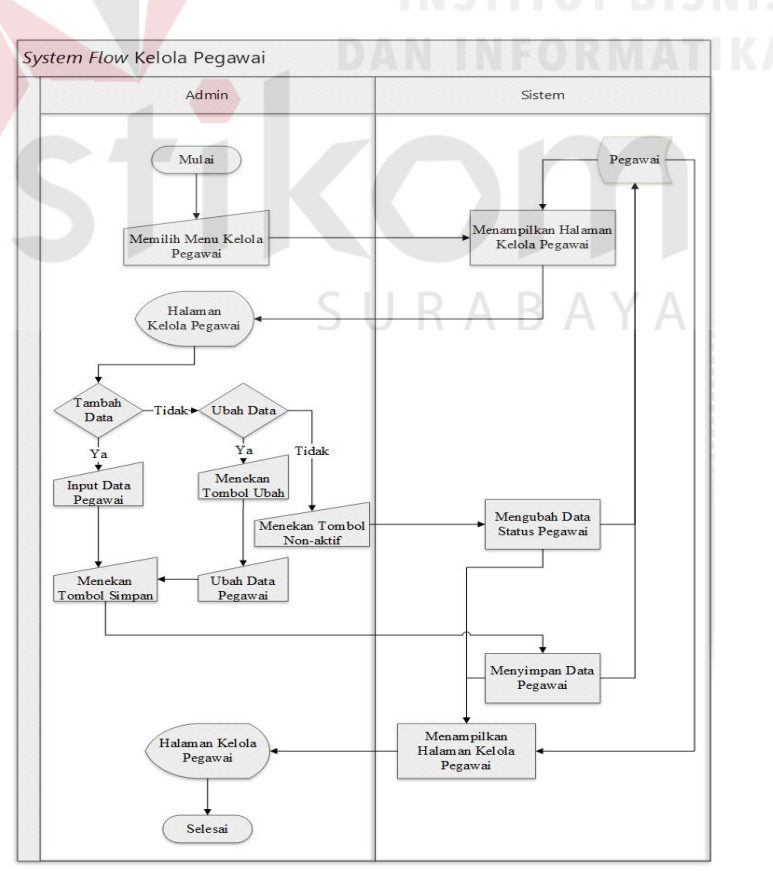

Gambar 3.8 *System Flow Maintenance* Master Pegawai

#### **C.2 Desain** *Interface Maintenance* **Master Pegawai**

Desain *interface* kelola master pegawai berguna untuk mengelola master pegawai yang terdiri dari fungsi tambah data, ubah data dan menonaktifkan data akun. *Interface* kelola master pegawai dapat dilihat pada Gambar 3.9

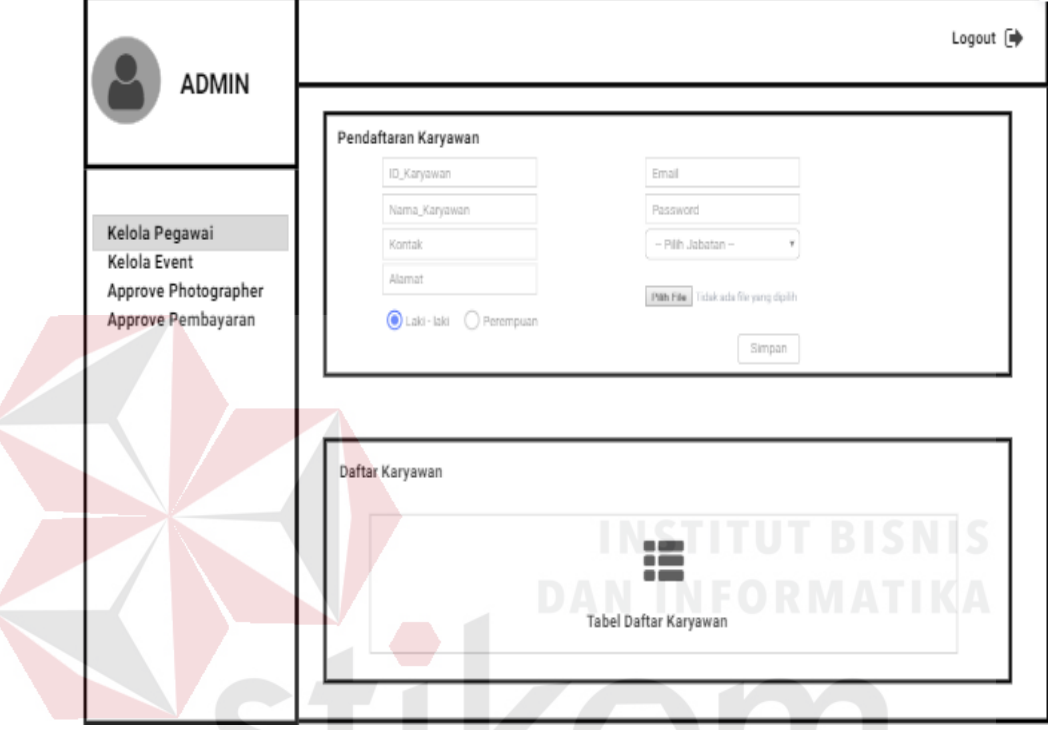

Gambar 3.9 Desain *Interface Maintenance* Master Pegawai

ΥA

# **C.3 Perancangan Uji Coba** *Maintenance* **Master Pegawai**

Perancangan uji coba master pegawai dapat dilihat pada Tabel 3.23.

| No. | <b>Skenario</b>                                                                 | Tujuan                                                  | <b>Hasil Yang</b><br><b>Diharapkan</b> |
|-----|---------------------------------------------------------------------------------|---------------------------------------------------------|----------------------------------------|
|     | Memasukkan url<br>master pegawai<br>tanpa melakukan<br>login terlebih<br>dahulu | Tidak dapat<br>menampilkan<br>halaman master<br>pegawai | Menampilkan halaman<br>login.          |

Tabel 3.23 Perencanaan Uji Coba *Maintenance* Master Pegawai

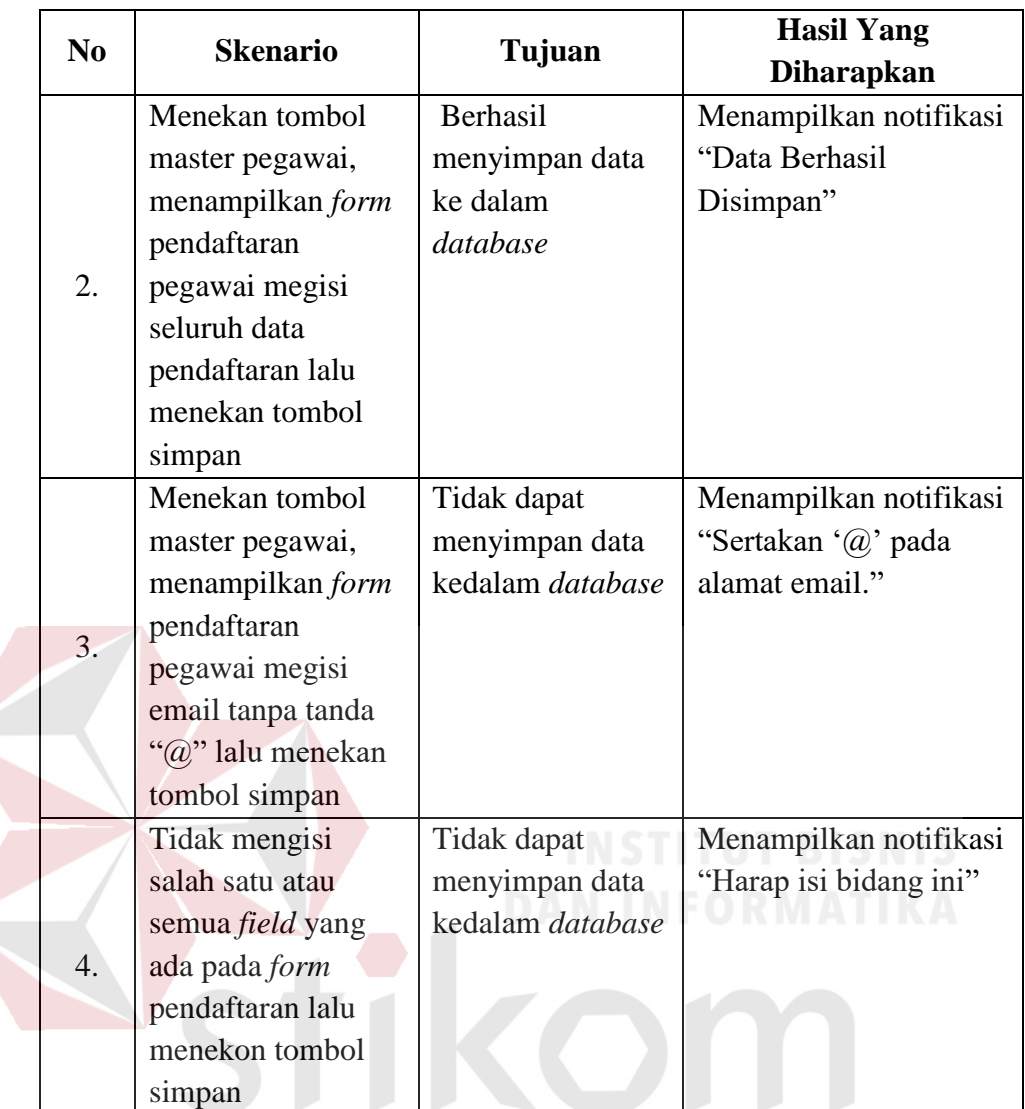

SURABAYA

## **D Fungsi Master** *Event*

#### **D.1** *System Flow* **Master** *Event*

Dalam proses kelola data *event*, pertama *admin* memilih menu kelola data *event* dan sistem akan menampilkan halaman kelola data *event*. Selanjutnya *admin* memilih ingin menginputkan data *event* baru, ubah data *event* atau menghapus data *event*. Jika ingin menambahkan data, admin mengisikan data *event* pada *form* yang telah tersedia dihalaman kelola data *event* setelah itu menekan tombol simpan dan sistem akan menyimpan data ke dalam *database*

lalu menampilkan data *event* dalam bentuk tabel dibawah *form* pendaftaran *event* dan untuk pengubahan data pertama *admin* menekan tombol *edit* pada tabel daftar *event*, maka data yang ada pada tabel daftar *event* akan muncul pada *form* penambahan data *event*. *System flow master event* dapat dilihat pada Gambar 3.10

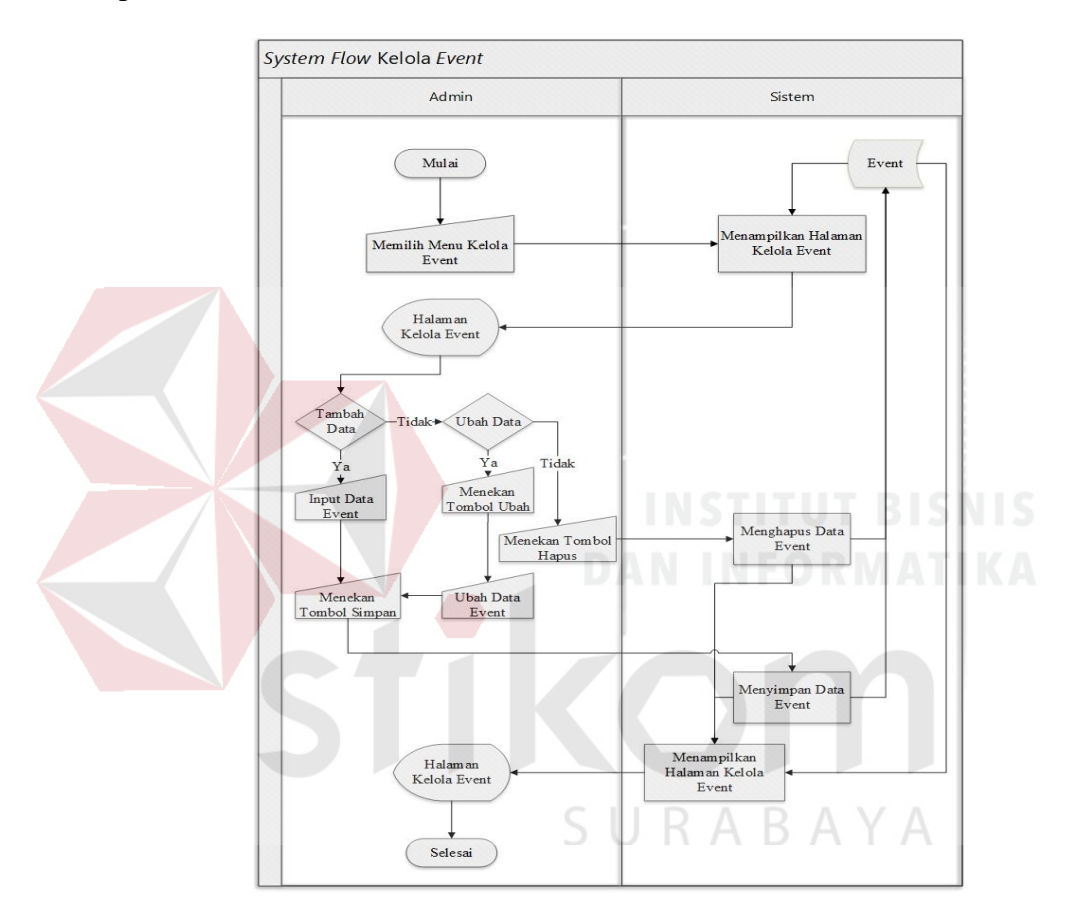

Gambar 3.10 *System Flow* Master *Event*

#### **D.2 Desain** *Interface* **Master** *Event*

Desain *interface* kelola *master* pegawai berguna untuk mengelola *master*  pegawai yang terdiri dari fungsi tambah data, ubah data dan menghapus data. *Userinterface* kelola *master event* dapat dilihat pada Gambar 3.11.

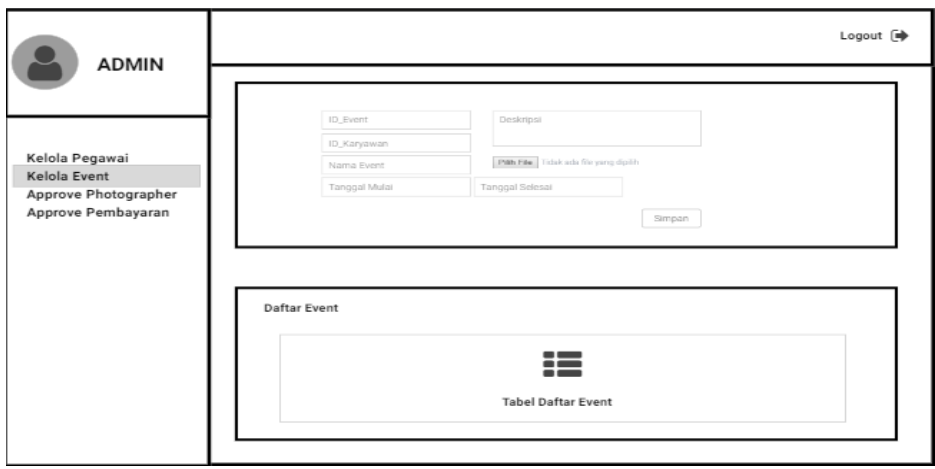

Gambar 3.11 Desain *Interface* Master *Event*

# **D.3 Perancangan Uji Coba Master** *Event*

Perancangan uji coba master *event* dapat dilihat pada Tabel 3.24.

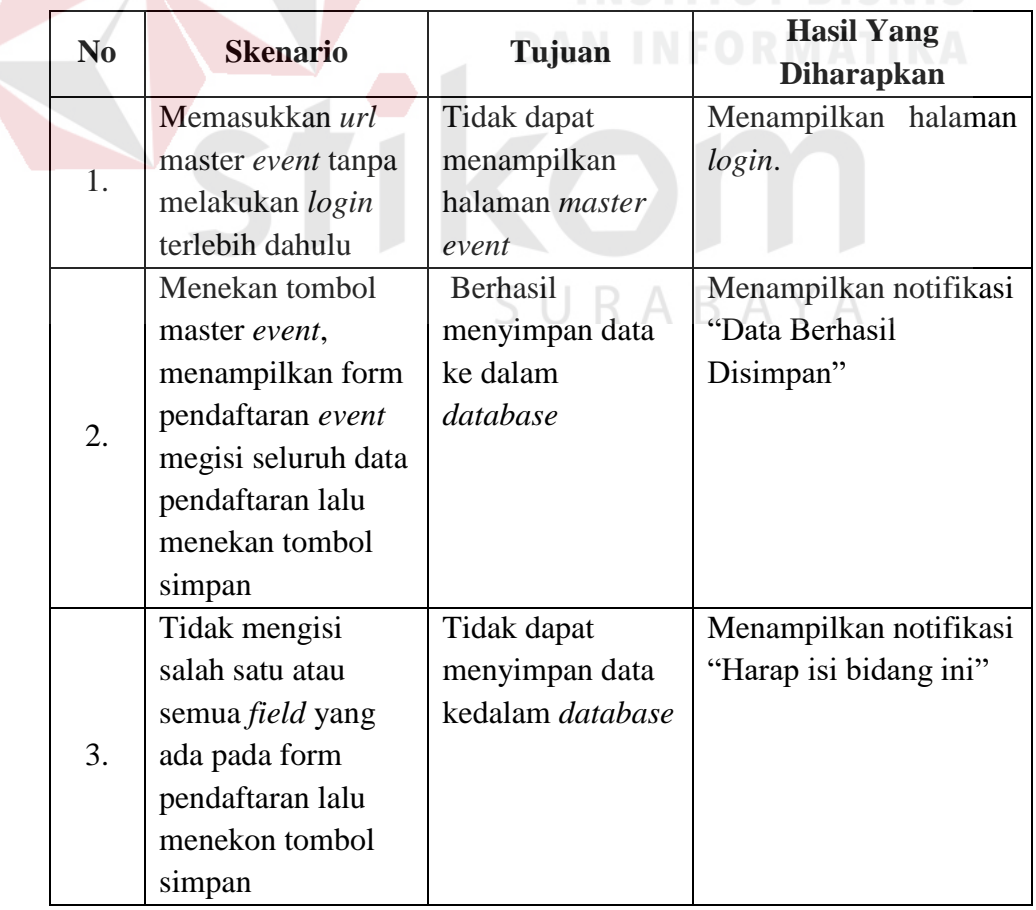

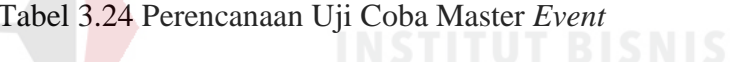

#### **E Fungsi Pendaftaran** *Client*

#### **E.1** *System Flow* **Pendaftaran** *Client*

Dalam proses pendaftaran *client*, *client* memilih menu *sign up* lalu sistem akan menampilkan halaman pendaftaran *client* dan calon *client* mengisi data pendaftaran. Setelah semua terisi, calon *client* menekan tombol daftar dan sistem akan melakukan penyimpanan data serta akan mengirimkan email verifikasi akun ke email calon *client*. Selanjutnya calon *client* harus melakukan verifikasi akun untuk mengaktifkan akun *client*. *System flow* pendaftaran *client* dapat dilihat pada Gambar 3.12.

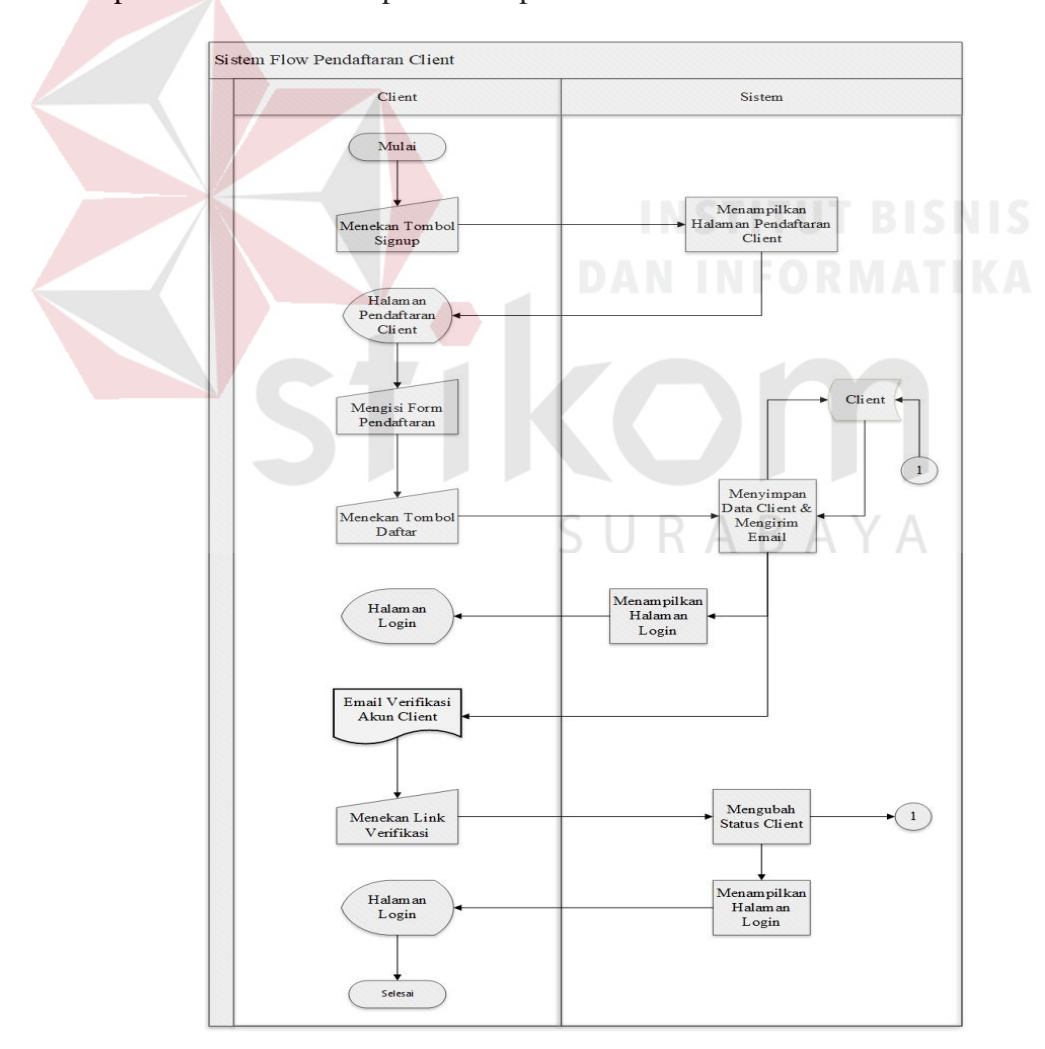

Gambar 3.12 *System Flow* Pendaftaran *Client*

#### **E.2 Desain** *Interface* **Pendaftaran** *Client*

Desain *interface* daftar akun *client* berguna untuk melakukan pendaftaran akun *client* dengan *field* nama, kontak, email dan *password*. *Userinterface* daftar akun *client* dapat dilihat pada Gambar 3.13

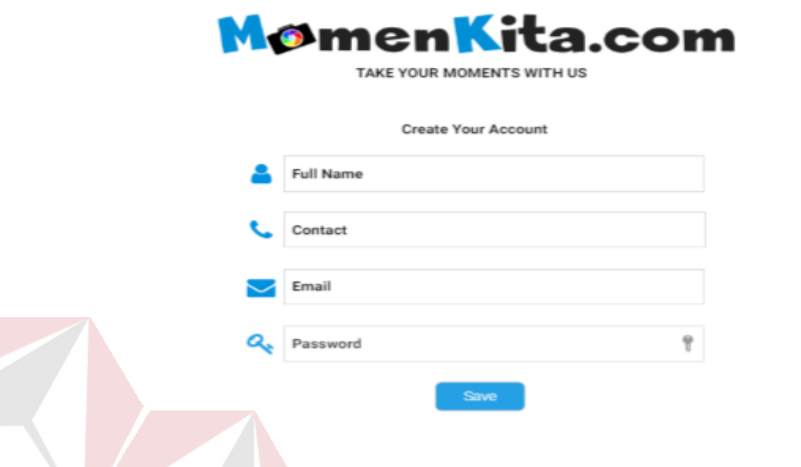

Gambar 3.13 Desain *Interface* Pendaftaran *Client*

# **E.3 Perancangan Uji Coba Pendaftaran** *Client*

Perancangan uji coba *form* pendaftaran *client* dapat dilihat pada Tabel 3.25.

| N <sub>0</sub> | <b>Skenario</b>         | Tujuan                  | <b>Hasil Yang Diharapkan</b> |
|----------------|-------------------------|-------------------------|------------------------------|
|                | Menekan tombol          | Berhasil                | Menampilkan<br>notifikasi    |
|                | sign up,                | menyimpan data          | Berhasil<br>"Data            |
|                | menampilkan form        | ke dalam                | Disimpan"                    |
| 1.             | pendaftaran client      | database                |                              |
|                | megisi seluruh data     |                         |                              |
|                | pendaftaran lalu        |                         |                              |
|                | menekan tombol          |                         |                              |
|                | registrasi              |                         |                              |
|                | Menekan tombol          | Tidak dapat             | Menampilkan notifikasi       |
|                | sign up,                | menyimpan data          | "Sertakan '@' pada           |
| 2.             | menampilkan <i>form</i> | kedalam <i>database</i> | alamat email."               |
|                | pendaftaran client      |                         |                              |
|                | megisi email tanpa      |                         |                              |
|                | tanda " $\omega$ " lalu |                         |                              |

Tabel 3.25 Perencanaan Uji Coba Pendaftaran *Client*

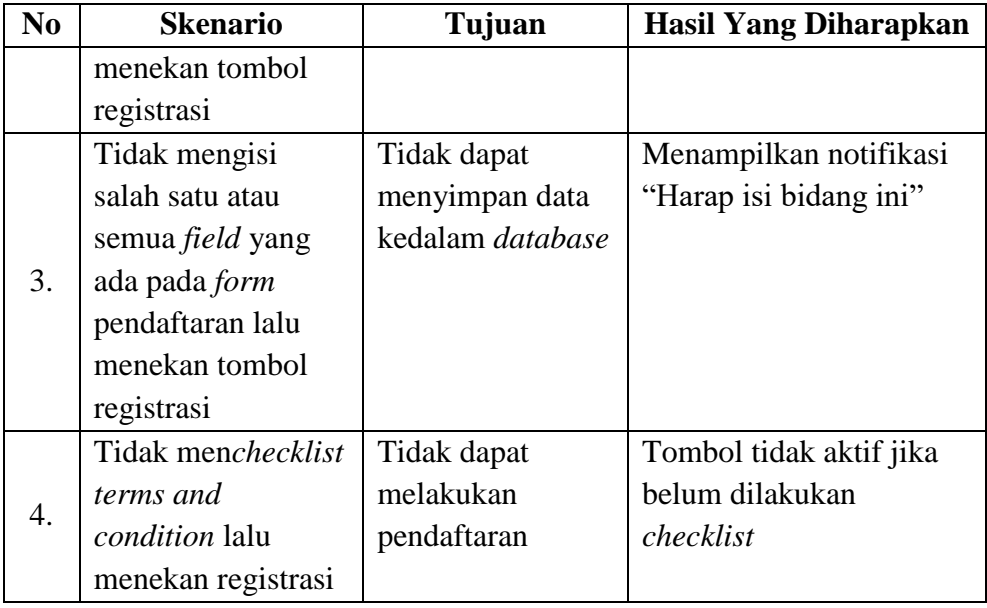

#### **F Fungsi Pendaftaran** *Photographer*

#### **F.1** *System Flow* **Pendaftaran** *Photographer*

Dalam proses pendaftaran *photographer*, calon *photographer* terlebih dahulu melakukan *login* sebagai *client*. Lalu sistem akan menampilkan halaman home *client*, kemudian *client* mengakses menu daftar *photographer*, sistem akan menampilkan halaman pendaftaran *photographer*. Selanjutnya *client* mengisi data pendaftaran setelah itu menekan tombol daftar maka sistem akan melakukan penyimpanan data pendaftaran *photographer*. Selanjutnya *client* menunggu proses *approve* pendaftaran yang akan dilakukan oleh pegawai MomenKita. *System flow* pendaftaran *photographer* dapat dilihat pada Gambar 3.14

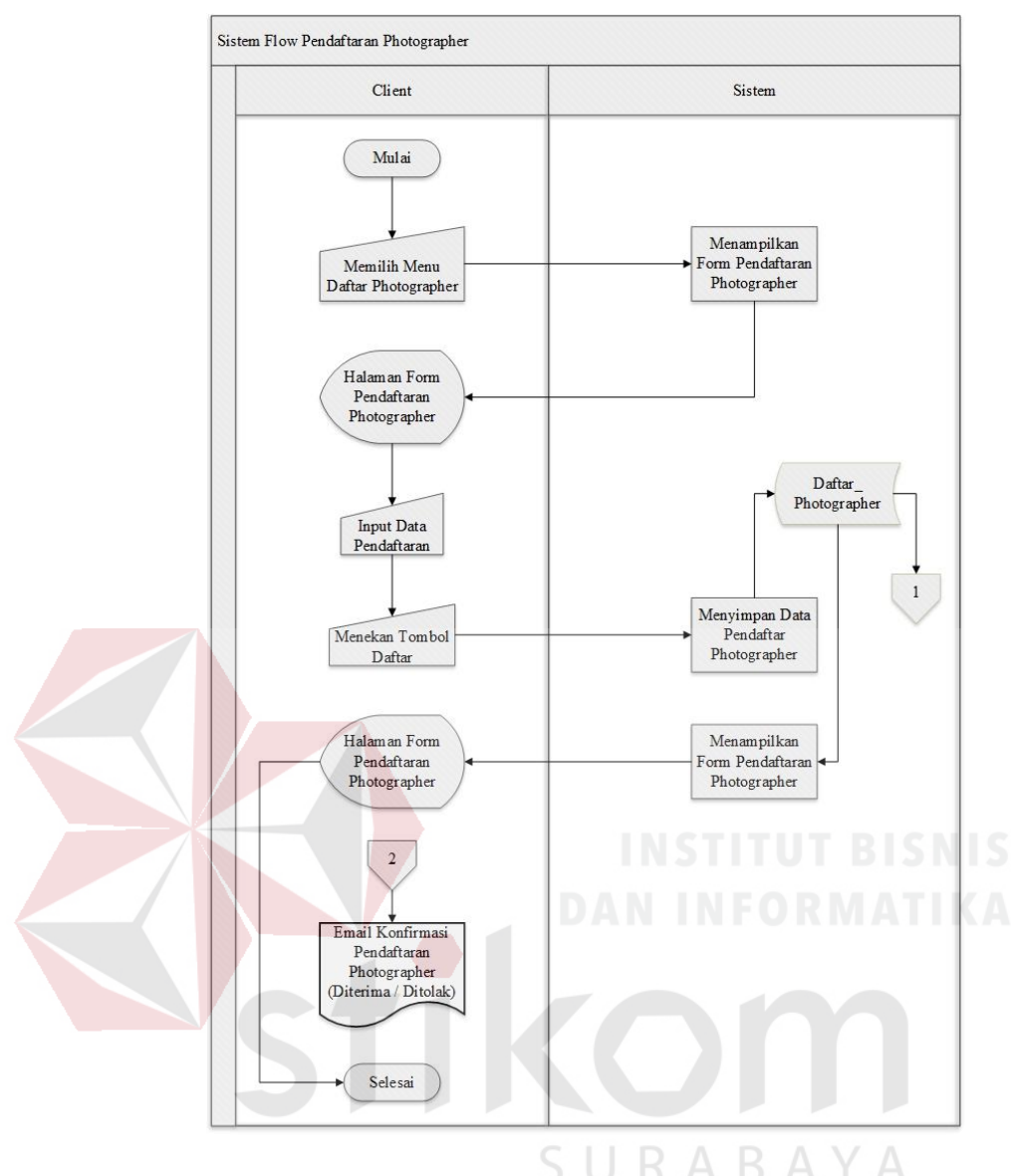

Gambar 3.14 *System Flow* Pendaftaran *Photographer*

#### **F.2 Desain** *Interface* **Pendaftaran** *Photographer*

Desain *interface* daftar akun *photographer* berguna untuk melakukan pendaftaran akun *photographer* dengan *field file*, deskripsi *file* dan jenis *file*. *Userinterface* daftar akun *photographer* dapat dilihat pada Gambar 3.15.

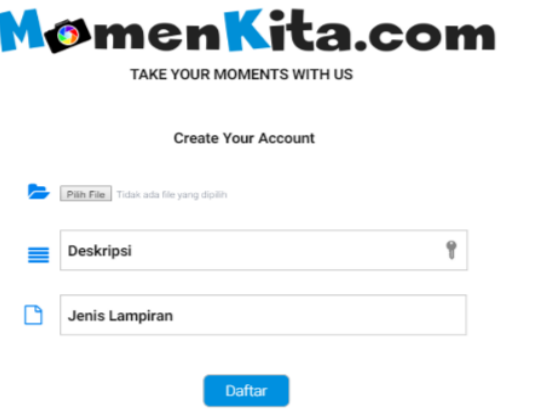

Gambar 3.15 Desain *Interface* Pendaftaran *Photographer*

# **F.3 Perancangan Uji Coba Pendftaran** *Photographer*

Perancangan uji coba pendaftaran *photographer* dapat dilihat pada Tabel

3.26.

#### **No Skenario Tujuan Hasil Yang Diharapkan** 1. Memasukkan *url* daftar *photographer* tanpa melakukan *login* terlebih dahulu Tidak dapat menampilkan halaman daftar *photographer* Menampilkan halaman login. 2. Menekan tombol daftar *photographer*, menampilkan *form* pendaftaran *photographer* megisi seluruh data pendaftaran lalu menekan tombol simpan Berhasil menyimpan data ke dalam *database* Menampilkan notifikasi "Data Berhasil Disimpan" 3. Tidak mengisi salah satu atau semua *field* yang ada pada *form* pendaftaran lalu Tidak dapat menyimpan data kedalam *database* Menampilkan notifikasi "Harap isi bidang ini"

# Tabel 3.26 Perencanaan Uji Coba Pendaftaran *Photographer*

÷

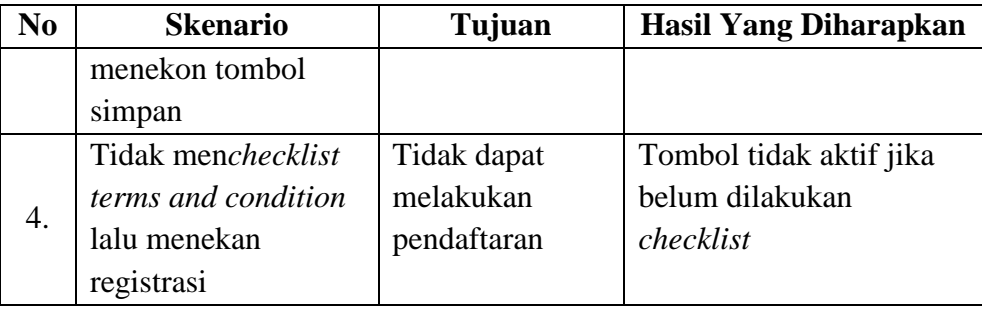

#### **G Fungsi** *Approve* **Pendaftaran** *Photographer*

#### **G.1** *System Flow Approve* **Pendaftaran** *Photographer*

Dalam proses *approve* pendaftaran, pegawai terlebih dahulu haru melakukan *login* sebagai pegawai. Selanjutnya sistem akan menampilkan halaman *home* pegawai. Kemudian pegawai mengakses menu *approve* pendaftaran *photographer* lalu sistem akan menampilkan halaman *approve* pendaftaran *photographer* beserta daftar calon *photographer*. Selanjutnya pegawai mengakses detail pendaftaran dan sistem akan menampilkan detail pendaftaran jika telah dilakukan pengecekan selanjutnya pegawai melakukan *approve* atau *reject* pendaftaran dengan menekan tombol *approve* atau *reject* dan sistem akan mengubah status pendaftaran *photographer* serta akan mengirimkan email informasi pendaftaran *photographer*. *System flow approve* pendaftaran *photographer* dapat dilihat pada Gambar 3.16

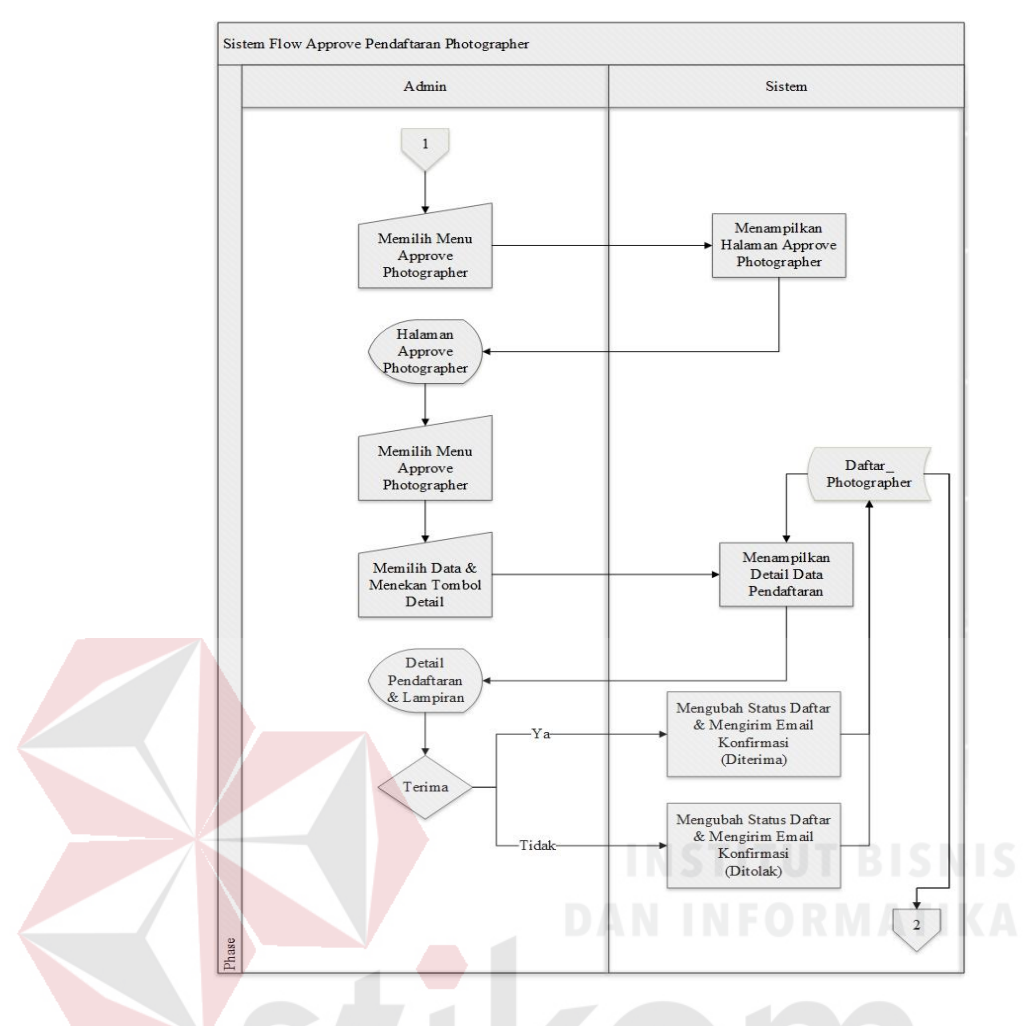

Gambar 3.16 *System Flow Approve* Pendaftaran *Photographer*

# **G.2 Desain** *Interface Approved* **Pendaftaran** *Photographer*

Desain *interface approve* pendaftaran *photographer* berguna untuk melakukan aksi menekan tombol *approve* atau *reject* atas pendaftaran *photographer*. *Userinterface approve* pendaftaran *photographer* dapat dilihat pada Gambar 3.17.

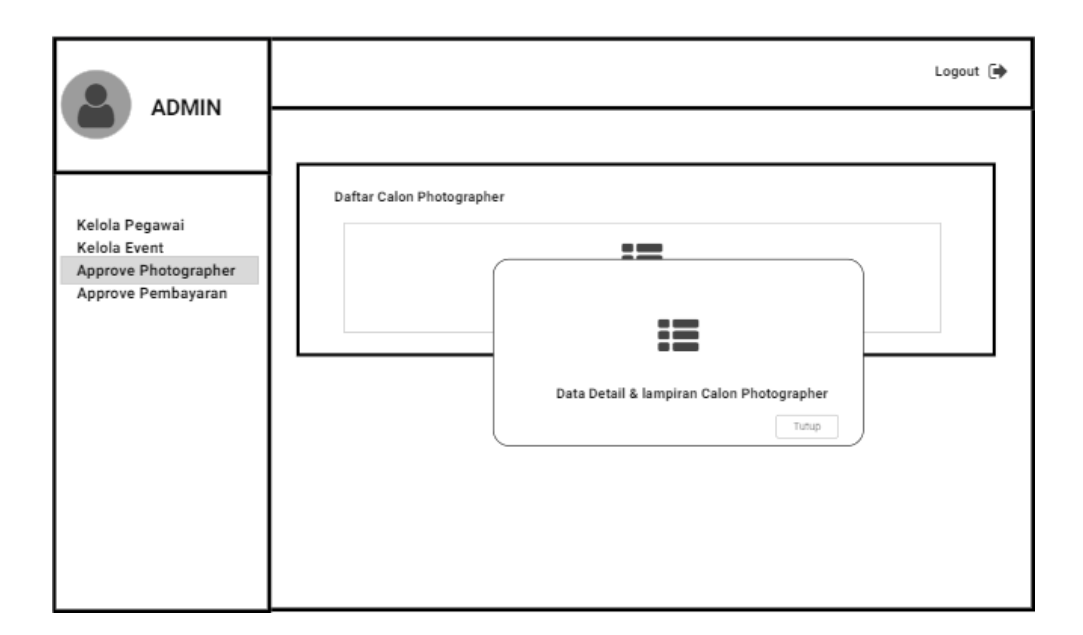

Gambar 3.17 Desain *Interface Approved* Pendaftaran *Photographer*

# **G.3 Perancangan Uji Coba** *Approve* **Pendaftaran** *Photographer*

Perancangan uji coba *approve* pendaftaran *photographer* dapat dilihat pada

Tabel 3.27.

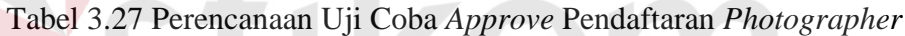

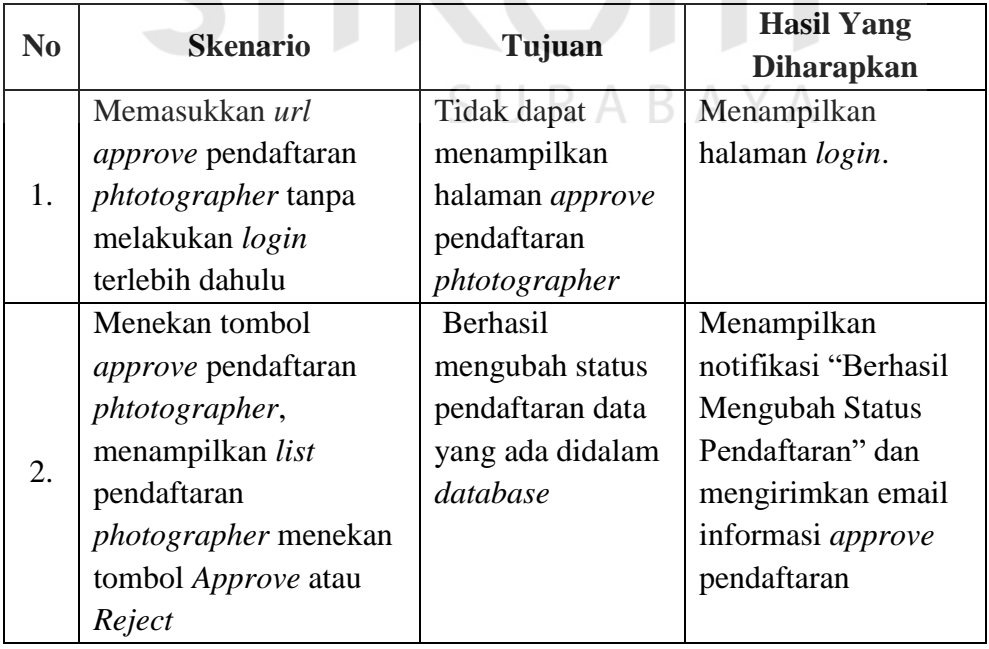

#### **3.4.2** *Sprint Backlog* **2**

Pada *sprint backlog* 2 waktu pengerjaan yang ditentukan yaitu 3 minggu dengan pengerjaan fitur-fitur, diantaranya:

#### **A Fungsi** *Maintenance* **Akun** *Client*

#### **A.1** *System Flow Maintenance* **Akun** *Client*

Dalam melakukan proses kelola akun *client*, pertama *client* memilih menu kelola akun dan sistem akan menampilkan halaman kelola akun. Kemudian *client* dapat menginputkan foto profil dan dapat merubah data pribadi *client* seperti alamat, nomor telepon dll. Pada proses kelola ini *client* tidak dapat menghapus data diri hanya dapat merubah data diri saja. *System flow maintenance* akun *client* dapat dilihat pada Gambar 3.18

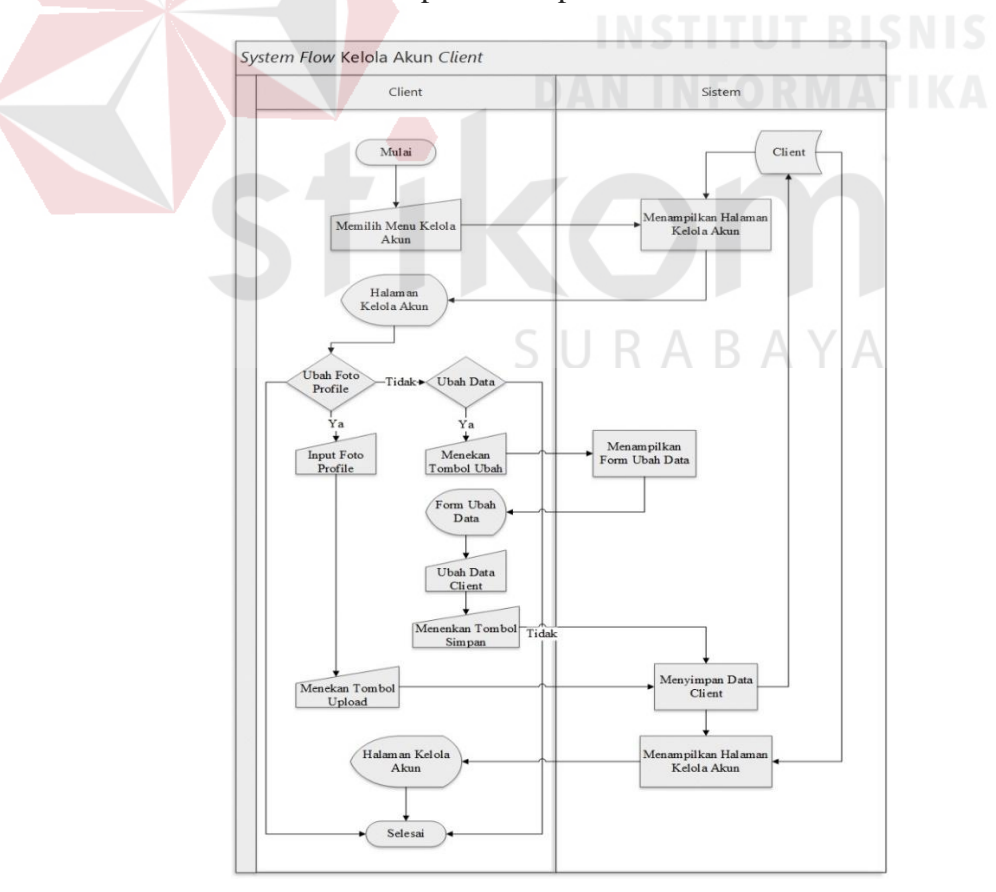

Gambar 3.18 *System Flow Maintenance* Akun *Client*

#### **A.2 Desain** *Interface Maintenance* **Akun** *Client*

Desain *interface maintenance* akun *client* berguna untuk melakukan kelola atau merubah data *client*, mulai dari foto profil atau data diri. *Userinterface maintenance* akun *client* dapat dilihat pada Gambar 3.19.

# MomenKita.com

#### & Hai, Mail

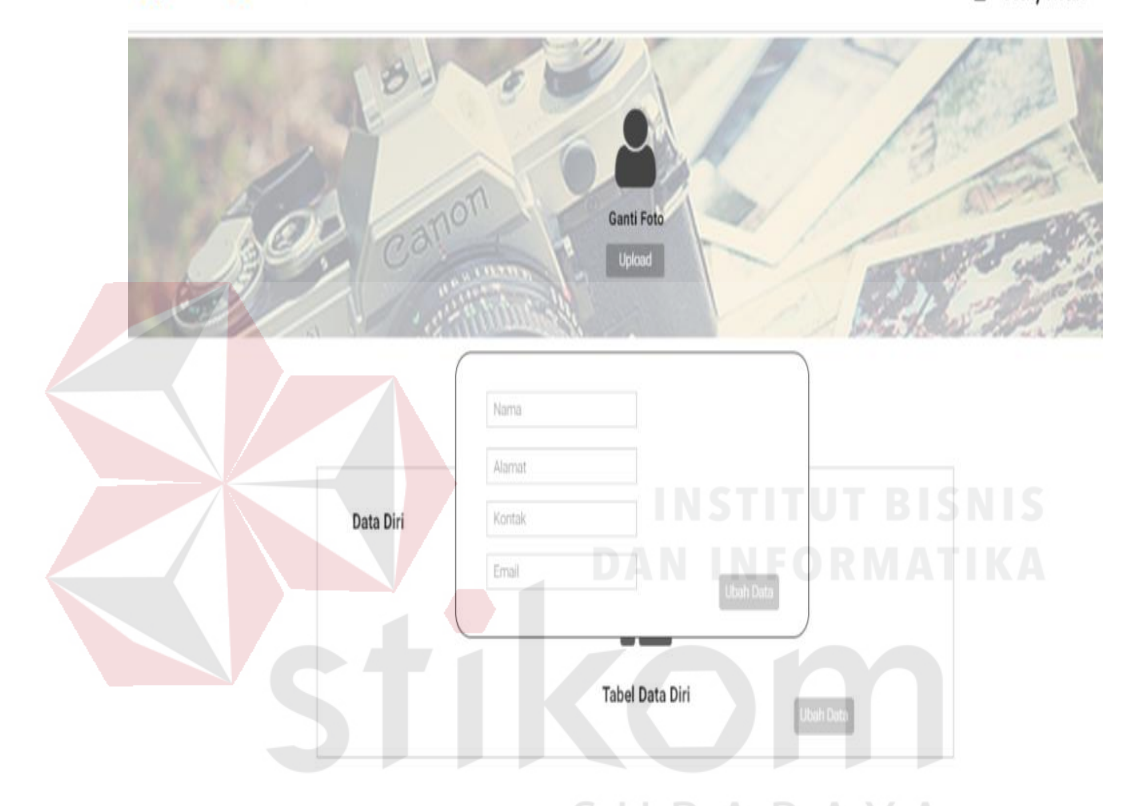

Gambar 3.19 Desain *Interface Maintenance* Akun *Client*

## **A.3 Perancangan Uji Coba** *Maintenance* **Akun** *Client*

Perancangan uji coba *maintenance* akun *client* dapat dilihat pada Tabel 3.28.

| N <sub>0</sub> | <b>Skenario</b>                                                           | Tujuan                                                      | <b>Hasil Yang</b><br><b>Diharapkan</b> |
|----------------|---------------------------------------------------------------------------|-------------------------------------------------------------|----------------------------------------|
|                | Memasukkan url<br>kelola akun tanpa<br>melakukan login<br>terlebih dahulu | Tidak dapat<br>menampilkan<br>halaman kelola<br>akun client | Menampilkan halaman<br>login.          |

Tabel 3.28 Perencanaan Uji Coba *Maintenance* Akun *Client*

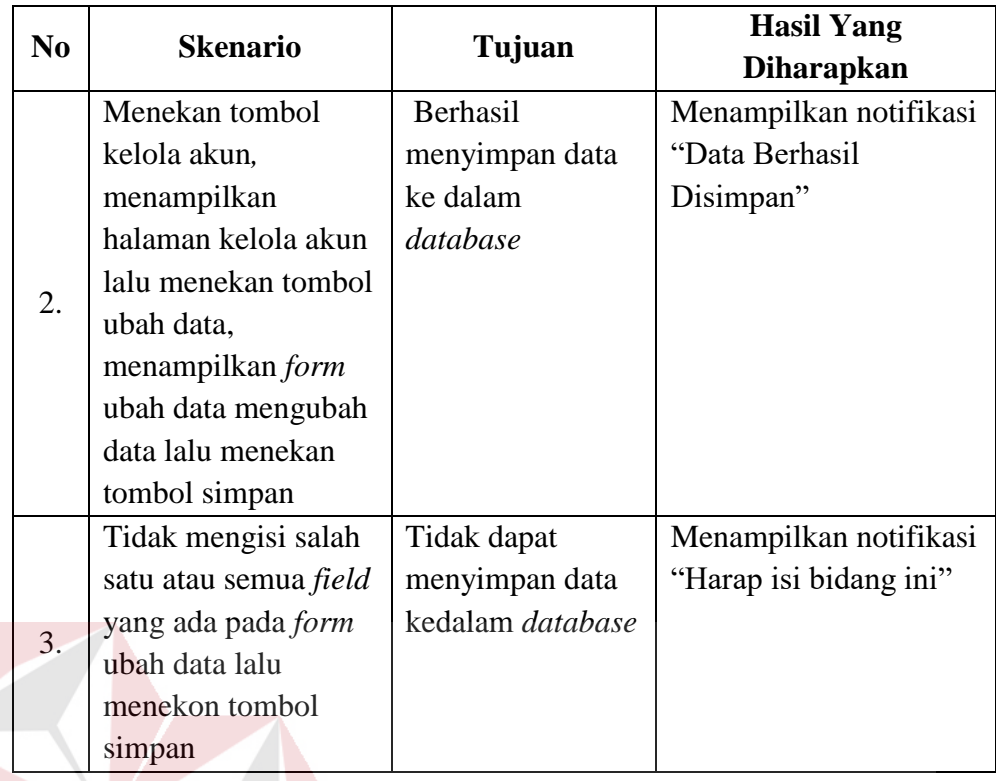

# **B Fungsi** *Maintenance* **Akun** *Photographer*

# **B.1** *System Flow Maintenance* **Akun** *Photographer*

Dalam proses kelola akun *photographer*, pertama *photographer* mengakses menu *profil* dan sistem akan menampilkan halaman profil *photographer*. Selanjutnya *client* memilih menu kelola data *photographer* dan sistem akan menampilkan *form* kelola data *photographer* kemudian *photographer* mengubah data atau melengkapi data diri *photographer* setelah itu menekan tombol simpan maka sistem akan melakukan penyimpanan data kedalam *database*. *System flow maintenance* akun *photograoher* dapat dilihat pada Gambar 3.20

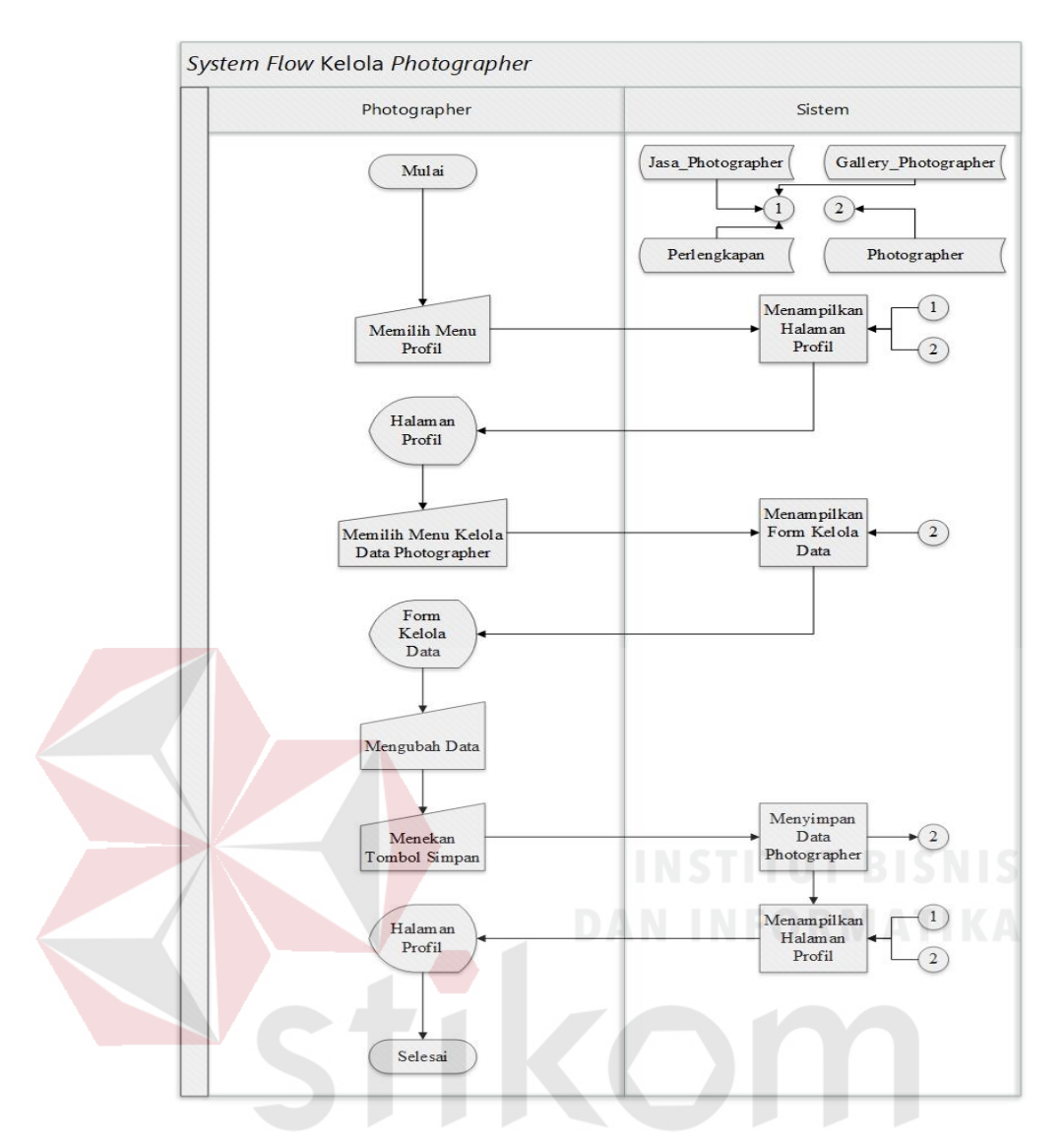

Gambar 3.20 System Flow *Maintenance* Akun *Photographer*

 $\Box$ 

#### **B.2 Desain** *Interface Maintenance* **Akun** *Photographer*

Desain *interface maintenance* akun *photographer* berguna untuk melakukan kelola atau merubah data *photographer*, mulai dari foto profil, foto *cover* atau data diri. *Userinterface maintenance* akun *photographer* dapat dilihat pada Gambar 4.21.

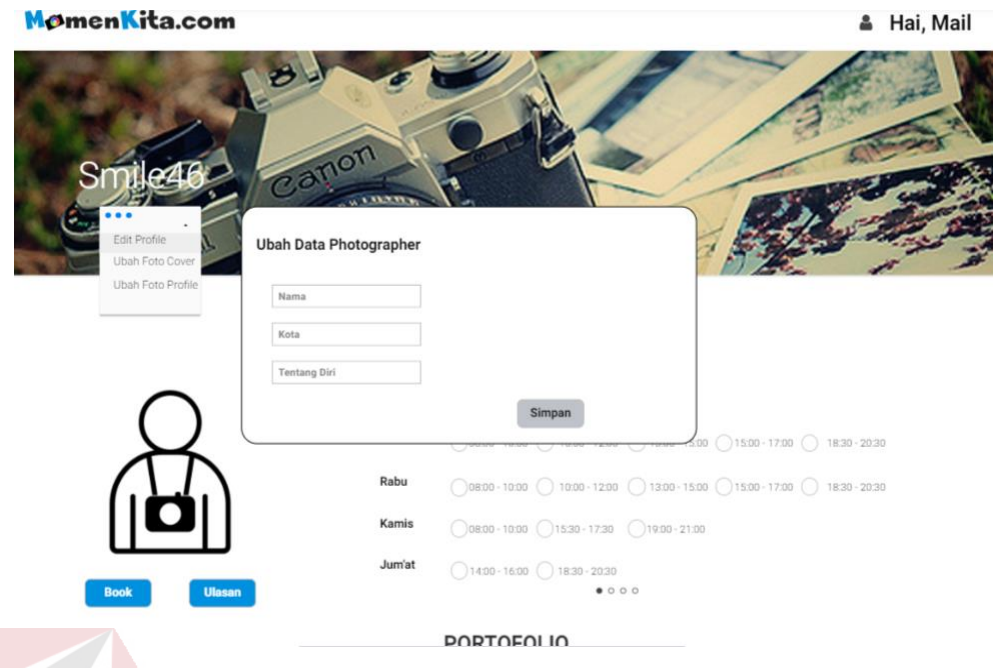

Gambar 3.21 Desain *Interface Maintenance* Akun *Photographer*

# **B.3 Perancangan Uji Coba** *Maintenance* **Akun** *Photographer*

Perancangan uji coba *maintenance* akun *photographer* dapat dilihat pada

Tabel 3.29.

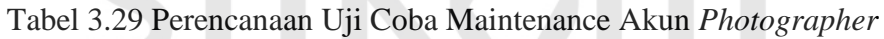

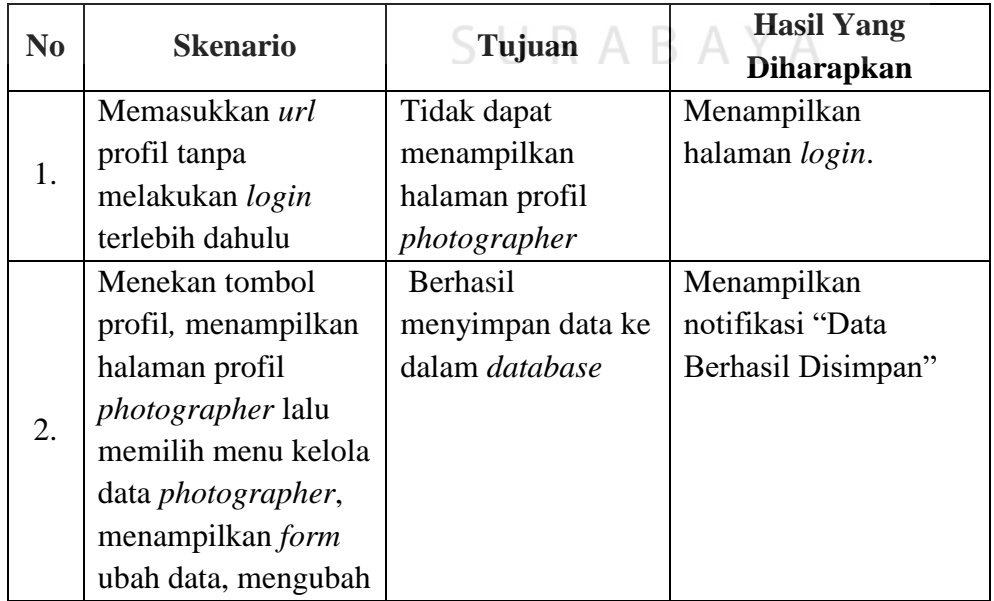

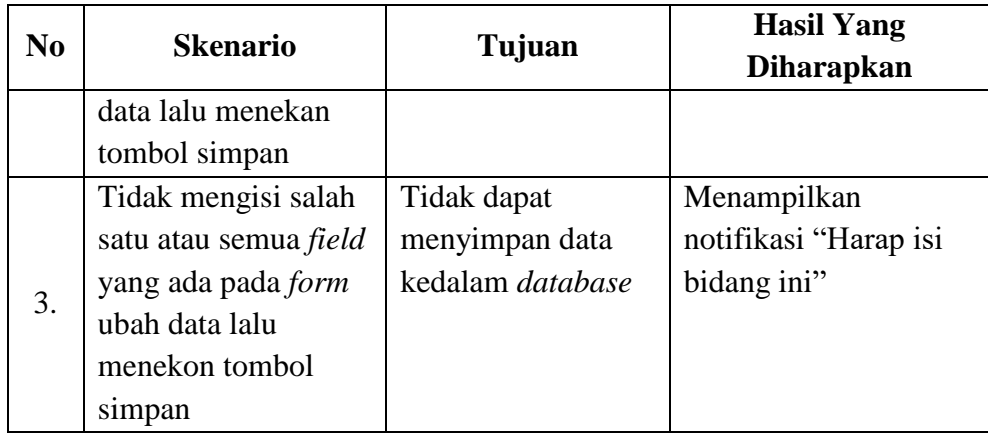

### **C Fungsi** *Maintenance* **Perlengkapan**

#### **C.1** *System Flow Maintenance* **Perlengkapan**

Dalam melakukan proses *maintenance* perlengkapan, pertama *photographer* mengakses menu kelola akun dan sistem akan menampilkan halaman kelola akun. Kemudia *photographer* memilih menu perlengkapan. Selanjutnya *photographer* dapat melakukan tambah data, ubah data atau menghapus data perlengkapan. Jika ingin menambah data, *photographer* menekan tombol tambah dan sistem akan menampilkan *form* tambah data perlengkapan lalu *photographer* menginputkan data perlengkapan setelah itu menekan tombol simpan dan sistem akan melakukan penyimpanan data ke dalam *database* lalu menampilkan kembali halaman kelola akun. Dan jika ingin mengubah data perlengkapan *photographer* menekan tombol ubah data yang terdapat pada tabel daftar perlengkapan, selanjutnya sistem akan menampilkan *form* ubah data dengan menampilkan data yang sebelumnya, kemudian *photographer* menggubah data yang diingin setelah itu *photographer* menekan tombol simpan dan sistem akan melakukan penyimpanan data ke dalam *database* lalu menampilkan kembali halaman kelola akun. *System flow maintenance master*  perlengkapan dapat dilihat pada Gambar 3.22

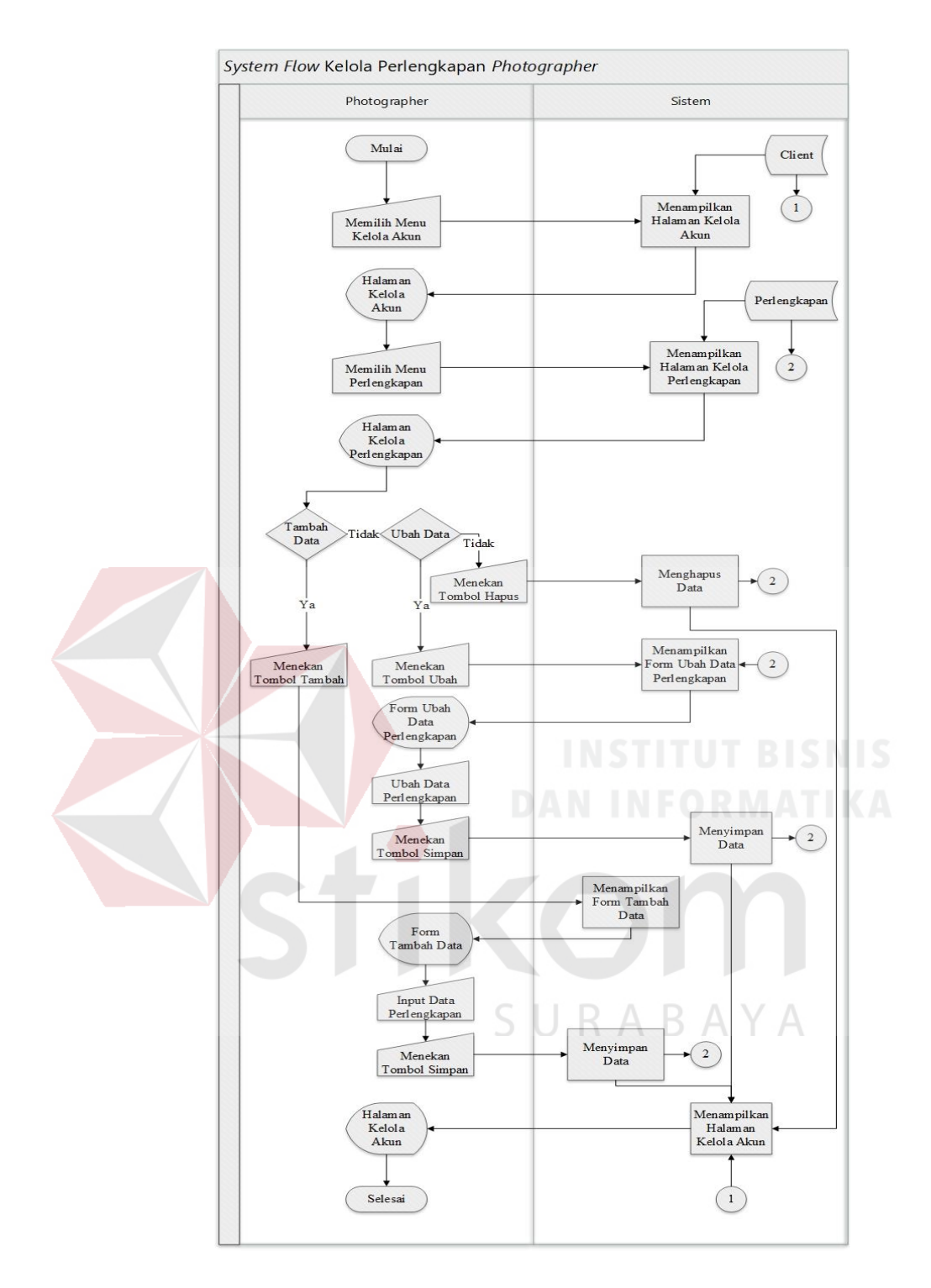

Gambar 3.22 *System Flow Maintenance* Perlengkapan

#### **C.2 Desain** *Interface Maintenance* **Perlengkapan**

Desain *interface maintenance* perlengkapan berguna untuk mengelola data perlengkapan yang terdiri dari fungsi tambah data, ubah data dan menghapus data. *Userinterface maintenance* perlengkapan dapat dilihat pada gambar

3.23

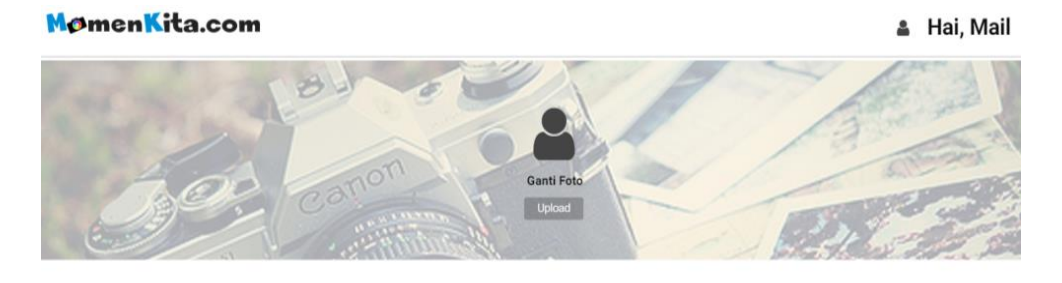

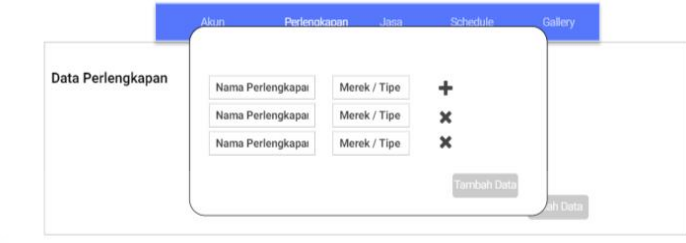

Gambar 3.23 *Desain Interface Maintenance* Perlengkapan

# **C.3 Perancangan Uji Coba** *Maintenance* **Perlengkapan**

Perancangan uji coba *maintenance* perlengkapan dapat dilihat pada Tabel 3.30.

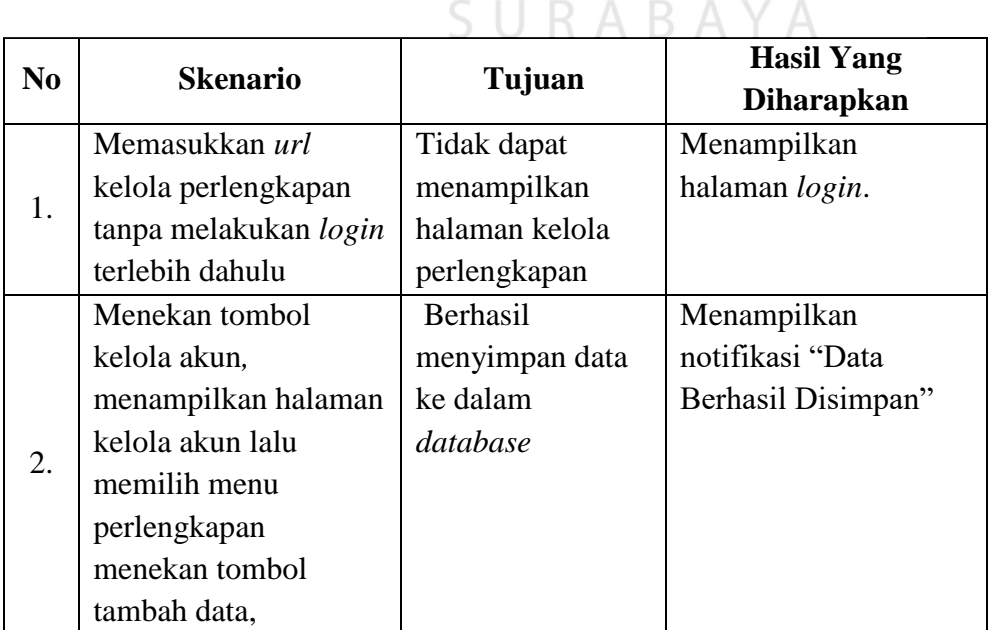

Tabel 3.30 Perencanaan Uji Coba *Maintenance* Perlengkapan

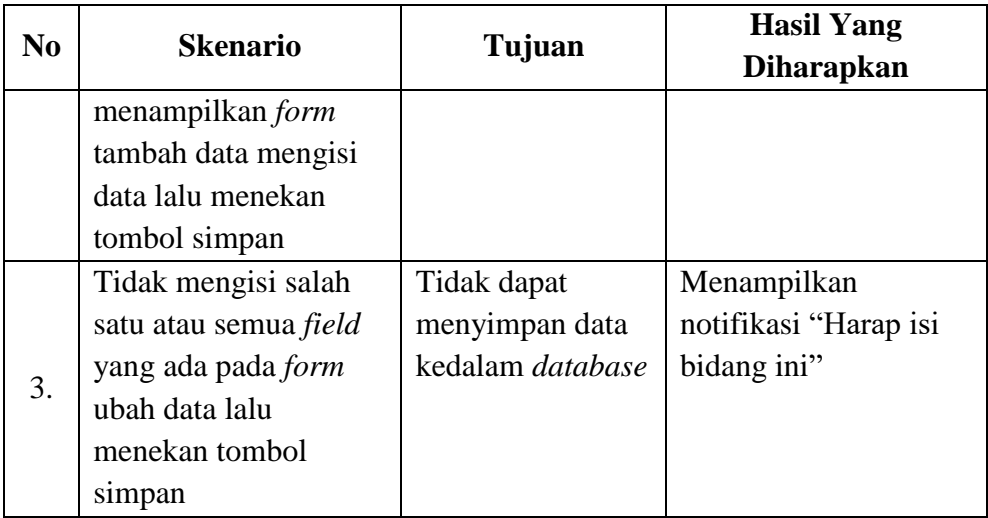

#### **D Fungsi** *Maintenance* **Jasa**

#### **D.1** *System Flow Maintenance* **Jasa**

Dalam melakukan proses *maintenance* jasa, pertama *photographer* mengakses menu kelola akun dan sistem akan menampilkan halaman kelola akun. Kemudia *photographer* memilih menu jasa. Selanjutnya *client* dapat melakukan tambah data, ubah data atau menghapus data jasa. Jika ingin menambah data, *photographer* menekan tombol tambah dan sistem akan menampilkan *form* tambah data jasa lalu *photographer* menginputkan data jasa setelah itu menekan tombol simpan dan sistem akan melakukan penyimpanan data ke dalam *database* lalu menampilkan kembali halaman kelola akun. Dan jika ingin mengubah data jasa *photographer* menekan tombol ubah data yang terdapat pada tabel daftar jasa, selanjutnya sistem akan menampilkan *form* ubah data dengan menampilkan data yang sebelumnya, kemudian *photographer* menggubah data yang diingin setelah itu *photographer* menekan tombol simpan dan sistem akan melakukan

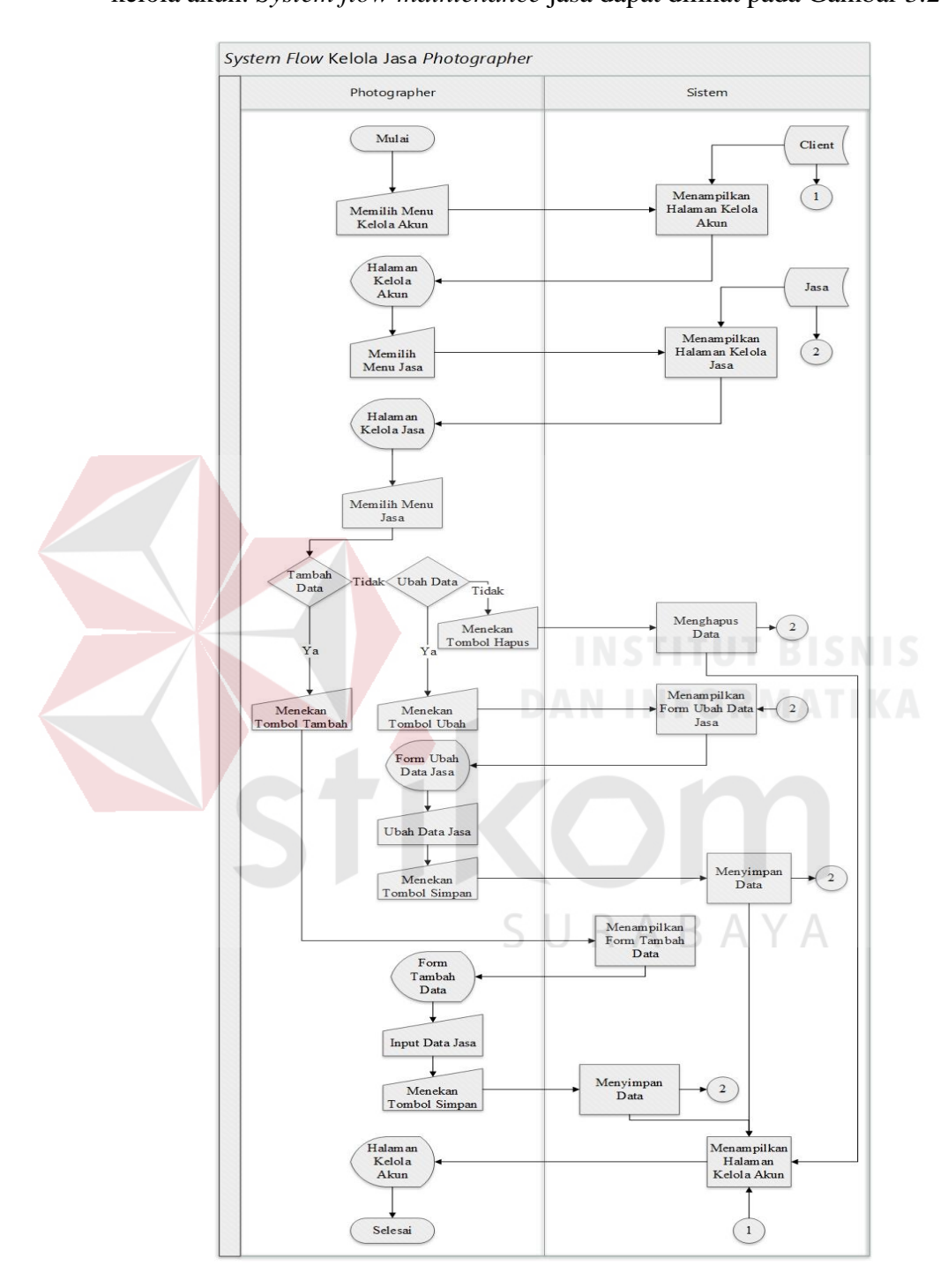

penyimpanan data ke dalam *database* lalu menampilkan kembali halaman kelola akun. *System flow maintenance* jasa dapat dilihat pada Gambar 3.24

Gambar 3.24 *System Flow Maintenance* Jasa

#### **D.2 Desain** *Interface Maintenance* **Jasa**

Desain *interface maintenance* jasa berguna untuk mengelola data jasa yang terdiri dari fungsi tambah data, ubah data dan menghapus data. *Userinterface maintenance* jasa dapat dilihat pada Gambar 3.25

MomenKita.com

& Hai, Mail

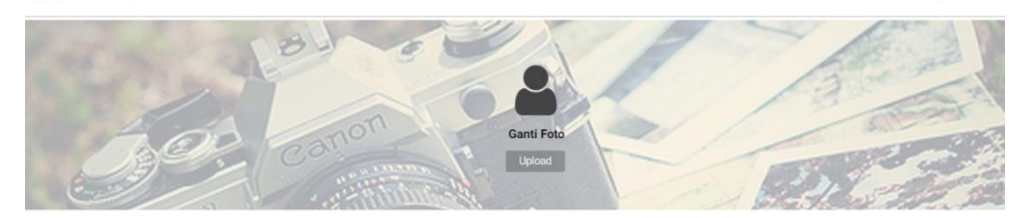

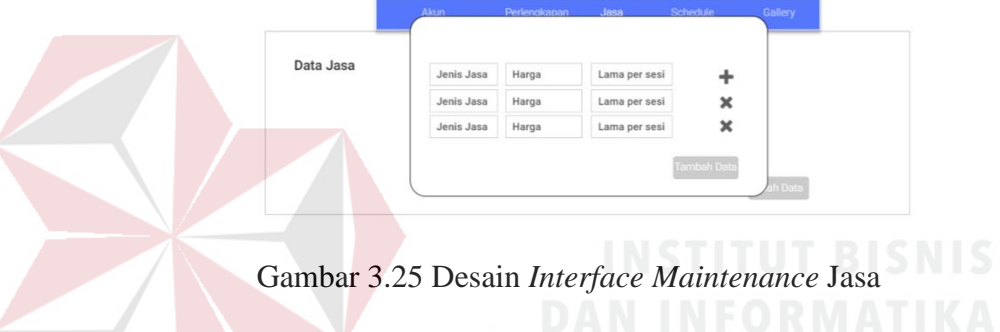

# **D.3 Perancangan Uji Coba** *Maintenance* **Jasa**

Perancangan uji coba *maintenance* jasa dapat dilihat pada Tabel 3.31.

| N <sub>0</sub> | <b>Skenario</b>     | Tujuan         | <b>Hasil Yang</b><br><b>Diharapkan</b> |
|----------------|---------------------|----------------|----------------------------------------|
|                | Memasukkan url      | Tidak dapat    | Menampilkan halaman                    |
| 1.             | kelola jasa tanpa   | menampilkan    | login.                                 |
|                | melakukan login     | halaman kelola |                                        |
|                | terlebih dahulu     | jasa           |                                        |
|                | Menekan tombol      | Berhasil       | Menampilkan notifikasi                 |
|                | kelola akun.        | menyimpan data | "Data Berhasil                         |
|                | menampilkan         | ke dalam       | Disimpan"                              |
| 2.             | halaman kelola akun | database       |                                        |
|                | lalu memilih menu   |                |                                        |
|                | jasa menekan tombol |                |                                        |
|                | tambah data,        |                |                                        |

Tabel 3.31 Perencanaan Uji Coba *Maintenance* Jasa

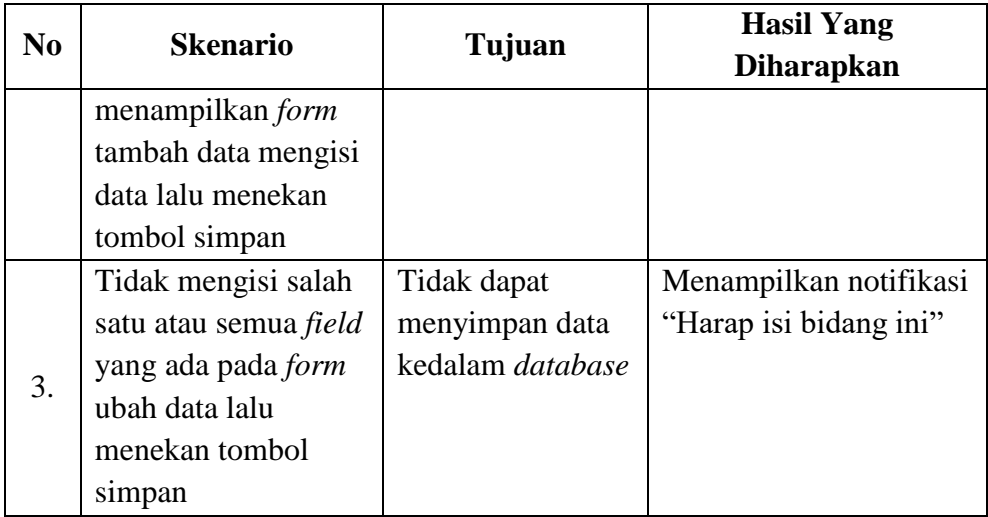

# **E Fungsi** *Maintenance Schedule*

#### **E.1** *System Flow Maintenance Schedule*

Dalam melakukan proses maintenance *schedule*, pertama *photographer* mengakses menu kelola akun dan sistem akan menampilkan halaman kelola akun. Kemudia *photographer* memilih menu *schedule*. Selanjutnya *photographer* menekan tombol bulan yang diinginkan dan sistem akan menampilkan tanggal pada bulan yang dipilih. Lalu *photographer* memilih tanggal yang ingin di ubah. Setelah memilih tanggal sistem akan menampilkan data jam pada tanggal yang dipilih. Selanjutnya *photographer* tinggal memilih untuk menekan tombol aktif atau tombol nonaktif jam yang diinginkan. *System flow maintenance schedule* dapat dilihat pada Gambar 3.26.

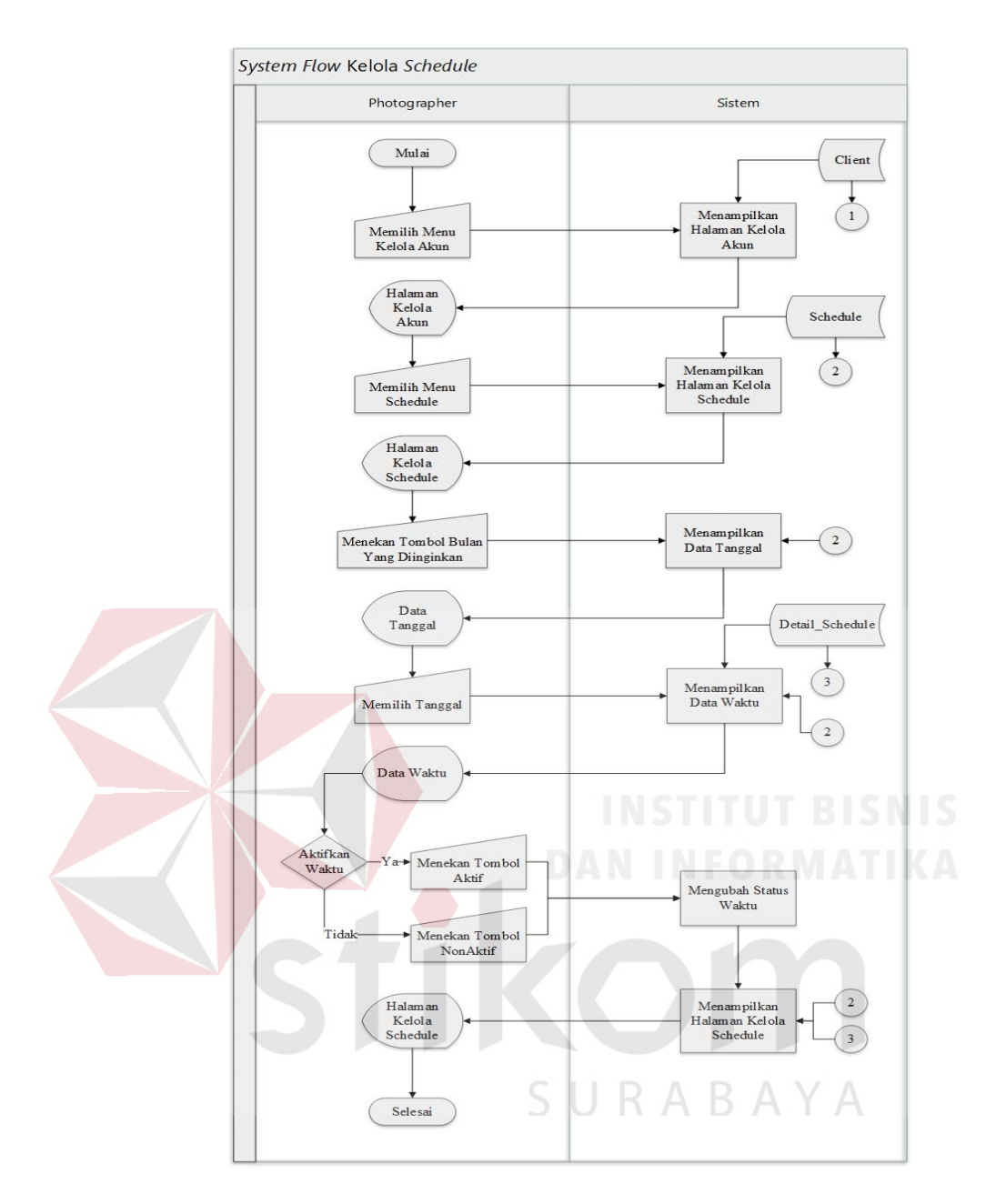

Gambar 3.26 *System Flow Maintenance Schedule*

#### **E.2 Desain** *Interface Maintenance Schedule*

Desain *interface* kelola *schedule* berguna untuk mengelola data *schedule* yang terdiri dari fungsi mengaktifkan jadwal dan menonaktifkan jadwal. *Userinterface* kelola *schedule* dapat dilihat pada Gambar 3.27.

#### MømenKita.com

& Hai, Mail

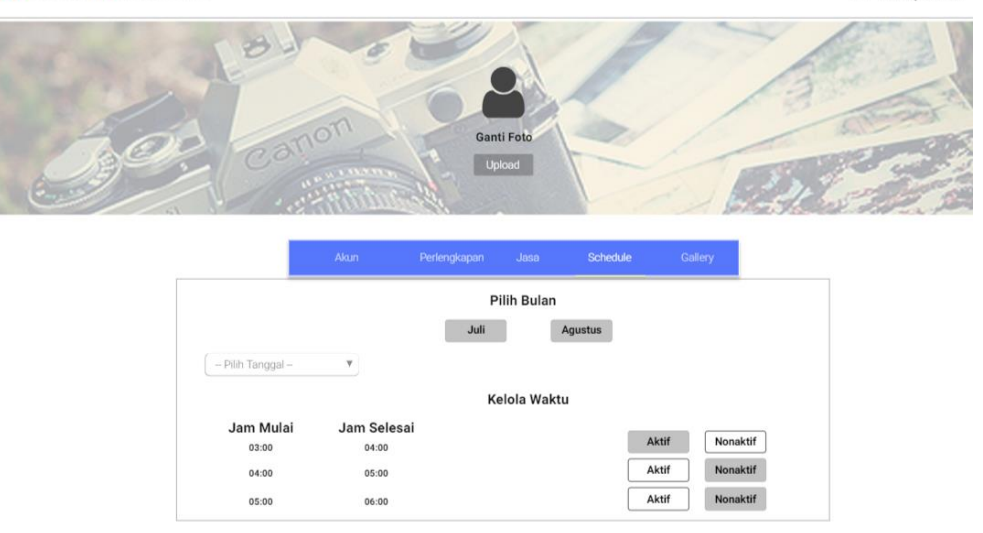

Gambar 3.27 Desain *Interface Maintenance Schedule*

# **E.3 Perancangan Uji Coba** *Maintenance Schedule*

Perancangan uji coba *maintenance schedule* dapat dilihat pada Tabel 3.32.

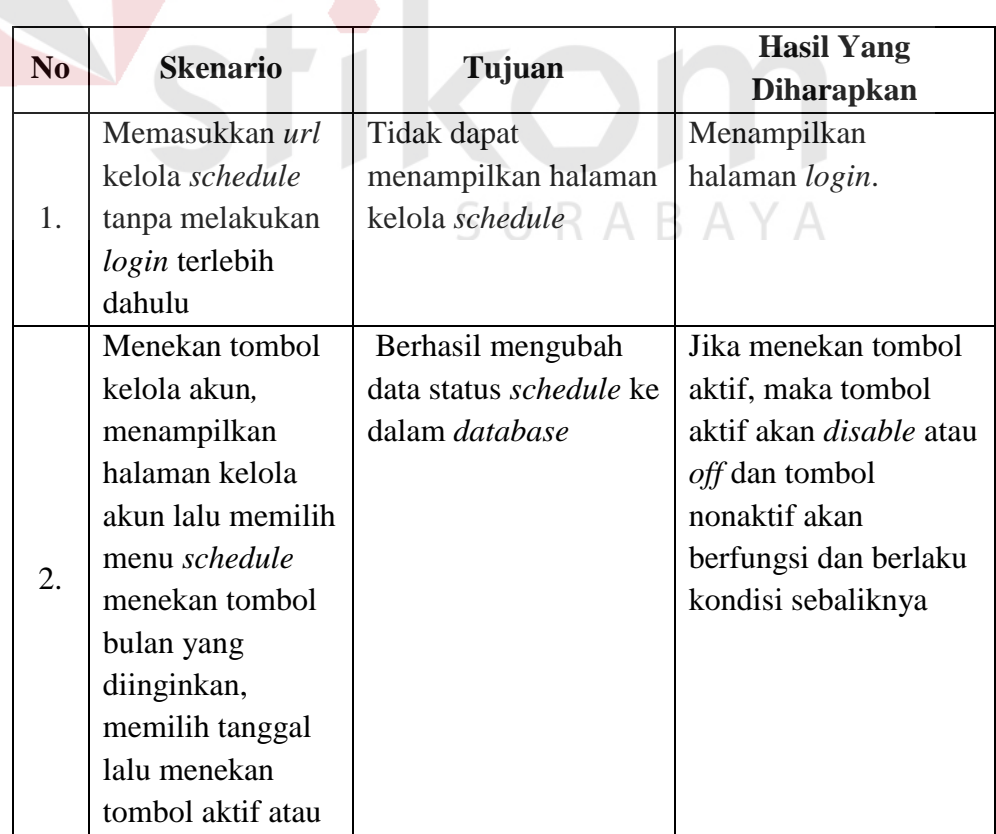

# Tabel 3.32 Perencanaan Uji Coba *Maintenance Schedule*

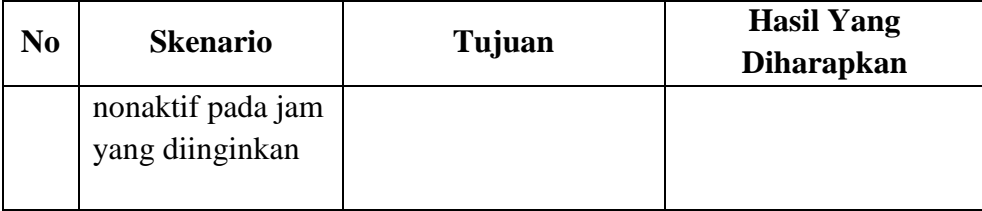

#### **F Fungsi** *Maintenance Gallery*

#### **F.1** *System Flow Maintenance Gallery*

Dalam melakukan proses *maintenance gallery*, pertama *photographer* mengakses menu kelola akun dan sistem akan menampilkan halaman kelola akun. Kemudia *photographer* memilih menu *gallery* lalu sistem akan menampilkan halaman *gallery*. Selanjutnya *photographer* hanya dapat melakukan tambah foto dengan batas maksimal 10 foto dan dapat menghapus foto. Jika ingin manambahkan foto, *photographer* menekan tombol tambah dan sistem akan menampilkan form tambah foto *gallery*. Selanjutnya *photographer* menginputkan data pada *form* yang tersedia kemudian menekan tombol simpan maka sistem akan melakukan penyimpanan data kedalam *database* lalu menampilkan halaman kelola akun kembali. *System flow maintenance gallery* dapat dilihat pada Gambar 3.28.

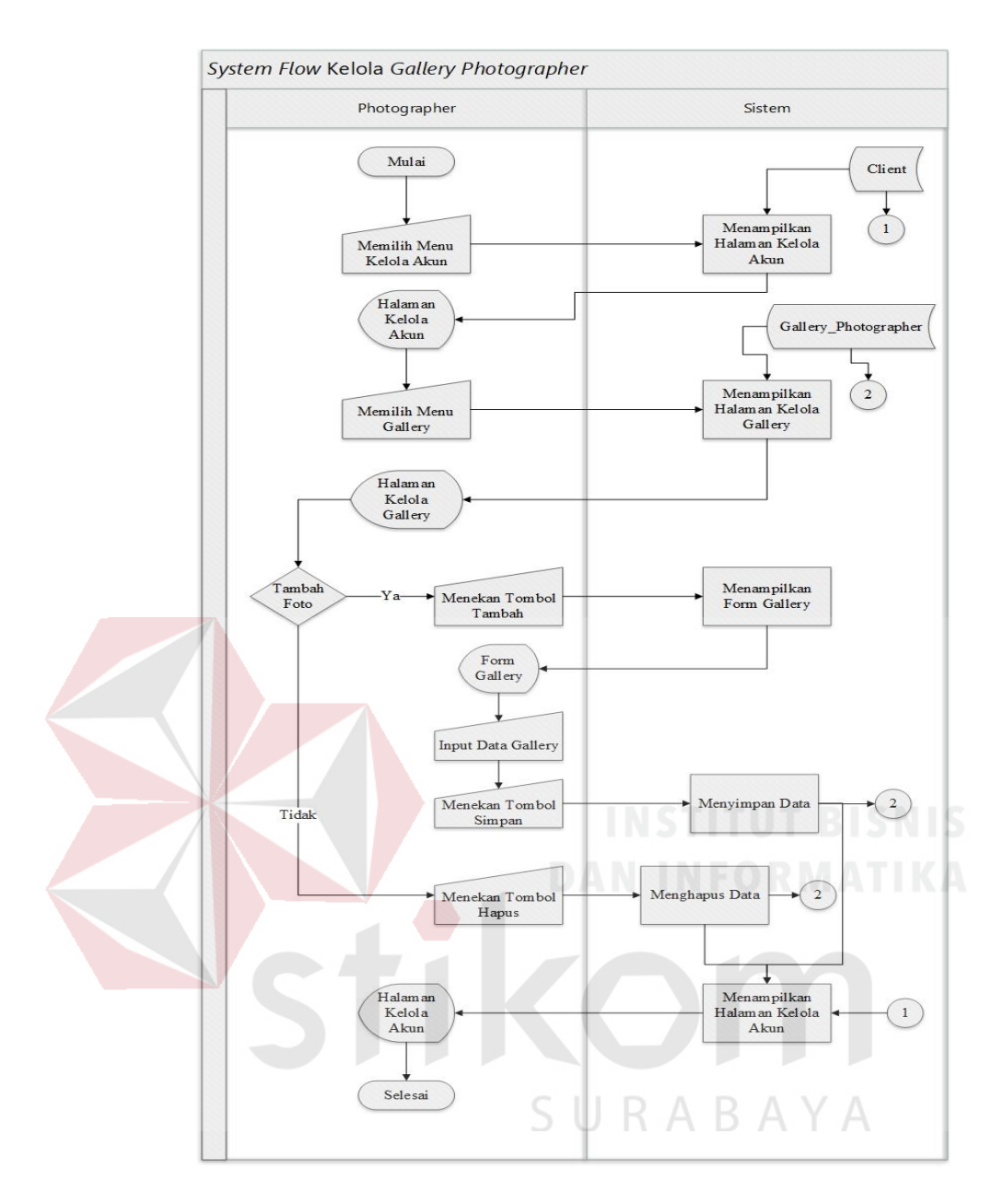

Gambar 3.28 *System Flow Maintenance Gallery*

#### **F.2 Desain** *Interface Maintenance Gallery*

Desain *interface* kelola *gallery* berguna untuk mengelola data *gallery* yang terdiri dari fungsi tambah data dan menghapus data. *Userinterface* kelola *gallery* dapat dilihat pada Gambar 3.29.

#### MømenKita.com

& Hai, Mail

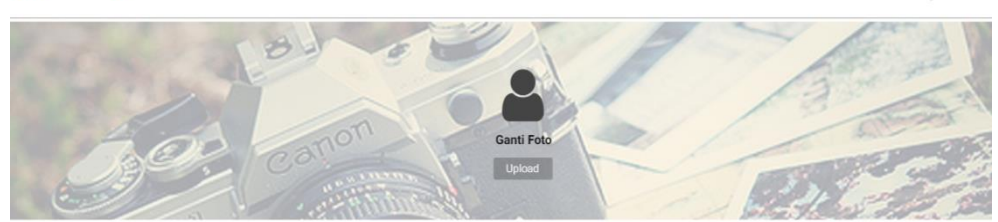

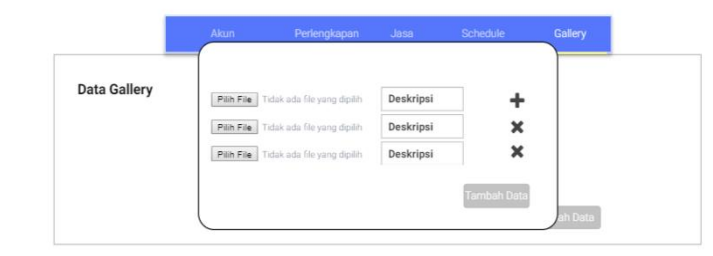

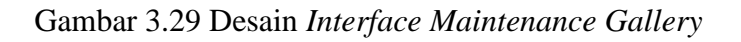

# **F.3 Perancangan Uji Coba** *Maintenance Gallery*

Perancangan uji coba *maintenance gallery* dapat dilihat pada Tabel 3.33.

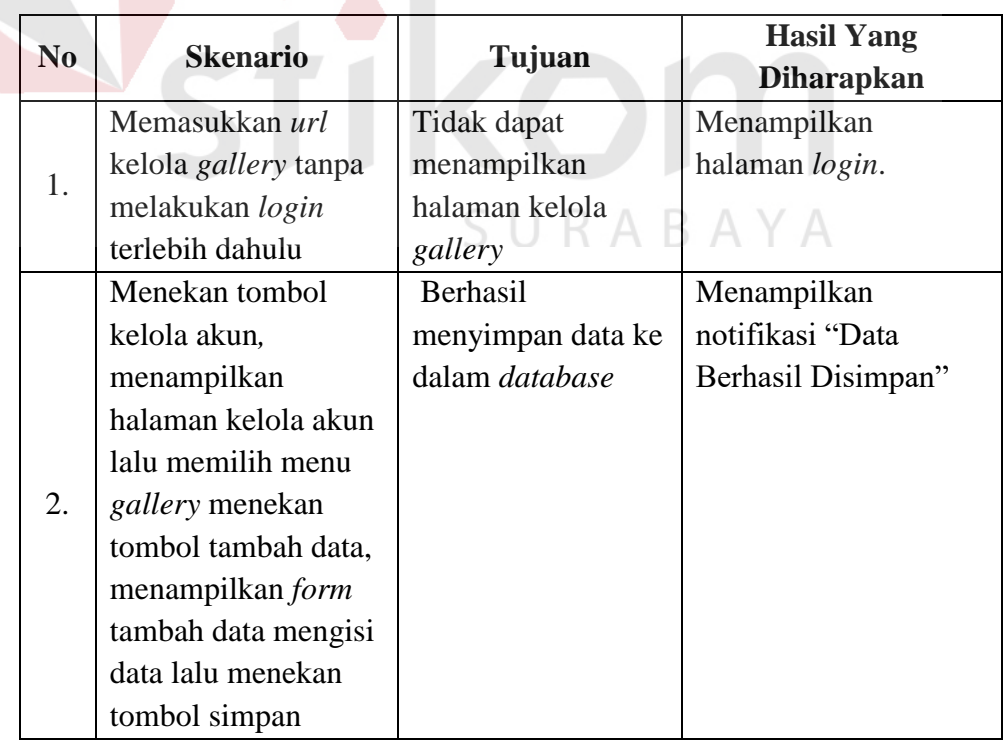

Tabel 3.33 Perencanaan Uji Coba *Maintenance Gallery*

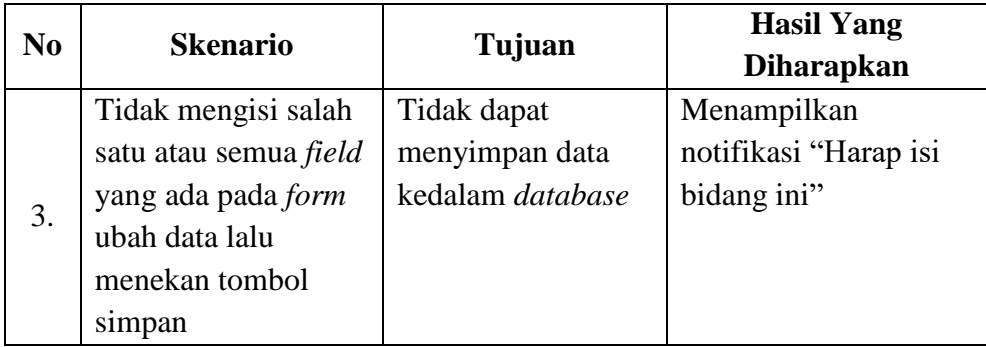

#### **3.4.3** *Sprint Backlog* **3**

Pada *sprint backlog* 3 minggu waktu pengerjaan yang ditentukan yaitu 2 dengan pengerjaan fitur-fitur, diantaranya:

#### **A Fungsi Pemesanan Jasa** *Photographer*

#### **A.1** *System Flow* **Pemesanan Jasa** *Photographer*

Dalam proses pemesanan jasa, pertama *client* mengisi *form* pencarian *photographer* dan menekan tombol cari yang terdapat pada halaman *home client*. Selanjutnya sistem akan menampilkan daftar *photographer* yang tersedia sesuai data pencarian. Kemudian *client* memilih salah satu *photographer* dan sistem akan menampilkan detail dari *photographer* tersebut. Selanjutnya *client* menekan tombol *book* pada jasa yang diinginkan dan sistem akan menampilkan halaman pemesanan. Lalu *client* mengisi data pemesanan setelah itu menekan tombol *book* dan sistem akan melakukan penyimpanan data serta mengirim *email* informasi pemesanan ke *client* dan *photographer* yang dipesan. *System flow* pemesanan jasa *photographer* dapat dilihat pada Gambar 3.30.
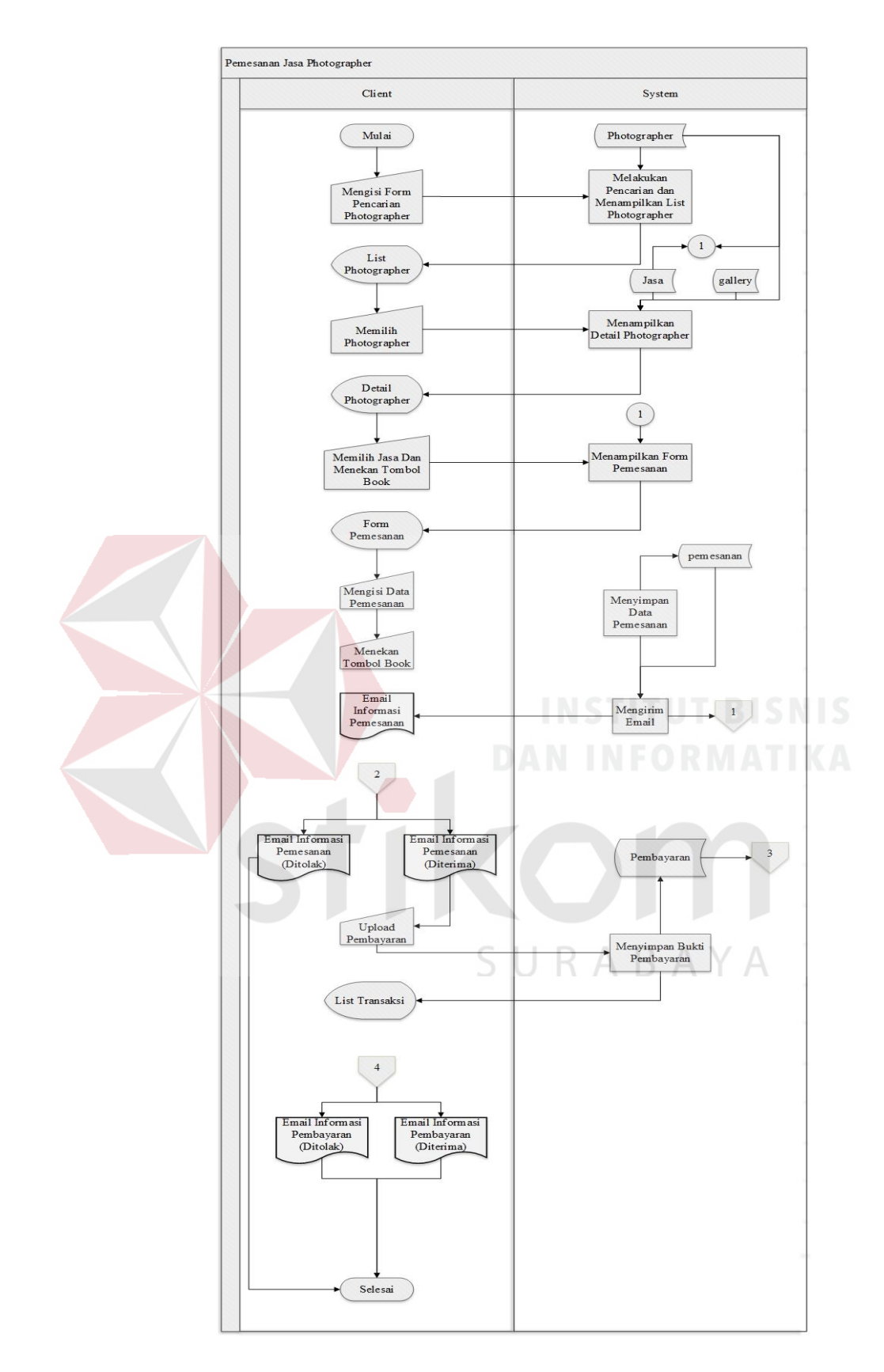

Gambar 3.30 *System Flow* Pemesanan Jasa *Photographer*

#### **A.2 Desain** *Interface* **Pemesanan Jasa** *Photographer*

Desain *interface* pemesanan jasa yang dilakukan oleh *client* terdiri dari fungsi pencarian *photographer* berdasarkan kota, tanggal ataupun jam pemotretan yang diinginkan, menampilkan daftar *photographer* berdasarkan pencarian, menampilkan detail informasi dari setiap *photographer* yang dipilih, dan pemesanan jasa *photographer* dengan jumlah sesi yang dapat dipilih lebih dari satu sesi. *Userinterface* pemesanan jasa *photographer* dapat dilihat pada Gambar 3.31.

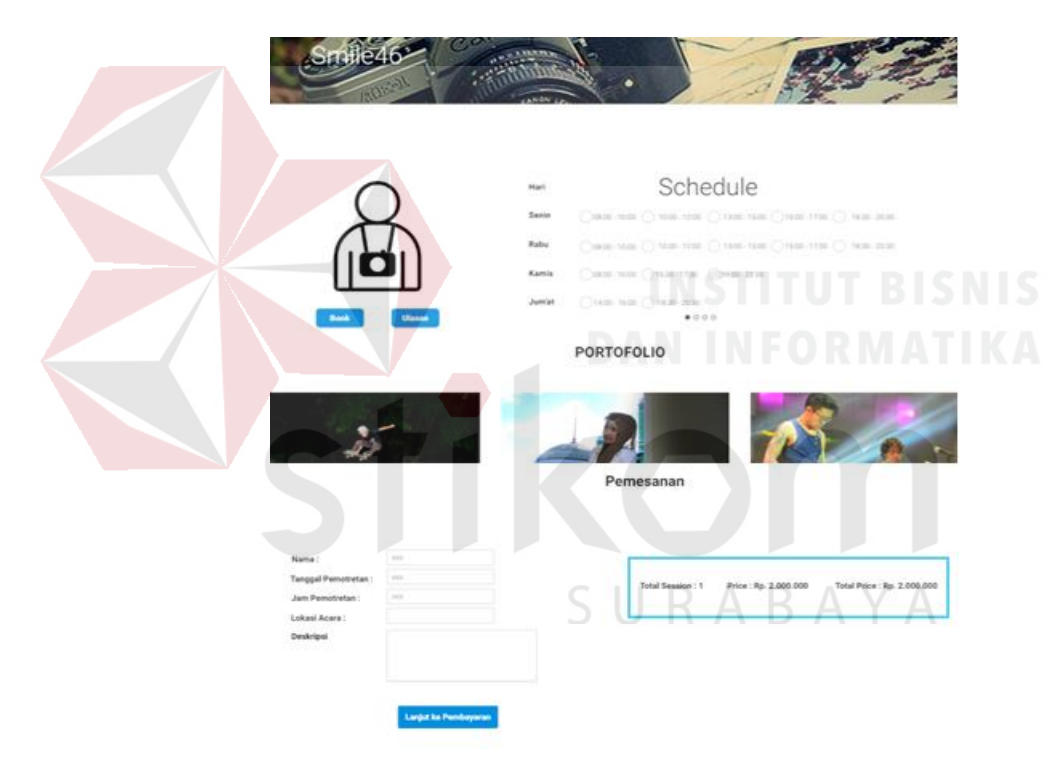

Gambar 3.31 Desain *Interface* Pemesanan Jasa *Photographer*

## **A.3 Perancangan Uji Coba Pemesanan Jasa** *Photographer*

Perancangan uji coba pemesanan jasa *photographer* dapat dilihat pada Tabel

3.34.

|  | $\bf No$ | <b>Skenario</b>          | Tujuan           | <b>Hasil Yang</b><br><b>Diharapkan</b> |
|--|----------|--------------------------|------------------|----------------------------------------|
|  |          | Memasukkan url           | Tidak dapat      | Menampilkan                            |
|  | 1.       | pemesanan jasa tanpa     | menampilkan      | halaman login.                         |
|  |          | melakukan login          | halaman          |                                        |
|  |          | terlebih dahulu          | pemesanan jasa   |                                        |
|  |          | Mengisi form             | Melakukan        | Menampilkan daftar                     |
|  | 2.       | pencarian berdasarkan    | pencarian        | photographer                           |
|  |          | kota                     | berdasarkan kota | berdasarkan kota yang                  |
|  |          |                          |                  | dipilih.                               |
|  |          | Pada detail              | Menyimpan data   | Menampilkan daftar                     |
|  |          | photographer, client     | pemesanan ke     | pemesanan dalam                        |
|  |          | menekan <i>book</i> pada | dalam database.  | menu transaksi dan                     |
|  |          | jasa yang diinginkan,    |                  | mengirim email                         |
|  | 3.       | pada form booking        |                  | pemesanan kepada                       |
|  |          | mengisi data dan         |                  | client dan                             |
|  |          | waktu pemotretan         |                  | photographer.                          |
|  |          | dapat diisi lebih dari   |                  | INSTITUT BISNIS                        |
|  |          | satu lalu menekan        |                  |                                        |
|  |          | tombol <i>booking</i>    |                  |                                        |

Tabel 3.34 Perencanaan Uji Coba Pemesanan Jasa *Photographer*

## **B Fungsi Approve Pemesanan**

## **B.1** *System Flow Approve* **Pemesanan**

Setelah proses pemesanan selesai dilakukan oleh *client,* selanjutnya *photographer* mengangkes menu transaksi, kemudian sistem akan menampilkan halaman transaksi. Selanjutnya *photographer* memilih pemesanan yang akan *diapprove*. Lalu *photographer* menekan tombol *approve* jika menerima pesanan dan *reject* jika menolak pesanan dan sistem akan mengubah status pemesanan serta mengirimkan email informasi *approve* atau *reject* pesanan. *System flow approve* pemesanan dapat dilihat pada Gambar 3.32

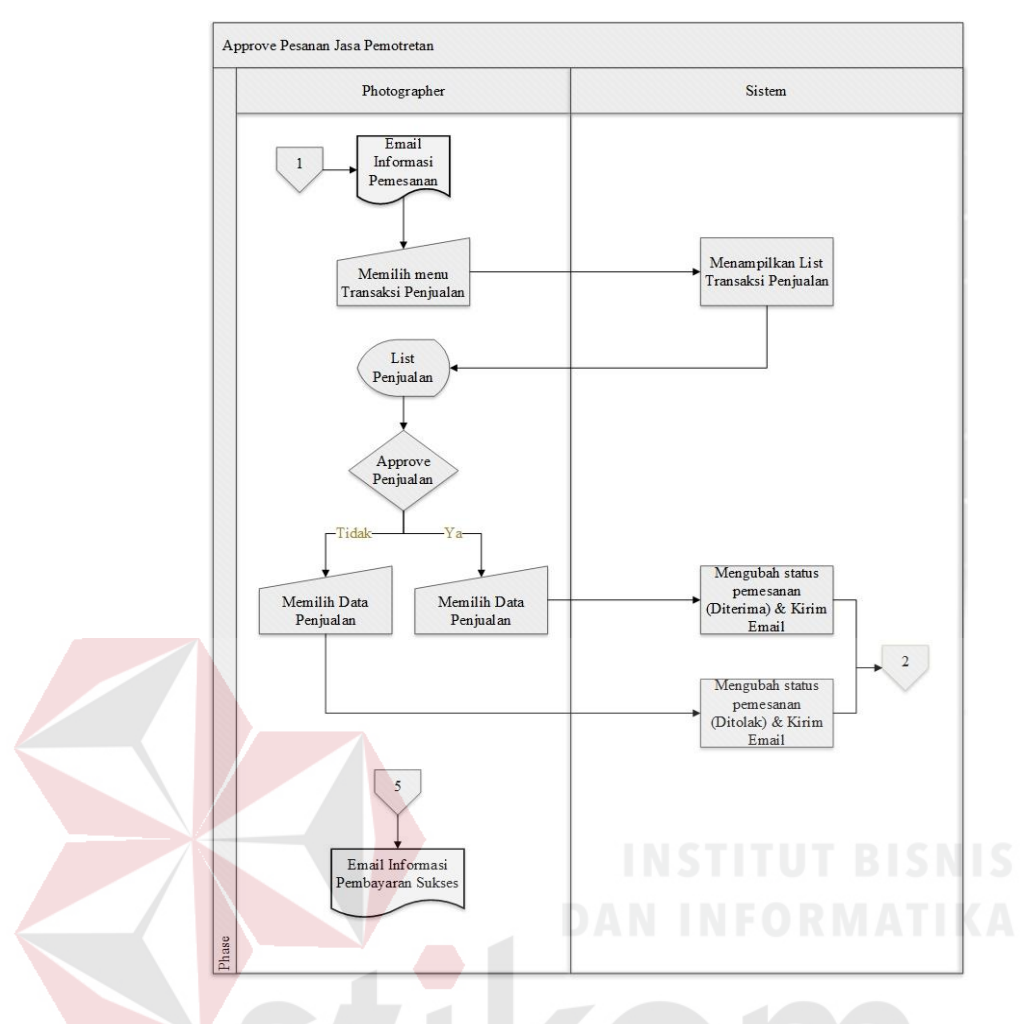

Gambar 3.32 *System Flow Approve* Pemesanan

## **B.2 Desain** *Interface Approve* **Pemesanan**

Desain *interface approve* pemesanan yang dilakukan oleh *photographer* terdiri dari fungsi persetujuan *photographer* atas pemesanan yang dilakukan *client*. *Photographer* dapat melakukan *approve* atau *reject* pesanan *client* Userinterface pemesanan dapat dilihat pada Gambar 3.33.

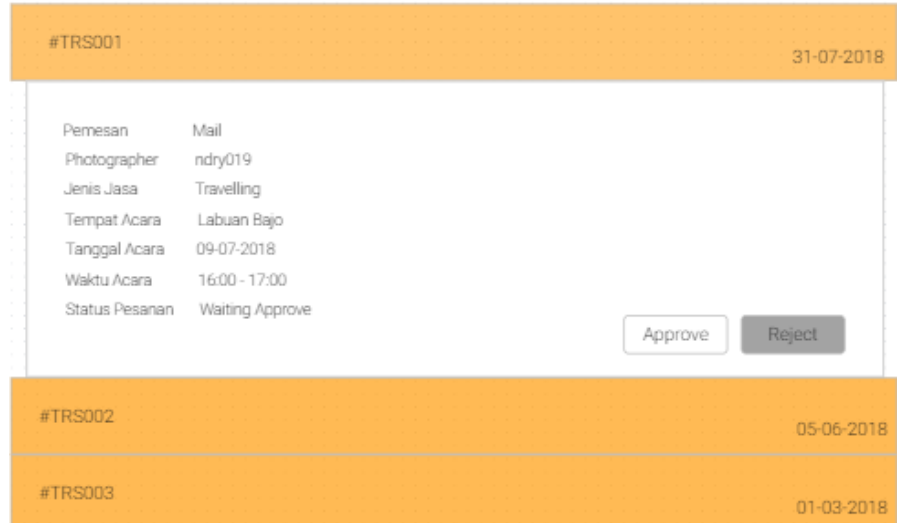

Gambar 3.33 Desain *Interface Approve* Pemesanan

## **B.3 Perancangan Uji Coba** *Approve* **Pemesanan**

Perancangan uji coba *approve* pemesanan dapat dilihat pada Tabel 3.35.

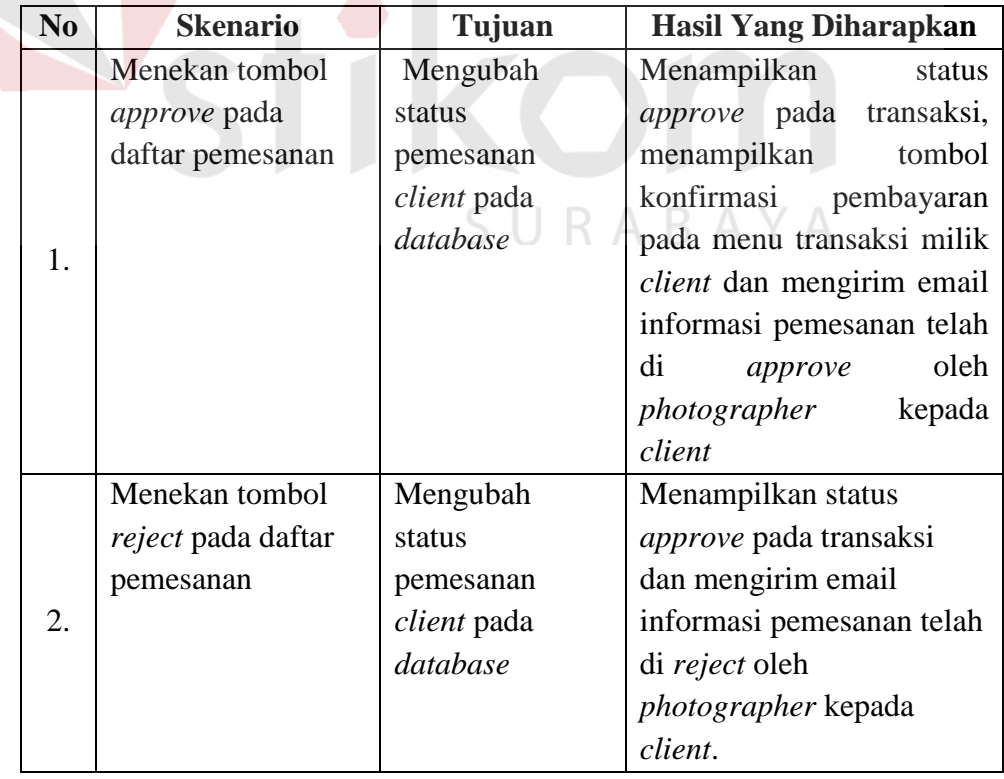

Tabel 3.35 Perencanaan Uji Coba *Approve* Pemesanan

## **3.4.4** *Sprint Backlog* **4**

Pada *sprint backlog* 4 waktu pengerjaan yang ditentukan yaitu 4 minggu dengan pengerjaan fitur-fitur, diantaranya:

## **A Fungsi Pembayaran**

## **A.1** *System Flow* **Pembayaran**

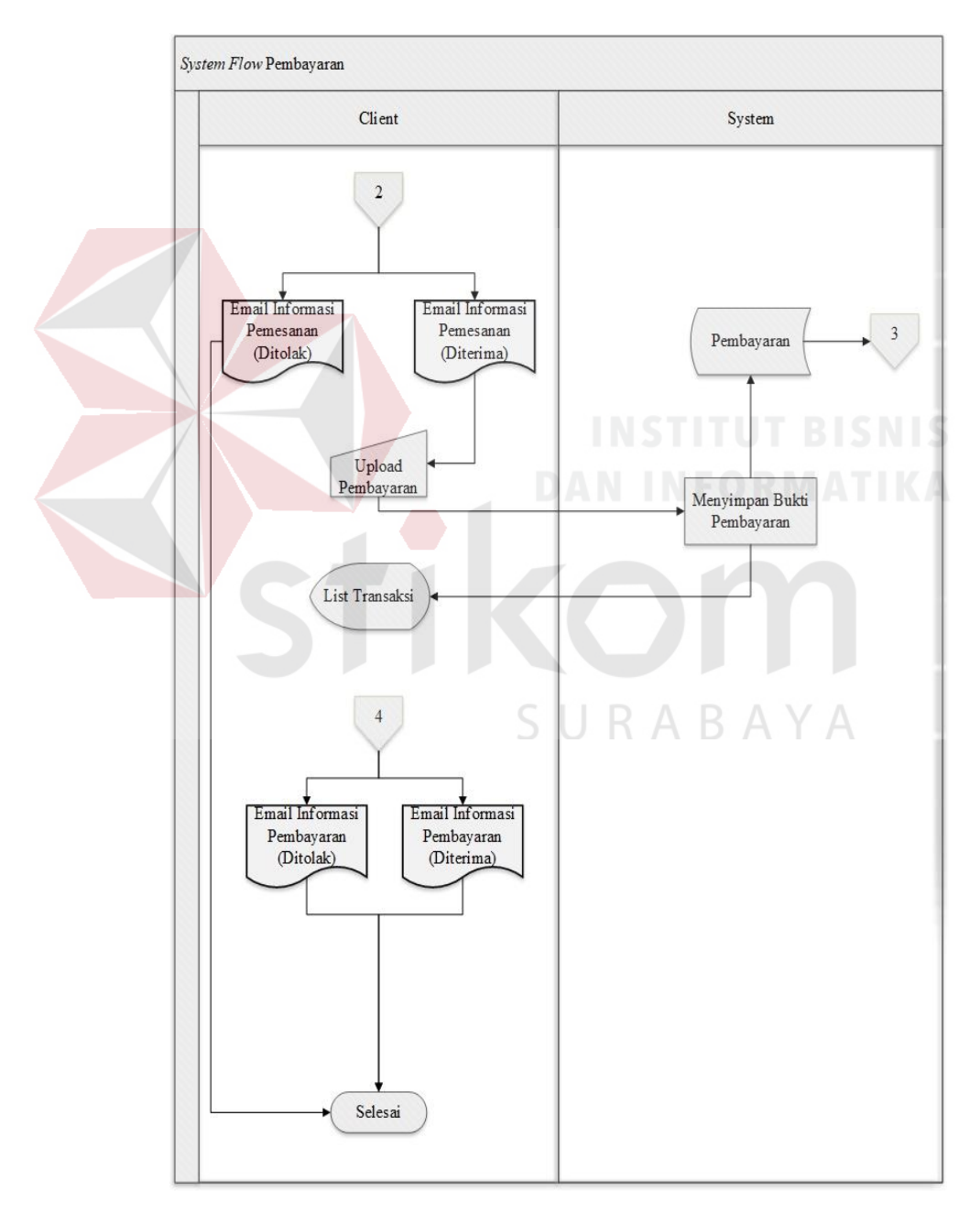

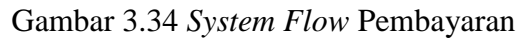

Dalam melakukan pembayaran, pertama *client* mengakses menu transaksi, kemudian sistem akan menampilkan halaman transaksi. Selanjutnya *client* memilih transaksi yang ingin di bayar selanjutnya *client* menekan tombol bayar dan sistem akan menampilkan *form* pembayaran. Kemudian *client* mengisi data pembayaran selanjutnya menekan tombol bayar dan sistem akan melakukan penyimpanan data kedalam *database*. *System flow* pembayaran dapat dilihat pada Gambar 3.34.

## **A.2 Desain** *Interface* **Pembayaran**

Desain *interface* pembayaran yang dilakukan oleh *client* dengan mengunggah *file* bukti pembayaran kedalam *form* pembayaran. *Userinterface* pembayaran dapat dilihat pada Gambar 3.35.

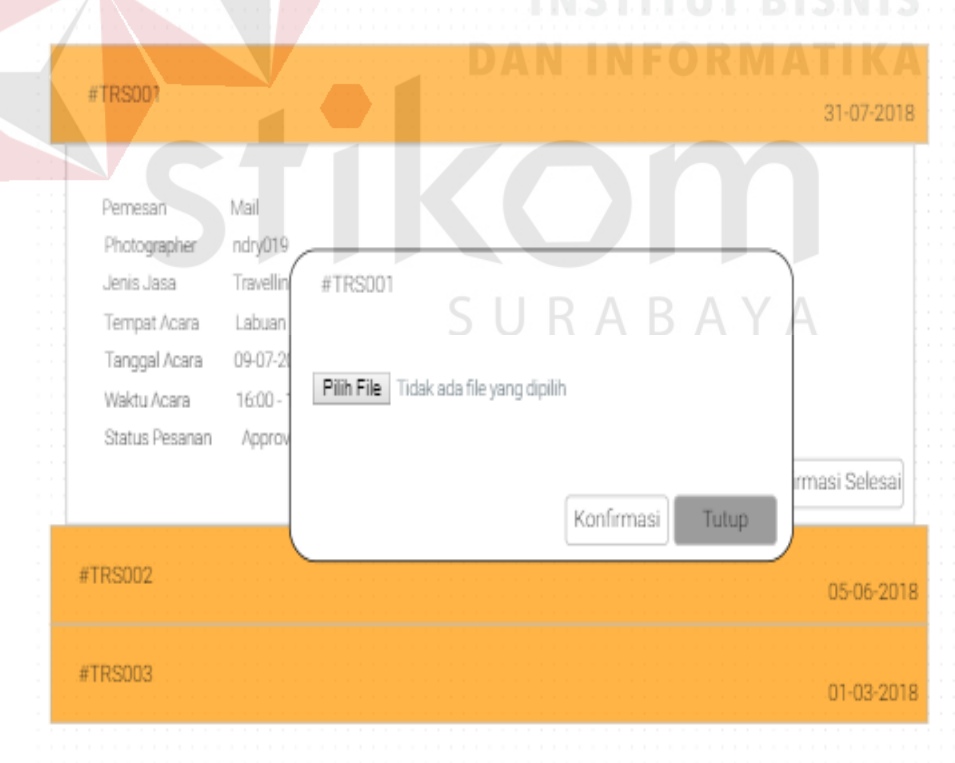

Gambar 3.35 Desain *Interface* Pemabayaran

#### **A.3 Perancangan Uji Coba Pembayaran**

.

Perancangan uji coba pembayaran dapat dilihat pada Tabel 3.36

| N <sub>0</sub> | <b>Skenario</b>    | Tujuan          | <b>Hasil Yang Diharapkan</b>  |
|----------------|--------------------|-----------------|-------------------------------|
|                | Menekan tombol     | Menyimpan       | Menampilkan<br>data           |
|                | pembayaran,        | data ke dalam   | pembayaran<br>kepada          |
|                | menampilkan form   | <i>database</i> | pegawai untuk dilakukan       |
|                | konfirmasi lalu    |                 | <i>approve</i> pembayaran dan |
|                | mengisi data       |                 | pada form konfirmasi          |
| 1.             | konfirmasi         |                 | pembayaran client akan        |
|                | pembayaran beserta |                 | hilang dan diganti dengan     |
|                | bukti pembayaran   |                 | konfirmasi<br>data            |
|                | kemudian menekan   |                 | pembayaran yang telah         |
|                | tombol konfirmasi. |                 | diisikan sebelumnya oleh      |
|                |                    |                 | client.                       |

Tabel 3.36 Perencanaan Uji Coba Pembayaran

## **B Fungsi** *Approve* **Pembayaran**

#### **B.1** *System Flow Approve* **Pembayaran**

Selanjutnya pegawai melakukan pengecekan dan *approve* pembayaran dengan mengakses menu *approve* pembayaran dan sistem akan menampilkan daftar pembayaran *client*, kemudian pegawai memilih dan melihat detail pembayaran, setelah itu pegawai menekan tombol *approve* atau *reject* pembayaran maka sistem akan merubah status pembayaran sesuai dengan tombol yang dipilih oleh pegawai dan *client* serta *photographer* juga akan mendapatkan email informasi pembayaran diterima atau tidak oleh *admin*. *System flow approve* pembayaran dapat dilihat pada Gambar 3.36

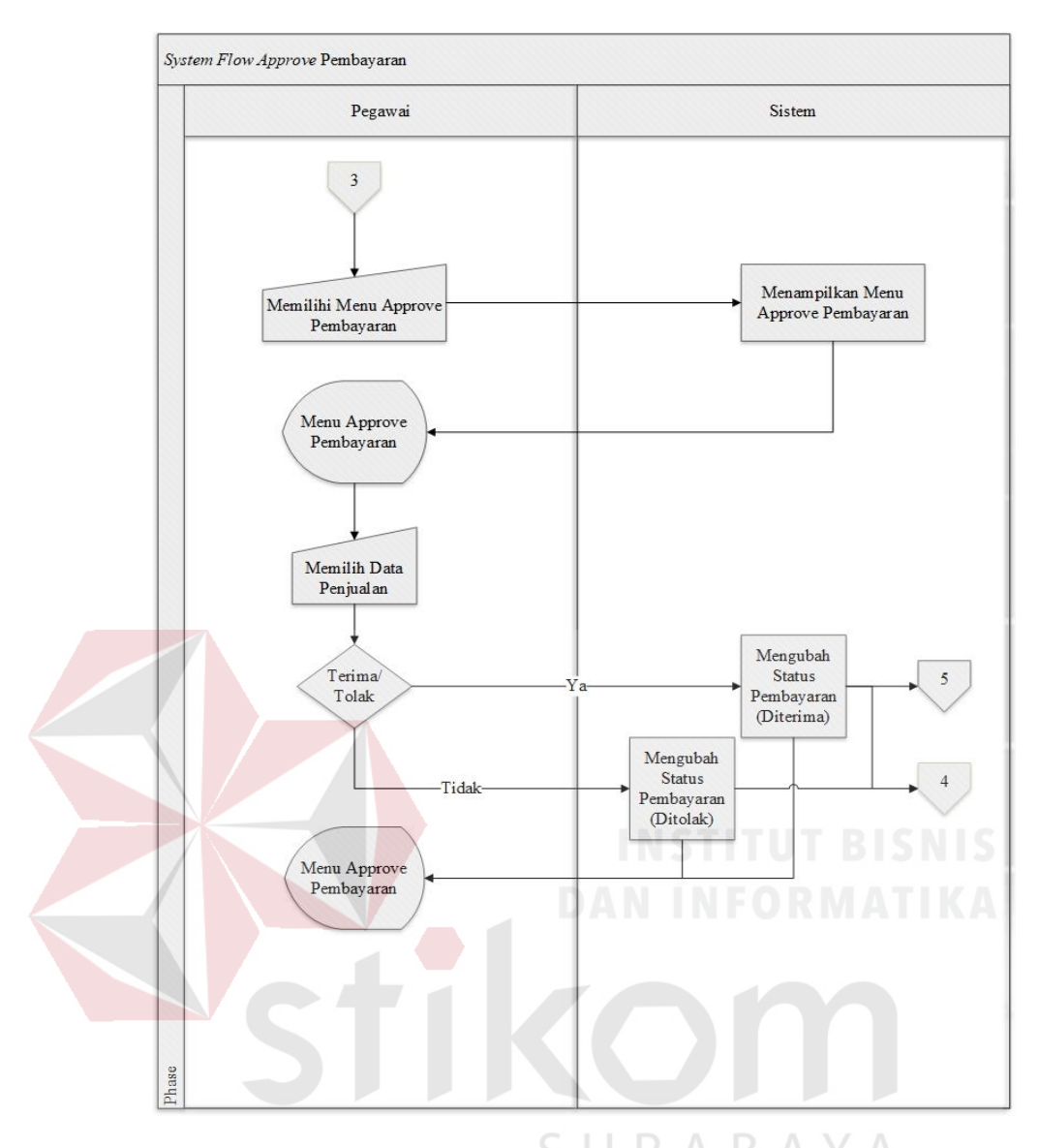

Gambar 3.36 *System Flow Approve* Pembayaran

## **B.2 Desain** *Interface Approve* **Pembayaran**

Desain *interface approve* pembayaran yang dilakukan oleh pegawai terdiri dari fungsi menampilkan detail pembayaran dan lampiran *file* bukti pembayaran dan fungsi untuk *approve* atau *reject* pembayaran yang telah dilakukan oleh *client. Userinterface approve* pembayaran dapat dilihat pada Gambar 3.37.

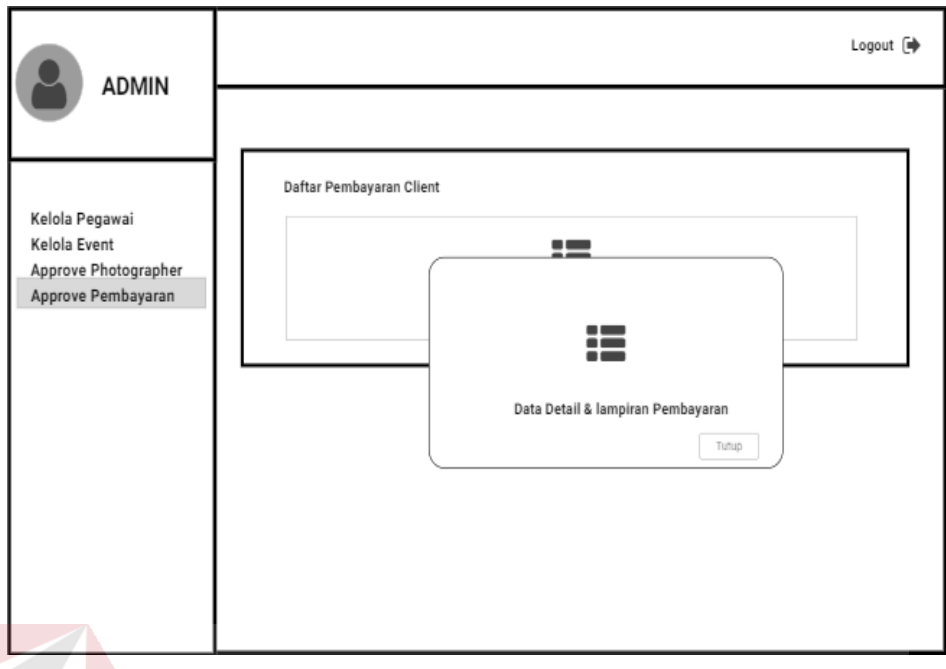

Gambar 3.37 Desain *Interface Approve* Pembayaran

# **B.3 Perancangan Uji Coba** *Approve* **Pembayaran**

Perancangan uji coba *approve* pembayaran dapat dilihat pada Tabel 3.37.

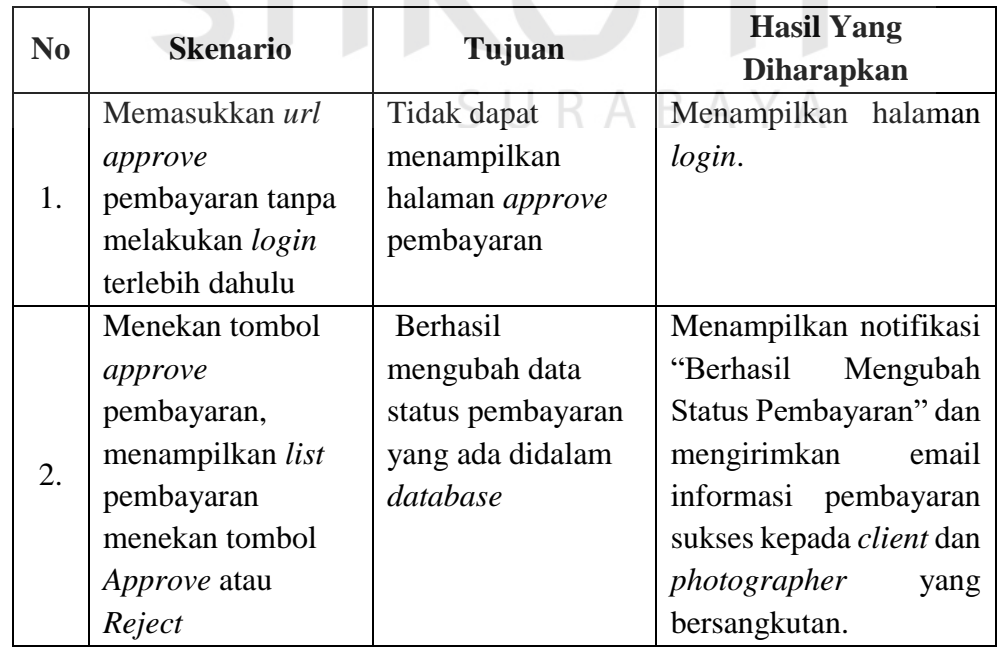

## Tabel 3.37 Perencanaan Uji Coba *Approve Pembayaran*

## **C Fungsi** *Upload* **Hasil Foto**

#### **C.1** *System Flow Upload* **Hasil Foto**

Setelah pembayaran diterima oleh pegawai, barulah *client* dan *photographer* melakukan pemotretan dan hasil pemotretan selanjutnya diunggah oleh *photographer* dengan mengakses menu transaksi dan sistem akan menampilkan daftar transaksi, kemudian *photographer* memilih transaksi yang ingin dilakukan pengunggahan foto hasil pemotretan, setelah mengisi data pada *form upload* selanjutnya menekan tombol *upload. System flow upload* hasil foto dapat dilihat pada Gambar 3.38

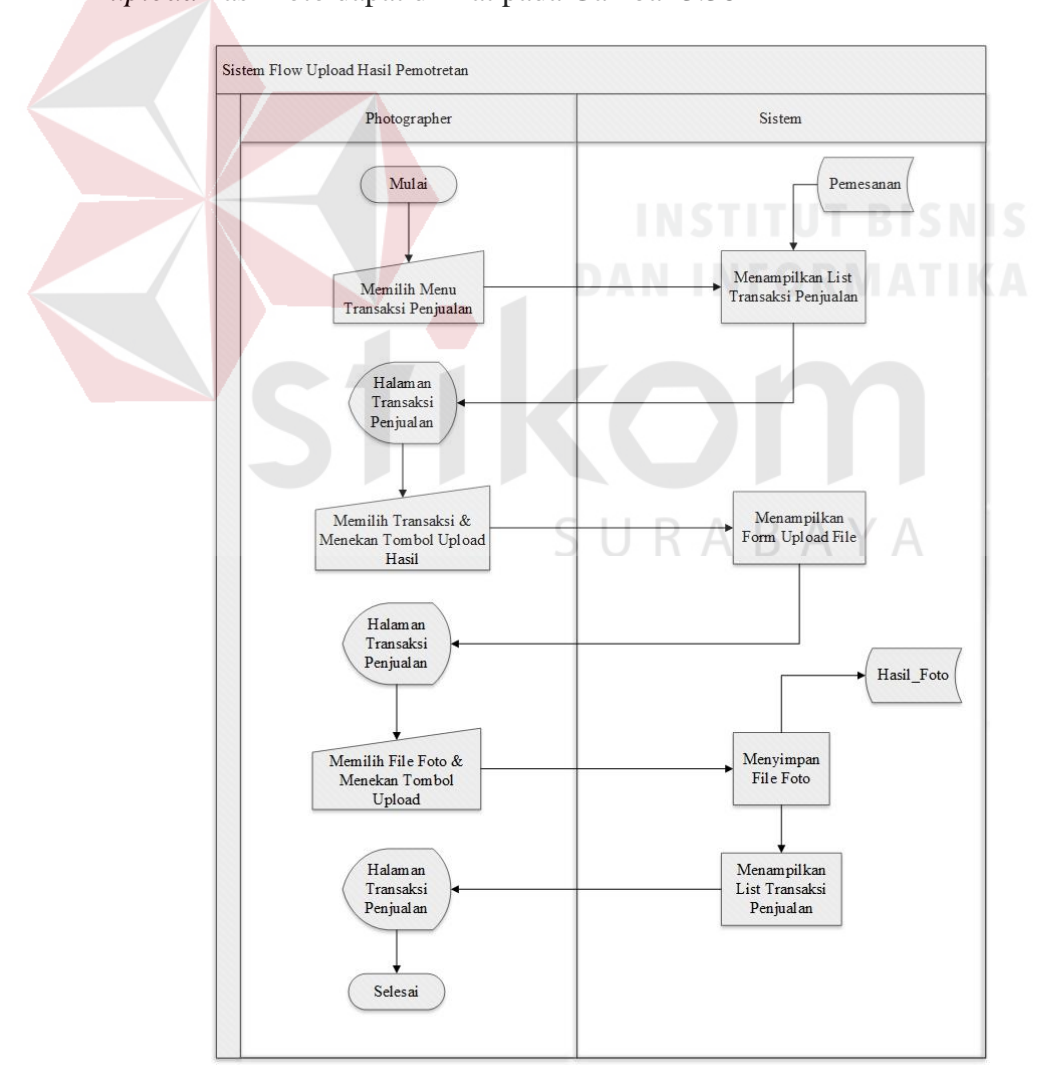

Gambar 3.38 *System Flow Upload* Hasil Foto

## **C.2 Desain** *Interface Upload* **Hasil Foto**

Desain *interface upload* hasil pemotretan yang dilakukan oleh *photographer*, form input file dapat ditambahkan dan dikurangi sesuai dengan kebutuhan. *Userinterface upload* hasil pemotretan dapat dilihat pada Gambar 3.39.

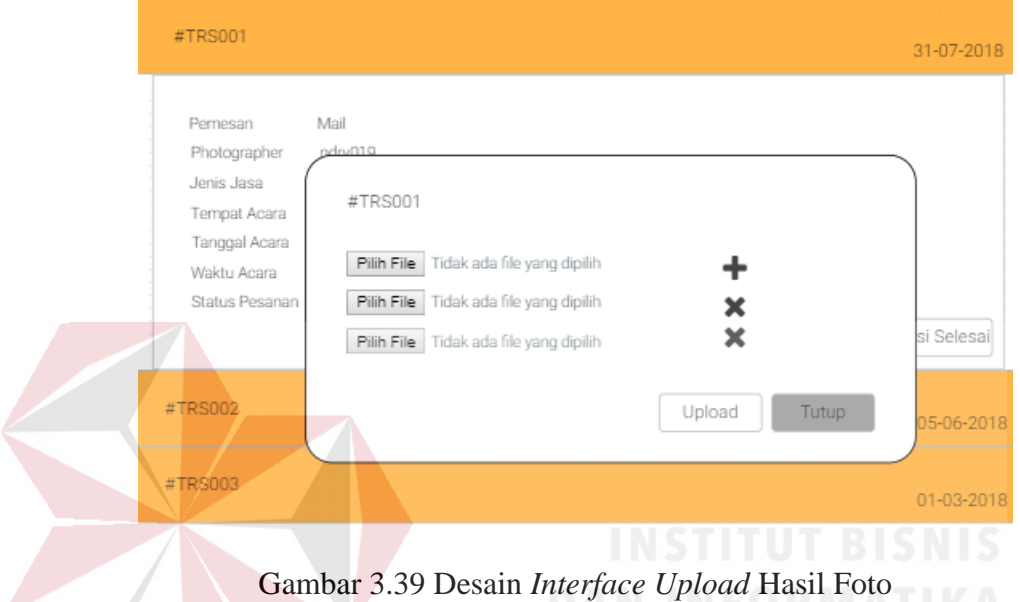

## **C.3 Perancangan Uji Coba** *Upload* **Hasil Foto**

Perancangan uji coba *upload hasil foto* dapat dilihat pada Tabel 3.38.

| No | <b>Skenario</b>             | Tujuan                   | <b>Hasil Yang</b><br><b>Diharapkan</b> |
|----|-----------------------------|--------------------------|----------------------------------------|
|    | Memasukkan url              | Tidak dapat              | Menampilkan                            |
|    | <i>upload</i> hasil         | menampilkan              | halaman login.                         |
| 1. | pemotretan tanpa            | halaman upload           |                                        |
|    | melakukan login             | hasil pemotretan         |                                        |
|    | terlebih dahulu             |                          |                                        |
|    | Menekan tombol              | Menyimpan data           | Menampilkan                            |
|    | <i>upload</i> hasil, sistem | ke dalam <i>database</i> | notifikasi<br>"Data                    |
| 2. | menampilkan form            |                          | Berhasil Disimpan"                     |
|    | <i>upload</i> hasil         |                          |                                        |
|    | pemotretan,                 |                          |                                        |
|    | photographer                |                          |                                        |

Tabel 3.38 Perencanaan Uji Coba *Upload* Hasil Foto

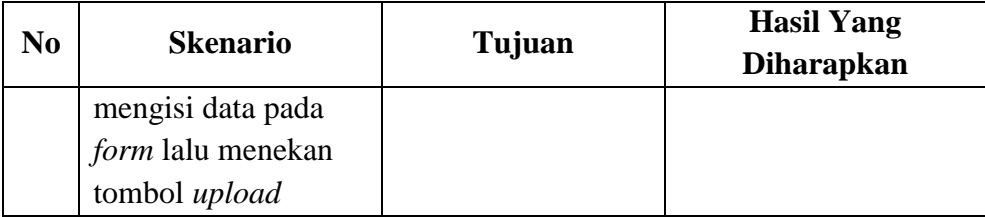

## **D Fungsi Konfirmasi Selesai**

## **D.1** *System Flow* **Konfirmasi Selesai**

Kemudian *client* dapat melihat dan mengunduh foto yang telah diunggah oleh *photographer* lalu *client* melakukan konfirmasi selesai dengan menekan tombol konfirmasi selesai maka sistem akan menampilkan *form* konfirmasi setelah mengisi data konfirmasi kemudian *client* menekan tombol konfirmasi dengan itu transaksi telah selesai atau sukses dilakukan. *System flow* Konfirmasi selesai dapat dilihat pada Gambar 3.40.

SURABAYA

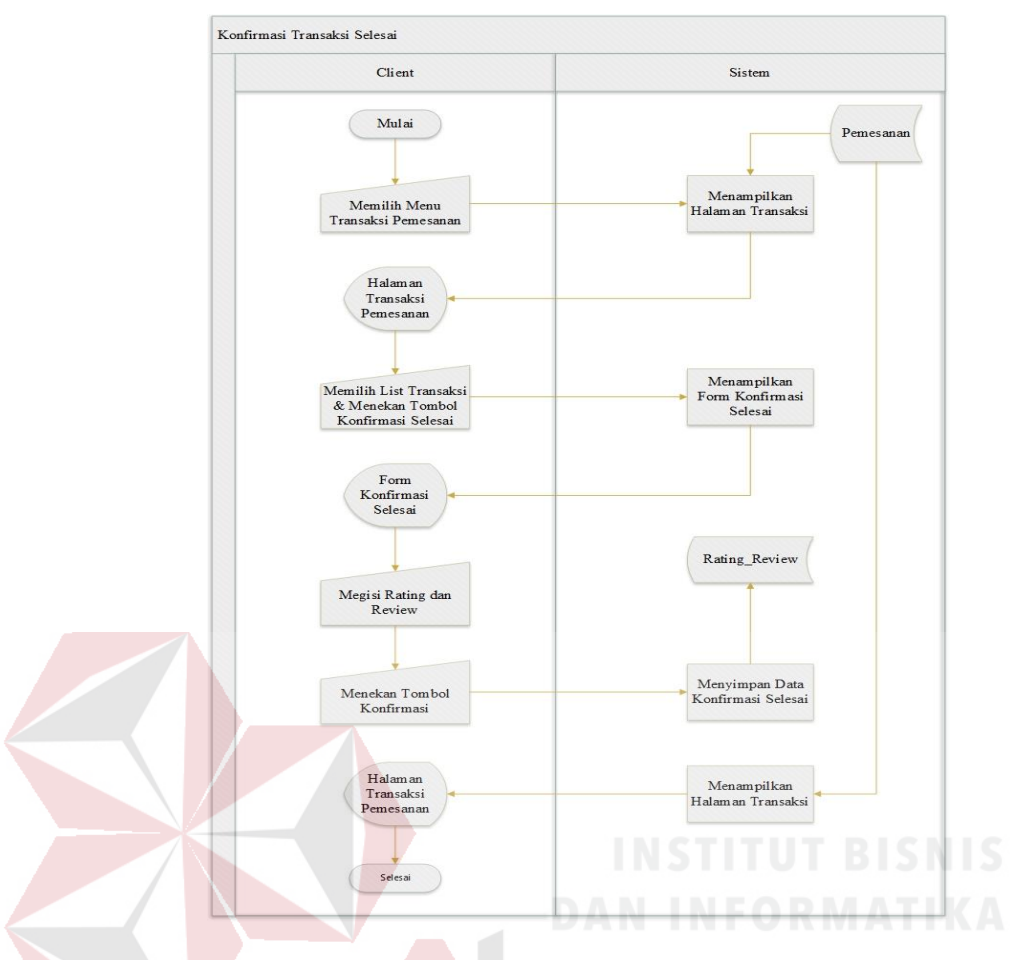

Gambar 3.40 *System Flow* Konfirmasi Selesai

## **D.2 Desain** *Interface Konfirmasi* **Selesai**

Desain *interface* konfirmasi selesai yang dilakukan oleh *client* terdiri dari *field* pemberian *rating* dengan desain bintang dan *field* ulasan atas kinerja *photographer*. *Userinterface* konfirmasi selesai dapat dilihat pada Gambar 3.41.

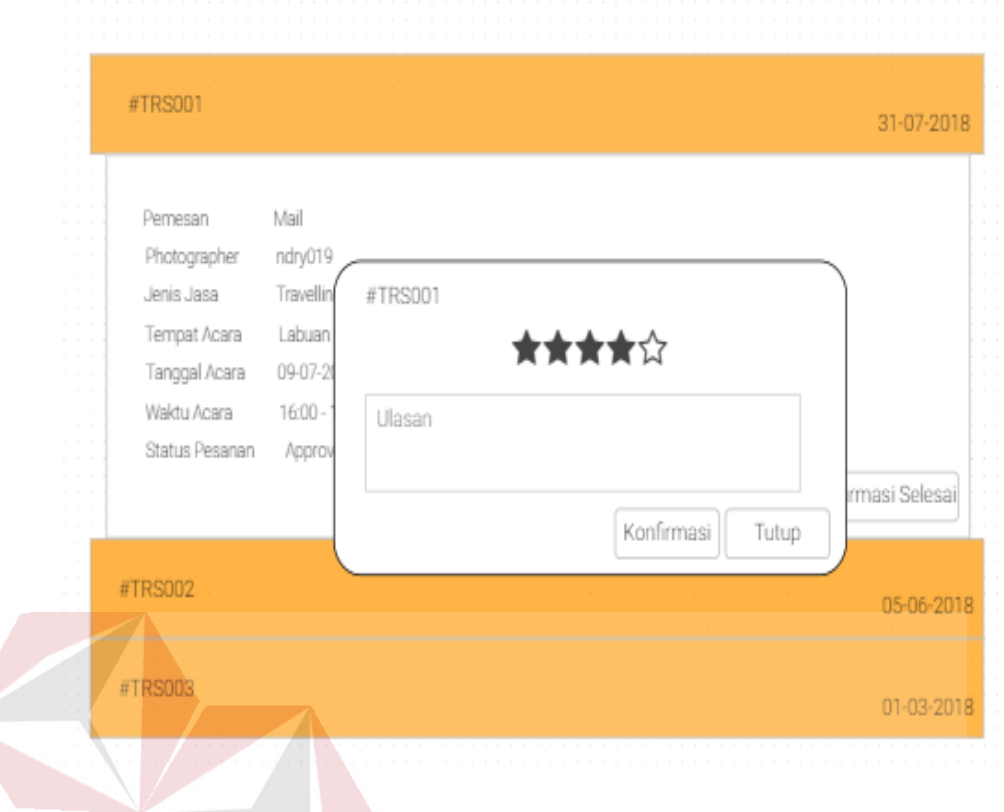

Gambar 3.41 Desain *Interface* Konfirmasi Selesai

## **D.3 Perancangan Uji Coba Konfirmasi Selesai**

Perancangan uji coba konfirmasi selesai dapat dilihat pada Tabel 3.39.

| N <sub>0</sub> | <b>Skenario</b>     | Tujuan                   | <b>Hasil Yang</b><br><b>Diharapkan</b> |
|----------------|---------------------|--------------------------|----------------------------------------|
|                | Menekan tombol      | Menyimpan data           | Menampilkan                            |
|                | konfirmasi selesai  | ke dalam <i>database</i> | notifikasi<br>"Data                    |
|                | pada halaman        |                          | Berhasil Disimpan"                     |
|                | transaksi,          |                          | form<br>pada<br>dan                    |
|                | menampilkan form    |                          | selesai<br>konfirmasi                  |
| 1.             | konfirmasi selesai, |                          | hasil<br>tampil<br>akan                |
|                | lalu mengisi data   |                          | review dan rating yang                 |
|                | konfirmasi selesai  |                          | telah diberikan dan                    |
|                | kemudian menekan    |                          | tidak dapat dirubah.                   |
|                | tombol konfirmasi   |                          |                                        |

Tabel 3.39 Perencanaan Uji Coba Konfirmasi Selesai

#### **3.4.5** *Sprint Backlog* **5**

Pada *sprint backlog* 5 waktu pengerjaan yang ditentukan yaitu 2 minggu dengan pengerjaan fitur-fitur, diantaranya:

## **A Fungsi Pengajuan Pencairan Dana** *Photographer*

## **A.1** *System Flow* **Pengajuan Pencairan Dana** *Photographer*

Dalam proses pengajuan dana, pertama *photographer* mengakses menu ajukan pencairan dana dan sistem akan menampilkan halaman pengajuan pencairan dana. Selanjutnya *photographer* mengisi data pengajuan pencairan dana pada *form* yang telah tersedia. Setelah itu *photographer* menekan tombol ajukan dana dan sistem akan melakukan penyimpanan data kedalam *database* lalu menampilkan kembali halaman pengajuan pencairan dana. *System flow* pengajuan pencairan dana *photographer* dapat dilihat pada Gambar 3.42

SURABAYA

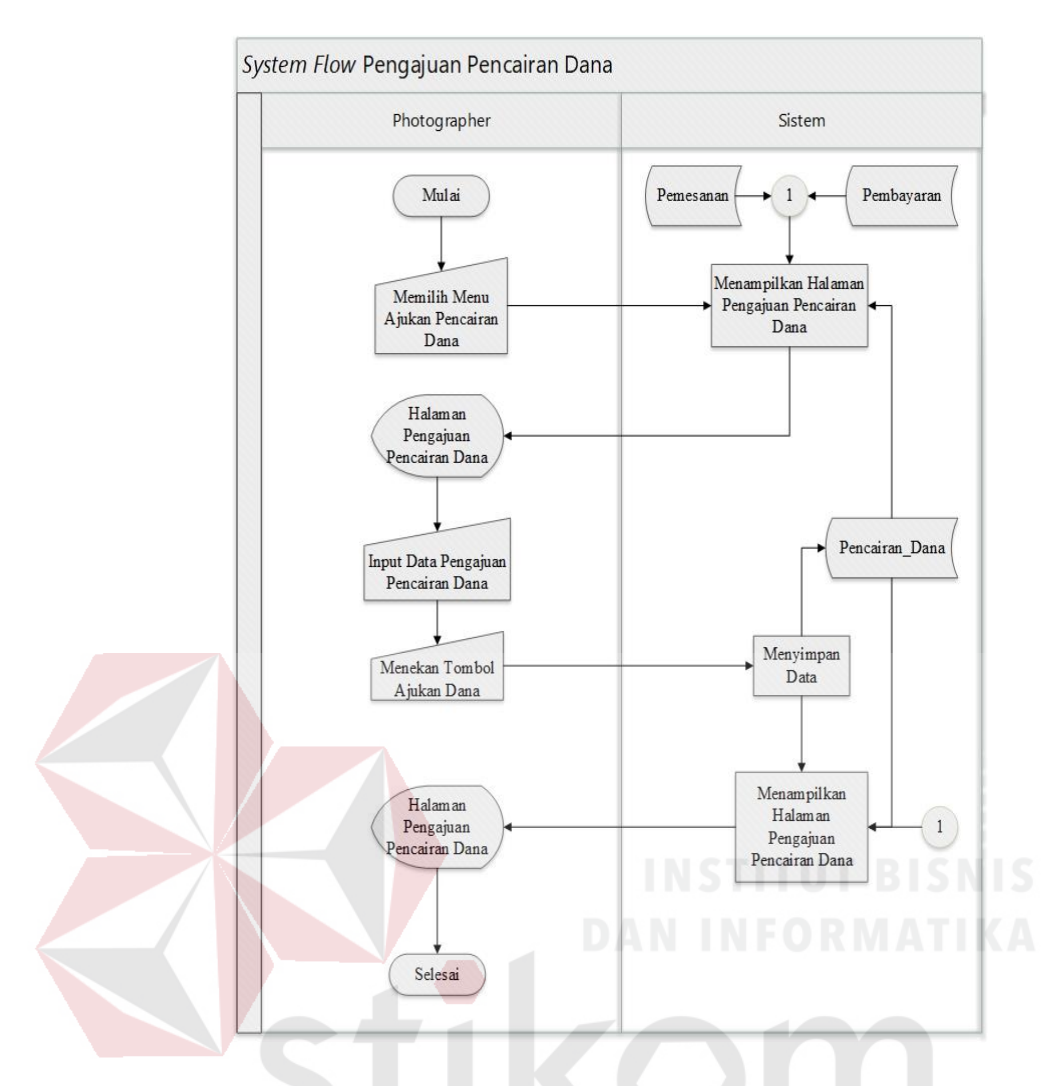

Gambar 3.42 *System Flow* Pengajuan Pencairan Dana *Photographer*

## **A.2 Desain** *Interface* **Pengajuan Pencairan Dana** *Photographer*

Desain *interface* pengajuan pencairan dana yang dilakukan oleh *photographer* terdiri dari *field* berbentuk *dropdown* untuk pemilihan nomor transaksi yang ingin diajukan pencairan dana dan *filed* keterangan. Serta *interface* ini juga menampilkan *history* pencairan dana milik *photographer* yang bersangkutan. *Userinterface* pengajuan pencairan dana dapat dilihat pada Gambar 3.43.

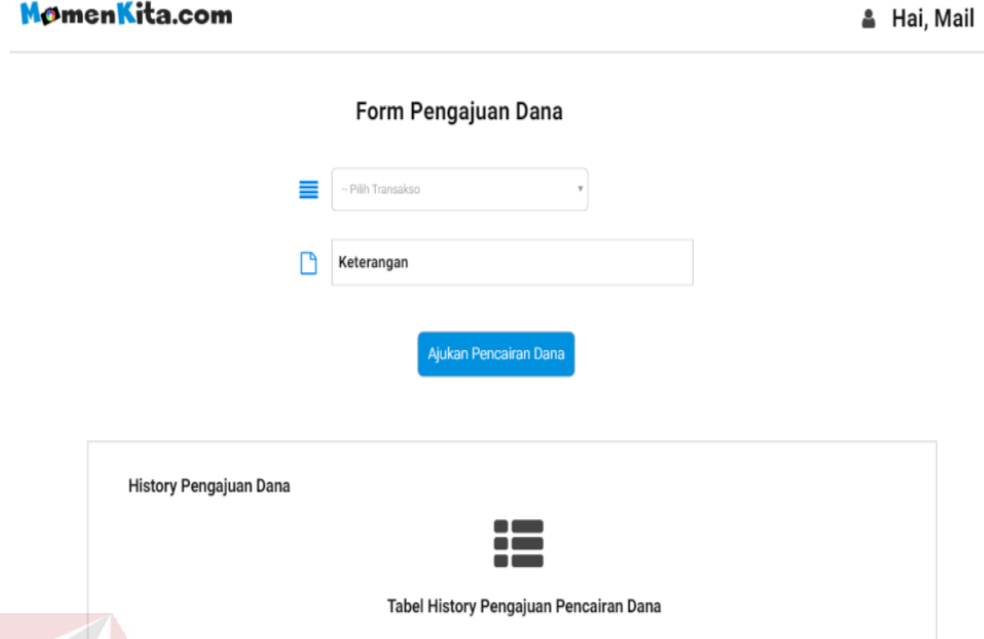

Gambar 3.43 Desain *Interface* Pengajuan Pencairan Dana *Photographer*

# **A.3 Perancangan Uji Coba Pengajuan Pencairan Dana** *Photographer*

Perancangan uji coba pengajuan pencairan dana *photographer* dapat dilihat

pada Tabel 3.40.

Tabel 3.40 Perencanaan Uji Coba Pengajuan Pencairan Dana *Photographer*

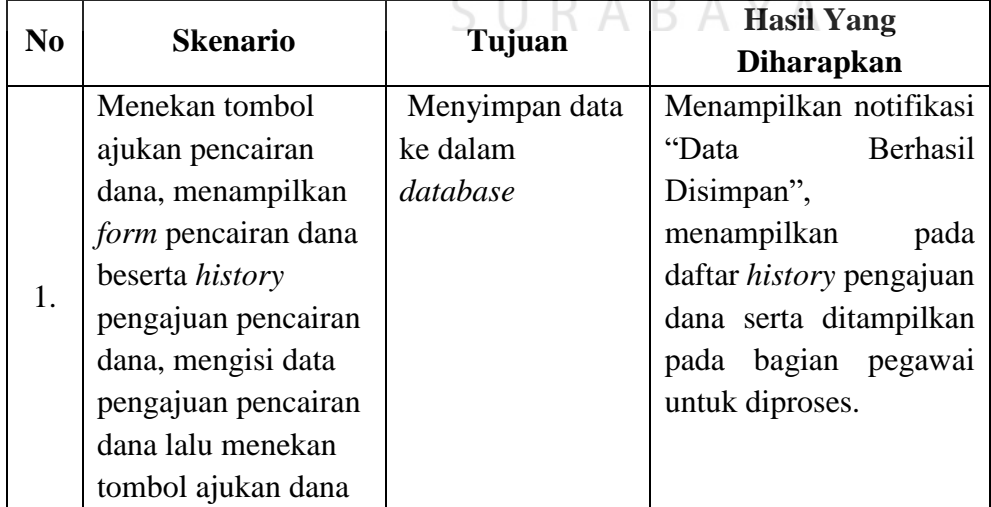

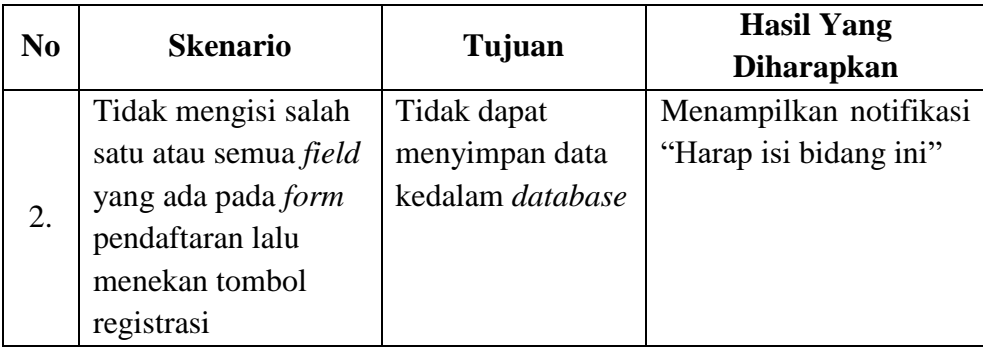

## **B Fungsi** *Approve* **Pencairan Dana** *Photographer*

#### **B.1** *System Flow Approve* **Pencairan Dana** *Photographer*

Dalam melakukan proses *approve* pencairan dana *photographer*, pertama pegawai mengakses menu pencairan dana dan sistem akan menampilkan halaman *approve* pencairan dana *photographer*. Kemudian pegawai memilih daftar pengajuan dan dapat melihat detail pengajuan dengan cara menekan tombol detail pengajuan maka sistem akan menampilkan halaman detail pengajuan dana. Jika pegawai telah selesai melihat detail pengajuan dana *photographer*, pegawai dapat melakukan *approve* pengajuan pencaiaran dana dengan menekan tombol *approve* pembayaran dan sistem akan menampilkan *form approve* pencairan dana. Selanjutnya pegawai mengisi data pada *form approve* pencairan dana setelah itu menekan tombol cairkan dana maka sistem akan melakukan penyimpanan data kedalam *database* lalu menampilkan kembali halaman *approve* pencairan dana *photographer*. *System flow approve* pencairan dana *photographer* dapat dilihat pada Gambar 3.44.

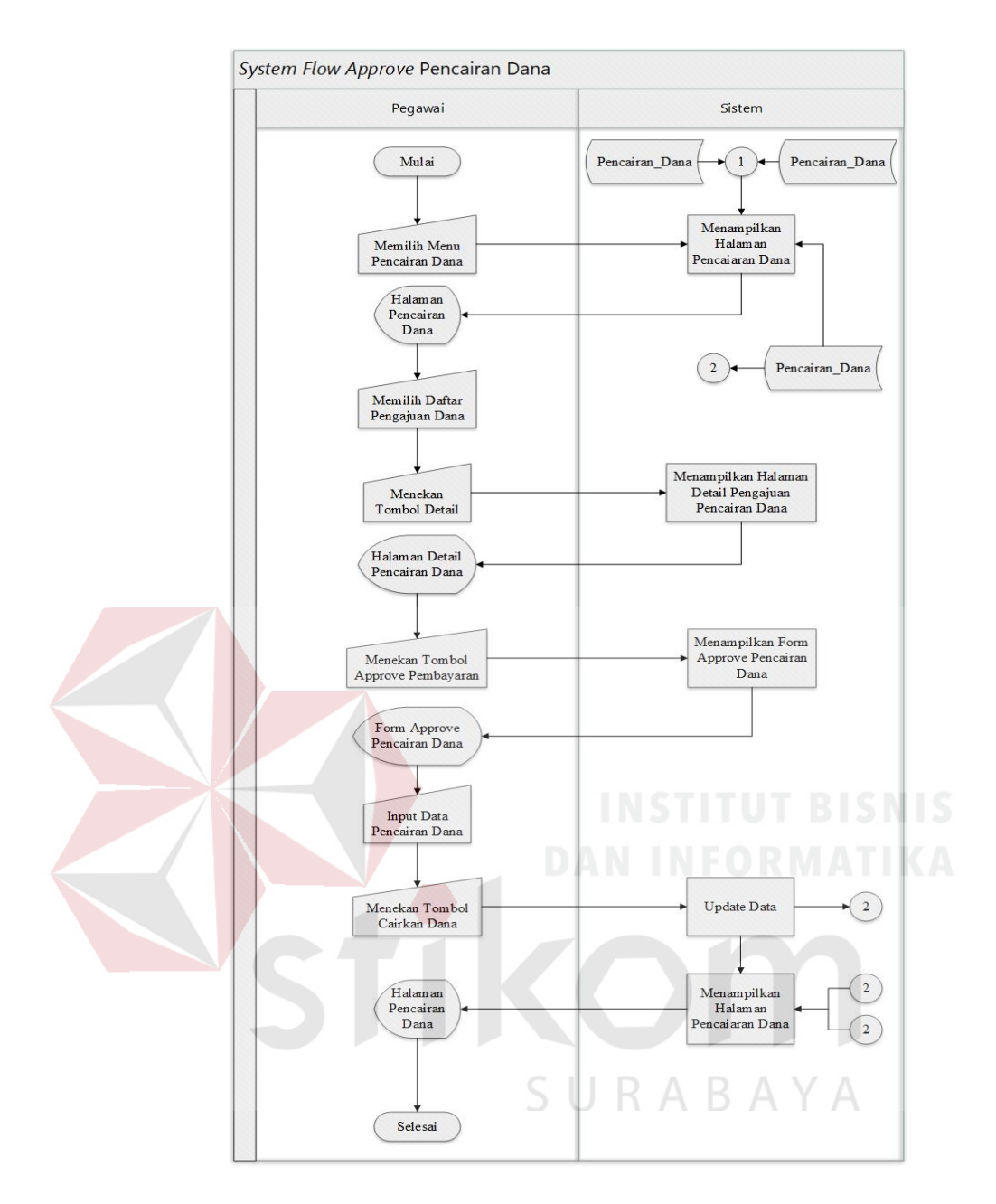

Gambar 3.44 *System Flow Approve* Pencairan Dana *Photographer*

## **B.2 Desain** *Interface Approve* **Pencairan Dana** *Photographer*

Desain *interface* approve pencairan dana yang dilakukan oleh pegawai terdiri dari *field* input *file* dan *field* keterangan. *Userinterface approve* pencairan dana *photographer* dapat dilihat pada Gambar 3.45.

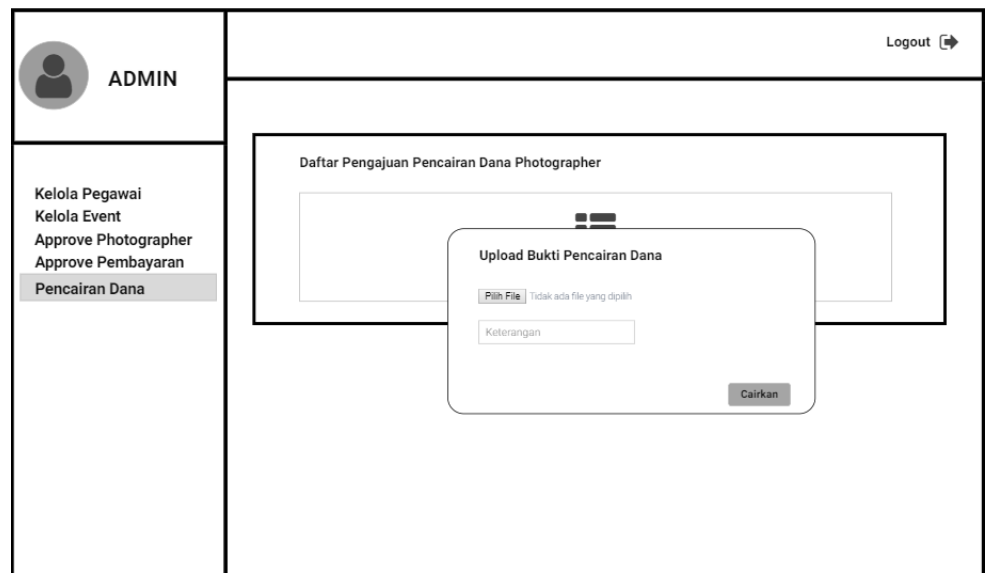

Gambar 3.45 Desain *Interface Approve* Pencairan Dana *Photographer*

## **B.3 Perancangan Uji Coba** *Approve* **Pencairan Dana** *Photographer*

Perancangan uji coba *approve* pencairan dana *photographer* dapat dilihat

pada Tabel 3.41.

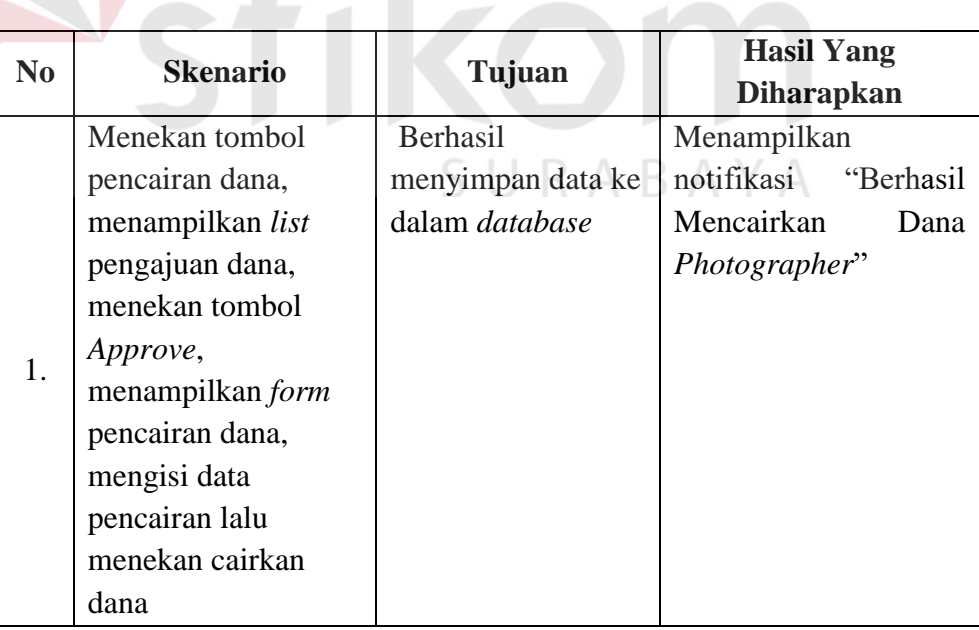

Tabel 3.41 Perencanaan Uji Coba *Approve* Pencairan Dana *Photographer*

#### **3.4.6** *Sprint Backlog* **6**

## **A Fungsi Pembuatan Laporan**

## **A.1** *System Flow* **Laporan**

Dalam proses laporan, pertama *admin* memilih laporan yang diinginkan, selanjutnya memilih bulan atau tahun yang diinginkan, kemudian sistem akan menampilkan laporan berupa grafik. Dalam hal ini laporan yang ada yaitu laporan *photographer* terbaik, laporan *photographer* terlaris, laporan pendapatan MomenKita dan laporan pemesanan (pesanan sukses atau pesanan batal). *System flow* dapat dilihat pada Gambar 4.46 – 4.49

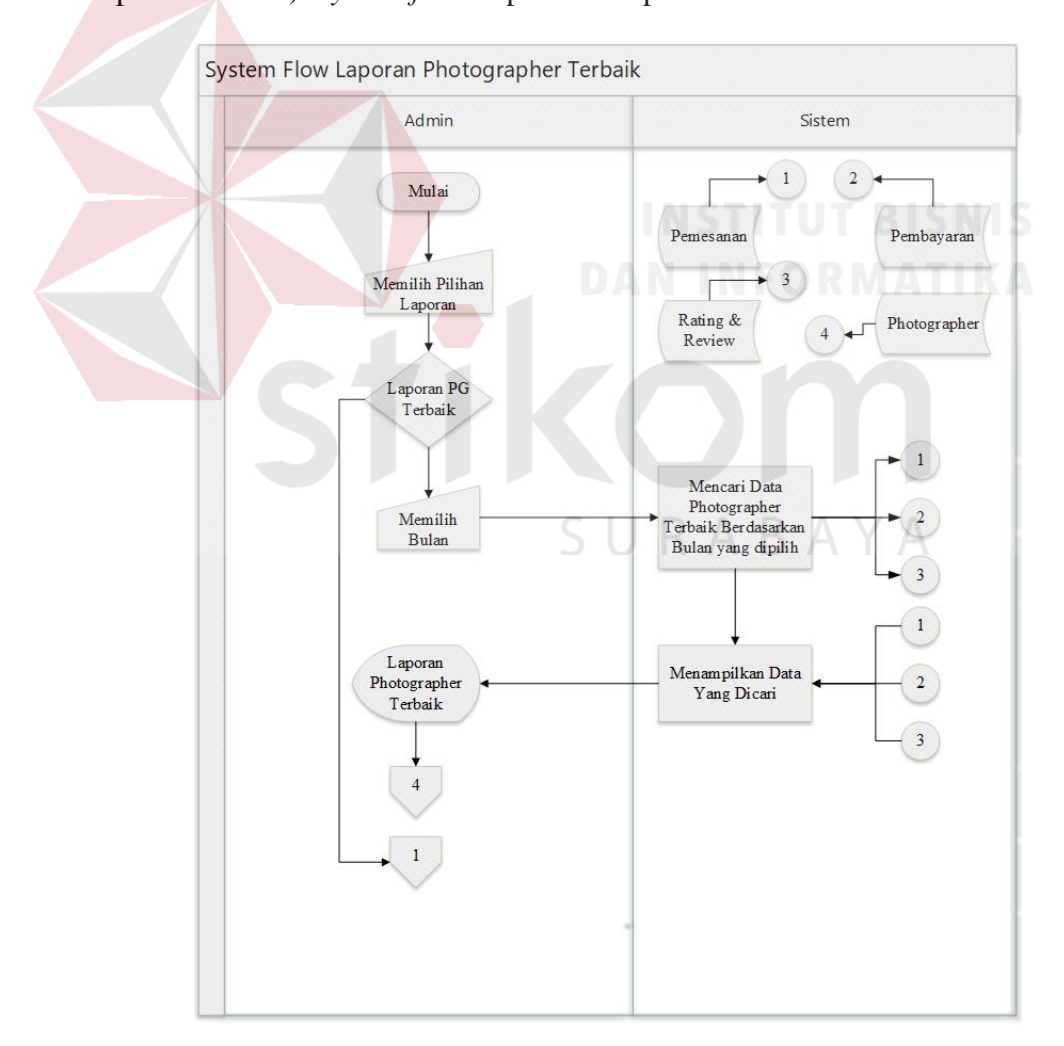

Gambar 3.46 *System Flow* Laporan *Photographer* Terbaik

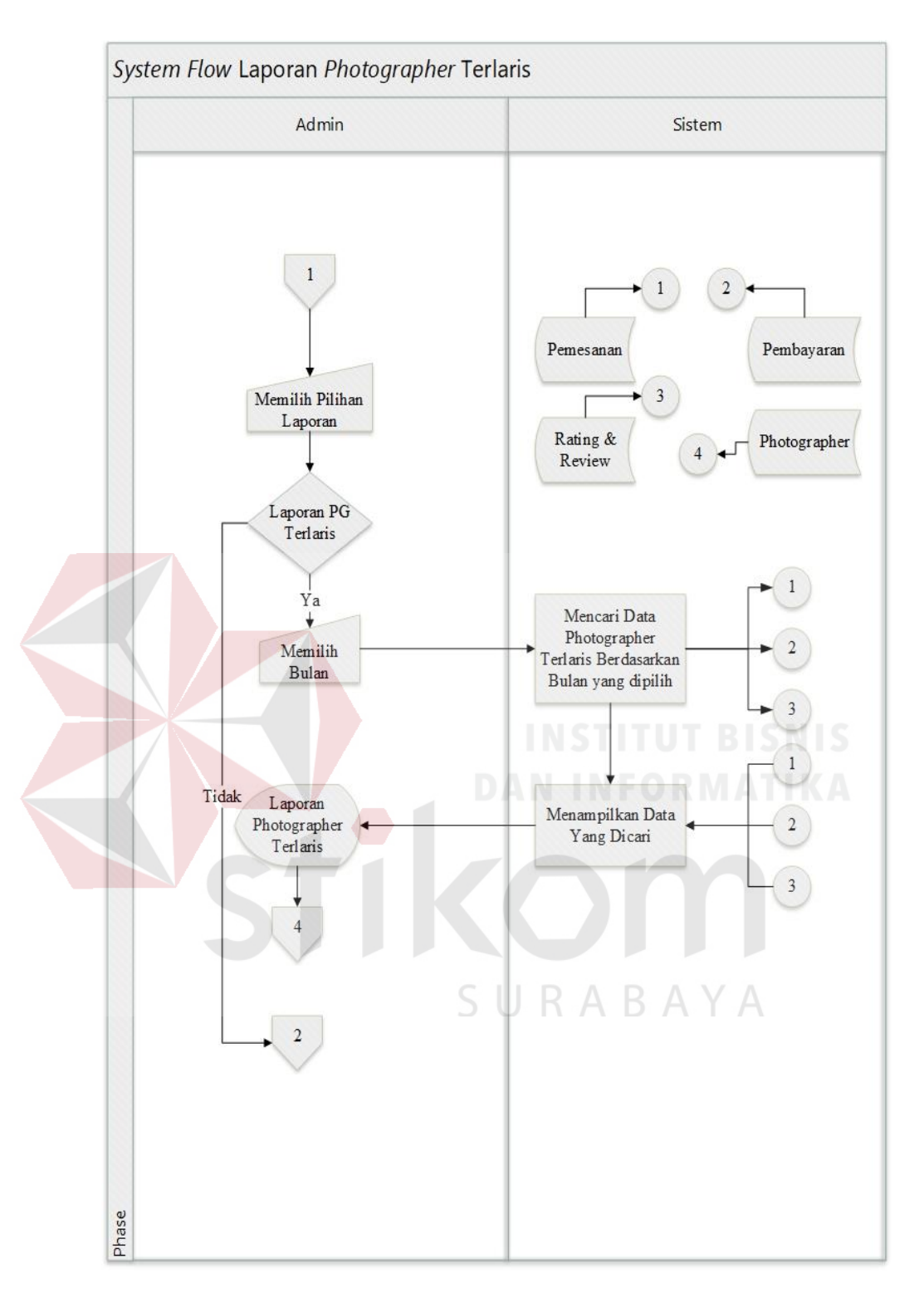

Gambar 3.47 *System Flow* Laporan *Photographer* Terlaris

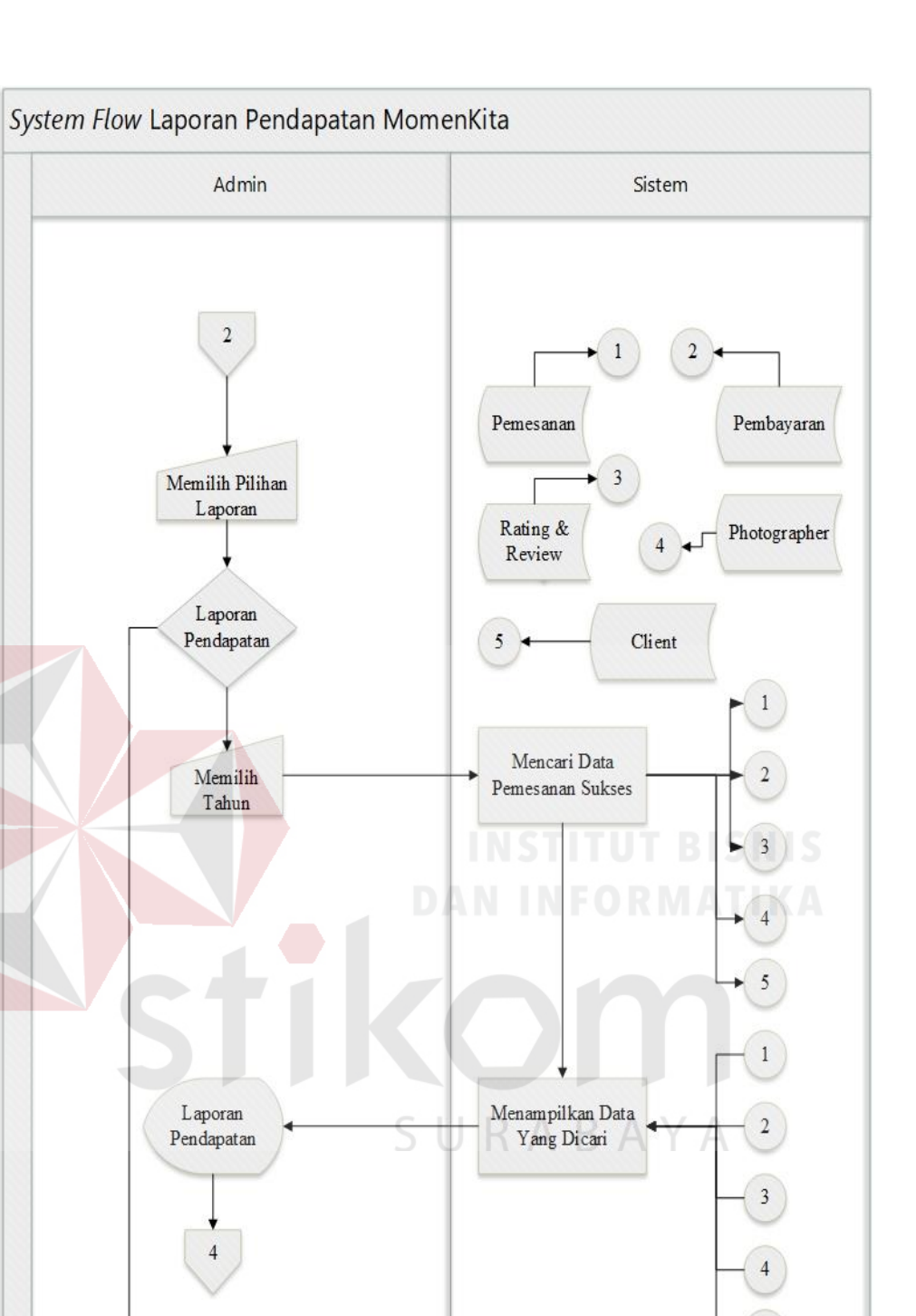

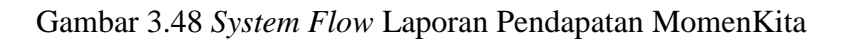

 $\overline{3}$ 

Phase

 $\overline{5}$ 

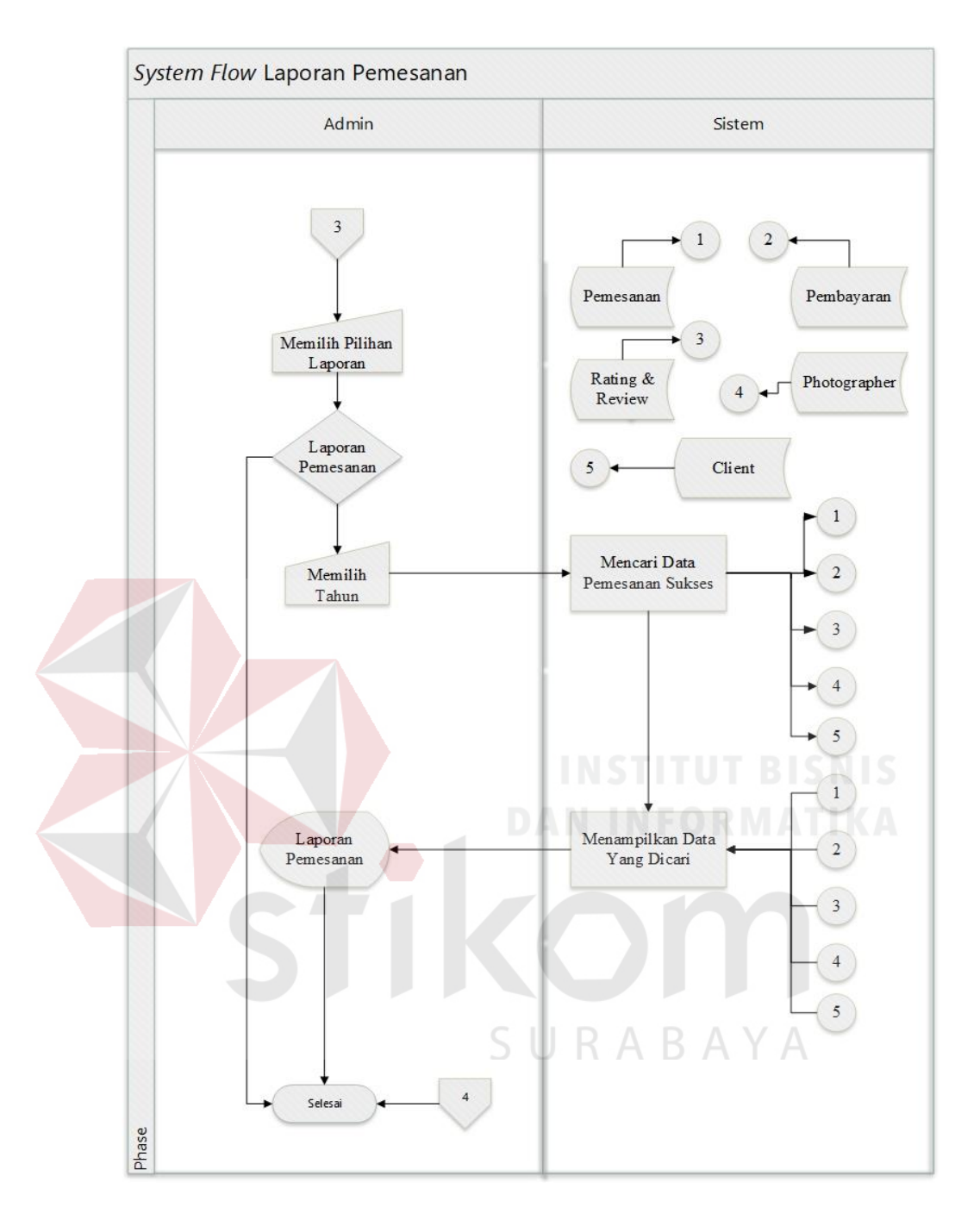

Gambar 3. 49 *System Flow* Laporan Pemesanan

## **A.2 Desain** *Interface* **Laporan**

Desain *interface* laporan ditampilkan berupa grafik dan dalam laporan terdapat 4 laporan yaitu laporan *photographer* terbaik, laporan *photographer* terlaris, laporan pendapatan MomenKita dan laporan pemesanan (pesanan

Monitoring Photographer Terbaik August 2018  $\bar{\mathbf{v}}$ Photographer Terbaik  $\equiv$ MomenKita.com 200 150 Nilai Rating  $100$  $5($ August 2018 isNM596 of sidy798 High-harts com Gambar 3.50 Desain *Interface* Laporan *Photographer* Terbaik Monitoring Photographer Terlaris August 2018  $\bar{\mathbf{v}}$ A Y  $A$ Photographer Terlaris R  $\equiv$ MomenKita.com  $2.5$  $\overline{15}$  $\frac{c}{n}$  $0.5$ August 2018 sidy798 *Q* isNM596

sukses atau pesanan batal). Desain *interface* laporan dapat dilihat pada Gambar 3.50 – 3.53

Gambar 3.51 Desain *Interface Photographer* Terlaris

Highcharts.com

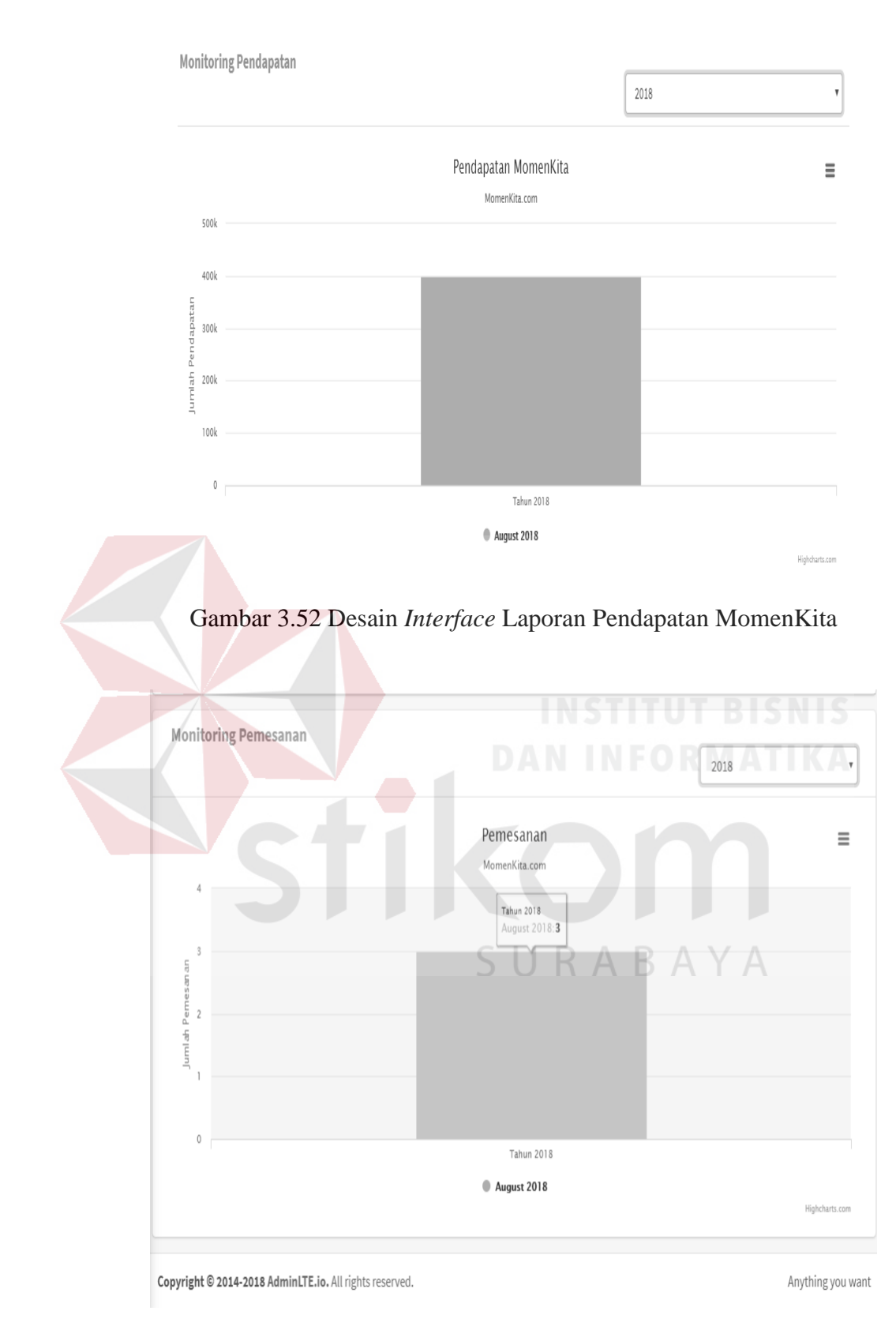

Gambar 3.53 Desain *Interface* Laporan Pemesanan

## **A.3 Perancangan Uji Coba Laporan**

Perancangan uji coba menampilkan laporan dapat dilihat pada Tabel 3.40.

|  | N <sub>0</sub>   | <b>Skenario</b>      | Tujuan             | <b>Hasil Yang</b>          |
|--|------------------|----------------------|--------------------|----------------------------|
|  |                  |                      |                    | <b>Diharapkan</b>          |
|  |                  | Memilih bulan pada   | Mencari data       | Menampilkan Grafik 3       |
|  |                  | laporan              | photographer       | untuk<br>teratas           |
|  | 1.               | photographer         | terbaik            | terbaik<br>photographer    |
|  |                  | Terbaik              |                    | bulan<br>sesuai<br>yang    |
|  |                  |                      |                    | dipilih                    |
|  |                  | Memilih bulan pada   | Mencari data       | Menampilkan Grafik 3       |
|  |                  | laporan              | photographer       | teratas<br>untuk           |
|  |                  | photographer         | terlaris           | terlaris<br>photographer   |
|  | 2.               | Terlaris             |                    | bulan<br>sesuai<br>yang    |
|  |                  |                      |                    | dipilih                    |
|  |                  |                      |                    |                            |
|  |                  | Memilih tahun pada   | Mencari data       | Menampilkan<br>laporan     |
|  |                  | laporan pendapatan   | transaksi sukses   | berupa tabel dan grafik    |
|  |                  | MomenKita dari       | dan melakukan      | pendapatan<br>untuk        |
|  | 3.               | hasil transaksi yang | perhitungan        | MomenKita<br>dalam         |
|  |                  | berhasil dilakukan   | pendapatan         | setahun<br>tahun<br>sesuai |
|  |                  |                      | Momenkita          | yang dipilih.              |
|  |                  | Memilih tahun pada   | Mencari data       | Menampilkan<br>grafik      |
|  |                  | laporan pemesanan    | pemesanan yang     | untuk transaksi<br>yang    |
|  | $\overline{4}$ . |                      | berhasil dilakukan | berhasil dilakukan dan     |
|  |                  |                      | dan pemesanan      | yang gagal dilakukan       |
|  |                  |                      | yang gagal         |                            |
|  |                  |                      | dilakukan.         |                            |
|  |                  | Memilih tanggal      | Mencari data       | Menampilkan<br>data        |
|  |                  | awal dan tanggal     | pemesanan yang     | tabel<br>berupa<br>untuk   |
|  |                  | akhir untuk melihat  | berhasil dilakukan | pemesanan<br>yang          |
|  | 5.               | laporan pemesanan    | dan pemesanan      | berhasil dilakukan dan     |
|  |                  |                      | yang gagal         | pemesanan yang gagal       |
|  |                  |                      | dilakukan.         | dilakukan                  |
|  |                  |                      |                    |                            |

Tabel 3.42 Perencanaan Uji Coba Menampilkan Laporan

#### **3.5** *Daily* **Scrum**

*Daily* scrum dilakukan untuk mengetaui *progress* dari pekerjaan sesuai *sprint backlog* yang telah ditentukan sebelumnya. Tahap ini berguna untuk menyampaikan kemajuan dan kendala yang dihadapi dalam mengerjakan setiap *sprint backlog. Daily* scrum dilakukan setiap 24 jam atau setiap hari sekali untuk mengetahui perkembangan setelah melakukan pengerjaan *sprint backlog.* Dalam hal ini, *tools* yang digunakan sebagai alat bantu yaitu Trello*. Daily* scrum dapat dilihat pada Gambar 3.54.

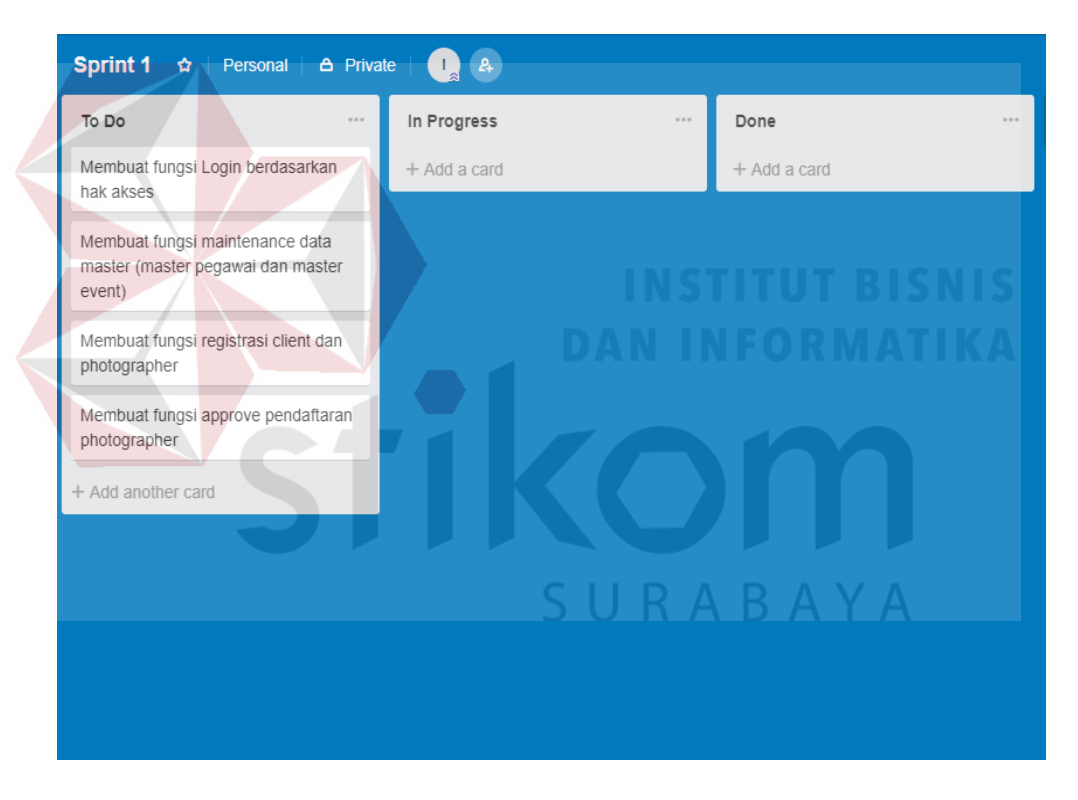

Gambar 3.54 *Daily* Scrum *Sprint* 1

Apabila setiap fungsi yang ada di *to do* sedang dikerjakan, maka fungsi yang ada di *to do* dipindahkan ke dalam kolom *in progress* seperti Gambar 3.55.

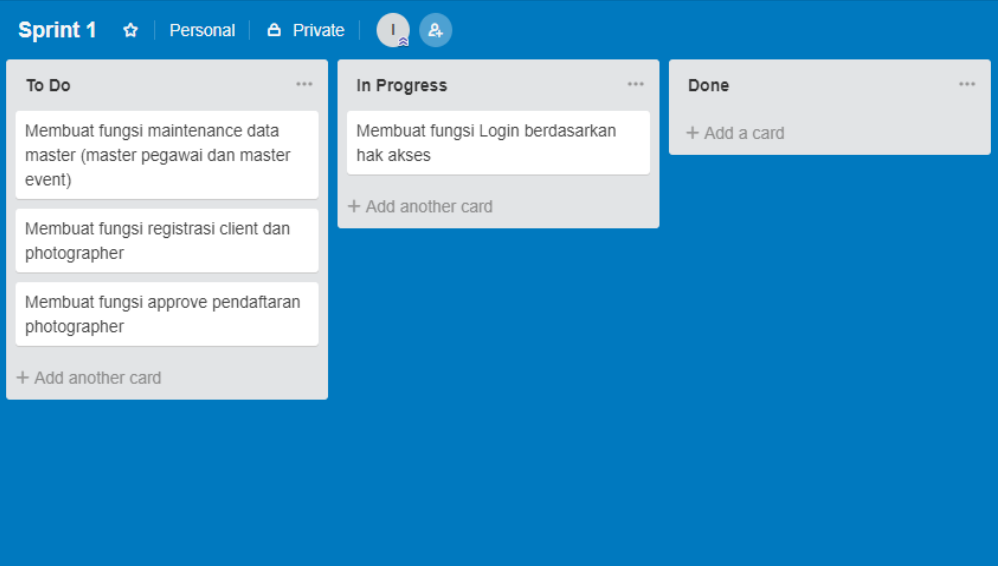

Gambar 3.55 *Daily* Scrum *Progress*

## **3.6** *Sprint Review*

Jika setiap *sprint* telah dikerjakan maka tahap selanjutnya adalah *sprint review, sprint review* merupakan tahap presentasi kepada pemilik MomenKita atas pengerjaan yang telah dilakukan. Berikut hasil *sprint review* terakhir dari keseluruhan *sprint backlog*.

## **3.6.1** *Context* **Diagram**

# *Context* diagram pada aplikasi pemesanan jasa *photography* MomenKita.com dengan konsep *crowdsourcing* ini digunakan untuk mendesain sistem yang berguna untuk menggambarkan aliran data yang terdapat pada *Data Flow Diagram* (DFD) secara keseluruhan. Dimana aliran data yang diinput ke sistem dan *output* dari sistem digambarkan pada *context* diagram ini. Adapun entitas yang berinteraksi dalam sistem ini yaitu *Admin* / Pegawai, *Client* dan *photographer*. *Context* diagram dapat dilihat pada Gambar 3.56.

RABAYA

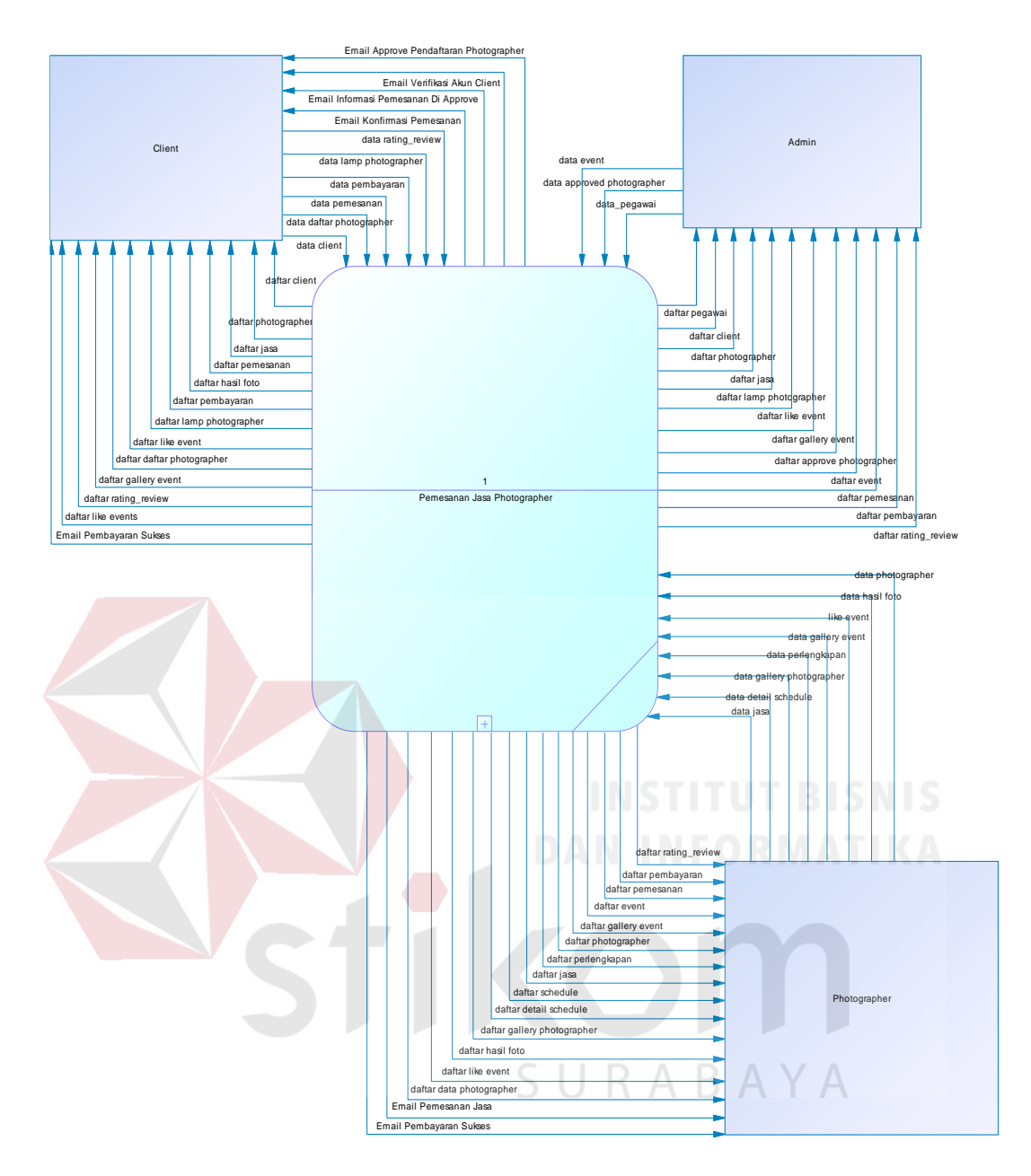

Gambar 3.56 *Context* Diagram

## **3.6.2 Diagram Jenjang**

Diagram jenjang atau *Hirarchy Input Proses Output* (HIPO) merupakan diagram jenjang yang memberikan gambaran keseluruhan proses dan sub-proses dari aplikasi pemesanan jasa *photography* MomenKita.com dengan konsep *crowdsourcing.* Diagram jenjang dapat dilihat pada Gambar 3.57.

![](_page_139_Figure_0.jpeg)

Gambar 3.57 Diagram Jenjang

## **3.6.3 Data** *Flow* **Diagram**

Data *flow* diagram (DFD) adalah bagan yang memiliki aliran data dalam suatu sistem yang telah ada atau sistem yang digunakan dalam pengembangan sistem yang terstruktur, selain itu Data *flow* diagram (DFD) juga menggambarkan keseluruhan aktivitas pada sistem. Pada data *flow* diagram dimulai dari level 0 yang menggambarkan proses keseluruhan yang akan dilakukan pada aplikasi*.* Data *flow* diagram *level* 0 dapat dilihat pada Gambar 3.58

117

# **A Data** *Flow* **Diagram Level 0**

Gambar 3.58 Data *Flow* Level 0

![](_page_140_Figure_1.jpeg)

#### **B Data** *Flow Level* **1**

#### **B.1 Data** *Flow* **Diagram** *Level* **1** *Maintenance* **Master**

Pada data *flow* diagram *level* 1 data *maintenance* master terdapat dua proses yaitu proses *maintenance* pegawai dan *maintenance event*. Pada kedua proses ini memiliki proses lain yang akan ada pada *level* selanjutnya. *Data flow diagram level* 1 *maintenance master* dapat dilihat pada Gambar 3.59.

![](_page_141_Figure_3.jpeg)

Gambar 3.59 Data *Flow Level* 1 *Maintenance* Master

#### **B.2 Data** *Flow* **Diagram** *Level* **1 Pendaftaran** *Client* **Dan** *Photographer*

Pada data *flow* diagram *level* 1 pendaftaran c*lient* dan p*hotographer* terdapat beberapa proses diantara lain proses pendaftaran *client*, setelah pendaftaran *client* melakukan verifikasi akun, untuk melakukan pendaftaran *photographer*, terlebih dahulu harus terdaftar sebagai *client*. Pendaftaran *photographer* dan *approve* pendaftaran *photographer*. Data *flow* diagram *level* 1 pendaftaran c*lient* dan p*hotographer* dapat dilihat pada Gambar 3.60.

![](_page_142_Figure_0.jpeg)

Gambar 3. 60 Data *Flow* Diagram *Level* 1 Pendaftaran *Client* Dan *Photographer*

SURABAYA

## **B.3 Data** *Flow* **Diagram** *Level* **1 Kelola Akun**

Pada data *flow* diagram *level* 1 kelola akun terdapat dua proses yaitu proses kelola akun *client* dan kelola akun *photographer* yang dapat dilihat pada Gambar 3.61.

![](_page_143_Figure_0.jpeg)

Gambar 3.61 Data Flow Diagram Level 1 Kelola Akun

## **B.4 Data** *Flow* **Diagram** *Level* **1 Transaksi**

Pada data *flow* diagram *level* 1 transaksi terdapat tiga proses diantara lain proses pemesanan jasa, pembayaran, dan *upload* pemotretan dan konfirmasi selesai yang dapat dilihat pada Gambar 3.62. Data Pemesanan Daftar Pemesanan list photographer list schedule list detail schedule list perlengkapan list jasa list rating&review data pemesanan Daftar Photographer Daftar Schedule Daftar Detail Schedule Daftar Perlengkapan Daftar Jasa Daftar Gallery Daftar Rating&Review Data Approve Pemesanan List Approve Pemesanan Daftar Pemesanan Data Pembayaran Daftar Pembayaran Email Pemesanan Pemesanan Di Approve Daftar Pemesanan Daftar Jasa data gallery list jasa data pembayaran list photographer list pemesanan Daftar Pembayaran list client list client Data Approve Pembayaran Daftar Approve Pembayaran Daftar Approve Pemesanan Email Pembayaran Sukses Data Foto Daftar Foto Daftar Foto data foto data <del>vating</del>&review<br>*1* Martin 17 Rating&Review : 2 list pem<mark>esanan list pem</mark>bayaran Data Rating&Review Daftar Rating Review Daftar Rating&Review Daftar Rating&Review Client Admin Photographer 1 4 Pemesanan : 1 15 **Pembayaran : 1**  $18$ 17 Rating&Review : 1  $\boxed{8}$ 4 Client 9 Schedule 10 Detail\_Schedule 12 Jasa 11 perlengkapan 13 Gallery Photographer 1.4.1 Pemesanan Jasa 1.4.2 Pembayaran 1.4.3 Upload Hasil Pemotretan & Konfirmasi Selesai  $\begin{array}{|c|c|c|}\n\hline\n14 & \text{Pemesian} \\
\hline\n\end{array}$  : 2 15

Gambar 3.62 Data *Flow* Diagram *Level* 1 Transaksi
### **B.5 Data** *Flow* **Diagram** *Level* **1 Kelola Dana** *Photographer*

Pada data *flow* diagram *level* 1 kelola dana *photographer* terdapat dua proses yaitu proses pengajuan pencairan dana dan *insert* data pencairan data sukses. *Data flow diagram level* 1 kelola dana *photographer* dapat dilihat pada Gambar 3.63.

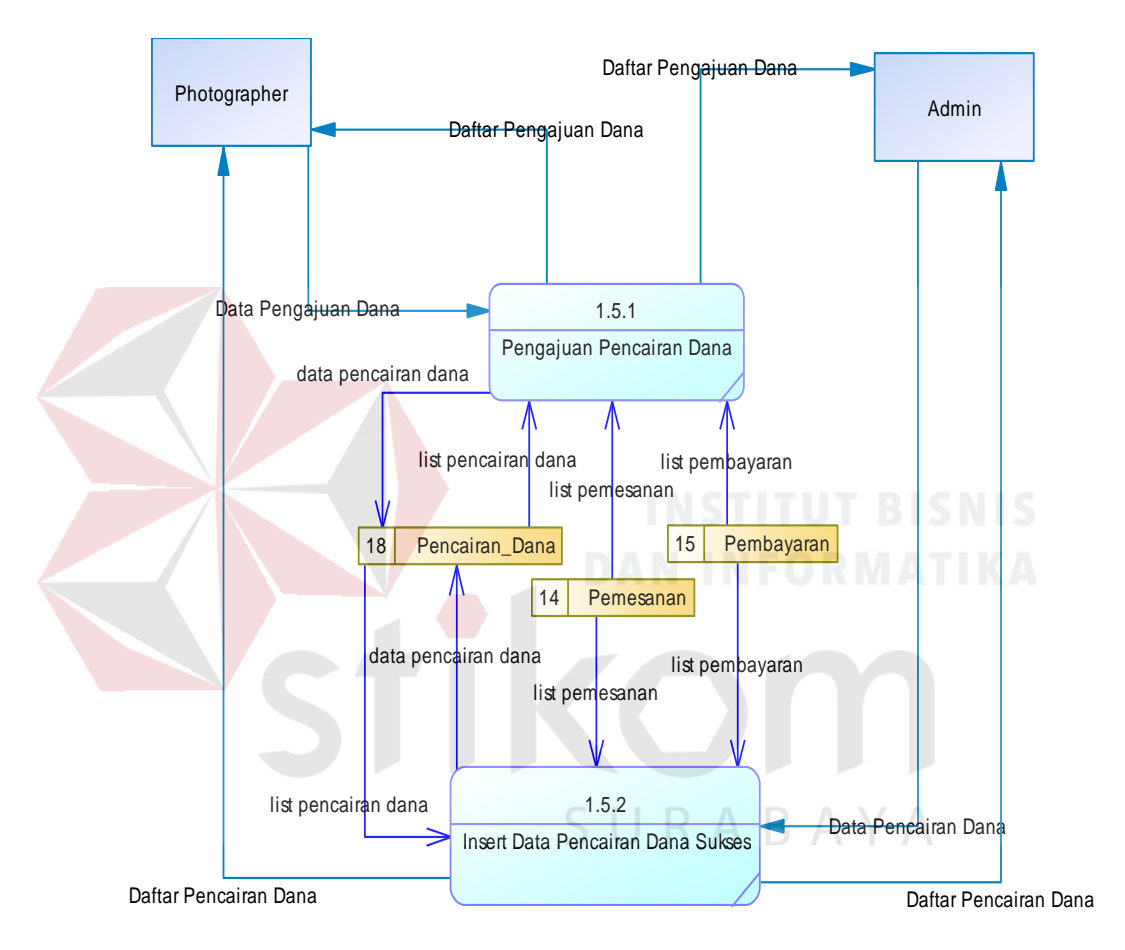

Gambar 3.63 Data *Flow* Diagram *Level* 1 Kelola Dana *Photographer*

### **B.6 Data** *Flow* **Diagram** *Level* **1 Penyelenggaraam** *Event*

Pada data *flow* diagram *level* 1 penyelenggaraan *event* terdapat beberapa proses diantara lain proses *insert* data *event*, *upload* foto *event*, *like* foto *event*, dan informasi pemenang lomba. *Data flow diagram level* 1 penyelenggaraan *event* dapat dilihat pada Gambar 3.64.

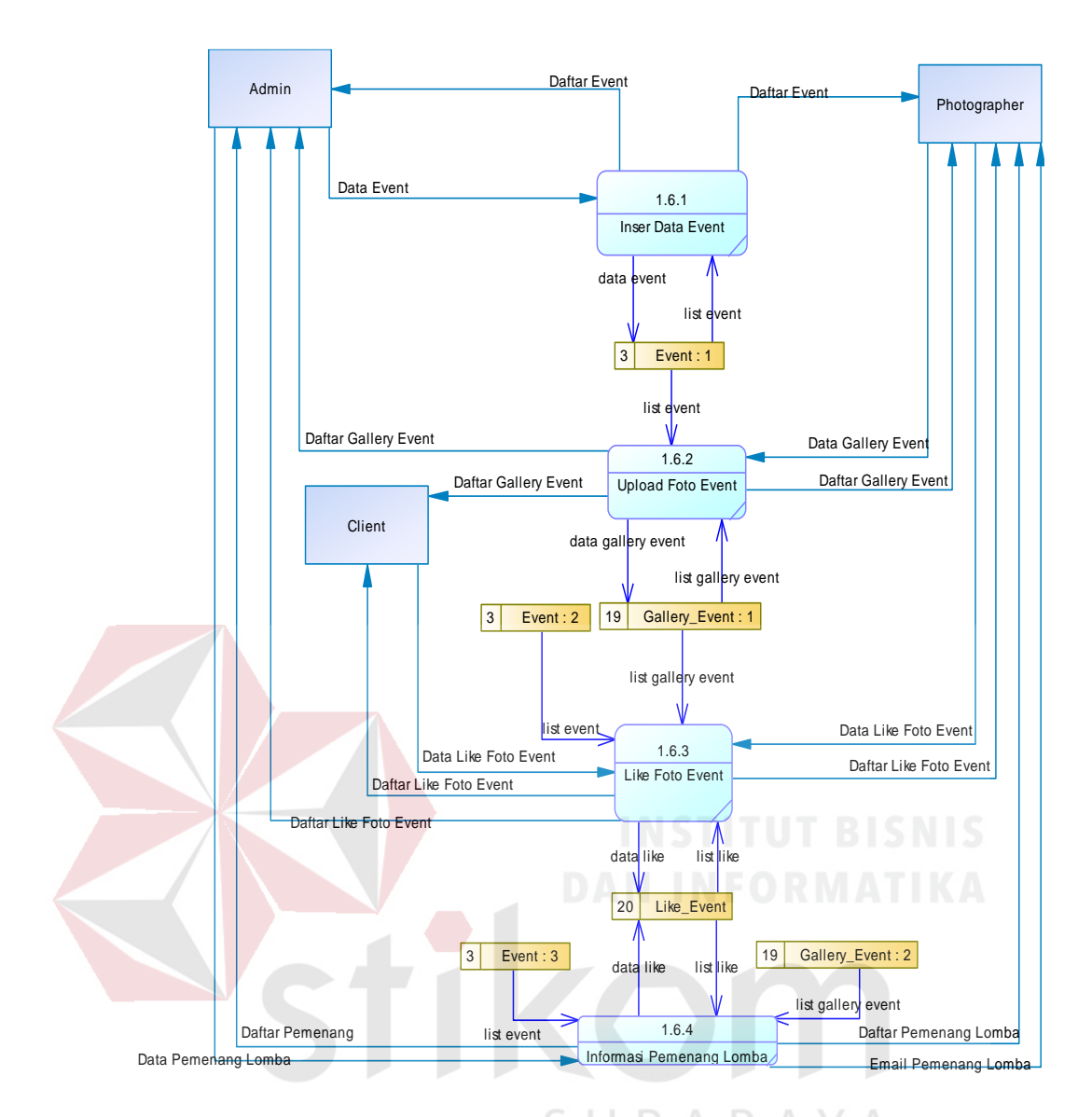

Gambar 3.64 Data *Flow* Diagram *Level* 1 Penyelenggaraam *Event*

### **B.7 Data Flow Diagram Level 1 Laporan**

Pada data *flow* diagram *level* 1 laporan terdapat 4 laporan yaitu laporan *photographer* terbaik, laporan *photographer* terlaris, laporan pendapatan MomenKita, laporan pemesanan. Data *flow* diagram *level* 1 laporan dapat dilihat pada Gambar 3.65.

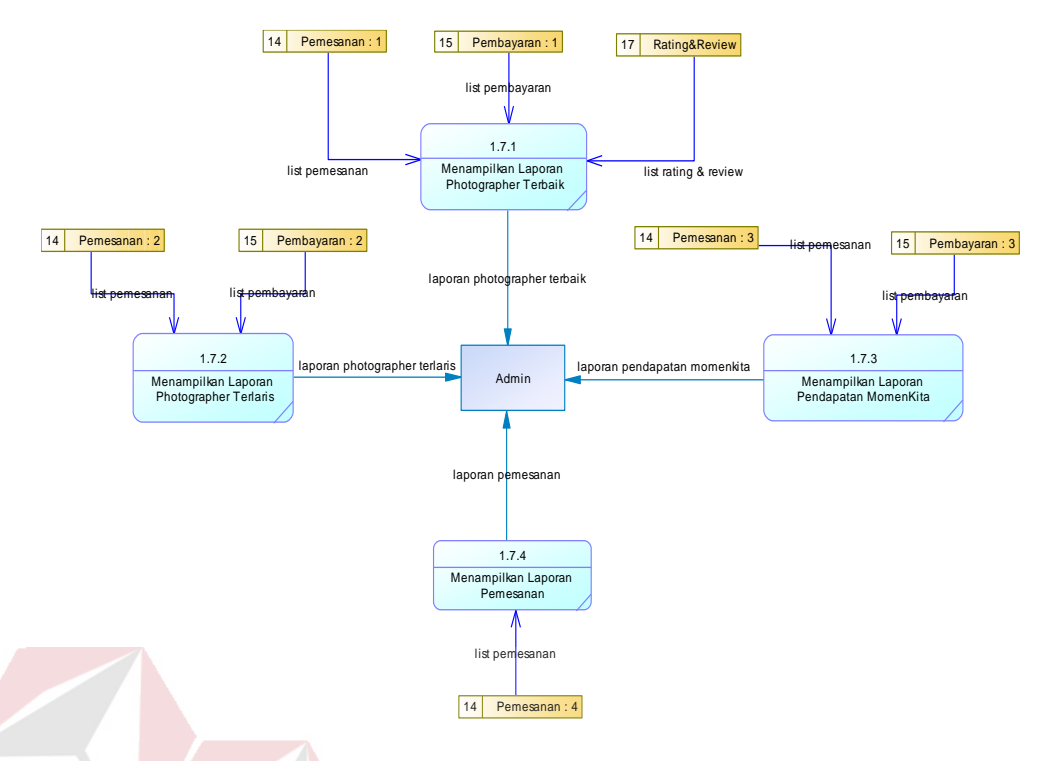

Gambar 3.65 Data *Flow* Diagram *Level* 1 Laporan

# **C Data** *Flow* **Diagram** *Level* **2**

## **C.1 Data** *Flow* **Diagram** *Level* **2** *Maintenance* **Pegawai**

Pada data *flow* diagram *level* 2 *maintenance* pegawai terdapat beberapa proses diantara lain proses *insert* data pegawai, *update* data pegawai, *delete* data pegawai, dan *view* data pegawai. Data *flow* diagram *level* 2 *maintenance* pegawai dapat dilihat pada Gambar 3.66.

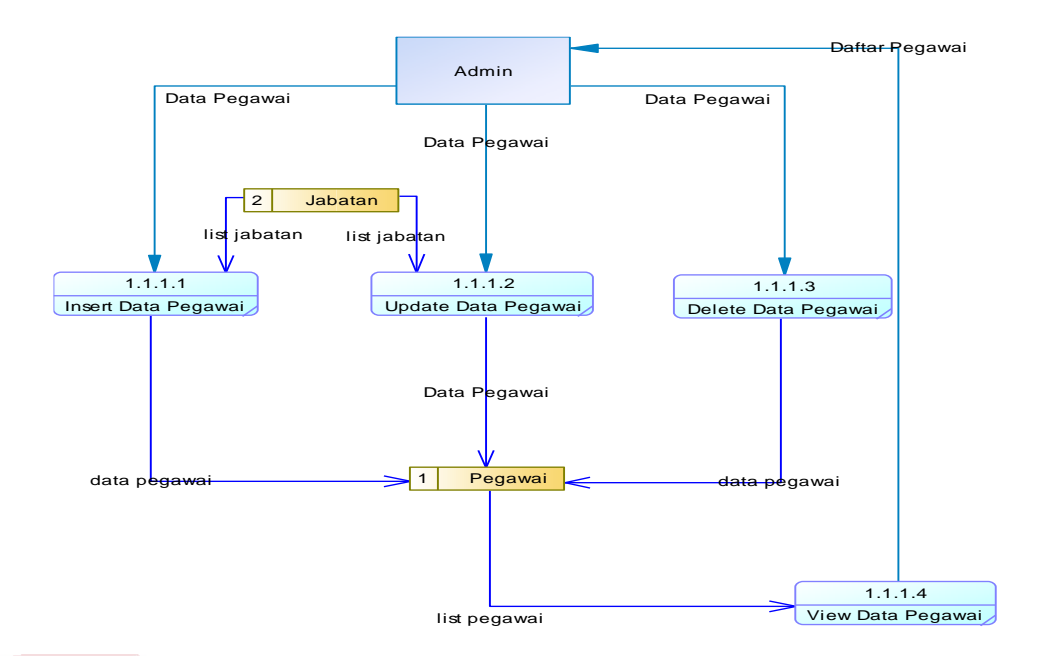

Gambar 3.66 Data *Flow* Diagram *Level* 2 *Maintenance* Pegawai

### **C.2 Data** *Flow* **Diagram** *Level* **2** *Maintenance Event*

Pada data *flow* diagram *level* 2 *maintenance event* terdapat beberapa proses diantara lain proses *insert* data *event*, *update* data *event*, *delete* data *event*, dan *view* data pegawai. Data *flow* diagram *level* 2 *maintenance event* dapat dilihat pada Gambar 3.67.

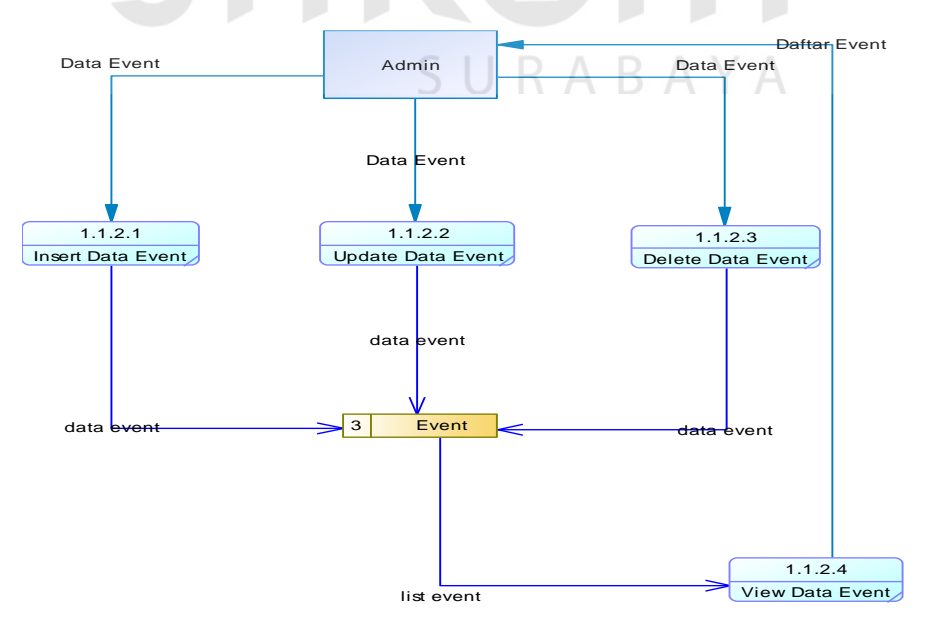

Gambar 3.67 Data *Flow* Diagram *Level* 2 *Maintenance Event*

### **C.3 Data** *Flow* **Diagram** *Level* **2 Kelola Akun** *Client*

Pada *data flow diagram level* 2 kelola akun *client* terdapat tiga proses diantara lain proses *insert* data *client*, *view* data *client*, dan *update* data *client*. *Data flow diagram level* 2 kelola akun *client* dapat dilihat pada Gambar 3.68.

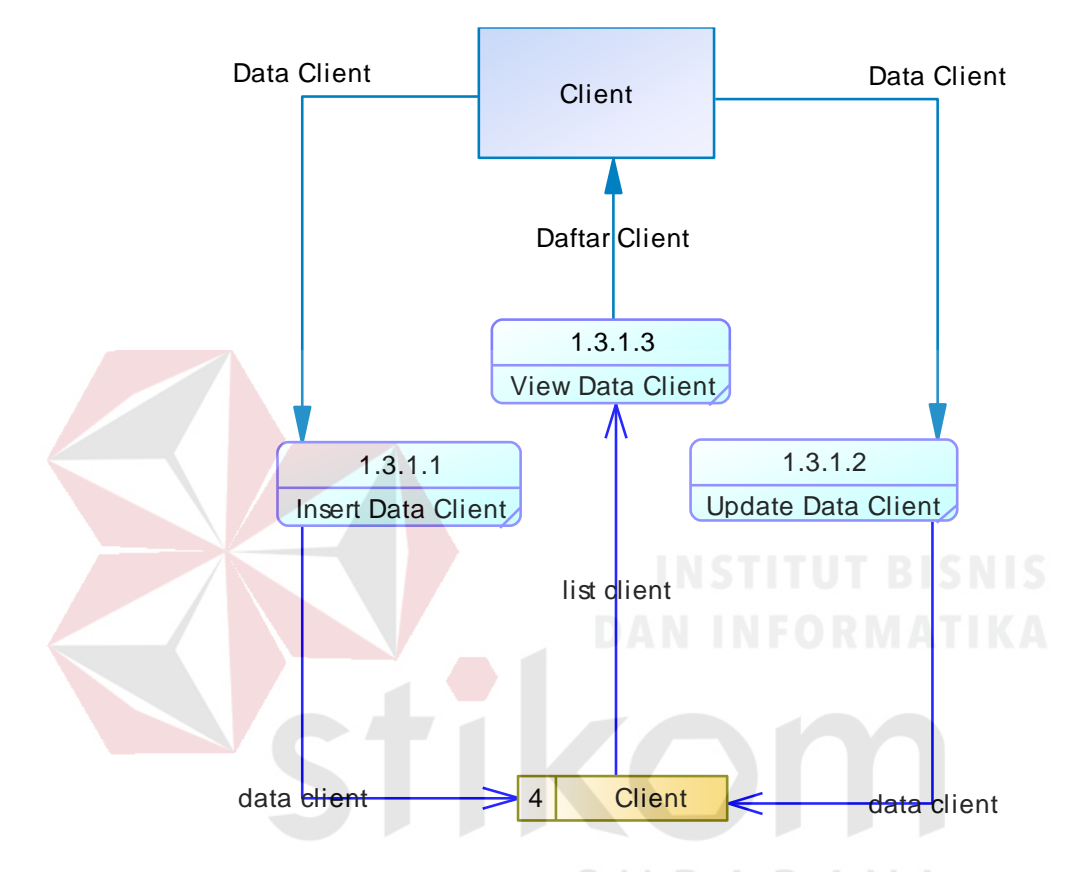

Gambar 3.68 Data *Flow* Diagram *Level* 2 Kelola Akun *Client*

### **C.4 Data** *Flow* **Diagram** *Level* **2 Kelola Akun** *Photographer*

Pada data *flow* diagram *level* 2 kelola akun *photographer* terdapat beberapa proses yang dapat dilakukan oleh *user*, diantara lain *insert* data *photographer*, *update* data *photographer*, *view* data *photographer*, kelola perlengkapan, kelola jasa, kelola *schedule*, kelola *gallery*. Untuk kelola perlengkapan, kelola jasa, kelola *schedule*, kelola *gallery* akan memiliki proses lain yang akan

12 Jasa | Constant | Detail\_Schedule | 10 Detail\_Schedule 9 Schedule list schedule data jasa data detail schedule 1.3.2.6 1.3.2.5 Daftar Detail Schedule Kelola Schedule Daftar Jasa Kelola Jasa Daftar Schedule ⋤  $\overline{+}$ 13 Gallery Photographer 11 perlengkapan Data Detail Schedule data dallery data perlengkapan Data Jasa Daftar Gallery  $1.3.2.7$ Daftar Perlengkapan 1.3.2.4 Kelola GalleryKelola Perlengkapan Photographer Data Gallery Data Perlengkapan ⋤  $\left| + \right|$ Data Photographer **Data Photographer** Data Photographer Daftar Photographer 1.3.2.3 View Data Photographer 1.3.2.1 1.3.2.2 Insert Data Photographer Update Data Photographer list photographer data phot<del>ographer 28</del> Photographer and the data photographer

dijelaskan pada *level* selanjutnya. Data *flow* diagram *level* 2 kelola akun *photographer* dapat dilihat pada Gambar 3.69.

Gambar 3.69 Data *Flow* Diagram *Level* 2 Kelola Akun *Photographer*

### **C.5 Data Flow Diagram Level 2 Pemesanan Jasa**

Pada data *flow* diagram *level* 2 pemesanan jasa terdapat beberapa proses pencarian *photographer*, *insert* data pemesanan, *view* data pemesanan, *approve* pemesanan. *Data flow diagram level* 2 pemesanan jasa dapat dilihat pada Gambar 3.70.

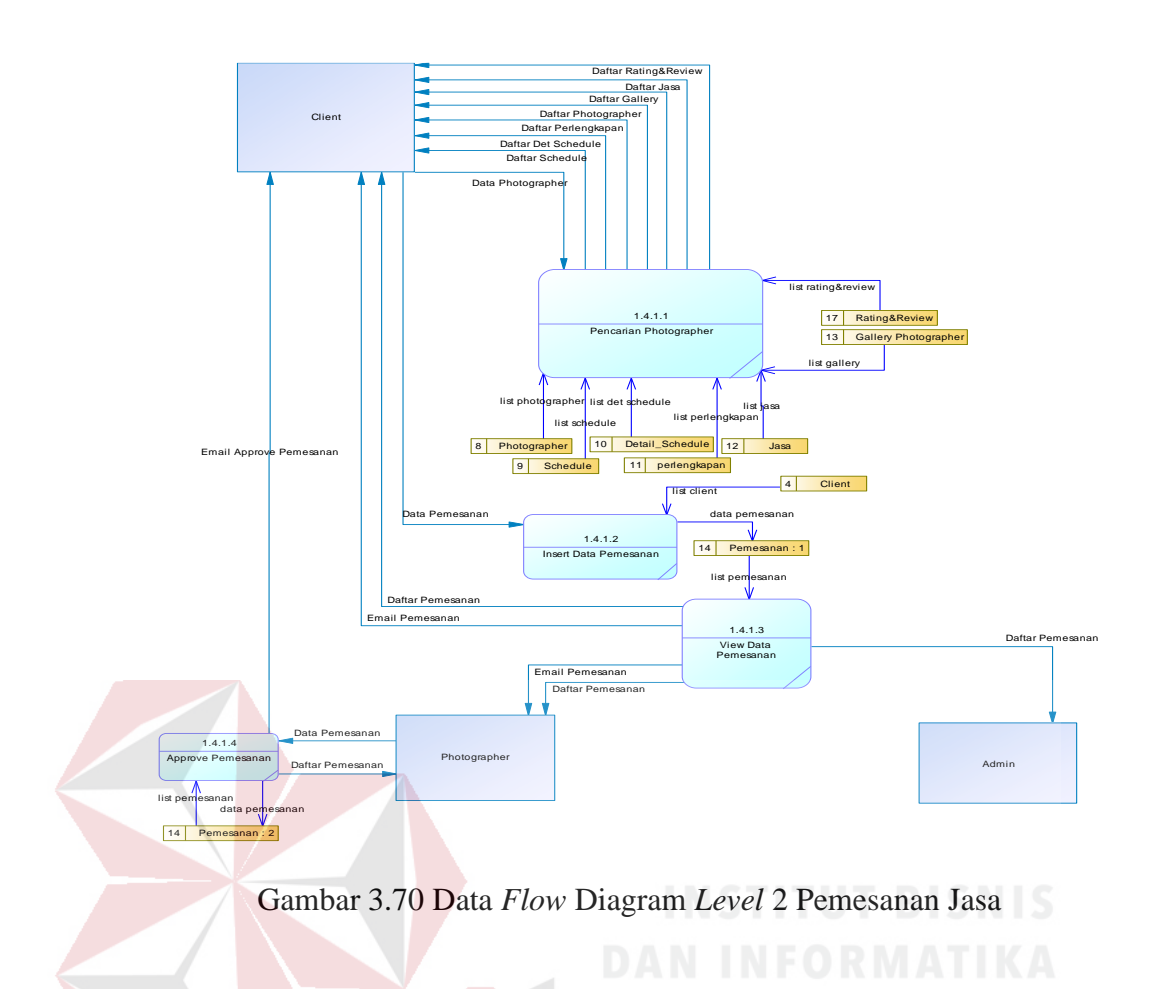

# **C.6 Data** *Flow* **Diagram** *Level* **2 Pembayaran**

Pada data *flow* diagram *level* 2 pembayaran terdapat dua proses yaitu proses *insert* data pembayaran dan *approve* pembayaran. *Data flow diagram level* 2 pembayaran dapat dilihat pada Gambar 3.71. A B A Y A

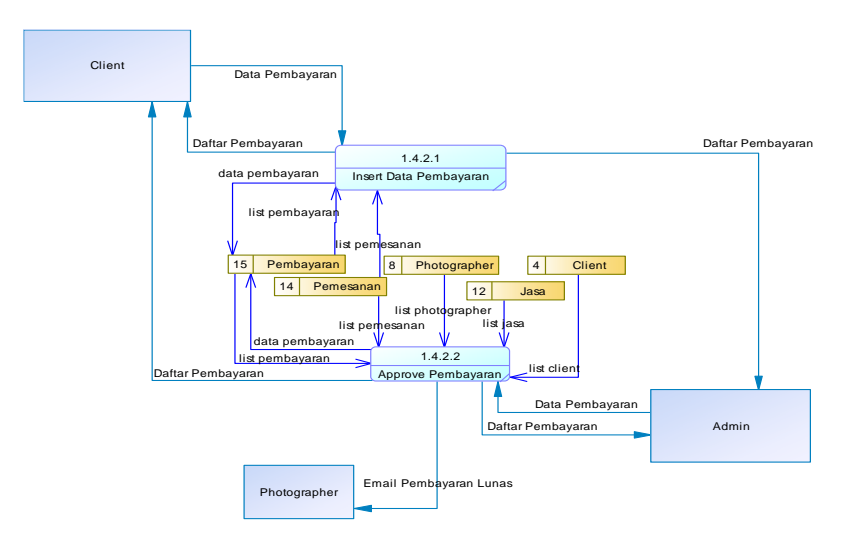

Gambar 3.71 Data *Flow* Diagram *Level* 2 Pembayaran

### **C.7 Data** *Flow* **Diagram** *Level* **2** *Upload* **Hasil Foto & Konfirmasi Selesai**

Pada data *flow* diagram *level* 2 *upload* hasil foto & konfirmasi selesai terdapat dua proses yaitu proses *insert* foto dan *insert* data *rating* dan *review* yang dapat dilihat pada gambar 3.72.

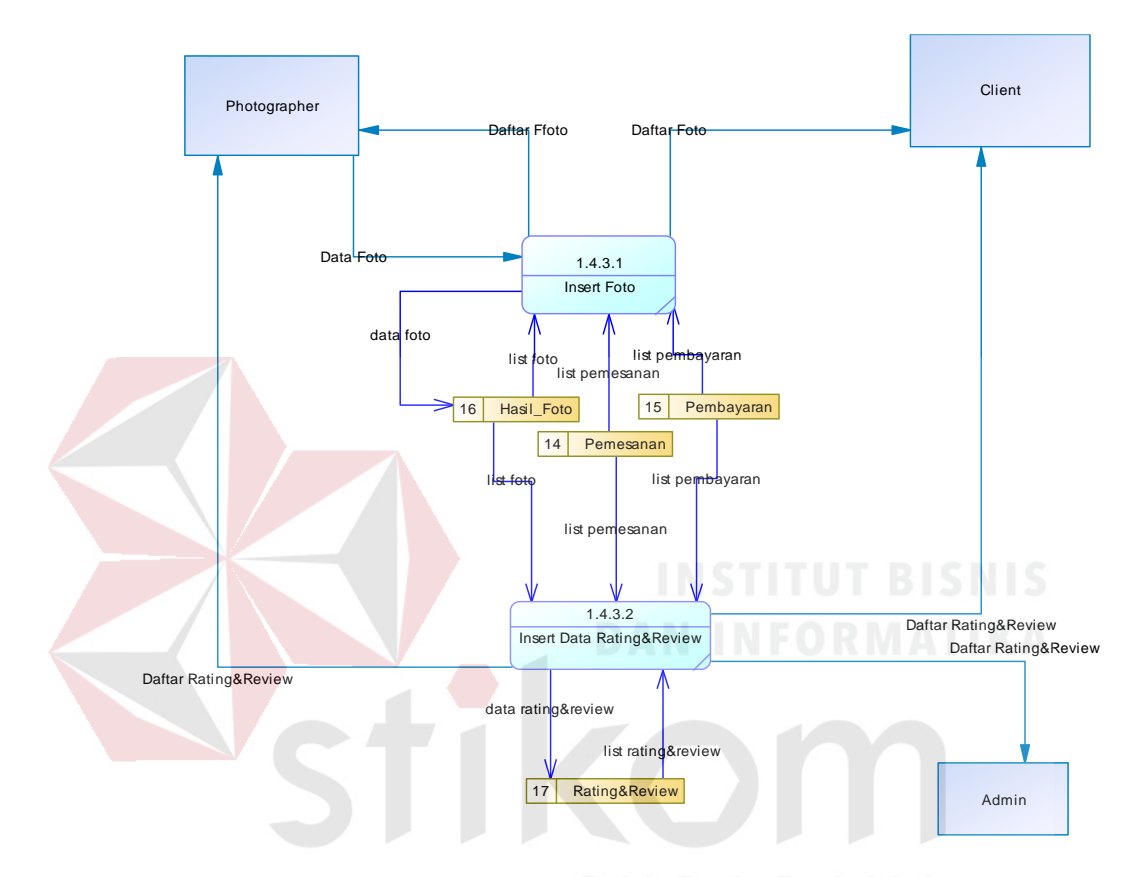

Gambar 3.72 Data *Flow* Diagram *Level* 2 *Upload* Hasil Foto & Konfirmasi Selesai

### **D Data** *Flow* **Diagram** *Level* **3**

### **D.1 Data** *Flow* **Diagram** *Level* **3 Kelola Perlengkapan**

Pada data *flow* diagram *level* 3 kelola perlengkapan terdapat beberapa proses diantara lain proses *insert* data perlengkapan, *update* data perlengkapan, *delete* data perlengkapan, dan *view* data perlengkapan. Data *flow* diagram *level* 3 kelola perlengkapan dapat dilihat pada Gambar 3.73.

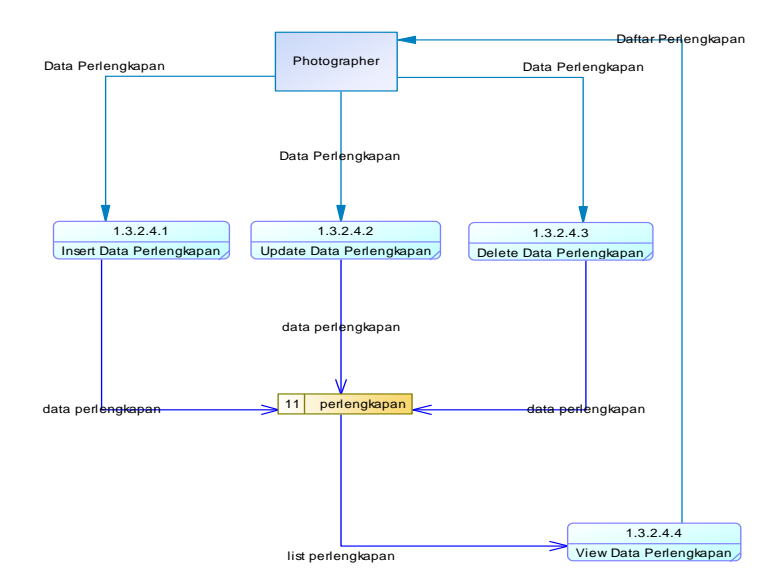

Gambar 3.73 Data *Flow* Diagram *Level* 3 Kelola Perlengkapan

### **D.2 Data** *Flow* **Diagram** *Level* **3 Kelola Jasa**

Pada data *flow* diagram *level* 3 kelola jasa terdapat beberapa proses diantara lain proses *insert* data jasa, *update* data jasa, *delete* data jasa, dan *view* data jasa. Data *flow* diagram *level* 3 kelola jasa dapat dilihat pada Gambar 3.74.

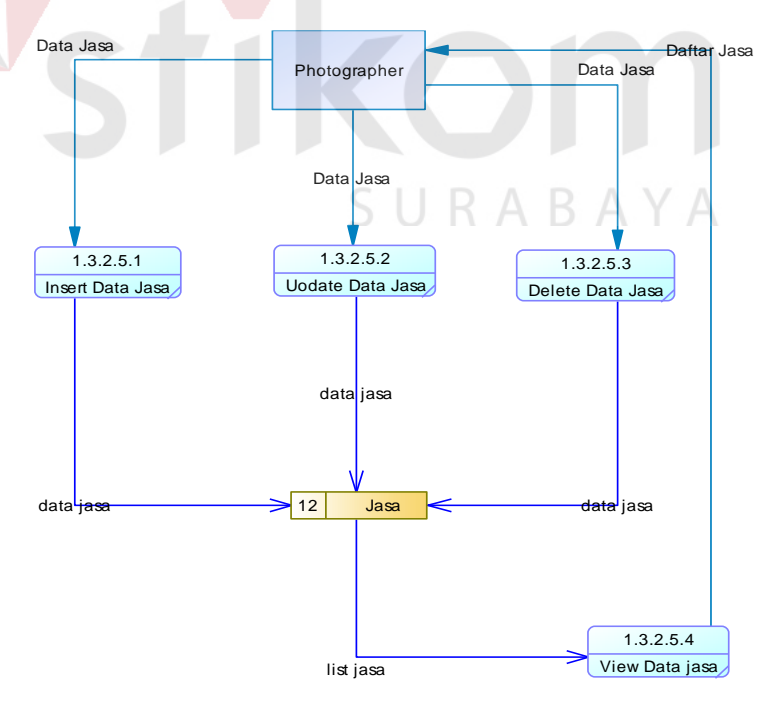

Gambar 3.74 Data *Flow* Diagram *Level* 3 Kelola Jasa

### **D.3 Data** *Flow* **Diagram** *Level* **3 Kelola** *Schedule*

Pada data *flow* diagram *level* 3 Kelola *Schedule* terdapat beberapa proses diantara lain proses *update* data detail *schedule*, dan *view* data detail *schedule*. Untuk *insert* waktu sendiri dilakukan otomatis oleh sistem setiap akhir bulan. Data *flow* diagram *level* 3 kelola *schedule* dapat dilihat pada Gambar 3.75.

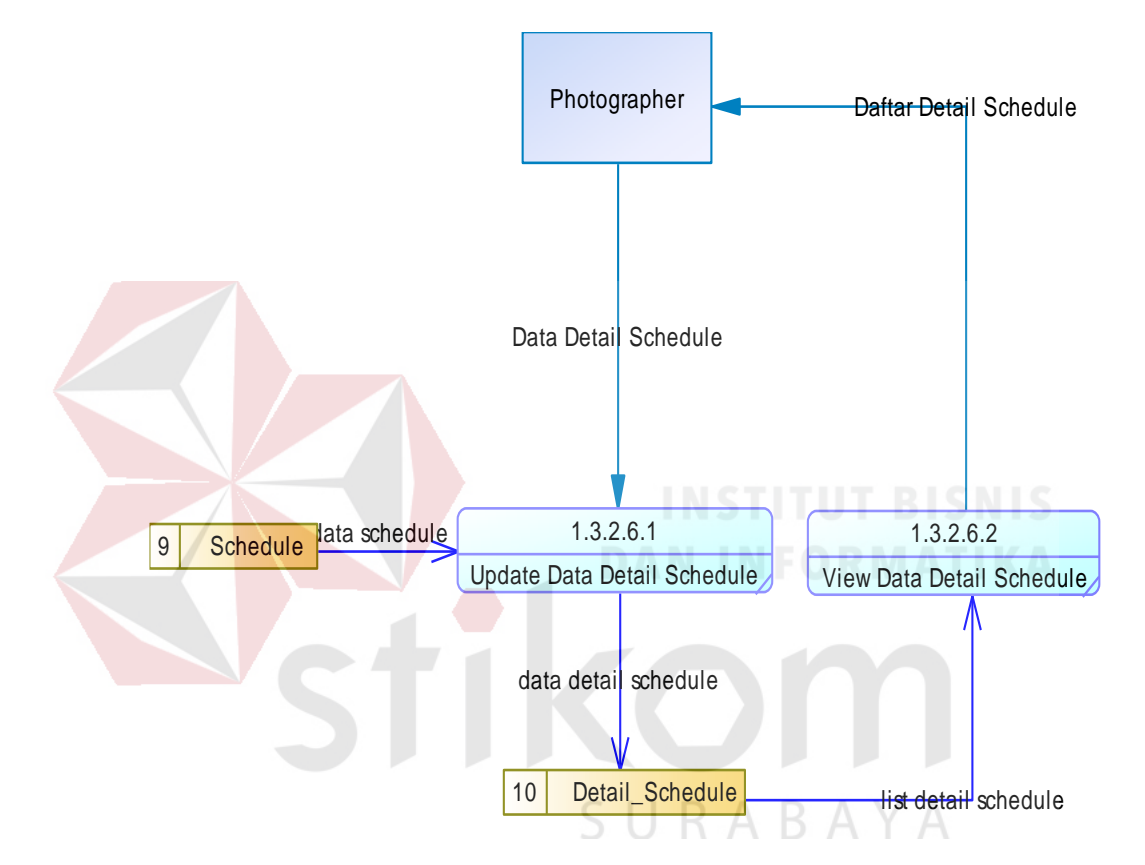

Gambar 3.75 Data *Flow* Diagram *Level* 3 Kelola *Schedule*

### **D.4 Data** *Flow* **Diagram** *Level* **3 Kelola** *Gallery*

Pada data *flow* diagram *level* 3 kelola g*allery* terdapat beberapa proses diantara lain proses *insert* data *gallery*, *delete* data *gallery*, dan *view* data *gallery*. Data *flow* diagram *level* 3 kelola g*allery* dapat dilihat pada Gambar 3.76.

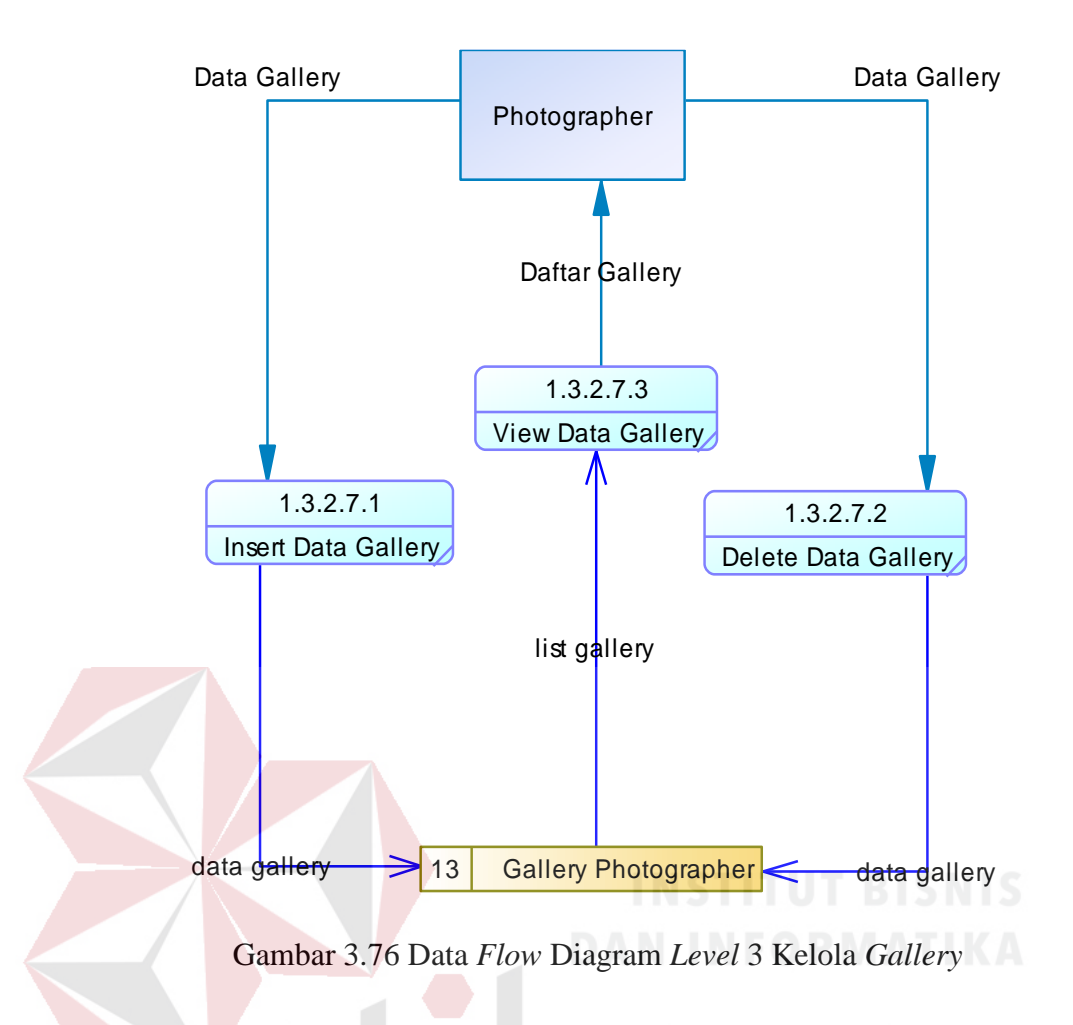

# **3.6.4** *Conceptual Data Model* **(CDM)**

*Conceptual Data Model* (CDM) merupakan gambaran keseluruhan dari basis data yang akan digunakan pada aplikasi dalam bentuk *logic. Conceptual Data Model* (CDM) dapat dilihat pada Gambar 3.77.

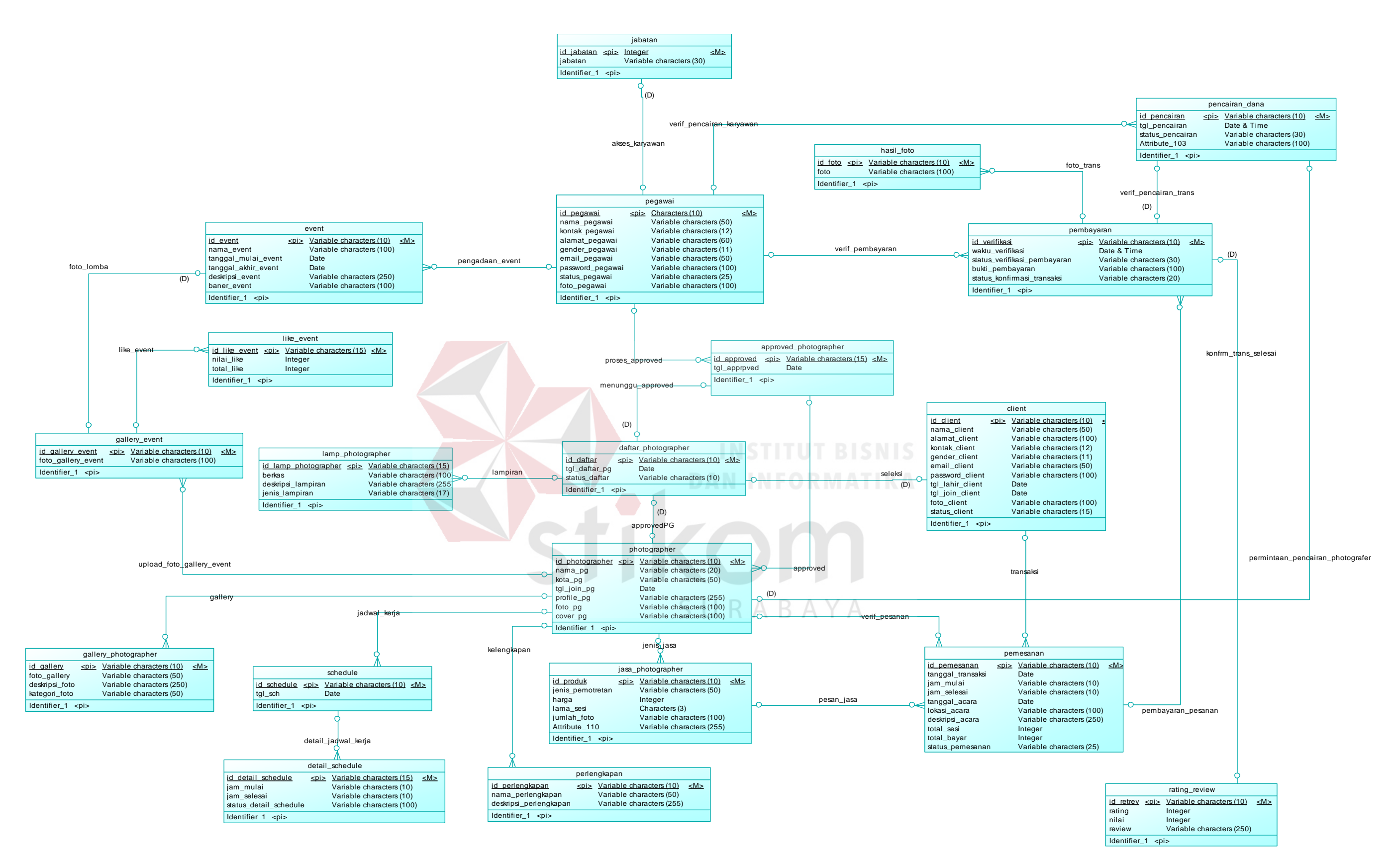

Gambar 3.77 *Conceptual Data Model*

### **3.6.5** *Physical Data Model* **(PDM)**

*Physical Data Model* (PDM) menggambarkan struktur antar tabel-tabel yang saling berhubungan yang akan diterapkan pada *Database Management System* (DBMS). Dalam *Physical Data Model* (PDM) ini terdapat 20 tabel yaitu tabel jabatan, pegawai, event, client, daftar\_photographer, lamp\_photographer, approved\_photographer, photographer, jasa\_photographer, perlengkapan, gallery\_photographer, schedule, detail\_schedule, pemesanan, pembayaran, hasil\_foto, rating\_review, pencairan\_dana, gallery\_event, like\_event tabel-tabel tersebut saling berelasi atau berhubungan satu sama lain. *Physical Data Model* (PDM) dapat dilihat pada Gambar 3.78.

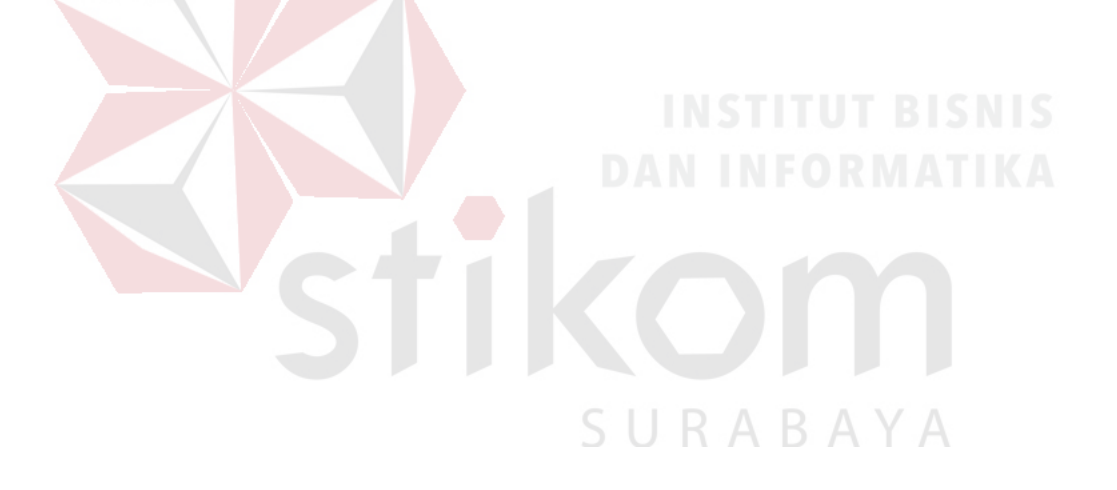

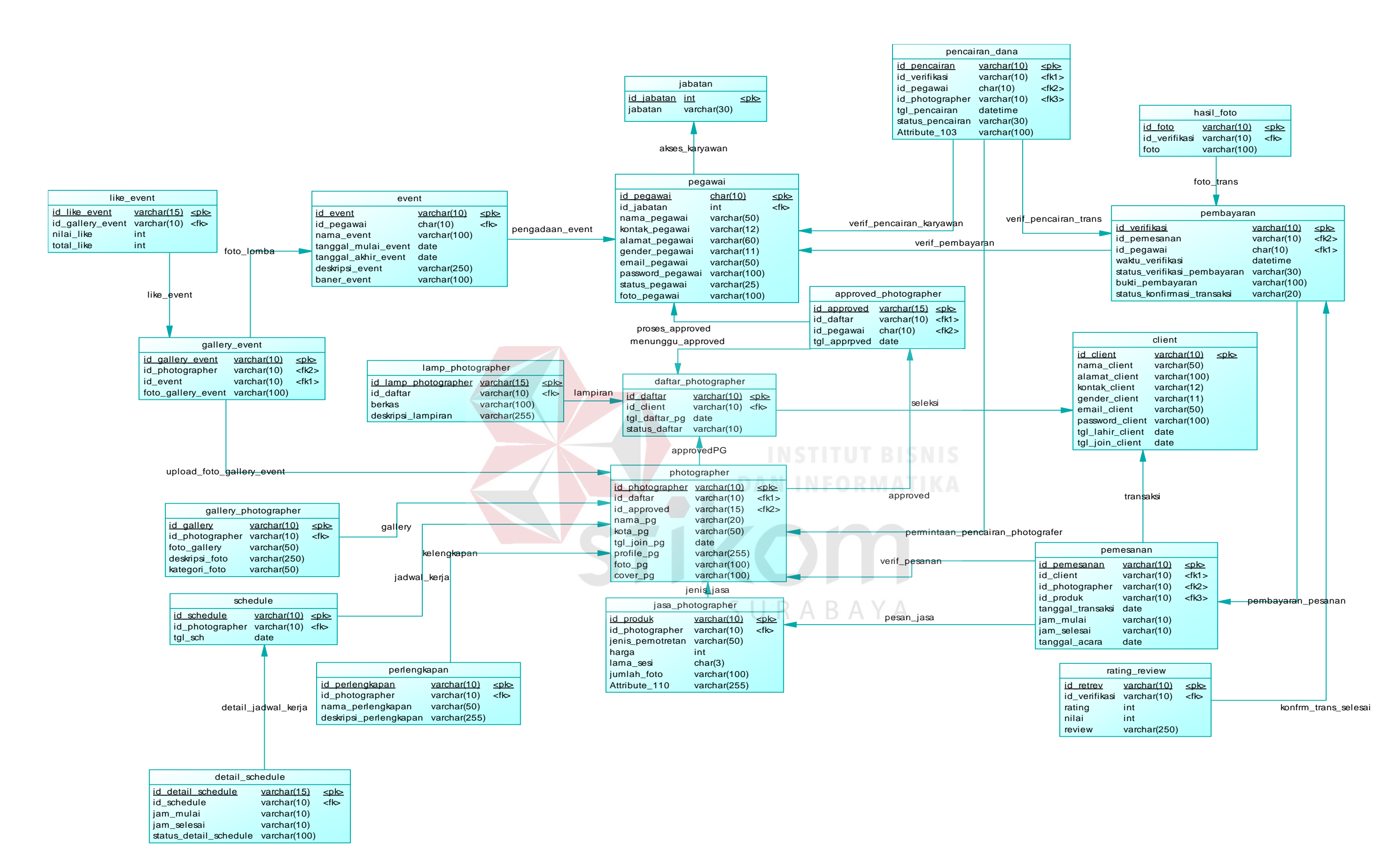

Gambar 3.78 Physical Data Model (PDM)

### **3.6.6 Struktur Basis Data**

Struktur tabel merupakan struktur basis data yang akan digunakan pada aplikasi jasa *photography* MomenKita.com dengan konsep *crowdsourcing* dan dirancang berdasarkan *Physical Data Model* (PDM).

# **A Tabel Jabatan**

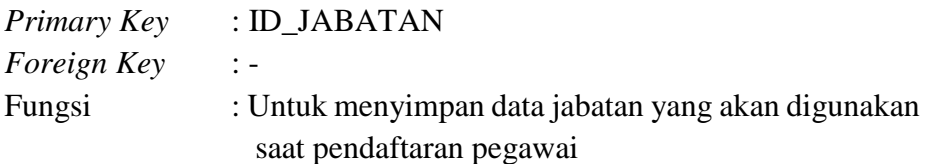

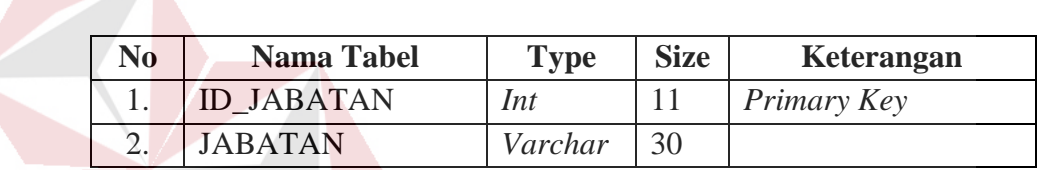

Tabel 3. 43 Jabatan

# **B Tabel Pegawai**

# *Primary Key* : ID\_PEGAWAI *Foreign Key* : ID\_JABATAN Fungsi : Untuk menyimpan data pegawai

# BAYA Tabel 3.44 Pegawai

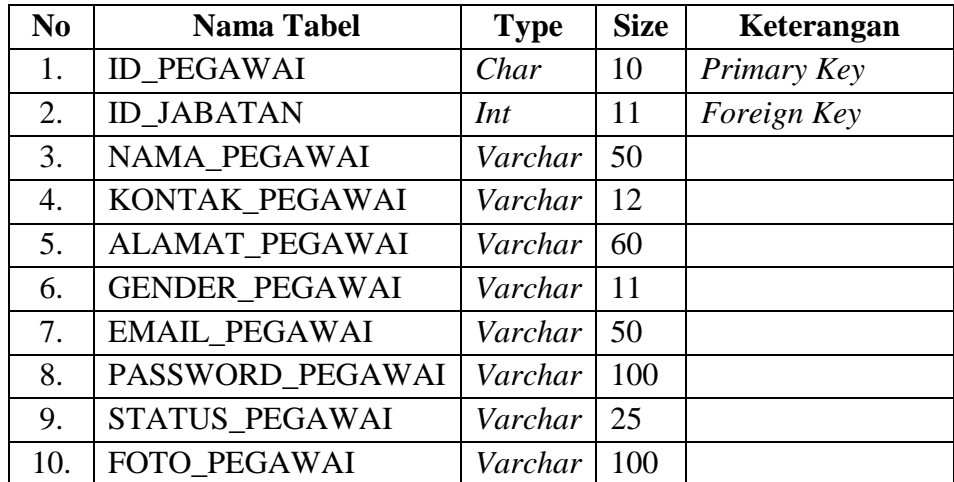

# **C Tabel** *Event*

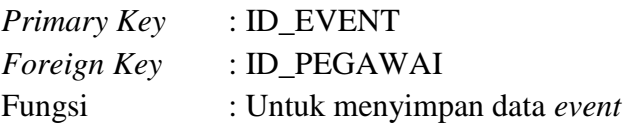

# Tabel 3.45 *Event*

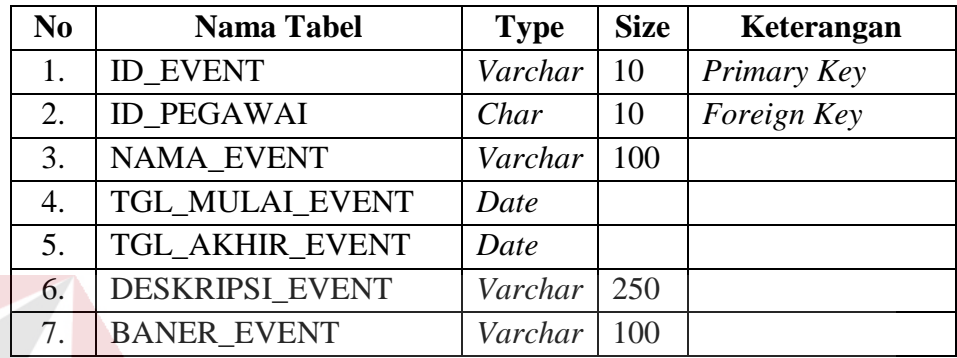

# **D Tabel** *Client*

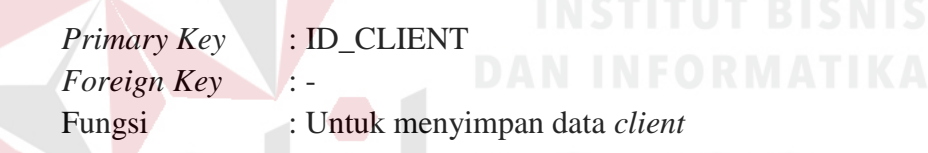

# Tabel 3.46 *Client*

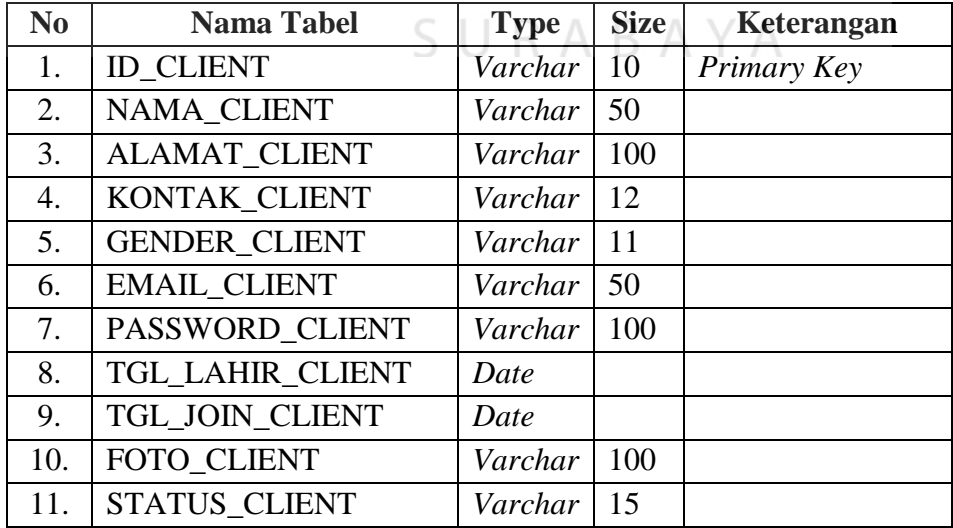

# **E Tabel Daftar** *Photographer*

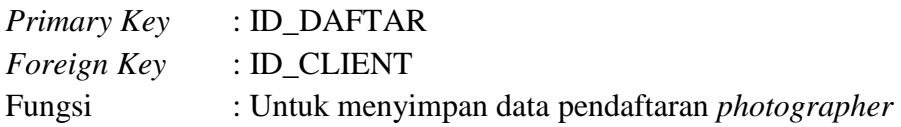

# Tabel 3.47 Daftar *Photographer*

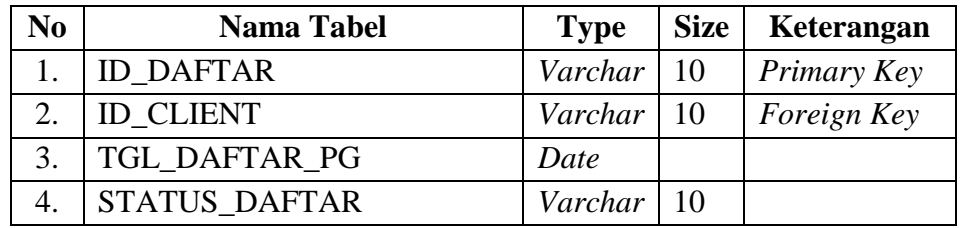

# **F Tabel Lampiran** *Photographer*

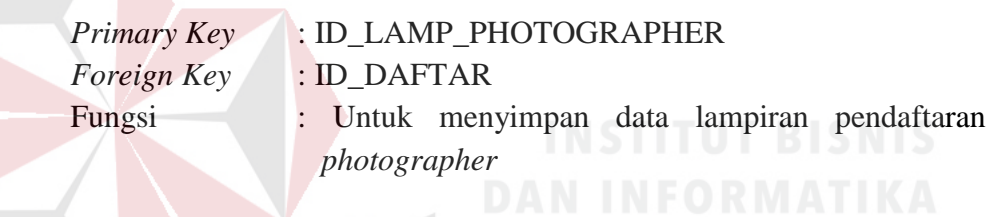

# Tabel 3.48 Lampiran *Photographer*

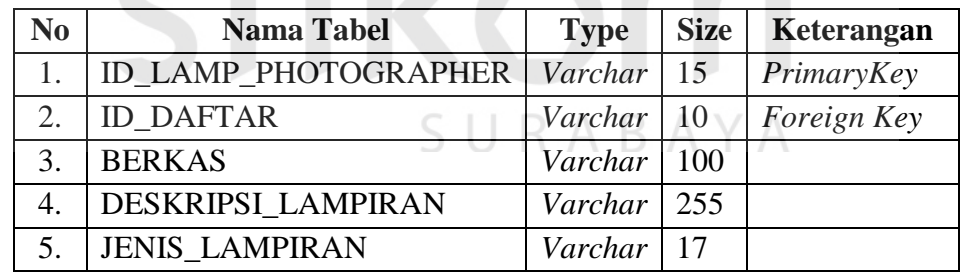

# **G Tabel** *Approve Photographer*

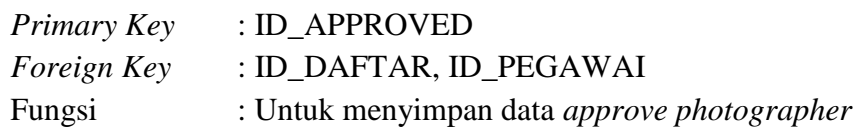

| N <sub>0</sub> | <b>Nama Tabel</b>  | <b>Type</b>           | <b>Size</b> | Keterangan  |
|----------------|--------------------|-----------------------|-------------|-------------|
|                | <b>ID APPROVED</b> | Varchar <sup>15</sup> |             | Primary Key |
|                | <b>ID DAFTAR</b>   | Varchar               | -10         | Foreign Key |
|                | <b>ID_PEGAWAI</b>  | Char                  |             | Foreign Key |
|                | TGL APPRPVED       | Date                  |             |             |

Tabel 3.49 *Approve Photographer*

# **H Tabel** *Photographer*

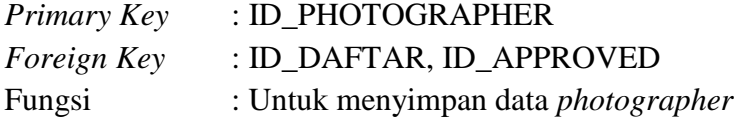

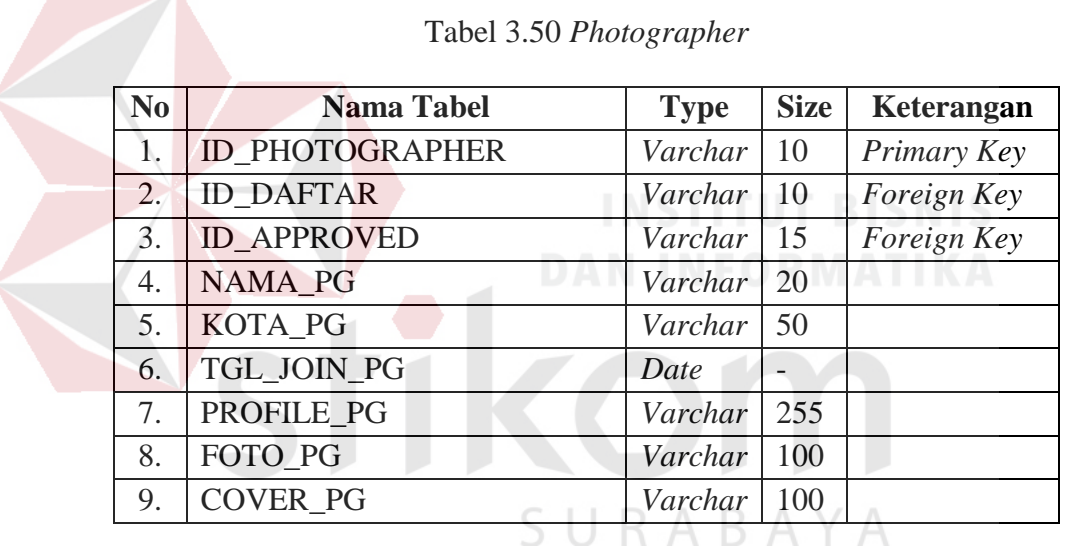

# **I Tabel Jasa** *Photographer*

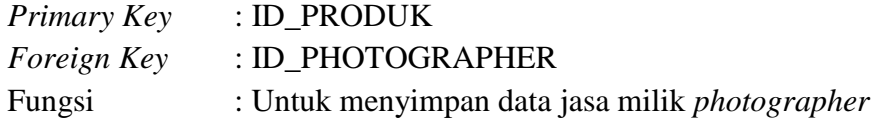

Tabel 3.51 Jasa *Photographer*

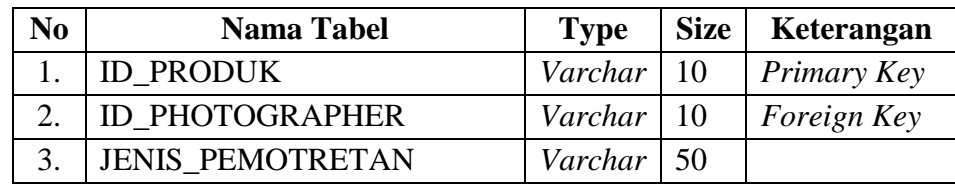

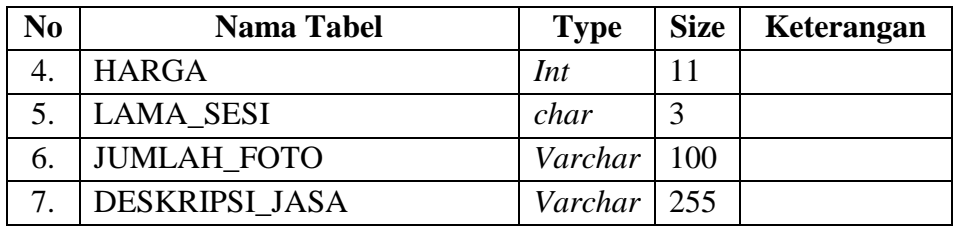

# **J Tabel Perlengkapan**

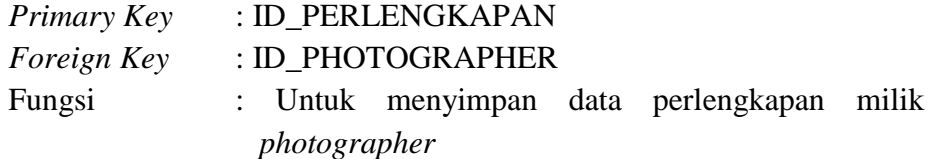

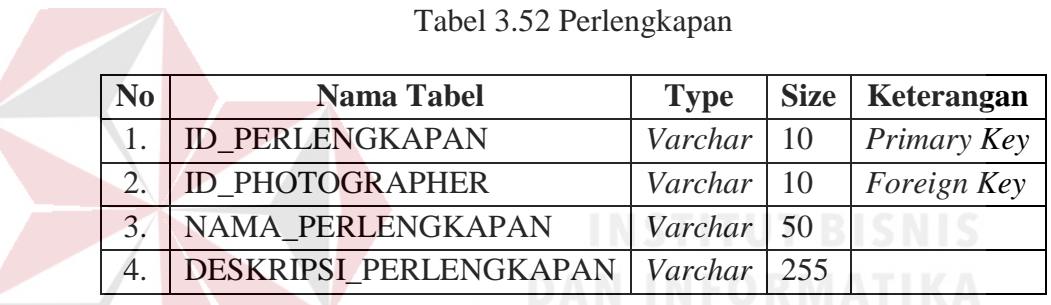

# **K Tabel** *Schedule*

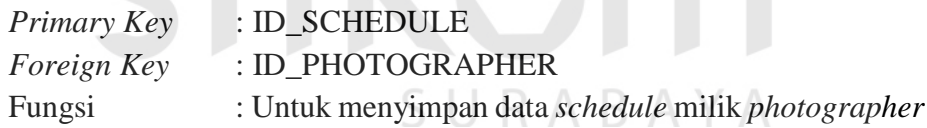

# Tabel 3.53 *Schedule*

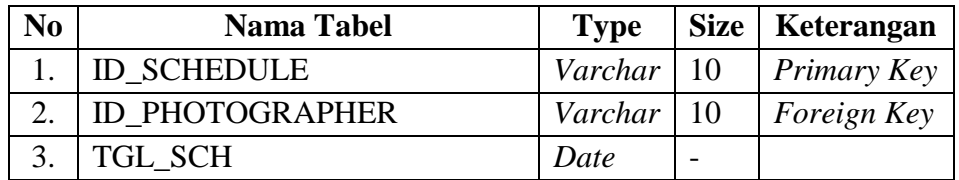

# **L Tabel Detail\_***Schedule*

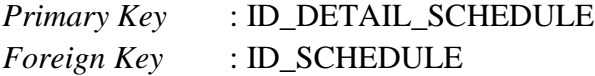

Fungsi : Untuk menyimpan data *detail schedule* milik *photographer*

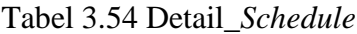

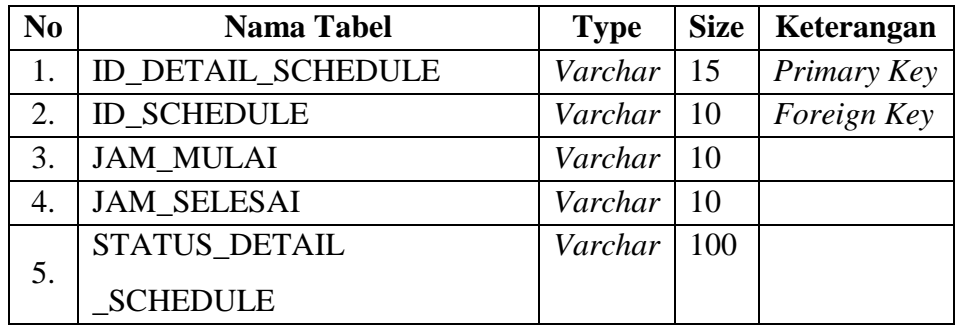

# **M Tabel** *Gallery Photographer*

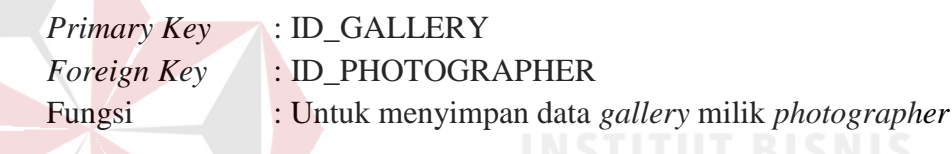

# Tabel 3.55 *Gallery Photographer*

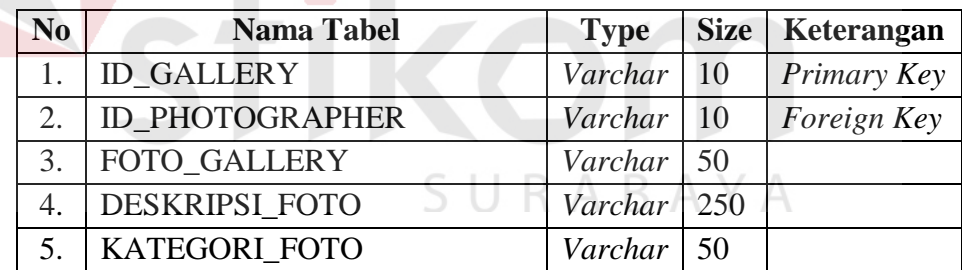

# **N Tabel Pemesanan**

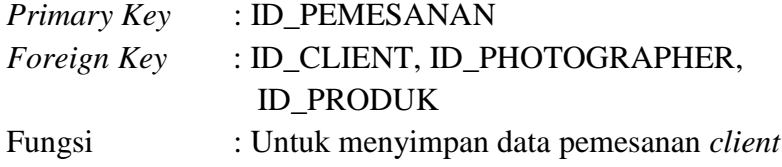

# Tabel 3.56 Pemesanan

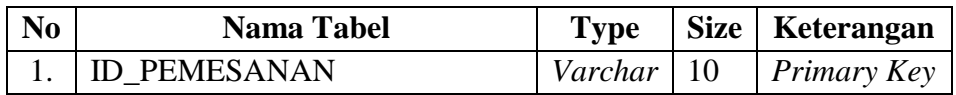

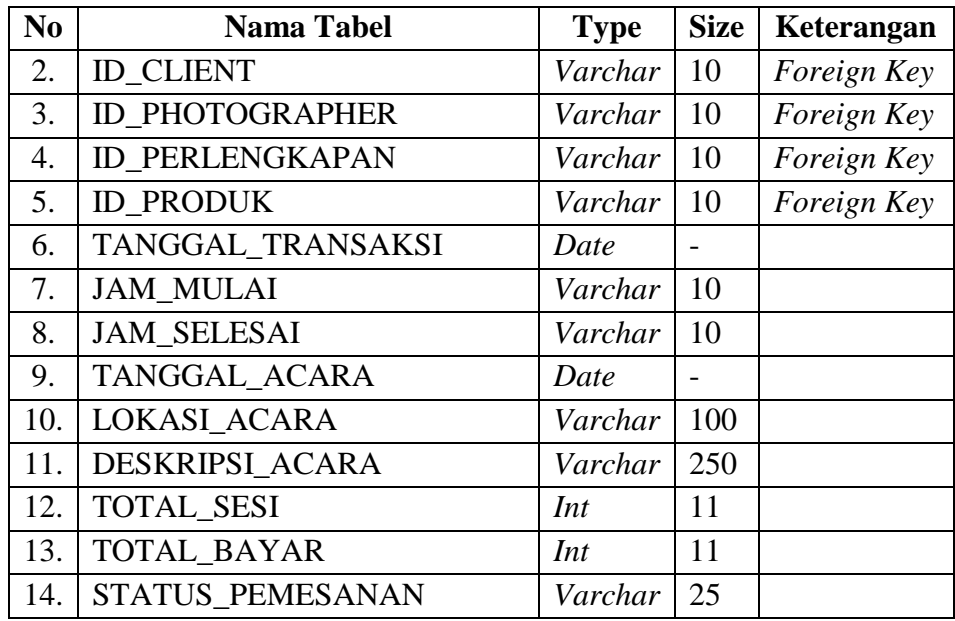

# **O Tabel Pembayaran**

 $\ddot{\phantom{0}}$ 

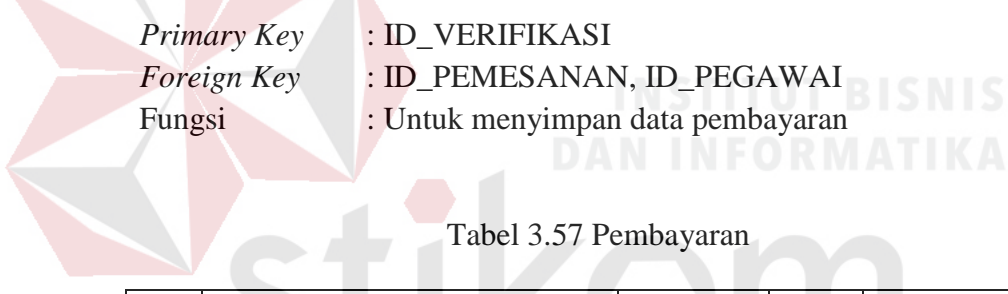

### Tabel 3.57 Pembayaran

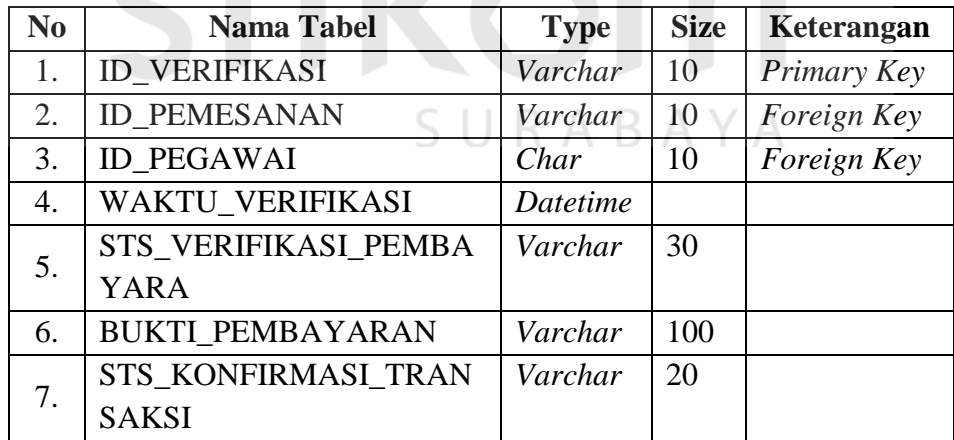

# **P Tabel Hasil Foto**

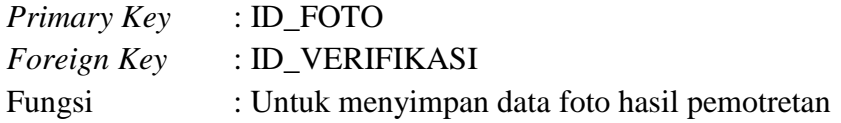

| No | <b>Nama Tabel</b>    | <b>Type</b> | <b>Size</b> | Keterangan         |
|----|----------------------|-------------|-------------|--------------------|
|    | ID FOTO              | Varchar     | 10          | <b>Primary Key</b> |
|    | <b>ID VERIFIKASI</b> | Varchar     | 10          | <i>Foreign Key</i> |
|    | <b>FOTO</b>          | Varchar     | 100         |                    |

Tabel 3.58 Hasil Foto

# **Q Tabel** *Rating & Review*

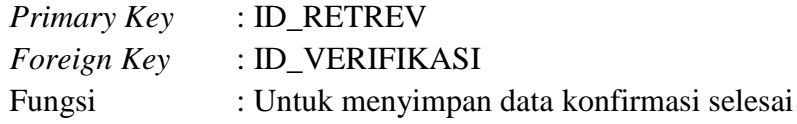

# Tabel 3.59 *Rating & Review*

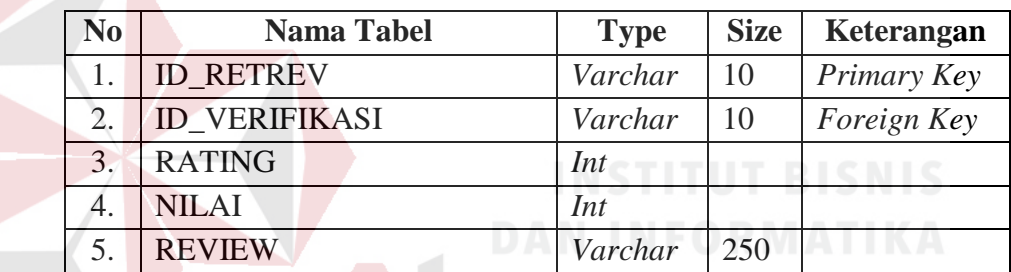

# **R Tabel Pencairan Dana**

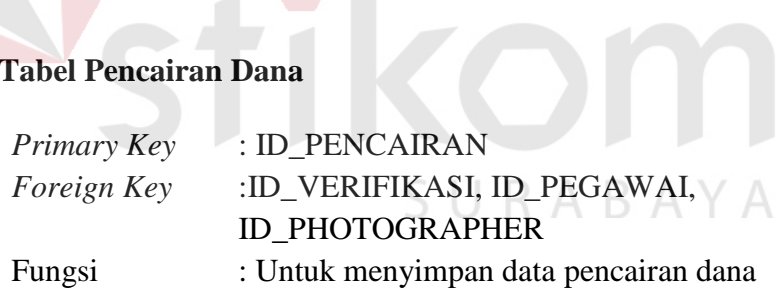

## Tabel 3.60 Pencairan Dana

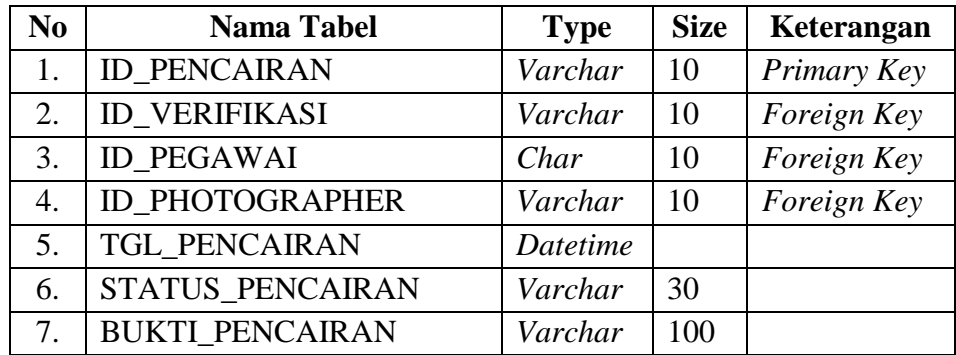

# **S Tabel** *Gallery Event*

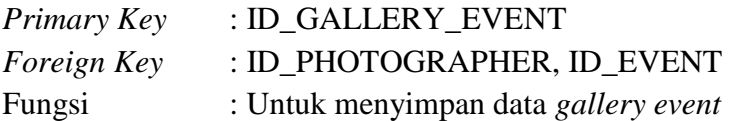

# Tabel 3.61 *Gallery Event*

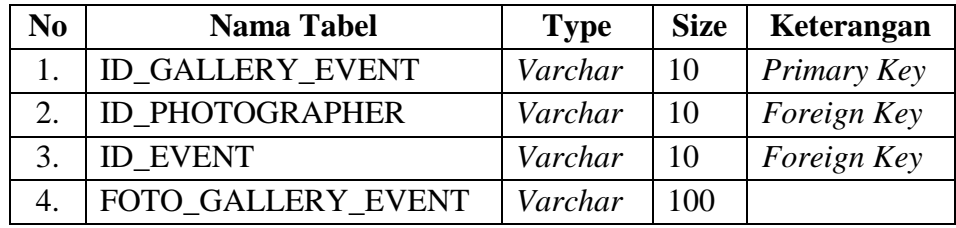

# **T Tabel** *Like Event*

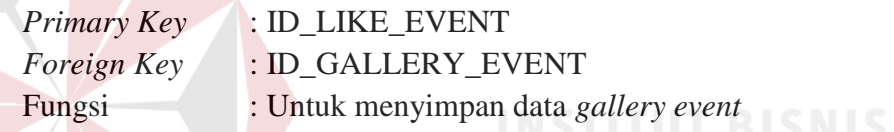

# Tabel 3.62 *Like Event*

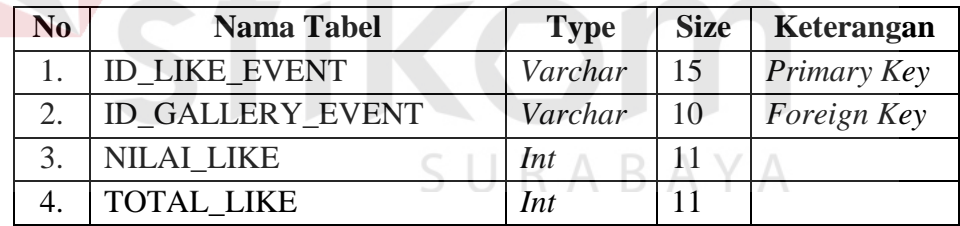

### **BAB IV**

### **HASIL DAN PEMBAHASAN**

### **4.1 Kebutuhan Sistem**

Kebutuhan sistem pada aplikasi Jasa *Photography* MomenKita.com Dengan Konsep *Crowdsourcing* Berbasis *Web* dibagi menjadi dua yaitu: kebutuhan perangkat lunak, dan kebutuhan perangkat keras.

### **4.1.1 Kebutuhan Perangkat Lunak** *(Software)*

## **A Pegawai &** *Admin*

Kebutuhan perangkat lunak *(Software) user* yang memiliki hak akses sebagai pegawai & *admin* dapat dilihat pada Tabel 4.1.

Tabel 4.1 Kebutuhan Perangkat Lunak Pegawai & *Admin*

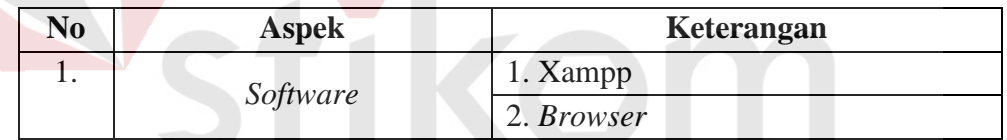

### **B** *Photographer* **&** *Client*

SURABAYA

Kebutuhan perangkat lunak *(Software) user* yang memiliki hak akses sebagai *photographer* & *client* dapat dilihat pada Tabel 4.2.

## Tabel 4.2 Kebutuhan Perangkat Lunak *Photographer* & *Client*

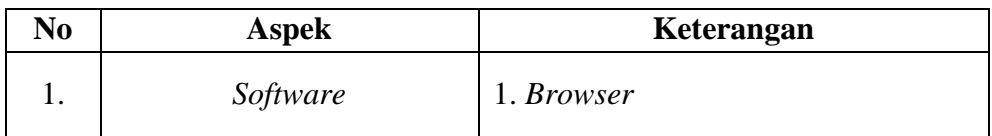

### **4.1.2 Kebutuhan Perangkat Keras** *(Hardware)*

### **A Pegawai &** *Admin*

Kebutuhan perangkat keras *(Hardware) user* yang memiliki hak akses sebagai pegawai & *admin* dapat dilihat pada Tabel 4.3.

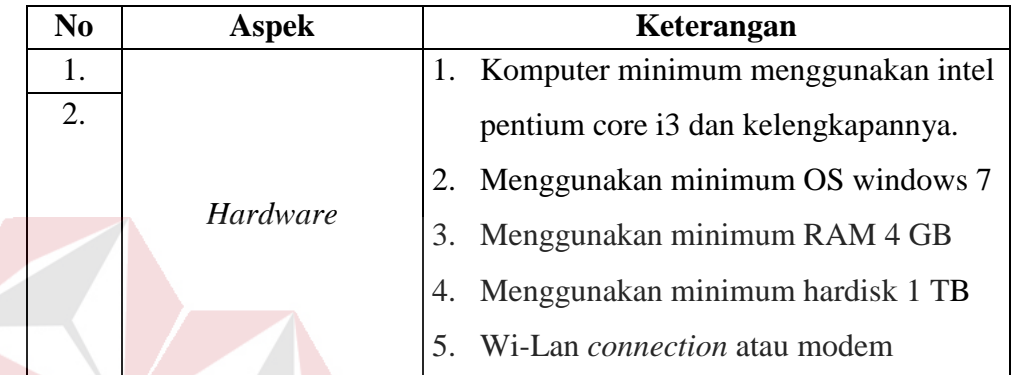

Tabel 4.3 Kebutuhan Perangkat Keras Pegawai & *Admin*

### **B** *Photographer* **&** *Client*

Б

Kebutuhan perangkat keras *(Hardware) user* yang memiliki hak akses sebagai *photographer* & *client* dapat dilihat pada Tabel 4.4.

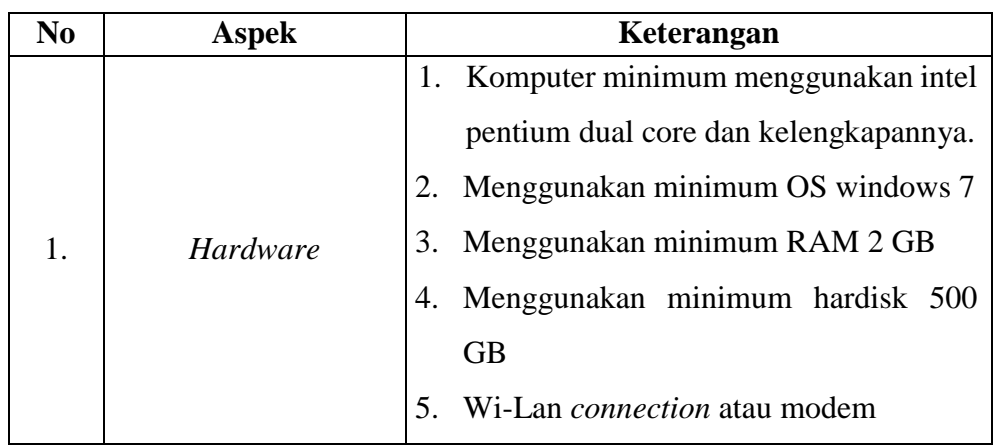

Tabel 4.4 Kebutuhan Perangkat Keras *Photographer* & *Client*

### **4.2 Implementasi Sistem**

Pada bab ini dijelaskan mengenai implementasi dan evaluasi dari rancang bangun aplikasi jasa *photography* momenkita.com dengan konsep *crowdsourcing* berbasis *web*. Implementasi dan evaluasi sistem pada bab ini dijelaskan berdasarkan fungsi pengguna yaitu *admin* & pegawai, *client* dan *photographer*.

### **4.2.1 Tampilan Halaman** *Admin* **& Pegawai**

### **A Tampilan Halaman** *Login Admin* **& Pegawai**

Pada halaman *login* dibagi menjadi dua *user* yaitu *admin* dan pegawai. Untuk melakukan *login* dan masuk kedalam aplikasi, *user* cukup memasukkan *email* dan *password* yang telah terdaftar di *database* dan jika benar akan menampilkan halaman selanjutnya sesuai hak akses. Halaman *login* dapat dilihat pada Gambar 4.1.

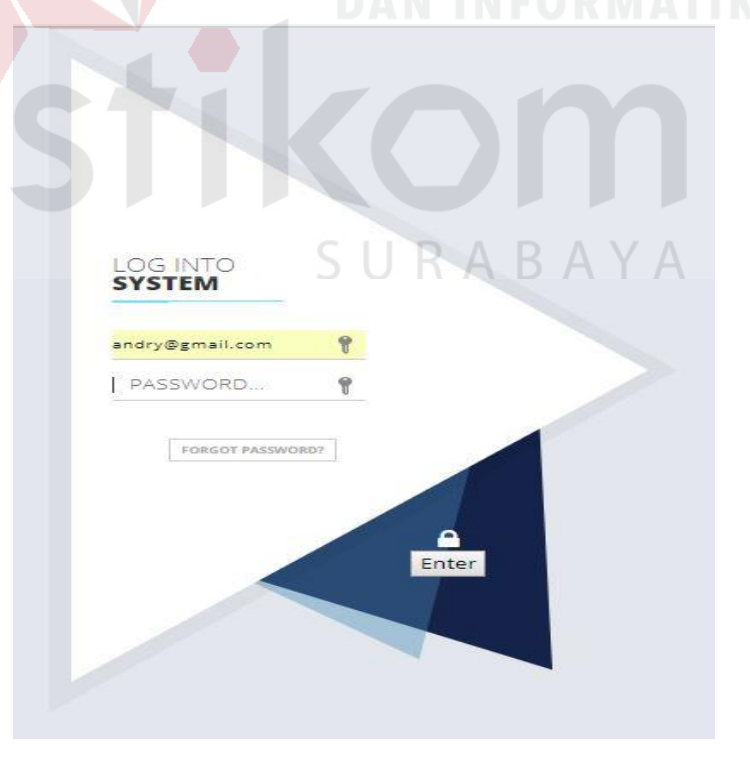

Gambar 4.1 Halaman *Login Admin* & Pegawai

Jika *user* tidak menginputkan *username* atau *password* saat melakukan *login*  maka aplikasi akan menampilkan notifikasi "Harap isi bidang ini". Notifikasi dapat dilihat pada Gambar 4.2.

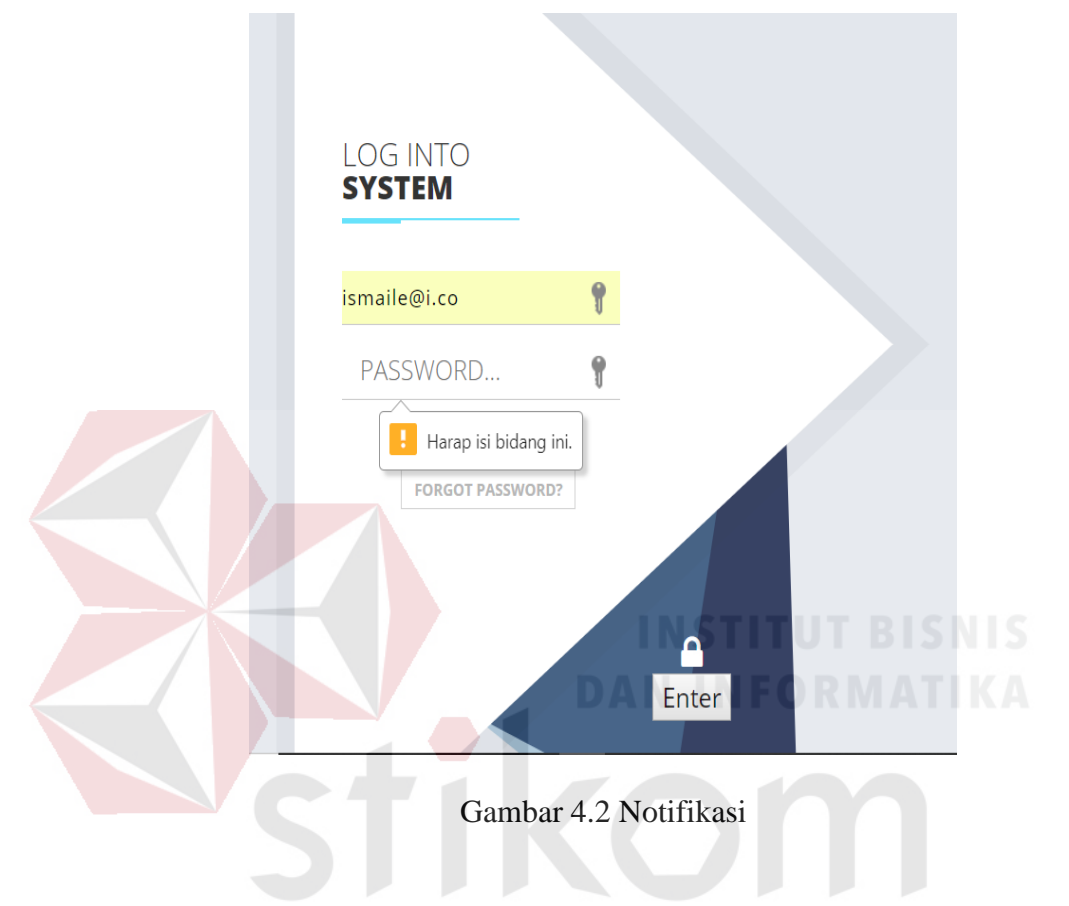

### **B Tampilan Halaman Master Pegawai**

### **B.1 Tampilan Halaman** *Insert* **Pegawai**

Pada halaman *master* pegawai, *admin* dapat melakukan aksi pendaftaran karyawan, ubah data karyawan dan menonaktifkan karyawan jika karyawan telah *resign* dari perusahaan serta dapat melihat langsung daftar karyawan dibagian bawah *form* pendaftaran. Jika pendaftaran berhasil maka akan muncul notifikasi "Data Berhasil Disimpan" yang dapat dilihat pada Gambar 4.41. Halaman pendaftaran karyawan dapat dilihat pada Gambar 4.3.

R

A Y A

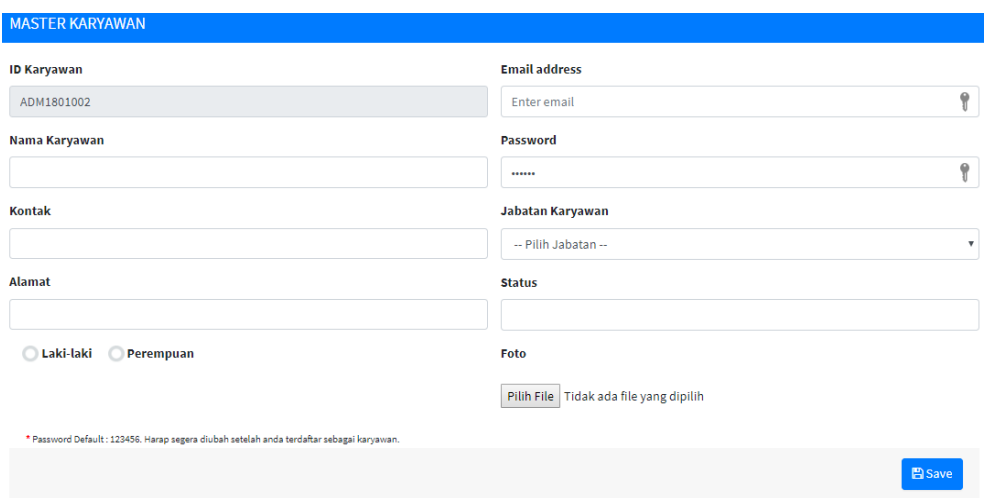

Gambar 4.3 *Insert* Pegawai

# **B.2** *Update* **Pegawai**

Saat melakukan aksi ubah data karyawan dilakukan dengan menekan tombol ubah yang berwarna biru pada kolom aksi di tabel daftar karyawan. Maka data karyawan yang akan diubah akan terisi pada *form* pendaftaran karyawan selanjutnya tinggal merubah data lalu menekan tombol *save*. Jika pendaftaran berhasil maka akan muncul notifikasi "Data Berhasil Diubah" yang dapat dilihat pada Gambar 4.42 Pengubahan data dapat dilihat pada Gambar 4.4.

SURABAYA

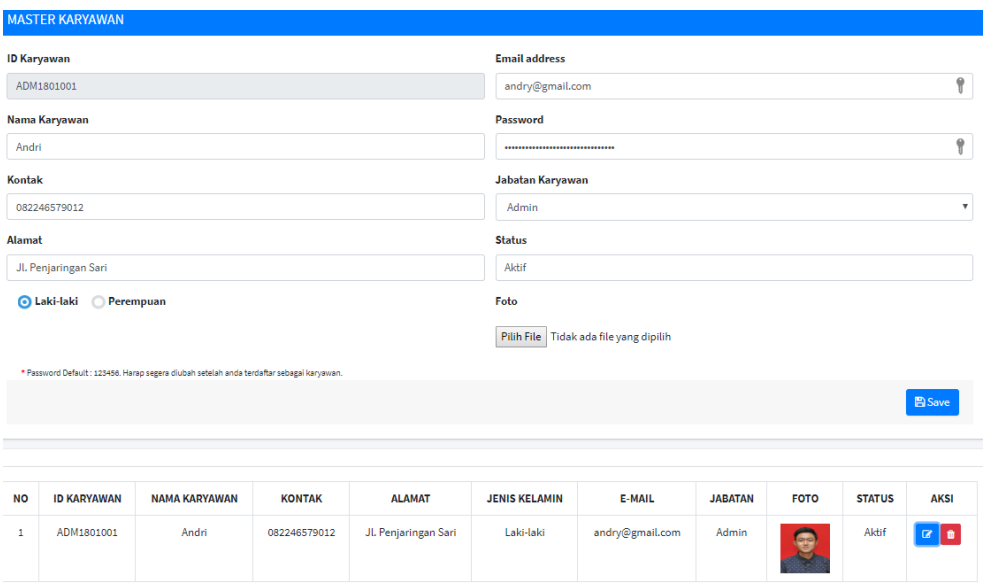

Gambar 4.4 *Update* Pegawai

### **B.3 Nonaktifkan Pegawai**

Saat melakukan aksi menonaktifkan akun karyawan dilakukan dengan menekan tombol nonaktif yang berwarna merah pada kolom aksi di tabel daftar karyawan, maka status karyawan akan terubah menjadi "Tidak aktif". Status pegawai tidak aktif dapat dilihat pada gambar 4.5

| <b>NO</b> | ID<br><b>KARYAWAN</b> | <b>NAMA</b><br><b>KARYAWAN</b> | <b>KONTAK</b> | <b>ALAMAT</b>              | <b>JENIS</b><br><b>KELAMIN</b> | <b>E-MAIL</b>   | <b>JABATAN</b> | <b>FOTO</b> | <b>STATUS</b>         | <b>AKSI</b>    |
|-----------|-----------------------|--------------------------------|---------------|----------------------------|--------------------------------|-----------------|----------------|-------------|-----------------------|----------------|
|           | ADM1801001            | Andri                          | 082246579012  | Jl.<br>Penjaringan<br>Sari | Laki-laki                      | andry@gmail.com | Admin          | <b>GRA</b>  | <b>Tidak</b><br>Aktif | $\overline{a}$ |

Gambar 4.5 Daftar Nonaktif Karyawan

# **C Tampilan Halaman Master** *Event*

### **C.1 Tampilan Halaman** *Insert Event*

Pada halaman master *event*, *admin* dapat melakukan aksi pendaftaran *event*, ubah data *event* dan menghapus data *event* serta dapat melihat langsung daftar *event* dibagian bawah *form* pendaftaran. Halaman pendaftaran *event* dapat dilihat pada Gambar 4.6

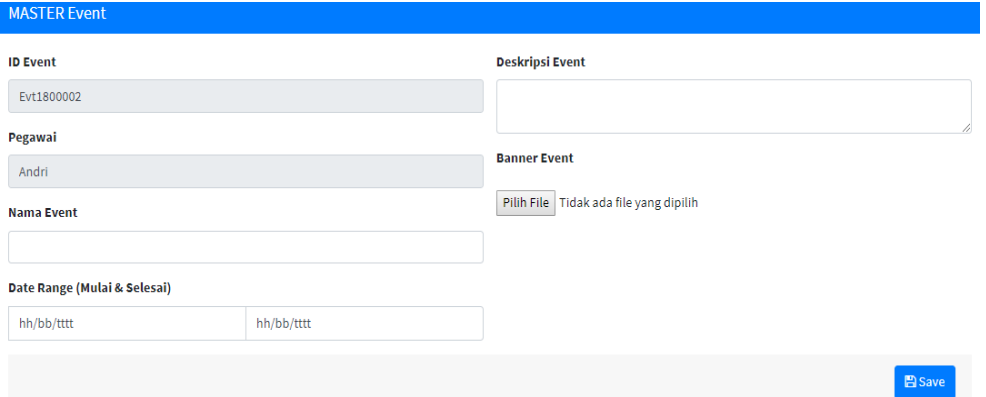

Gambar 4.6 *Insert* Event

# **C.2 Tampilan Halaman** *Update Event*

Saat melakukan aksi ubah data *event* dilakukan dengan menekan tombol ubah yang berwarna biru pada kolom aksi di tabel daftar *event*. Maka data *event* yang akan diubah akan terisi pada *form* pendaftaran *event* selanjutnya tinggal merubah data lalu menekan tombol *save*. Jika pendaftaran berhasil maka akan muncul notifikasi "Data Berhasil Diubah" yang dapat dilihat pada Gambar 4.42. Pengubahan data dapat dilihat pada Gambar 4.7

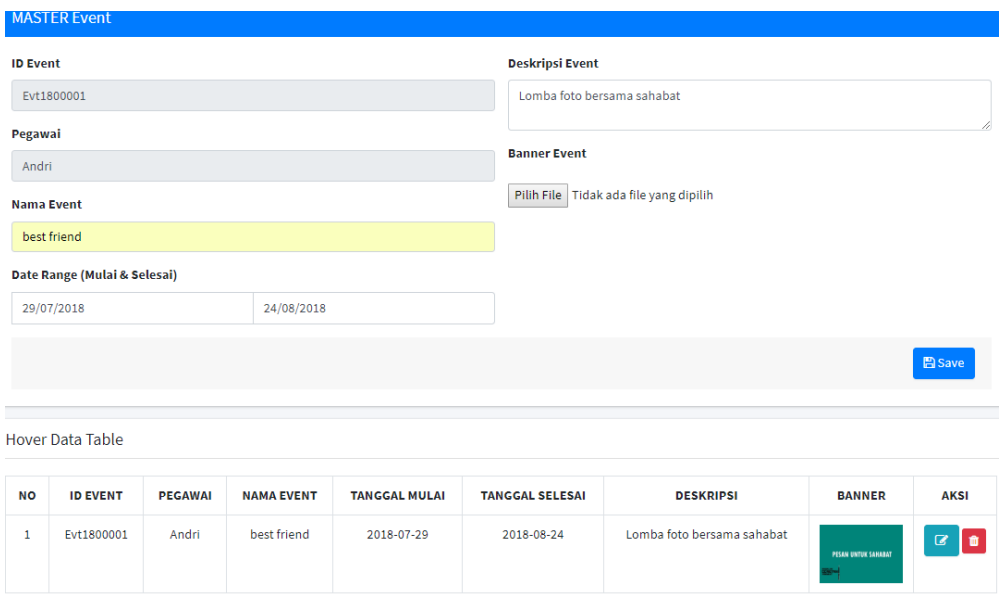

Gambar 4.7 *Update* Event

# **C.3 Tampilan Halaman** *Delete Event*

Saat melakukan aksi hapus data *event* dilakukan dengan menekan tombol hapus yang berwarna merah pada kolom aksi di tabel daftar *event*, maka data akan terhapus dan memunculkan notifikasi yang dapat dilihat pada Gambar 4.43.

# **D Tampilan Halaman** *Approve Photographer*

Pada halaman *approve* pendaftaran *photographer*, terdapat daftar pendaftaran *photographer* berupa tabel. Jika pegawai melakukan aksi *approve* atau *reject* maka *photographer* akan mendapatkan email informasi *approve* pendaftaran. Daftar pendaftaran *photographer* dapat dilihat pada Gambar 4.8 dan email *approve* dapat dilihat pada Gambar 4.30

| <b>NO</b> | <b>ID Client</b> | <b>NAMA Client / PHOTOGRAPHER</b> | <b>ID Daftar</b> | <b>Tanggal Daftar</b> | <b>Deskripsi</b> | <b>Status</b> | File                                                  | <b>AKSI</b>   |
|-----------|------------------|-----------------------------------|------------------|-----------------------|------------------|---------------|-------------------------------------------------------|---------------|
|           | CL18000001       | <b>Ismail</b>                     | Rg18000001       | 2018-07-29            | <b>KTM</b>       | Approved      | $\delta_{\rm{non}}$<br>$\frac{1}{2}$<br><b>MARKET</b> | والمردا<br>TЗ |

Gambar 4.8 *Approve* Photographer

### **D.1 Tampilan Halaman Detail Pendaftaran** *Photographer*

Pada tabel daftar pendaftaran *photographer* dapat dilihat detail pendaftaran yang dapat dilakukan aksi menekan gambar pada tabel. Detail daftar pendaftaran *photographer* dapat dilihat pada Gambar 4.9

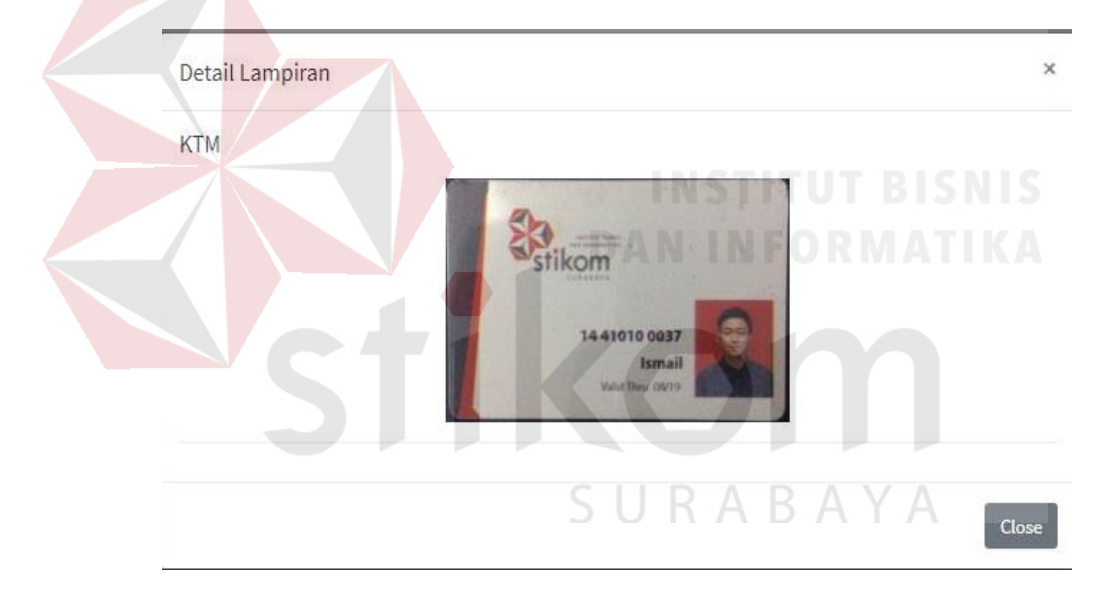

Gambar 4.9 Detail Pendaftaran *Photographer*

### **E Tampilan Halaman** *Approve* **Pembayaran**

Pada halaman *approve* pembayaran *client*, terdapat daftar pembayaran *client* berupa tabel. Daftar pembayaran *client* dapat dilihat pada Gambar 4.10

| <b>NO</b> | <b>Client</b><br>(Pemesan)                                                       | Photographer | Jenis Jasa            | Tanggal<br><b>Transaksi</b> | <b>Tanggal</b><br>Pembayaran | <b>Status</b><br>Pembayaran | <b>Detail</b> | <b>AKSI</b>       |  |  |  |
|-----------|----------------------------------------------------------------------------------|--------------|-----------------------|-----------------------------|------------------------------|-----------------------------|---------------|-------------------|--|--|--|
|           | sindy                                                                            | Isil596      | Pre<br><b>Wedding</b> | 2018-07-29                  | 2018-07-29 02:58:10          | Approve                     | $\circ$       | $\vee$   $\times$ |  |  |  |
|           | *Setelah melakukan aksi Terima atau Tolak, maka tombol tidak dapat ditekan lagi. |              |                       |                             |                              |                             |               |                   |  |  |  |

Gambar 4.10 *Approve* Pembayaran

# **E.1 Detail Pembayaran**

Pada tabel daftar pembayaran *client* dapat dilihat detail pembayaran yang dapat dilakukan aksi menekan tombol yang terdapat dikolom detail pada tabel. Detail daftar pembayaran *client* dapat dilihat pada Gambar 4.11

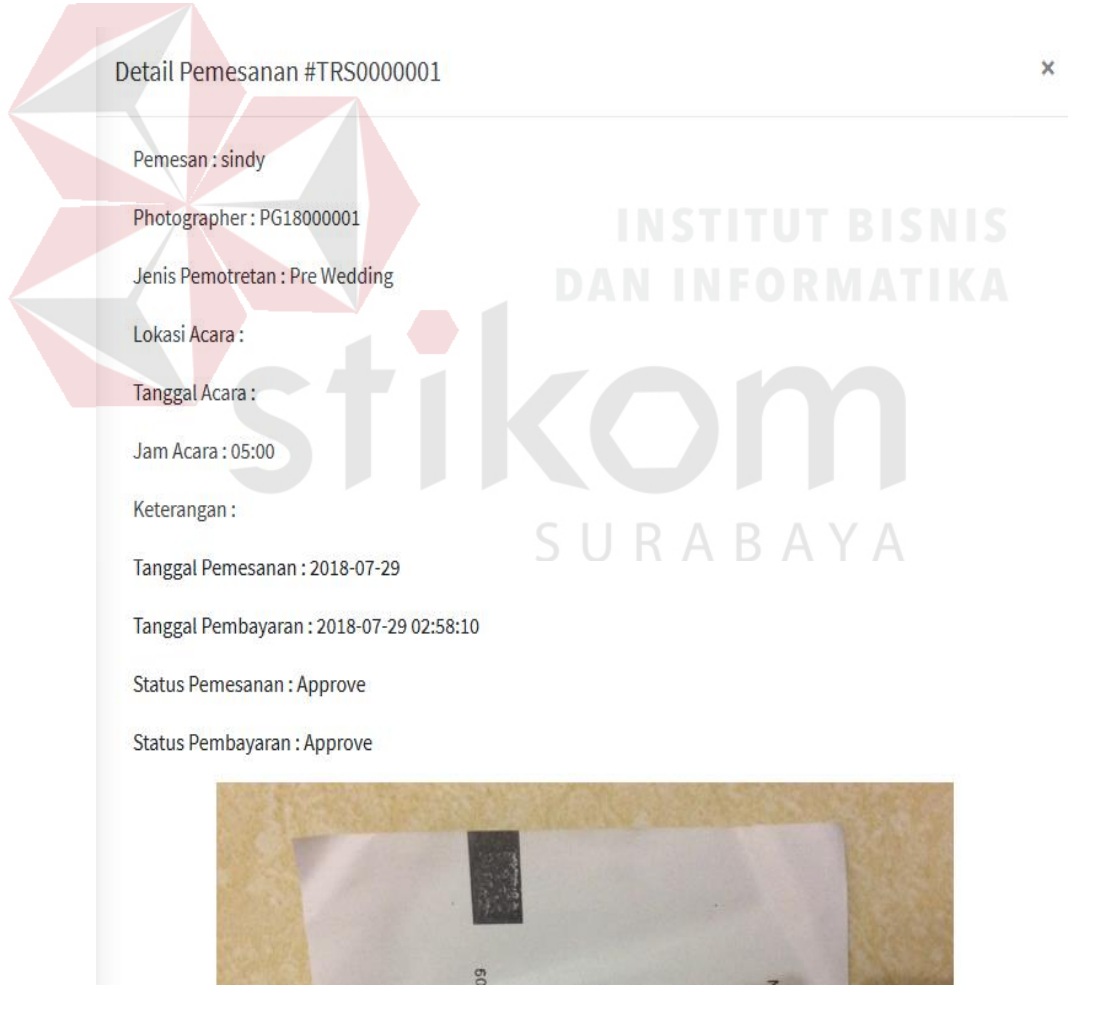

Gambar 4.11 Detail Pembayaran

### **4.2.2 Tampilan Halaman Halaman** *Client*

### **A Tampilan Halaman Pendaftaran** *Client*

Pada halaman pendaftaran *client*, *client* harus mengisi seluruh *field* yang ada pada *form* pendaftaran *client*, lalu *client* dapat melihat *term and condition* dengan cara menekan tulisannya serta *client* harus men*checklist* "*I accept*" untuk dapat mengaktifkan tombol *registration*. Jika salah satu field tidak diisi maka sistem akan menampilkan "Harap isi bidang ini". Halaman pendaftaran *client* dapat dilihat pada Gambar 4.12 dan Gambar 4.13

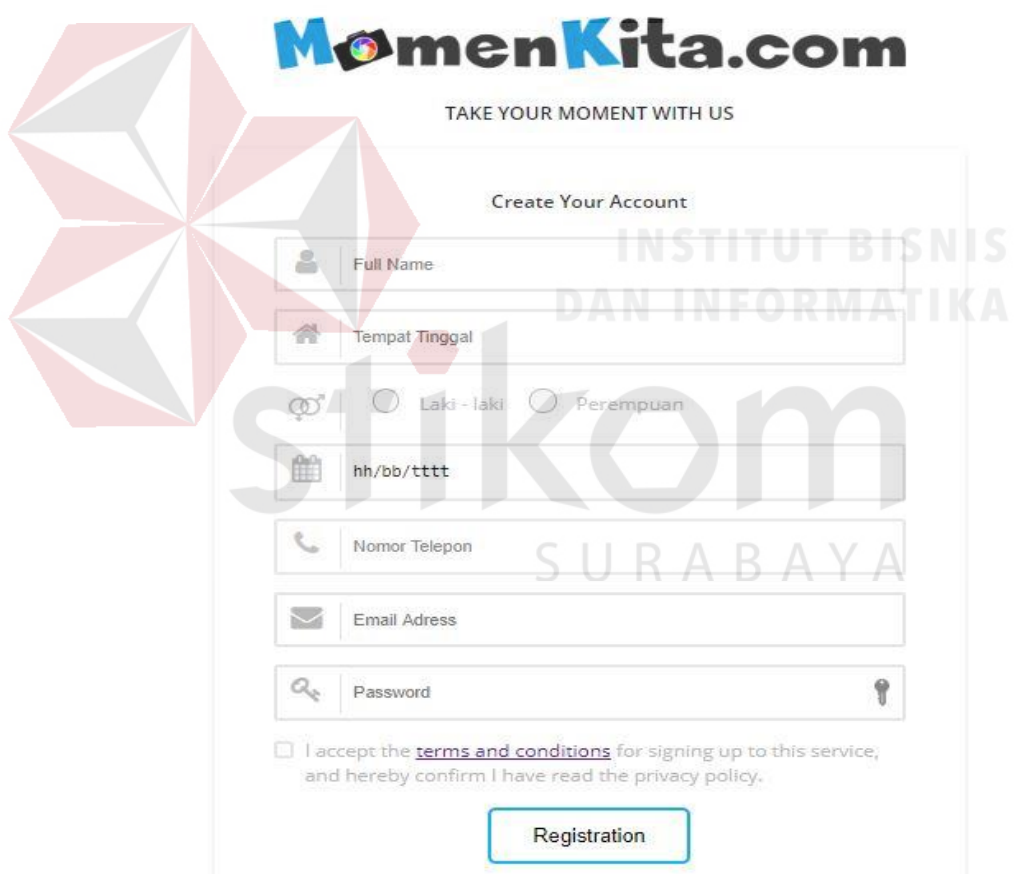

Gambar 4.12 Pendaftaran *Client*

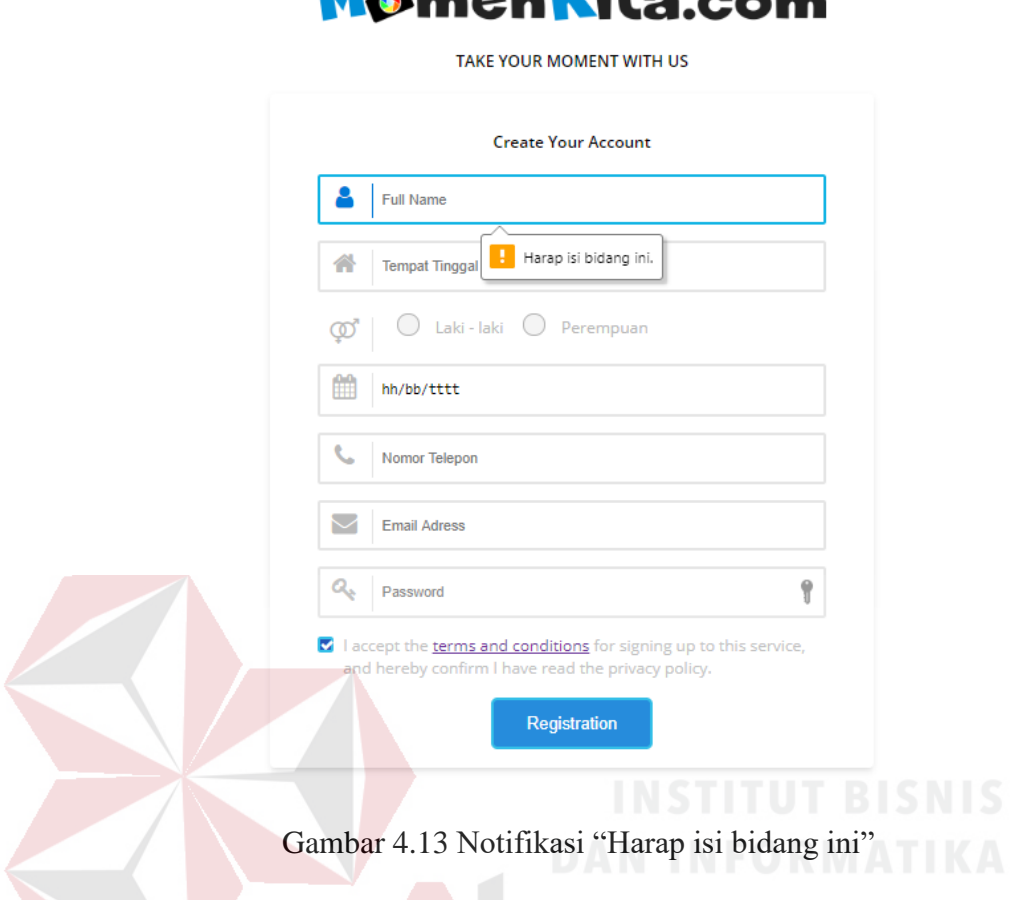

Mamon Kita com

## **A.1 Tampilan Email Verifikasi Pendaftaran**

 $\sim$ 

*Client* akan mendapatkan email verifikasi akun untuk mengaktifkan akun saat berhasil melakukan pendaftaran *client*. Isi email dapat dilihat pada Gambar 4.14

# **Hai Ismail**

# **Welcome to MomenKita!**

Kami senang Anda bergabung dengan kami.

Aktifkan akun Andauntuk mulai memesan sesi pemotretan bersama photographer kami.

Salam.

Tim MomenKita.com

Gambar 4.14 Email *Verifikasi*

### **B Tampilan Halaman** *Login Client*

Pada halaman *login* dibagi menjadi dua *user* yaitu *client* dan *photographer*. Untuk melakukan *login* dan masuk kedalam aplikasi, *user* cukup memasukkan *email* dan *password* yang telah terdaftar di *database* dan jika benar akan menampilkan halaman selanjutnya sesuai hak akses. Jika *email* atau *password* yang diinputkan tidak sesuai makan akan memunculkan *notifikasi* "Email atau Password Salah" atau jika *email* dan *password* telah sesuai namun belum melakukan verifikasi akun *client* maka akan muncul notifikasi "Akun Anda Belum Aktif". Halaman *login* dapat dilihat pada Gambar 4.15 dan notifikasi dapat dilihat pada gambar 4.46

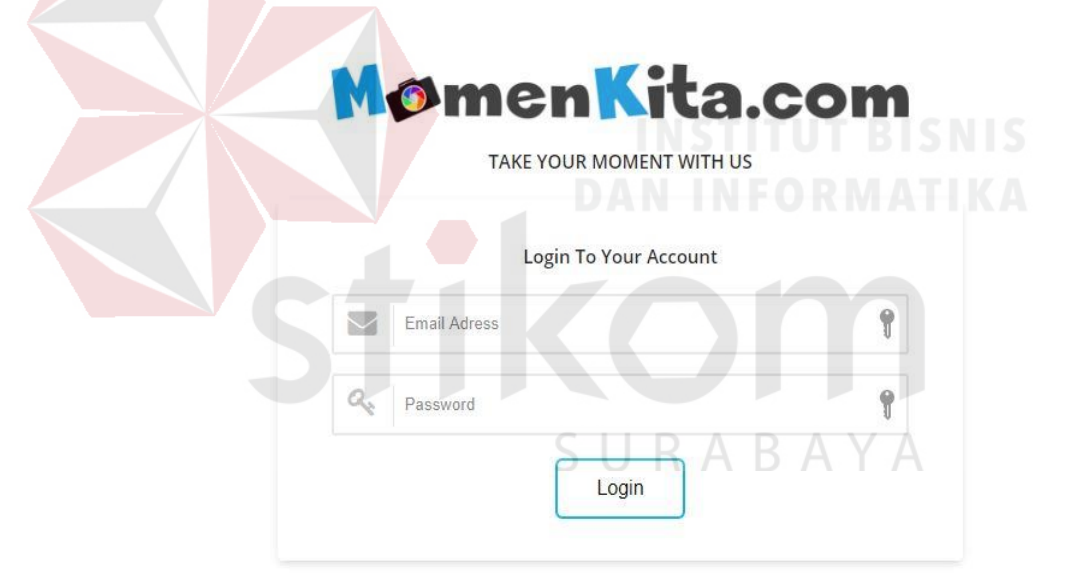

Gambar 4.15 *Login Client*

### **C Tampilan Halaman** *Home Client*

Pada halaman *home client*, terdapat *form* untuk pencarian *photographer* yang dapat dicari berdasarkan kota, tanggal pemotretan dan *budget* pemotretan. Halaman *home client* dapat dilihat pada Gambar 4.16.
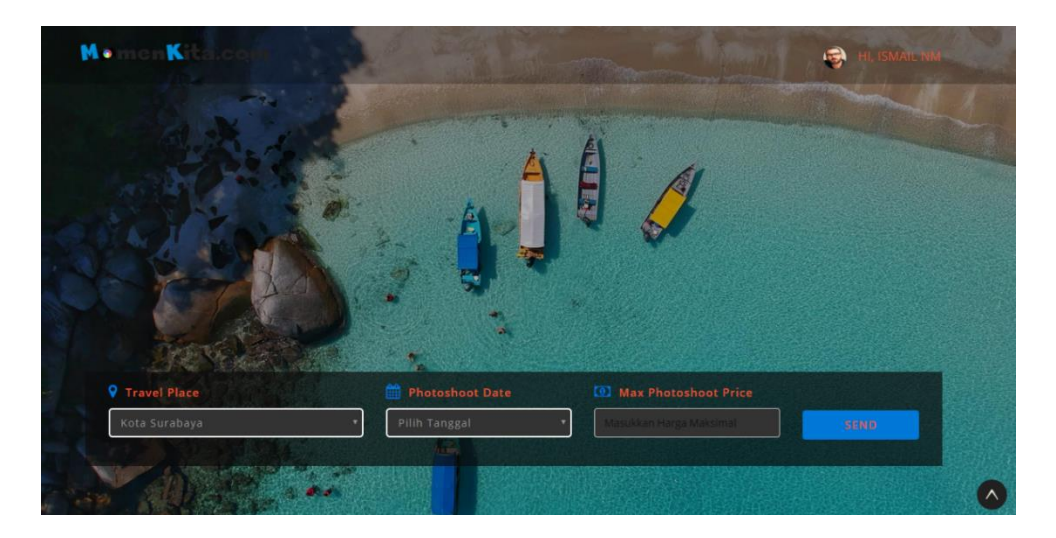

Gambar 4.16 *Home Client*

#### **D Tampilan Halaman Kelola Akun**

Untuk dapat mengakses halaman kelola akun, cukup menekan foto pada bagian kanan atas. Pada halaman kelola akun *client* hanya dapat merubah data saja. Perubahan foto profil dapat dilakukan dengan menekan tombol "Pilih File" dan pengubahan data diri dapat dilakukan dengan menekan tombol ubah data. Ubah foto profil dapat dilihat pada Gambar 4.17 dan ubah data diri dapat dilihat pada Gambar 4.18

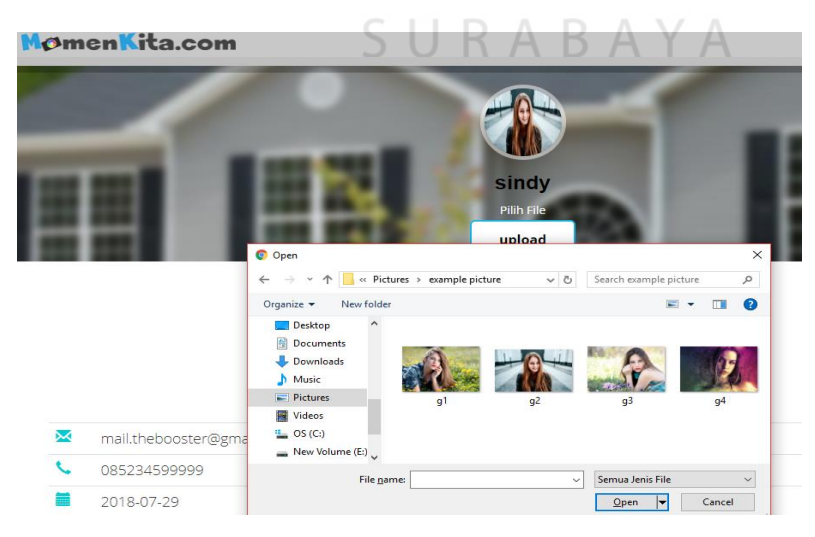

Gambar 4.17 Ubah Foto

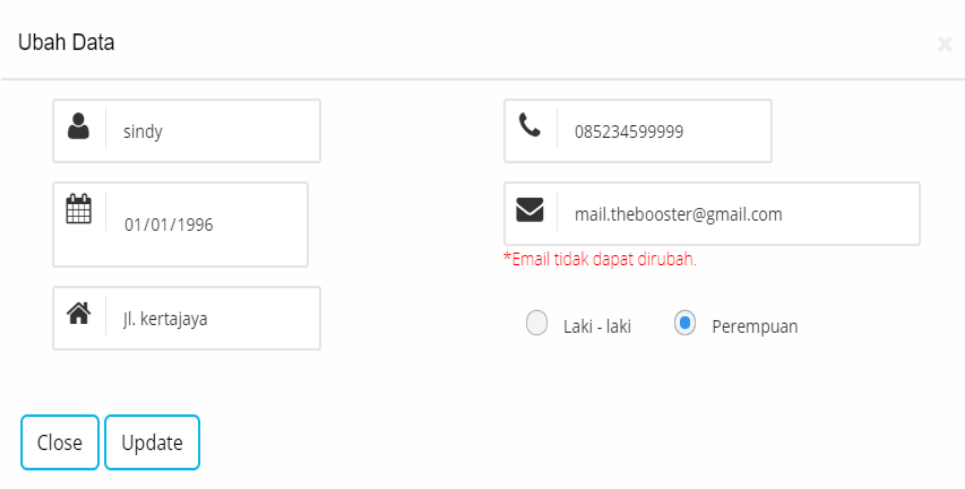

Gambar 4.18 Ubah Data

#### **E Tampilan Halaman Pencarian** *Photographer*

Halaman pencarian *photographer* terdapat pada halaman *home client* dan *photographer. Client* dapat melakukan pencarian *photographer* dengan mengisi *form* pencarian yang tersedia diantaranya kota, tanggal dan *budget maximal* yang dicari oleh *photographer.* Halaman pencarian *photographer* dapat dilihat pada Gambara 4.19

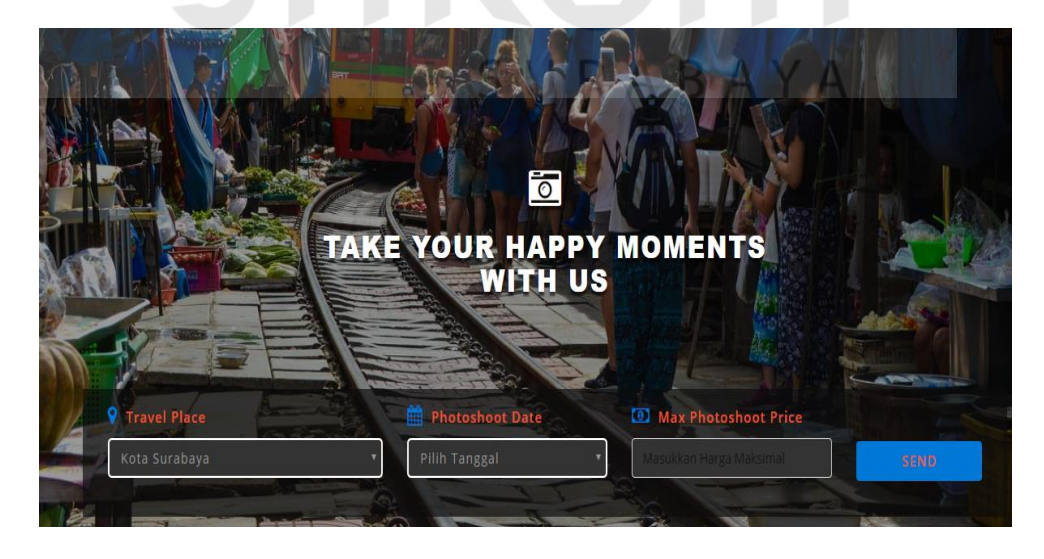

Gambar 4.19 Tampilan Halaman Pencarian *Photographer*

#### **F Tampilan Halaman** *List Photographer*

Halaman *list photographer* akan menampilkan *list photographer* yang tersedia sesuai pencarian *client*. Halaman *list photographer* dapat dilihat pada Gambar 4.20.

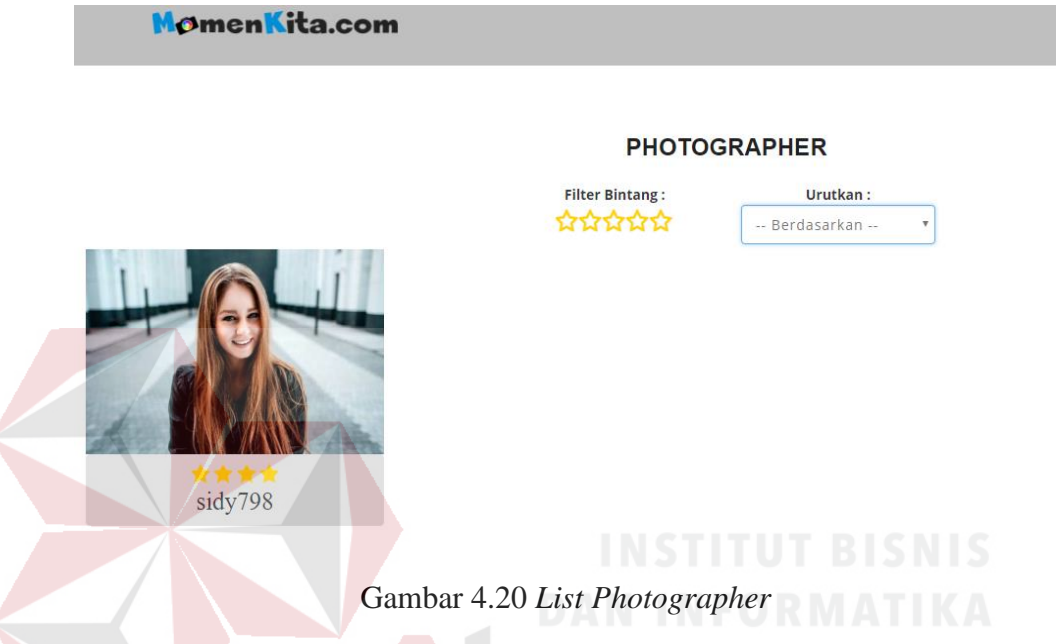

#### **F.1 Detail** *Photographer*

Halaman detail *photographer* akan tampil saat *client* menekan salah satu nama atau foto dari *list photographer*. Pada halaman detail akan menampilkan informasi daftar jasa beserta harga serta portofolio dari *photographer*. Halaman detail *photographer* dapat dilihat pada Gambar 4.21

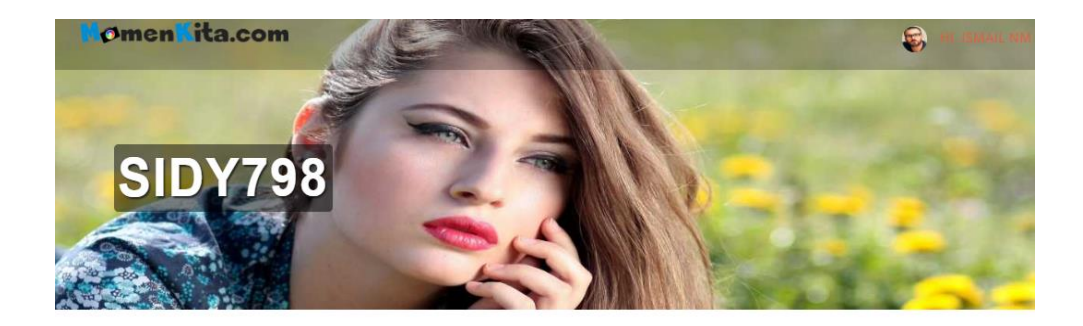

## **JASA**

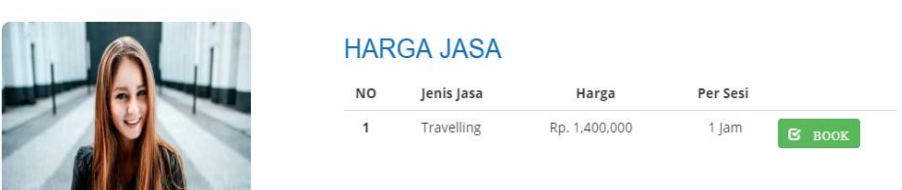

Gambar 4.21 Detail *Photographer*

#### **G Tampilan Halaman** *Review Photographer*

Halaman *review photographer* berisi *rating* dan *review* dari *client* yang telah melakukan transaksi bersama *photographer* yang bersangkutan. *Client* dapat melihat *review* dari masing-masing *photographer* yang dapat dijadikan pertimbangan dalam menentukan *photographer* yang cocok. Halaman *review* dapat dilihat pada Gambar 4.22 ABAYA

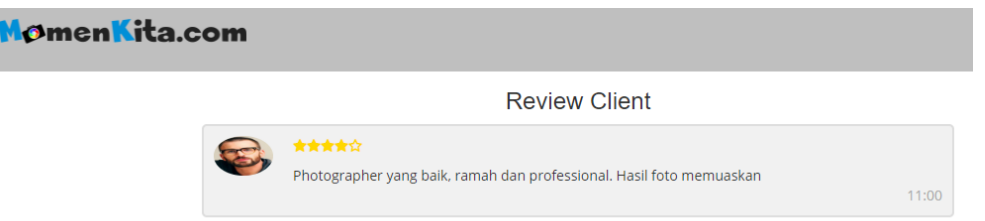

Gambar 4.22 Tampilan Halaman *Review Photographer*

#### **H Tampilan Halaman Pemesanan**

Pada halaman *booking* atau pemesanan *photographer*, *client* mengisi *form* pemesanan saat memilih waktu acara, waktu acara yang ditampilkan hanya waktu acara saat *photographer* tersedia atau dapat dipesan. Sehingga kemungkinan untuk ditolak oleh *photographer* sangat kecil. Selain itu c*lient* dapat melakukan pemesanan lebih dari satu sesi (1 jam per sesi) dan total harga yang tampil akan bertambah otomatis. Halaman pemesanan dapat dilihat pada Gambar 4.23.

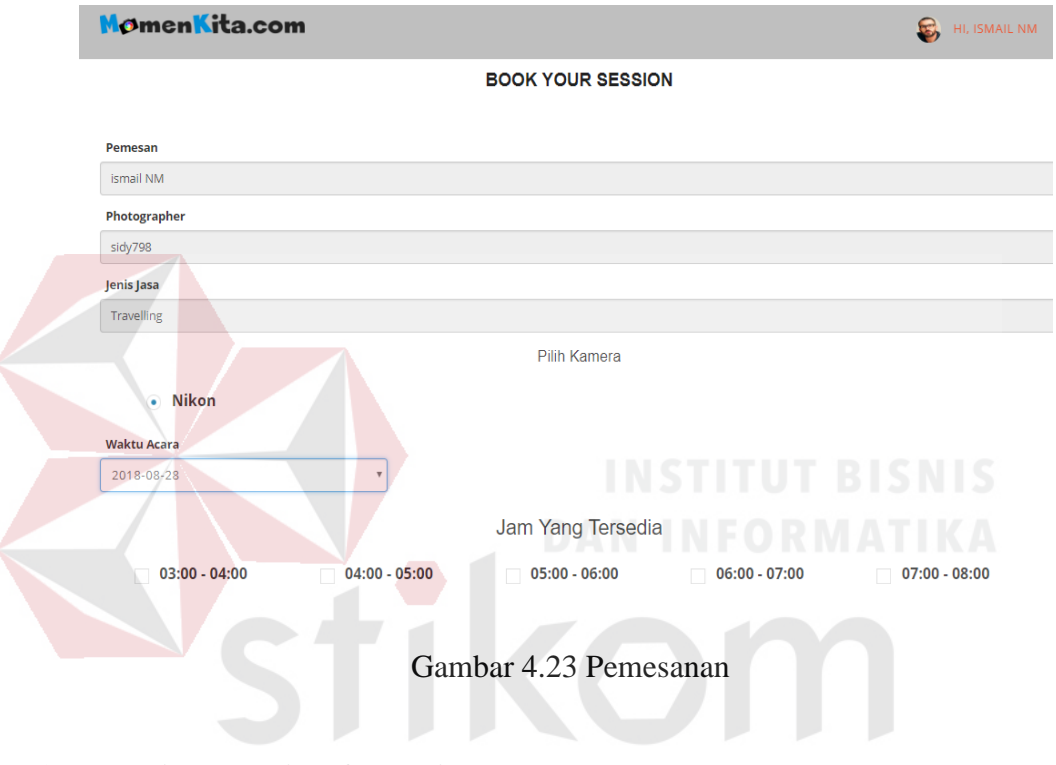

**H.1 Tampilan Email Informasi Pesanan**

*Email* pemesanan jasa, *email* yang didapatkan *client* saat mereka melakukan pemesanan jasa *photographer*. *Email* dapat dilihat pada Gambar 4.24.

#### Pemesanan #TRS0000001

Hai sindy,

Terima kasih telah mempercayai MomenKita.com, sebagai patner anda dalam mengabadikan moment bahagia anda bersama orang tercinta. Pesanan anda telah diteruskan kepada photographer, mohon untuk menunggu konfirmasi dari photographer yang bersangkutan.

Berikut adalah penjelasan pesanan anda :

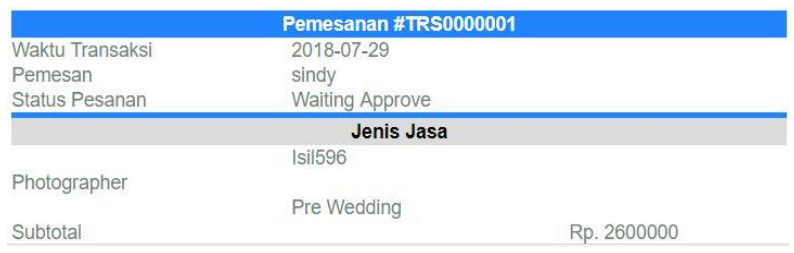

Gambar 4.24 Email Informasi Pesanan

#### **H.2 Tampilan Email Informasi Pesanan Diterima**

*Email approve* pesanan, email yang diterima *client* saat pesanan mereka di

*approve* oleh *photographer* dan informasi pembayaran pesanan. *Email* dapat

dilihat pada Gambar 4.25

#### #TRS0000001

Hai sindy,

HORE !!! Pesanan Pemotretan Pre Wedding kamu dengan nomor transaksi TRS0000001 telah di Terima oleh Photographer. Terima kasih telah mempercayai MomenKita.com, sebagai patner anda dalam mengabadikan moment bahagia anda bersama orang tercinta. Mohon segera lakukan pembayaran atas transaksi pesanan anda.

Lakukan pembayaran sebesar :

#### RP. 2600000

Transfer dapat dilakukan ke nomor rekening Bank XXX berikut ini:

#### 0777888999

Gambar 4.25 Email Informasi Pesanan Diterima

#### **H.3 Tampilan Detail Pemesanan**

Pada halaman detail pemesanan *client*, dapat menampilkan seluruh transaksi *client*. Jika pemesanan diterima oleh *photographer* maka akan tampil tombol "Konfirmasi bayar", tombol "Hasil Foto" dan tombol "Konfirmasi Selesai". Halaman transaksi *client* dapat dilihat pada Gambar 4.26

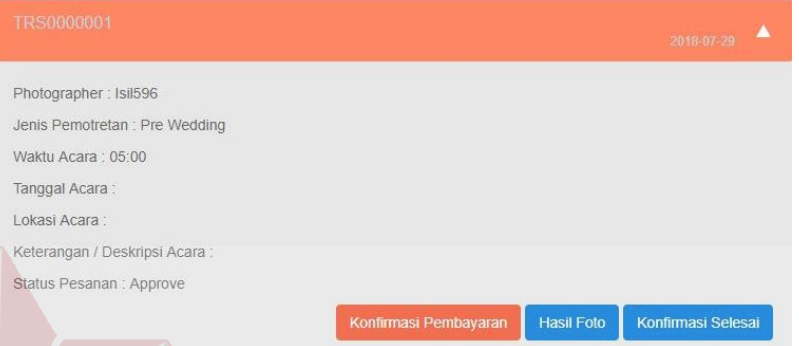

#### Gambar 4.26 Detail Pemesanan

**H.4 Tampilan Halaman** *Upload* **Pembayaran**

Pada halaman konfirmasi pembayaran, *client* melakukan *upload* bukti pembayaran yang akan di konfirmasi oleh *photographer*. Jika tidak menginputkan *file* foto maka akan tampil notifikasi "Pilih file" Halaman *upload* bukti pembayaran dapat dilihat pada Gambar 4.27 dan Gambar 4.28.

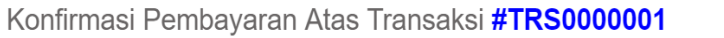

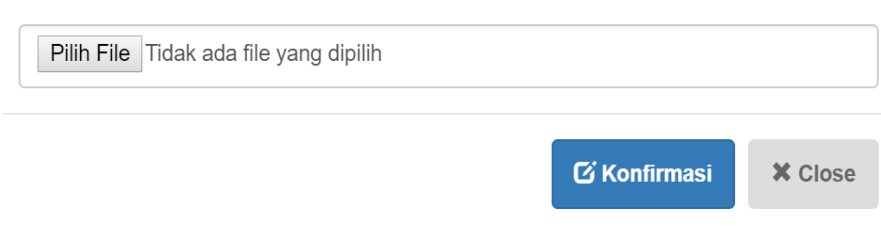

Gambar 4.27 *Upload* Pembayaran

 $\bar{\times}$ 

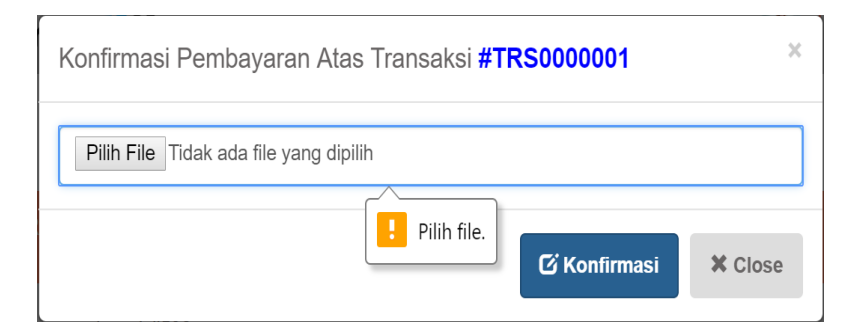

Gambar 4.28 Notifikasi "Pilih File"

#### **H.5 Tampilan Halaman Hasil Foto**

Pada halaman hasil pemotretan, hasil foto yang telah diunggah oleh *photographer* berdasarkan transaksi akan di tampilkan dan dapat diunduh oleh *client*. Halaman hasil pemotretan dapat dilihat pada Gambar 4.29

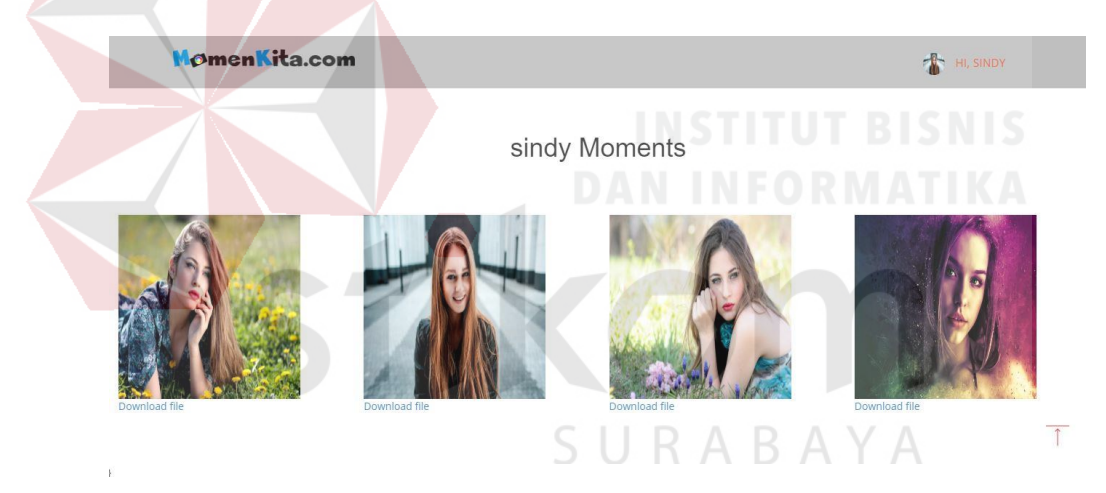

Gambar 4.29 Hasil Foto

#### **H.6 Tampilan Halaman Konfirmasi Selesai**

Pada halaman konfirmasi selesai, *client* memberikan *rating* dan *review* dari kinerja *photographer* yang dipesan. Halaman konfirmasi selesai dapat dilihat pada Gambar 4.30.

# \*\*\*\*\*

#### Pemotretan: Pre Wedding

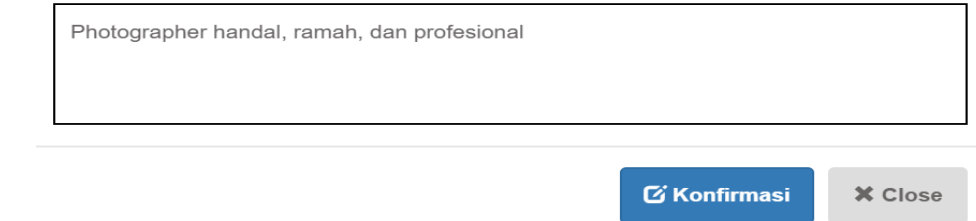

Gambar 4.30 Konfirmasi Selesai

#### **4.2.3 Tampilan Halaman** *Photographer*

#### **A Tampilan Halaman Pendaftaran** *Photographer*

Pendaftaran *photographer* hanya dapat dilakukan jika telah terdaftar sebagai *client* di aplikasi MomenKita. Pada halaman pendaftaran *photographer*, *client* harus melampirkan *file* foto KTP *client* dan dapat melampirkan *file* yang lain seperti piagam menang lomba dll. Jika pendaftaran berhasil disimpan maka akan memunculkan notifikasi. Pendaftaran *photographer* dapat dilihat pada Gambar 4.31 dan notifikasi pendaftaran *photographer* dapat dilihat pada Gambar 4.44.

 $\times$ 

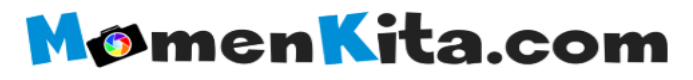

TAKE YOUR MOMENT WITH US

#### **Create Your Account**

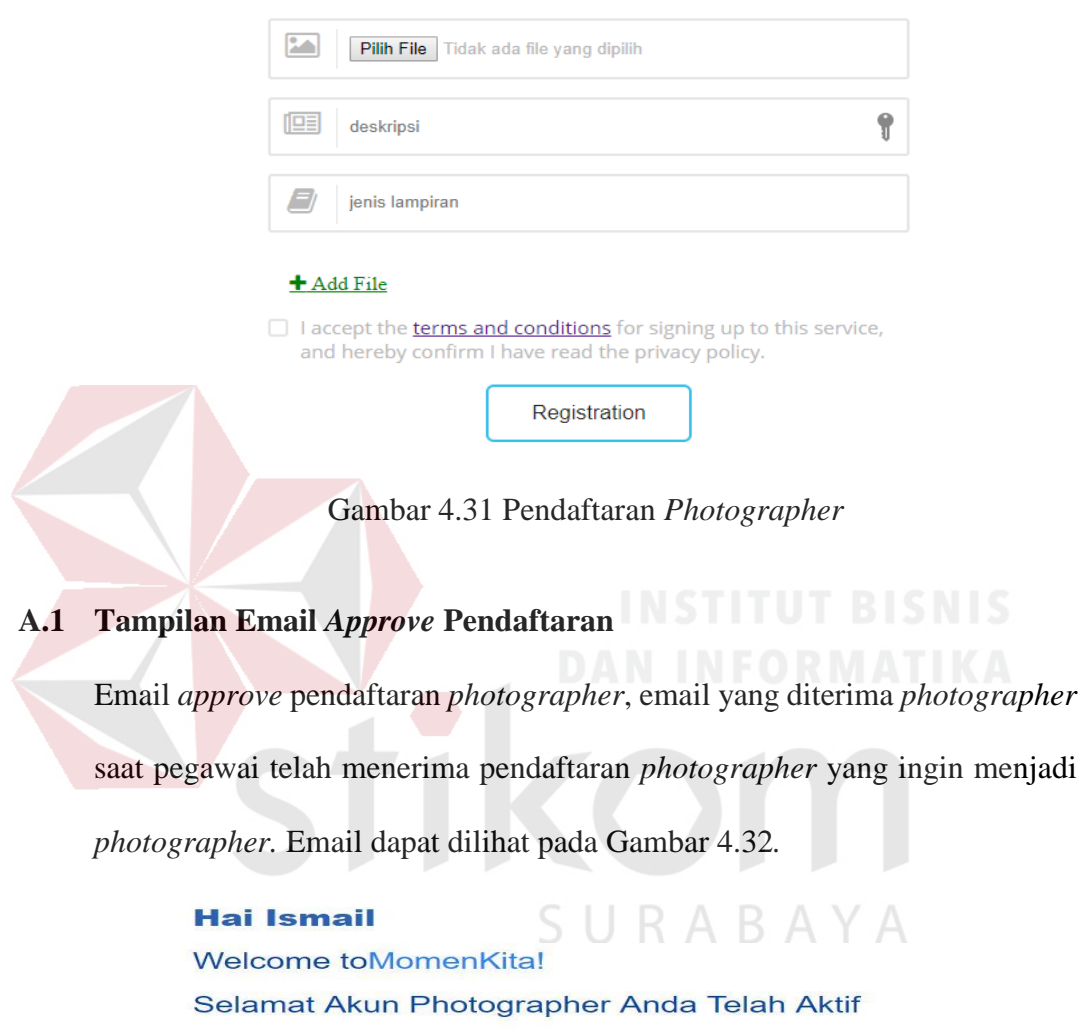

Kami senang anda bergabung dengan kami. Segera login ke aplikasi dan lengkapi data<br>diri anda dan mulai usaha anda bersama kami.

Tim MomenKita.com

Salam,

Gambar 4.32 Email *Approve* Pendaftaran *Photographer*

#### **B Tampilan Halaman Master** *Maintenance* **Jasa**

Pada halaman *maintenance master* jasa, dapat dilakukan penambahan jasa, pengubahan jasa dan penghapusan jasa serta akan menampilkan daftar jasa dari *photographer* yang bersangkutan. Halaman penambahan jasa dapat dilihat pada Gambar 4.33.

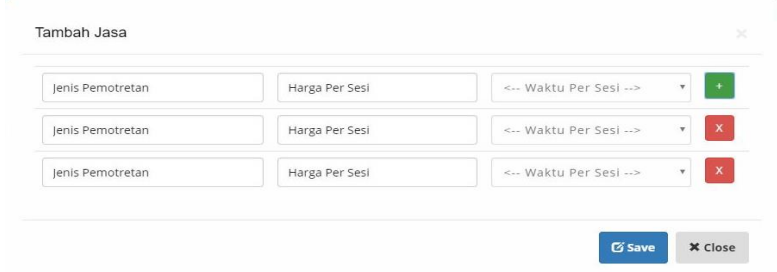

Gambar 4.33 *Maintenance* Master Jasa

#### **C Tampilan Halaman** *Maintenance* **Master Perlengkapan**

#### **C.1 Tampilan Halaman** *Insert* **Perlengkapan**

Pada halaman *maintenance* master perlengkapan, dapat dilakukan penambahan perlengkapan, pengubahan perlengkapan dan penghapusan perlengkapan serta akan menampilkan daftar perlengkapan dari *photographer* yang bersangkutan. Halaman penambahan perlengkapan dapat dilihat pada Gambar 4.34.

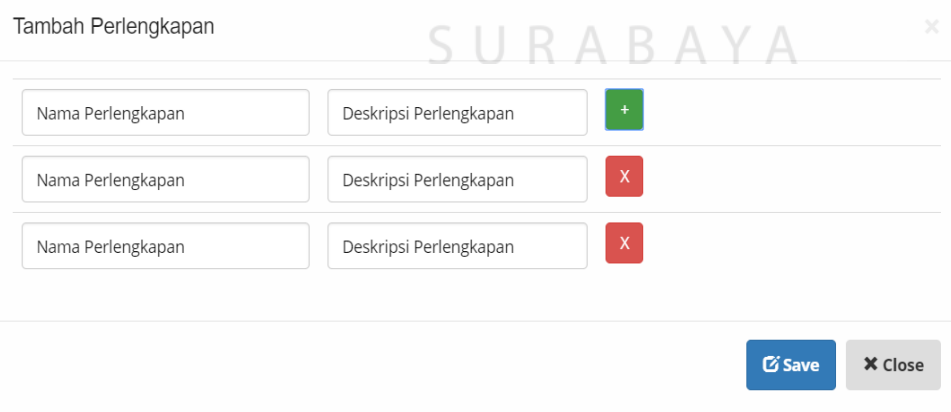

Gambar 4.34 *Insert* Perlengkapan

#### **C.2 Tampilan Halaman** *Update* **Perlengkapan**

Halaman perubahan perlengkapan, dilakukan dengan menekan tombol ubah perlengkapan lalu data yang ada pada tabel daftar perlengkapan akan tampil di *form* ubah perlengkapan. Halaman ubah perlengkapan dapat dilihat pada Gambar 4.35

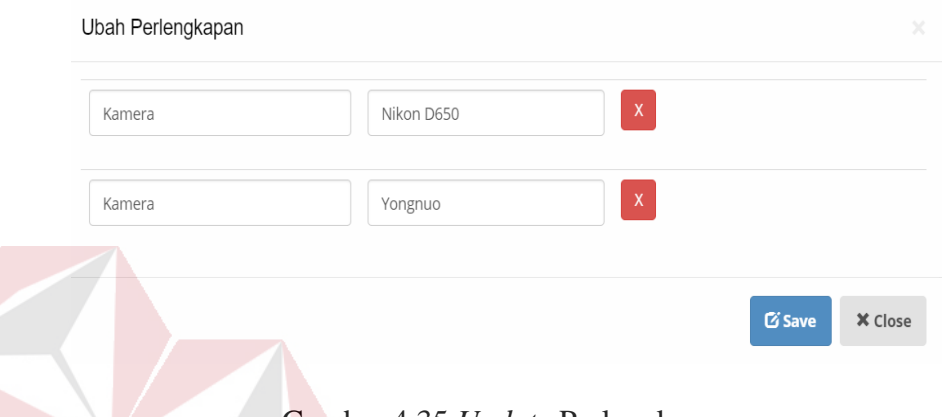

Gambar 4.35 *Update* Perlengkapan

#### **D Tampilan Halaman** *Maintenance Schedule*

Pada halaman *schedule*, hanya dapat dilakukan pengaktifan jam (jika *photographer* tersedia atau dapat dipesan) dan penonaktifan jam (jika *photographer* tidak tersedia atau tidak dapat dipesan). Perubahan dapat dilakukan dengan menekan tombol bulan yang diinginkan dilanjutkan dengan memilih tanggal yang akan dilakukan perubahan lalu mengaktifkan atau menonaktifkan dengan menekan tombol yang tersedia. Halaman *schedule* dapat dilihat pada Gambar 4.36

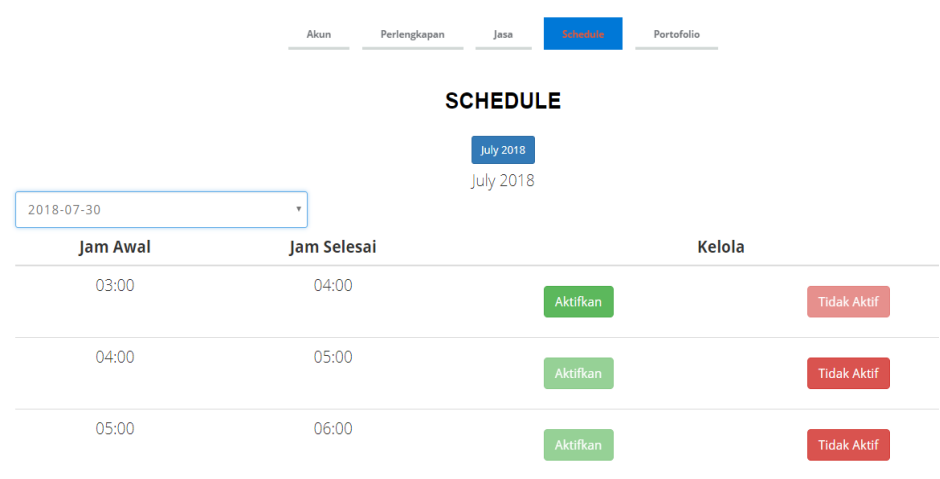

Gambar 4.36 *Maintenance Schedule*

#### **E Tampilan Halaman** *Maintenance Gallery*

Pada halaman *gallery*, aksi yang dapat dilakukan hanya penambahan foto dengan maksimal foto yang diupload 10 foto dan menghapus foto. Halaman penambahan *gallery* dapat dilihat pada Gambar 4.37.

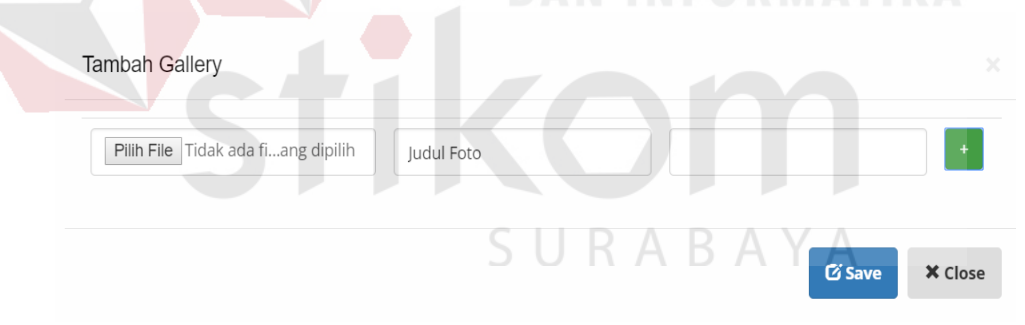

Gambar 4.37 *Maintenance Gallery*

#### **F Tampilan Halaman Informasi Pemesanan**

Pada halaman transaksi *photographer*, seluruh transaksi *photographer* akan ditampilkan. Jika *photographer* telah dipesan oleh *client*, maka *photographer* akan melakukan aksi *approve* atau *reject* pesanan *client* dan *client* akan menerima email informasi *approve* pesanan. Halaman informasi transaksi dapat dilihat pada Gambar 4.38 dan email *approve* pesanan dapat dilihat pada Gambar 4.25

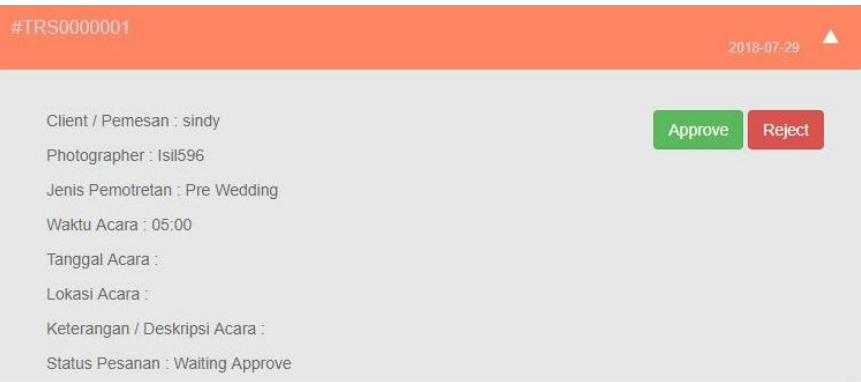

Gambar 4.38 Informasi Pemesanan

#### **G Tampilan Halaman** *Upload* **Hasil Pemotretan**

Pada halaman *upload* hasil pemotretan, *photographer* dapat melakukan *upload* hasil pemotretan dengan *client* yang selanjutnya akan diunduh oleh *client*. Pada *form* pengunggahan dapat dilakukan penambahan *form* atau pengurangan *form upload*. Halaman *upload* hasil pemotretan dapat dilihat pada Gambar 4.39.

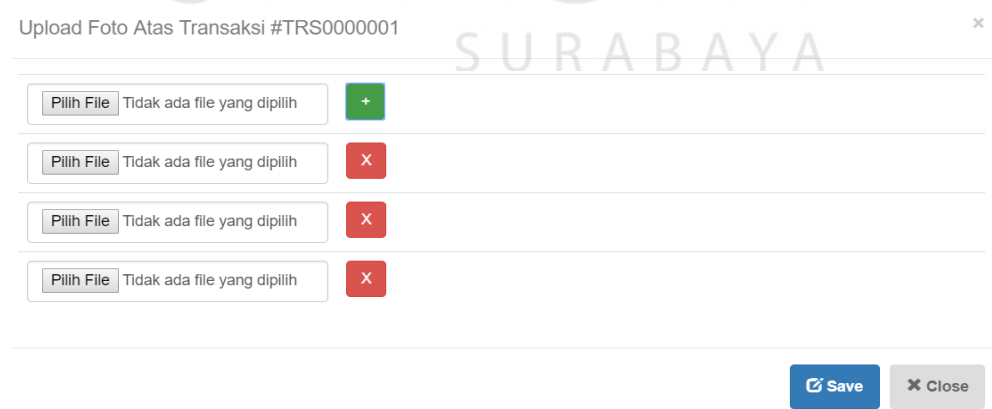

Gambar 4.39 *Upload* Hasil Foto

#### **H Tampilan Halaman Pengajuan Pencairan Dana**

Pada halaman pengajuan pencairan dana, *photographer* memilih transaksi yang akan diajukan pencairan dana yang selanjutnya menunggu konfirmasi dari pegawai MomenKita. Halaman pengajuan pencairan dana dapat dilihat pada Gambar 4.40

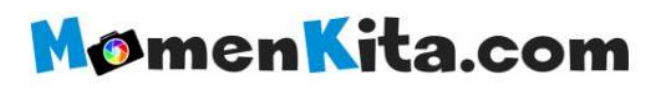

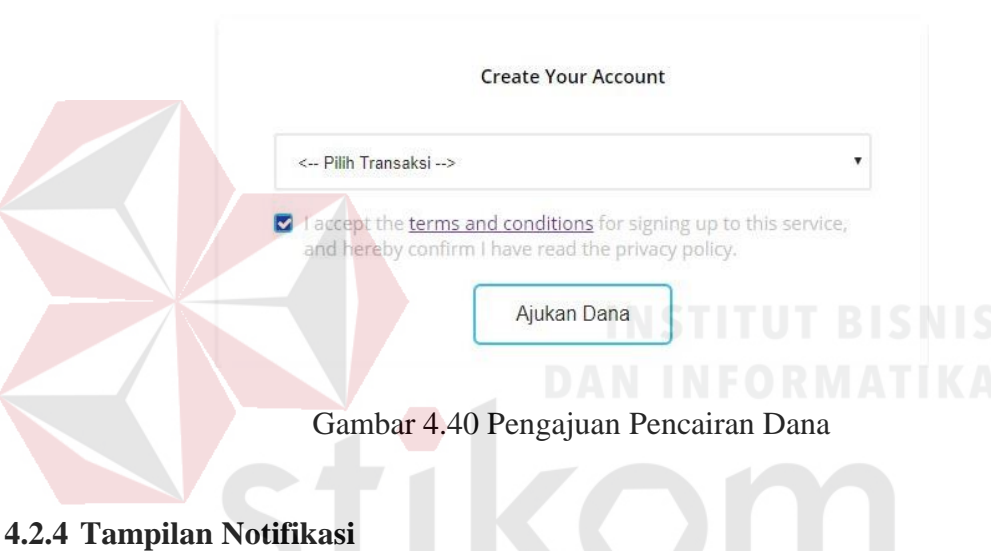

TAKE YOUR MOMENT WITH US

#### **A Tampilan Notifikasi Data Berhasil Disimpan**

Notifikasi data berhasil disimpan dapat dilihat pada Gambar 4.41

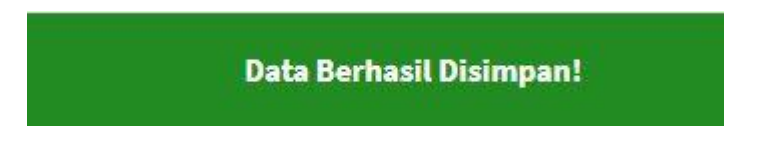

Gambar 4.41 Notifikasi Data Berhasil Disimpan

#### **B Tampilan Notifikasi Data Berhasil Dirubah**

Notifikasi data berhasil diubah dapat dilihat pada Gambar 4.42

#### **Data Berhasil Diubah!**

Gambar 4.42 Notifikasi Data Berhasil Dirubah

#### **C Tampilan Notifikasi Data Berhasil Dihapus**

Notifikasi data berhasil dihapus dapat dilihat pada Gambar 4.43

**Data Berhasil Dihapus!** 

Gambar 4.43 Notifikasi Data Berhasil Dihapus

**D Tampilan Notifikasi Registrasi Pendaftaran** *Photographer*

Notifikasi registrasi pendaftaran *photographer* sukses dapat dilihat pada

Gambar 4.44

Success! Registrasi photographer berhasil dan telah diteruskan kepada pihak MomenKita untuk dilakukan pengecekan data.

Gambar 4.44 Notifikasi Registrasi Pendaftaran *Photographer*

#### **E Tampilan Notifikasi Email Atau** *Password* **Salah**

Notifikasi jika salah menginputkan email atau *password* dapat dilihat pada Gambar 4.45

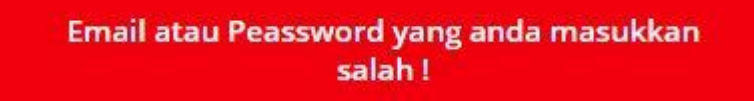

Gambar 4.45 Notifikasi Email Atau *Password* Salah

#### **F Tampilan Notifikasi Akun Belum Aktif**

Notifikasi jika email dan *password* sesuai namun belum melakukan verifikasi akun *client* dapat dilihat pada Gambar 4.46

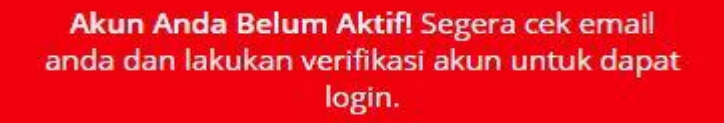

Gambar 4.46 Notifikasi Akun Belum Aktif

#### **4.2.5 Tampilan Laporan**

Pada halaman pelaporan, *admin* dapat melihat laporan daftar transaksi, *photographer* Terbaik, *photographer* terlaris dan pendapatan MomenKita. Halaman laporan dapat dilihat pada Gambar 4.46 dan 4.47, 4.48 dan 4.49.

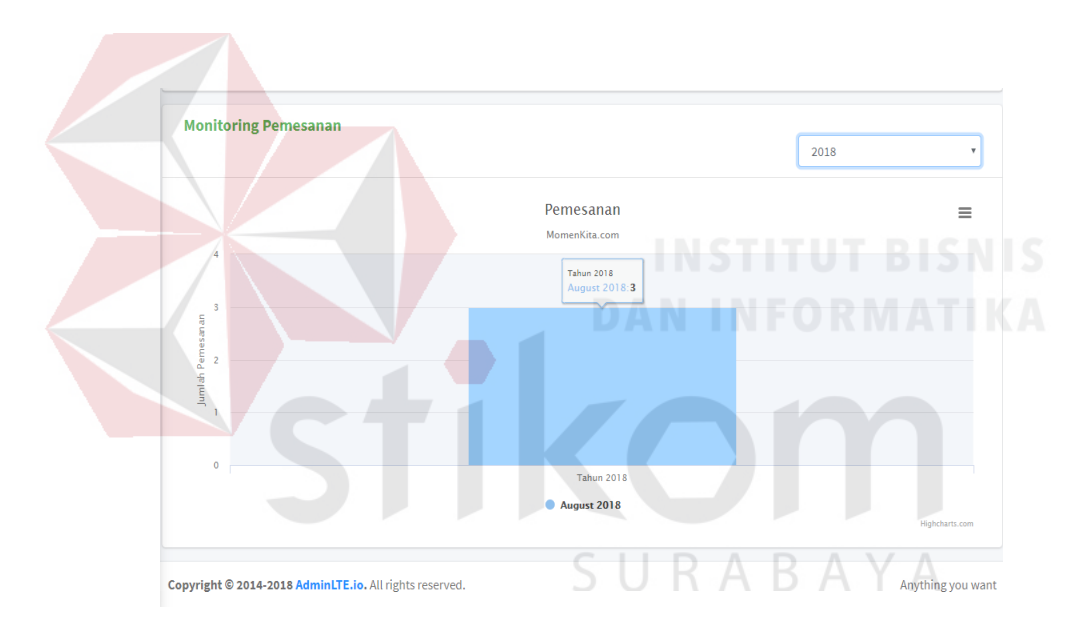

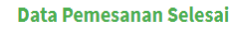

| ventries Search:<br>Show<br>10 |                               |                       |                             |                |                     |                           |                                   |
|--------------------------------|-------------------------------|-----------------------|-----------------------------|----------------|---------------------|---------------------------|-----------------------------------|
| No <sub>1</sub>                | Jenis<br>Pemotretan<br>$\Box$ | Nama<br><b>Client</b> | <b>Nama</b><br>Photographer | <b>Tanggal</b> | Jenis<br>Pemotretan | Total<br><b>Sesi</b><br>o | <b>Total</b><br><b>Bayar</b><br>о |
| $\mathbf{1}$                   | <b>Travelling</b>             | Andri Pratama         | isNM596                     | 2018-08-15     | <b>Travelling</b>   | ÷.                        | Rp. 1,500,000                     |
| $\overline{2}$                 | <b>Travelling</b>             | selly                 | isNM596                     | 2018-08-17     | <b>Travelling</b>   | Ŧ                         | Rp. 1,500,000                     |
| 3                              | <b>Travelling</b>             | ismail NM             | sidy798                     | 2018-08-27     | <b>Travelling</b>   | $\overline{2}$            | Rp. 2,800,000                     |

Gambar 4.47 Laporan Transaksi

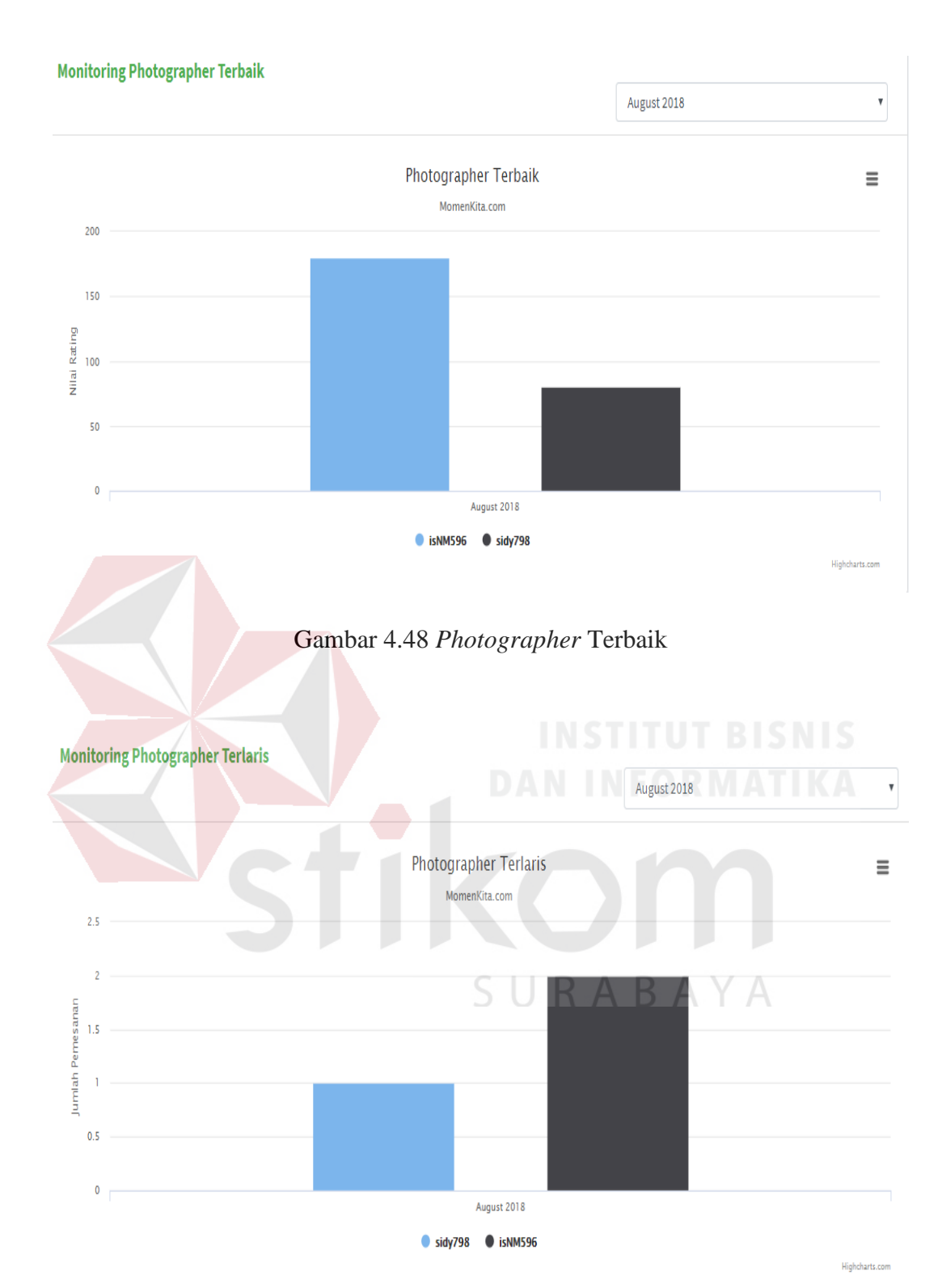

Gambar 4.49 Laporan *Photographer* Terlaris

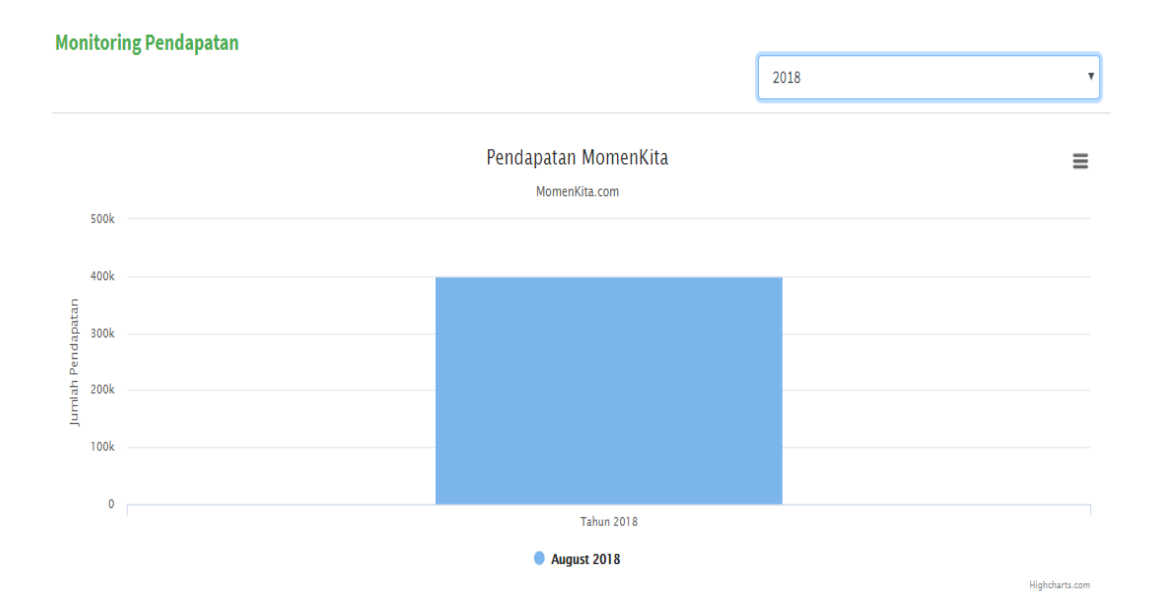

Gambar 4.50 Laporan Pendapatan MomenKita

#### **4.3 Evaluasi Sistem**

Dari hasil implementasi sistem, terdapat perbedaan antara *website* yang menyediakan jasa *photographer* tanpa konsep *crowdsourcing* dengan *website* Momenkita yang menggunakan konsep *crowdsourcing*. Karena Momenkita menggunakan konsep *crowdsourcing*, maka *photographer* yang gabung dengan Momenkita berasal dari berbagai daerah atau kota tanpa memandang latar belakang dari *photographer* serta dapat melakukan pengambilan pesanan *client* selama terhubung dengan *internet* dan *client* pun bebas untuk memilih *photographer* yang tersedia saat *client* memilih lokasi atau kota wisata yang dituju serta pemesanan yang dapat di tangani oleh sistem, selain itu *photographer* juga bebas mengelola sumber daya perlengkapan, jasa, *schedule* serta portofolio yang berupa *gallery* foto dari setiap *photographer*. Sedangkan *website* yang tidak menggunakan konsep *crowdsourcing photographer* yang tersedia tidak seluas (hanya tersedia dikota tempat perusahaan penyedia *website* berada) dan biasanya sumber daya seperti alat pemotretan disediakan oleh perusahaan sehingga biaya yang dikeluarkan perusahaan akan lebih banyak.

Setelah dilakukan implementasi, tahap selanjutnya adalah melakukan uji coba dan evaluasi sistem menggunakan metode *black box testing* untuk menguji apaka aplikasi jasa *photography* MomenKita.com yang telah dibagun dapat berjalan baik sesuai dengan tujuan dan *output* yang diharapkan.

#### **4.3.1 Uji Coba Sistem**

#### **A Uji Coba** *Form Login*

|  | <b>Test</b><br>Case<br>Id | Tujuan                                                                                                    | <b>Input</b>                                 | <b>Output Yang</b><br><b>Diharapkan</b>                                                           | <b>Status</b>                  |
|--|---------------------------|----------------------------------------------------------------------------------------------------|----------------------------------------------|---------------------------------------------------------------------------------------------------|--------------------------------|
|  |                           | Melakukan<br>Login                                                                                        | Email dan<br>password                        | Login berhasil dan<br>masuk ke halaman<br>home client atau<br>photographer<br>(sesuai hak akses). | <b>Sukses</b><br>(Gambar 4.1)  |
|  | 2.                        | Melakukan<br>Login dengan<br>email atau<br>password<br>yang salah                                         | Email dan<br>password                        | Tampil notifikasi<br>"Email atau<br>Password Anda<br>Salah"                                       | <b>Sukses</b><br>(Gambar 4.43) |
|  | 3.                        | Tidak<br>mengisi salah<br>satu <i>field</i> atau<br>semua filed<br>pada form<br>login lalu<br>tekan login | <i>Email</i> dan<br>password<br>tidak di isi | Tampil notifikasi<br>"Isi bagian ini"                                                             | <b>Sukses</b><br>(Gambar 4.2)  |

Tabel 4.5 Uji Coba *Form Login*

# **B Uji Coba Master Pegawai**

# Tabel 4.6 Uji Coba Master Pegawai

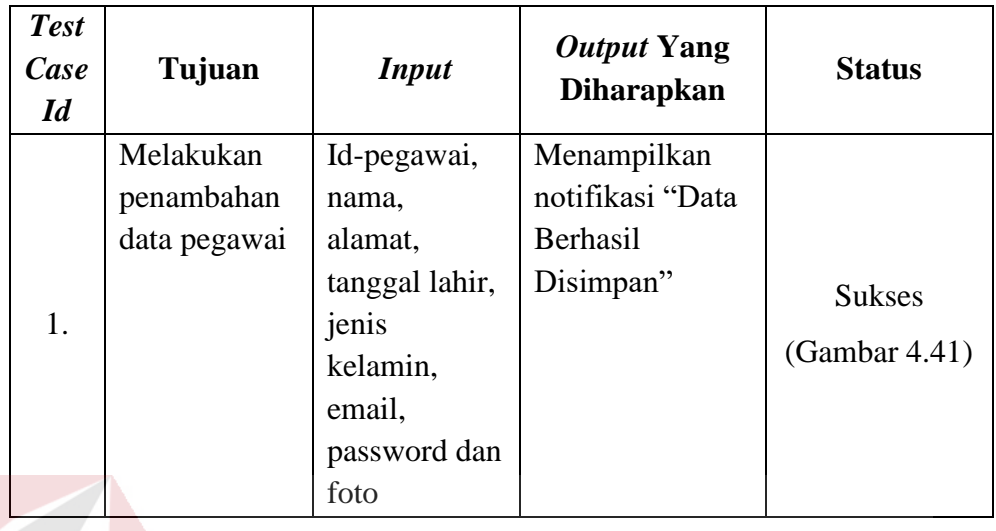

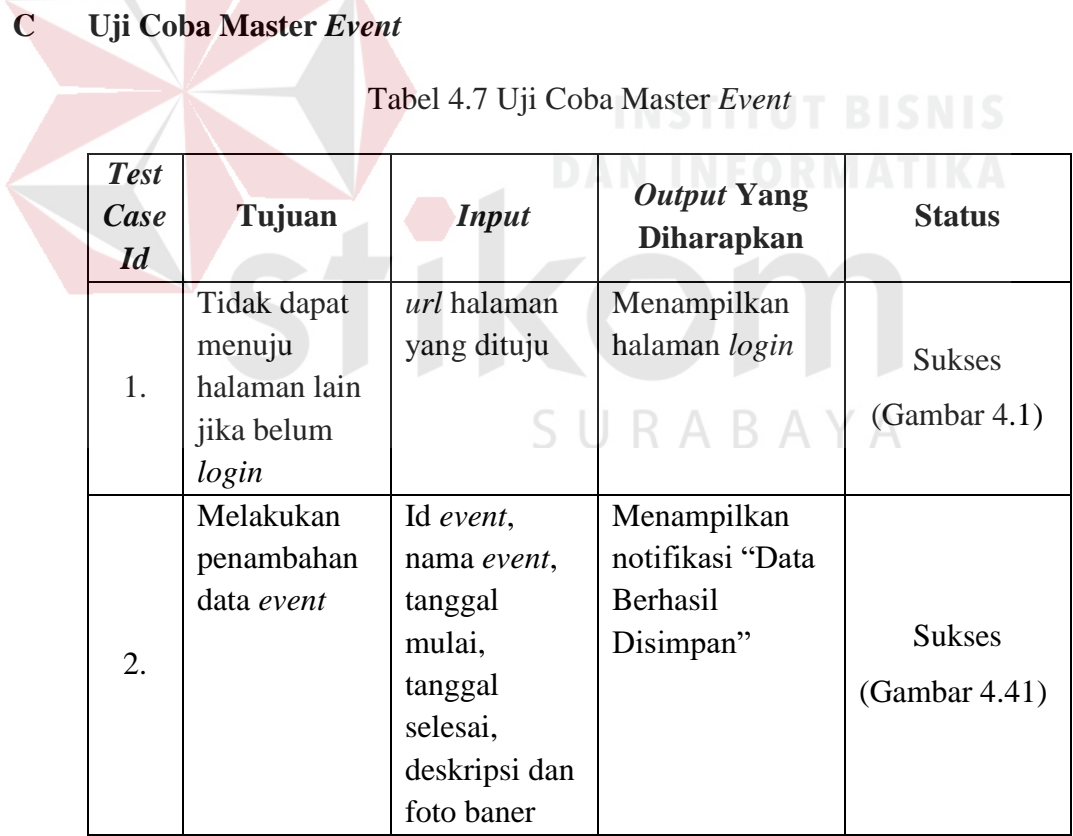

#### **D Uji Coba Pendaftaran** *Client*

#### Tabel 4.8 Uji Coba Pendaftaran *Client*

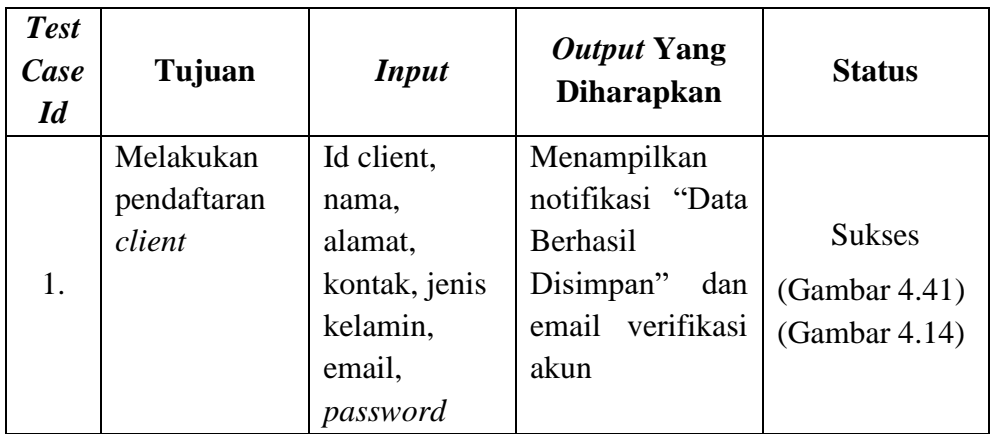

# **E Uji Coba Pendaftaran** *Photographer*

Tabel 4.9 Uji Coba Pendaftaran *Photographer*

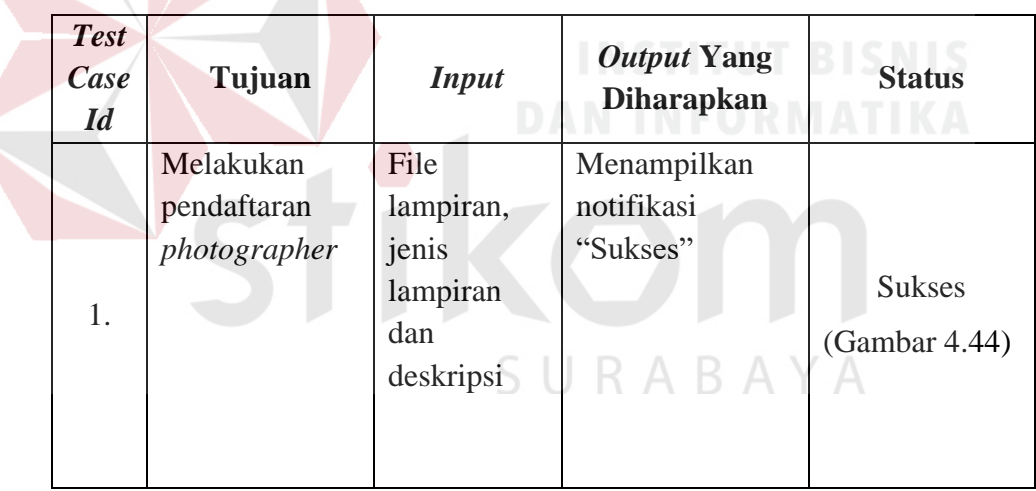

### **F Uji Coba** *Approve* **Pendaftaran** *Photographer*

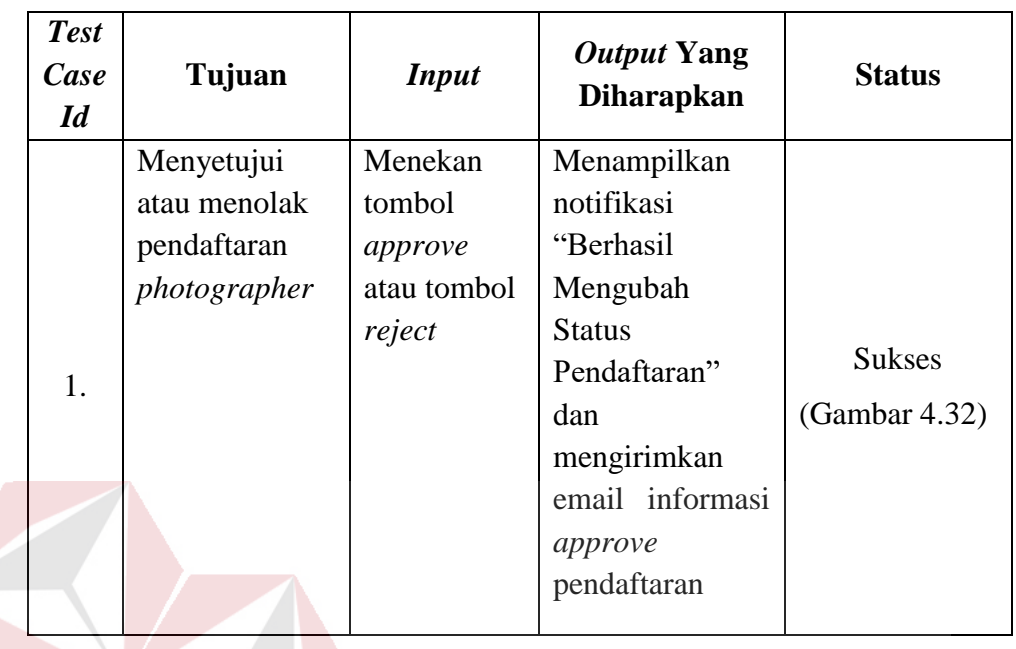

Tabel 4.10 Uji Coba *Approve* Pendaftaran *Photographer*

## **G Uji Coba Kelola Data** *Client*

# Tabel 4.11 Uji Coba Kelola Data *Client*

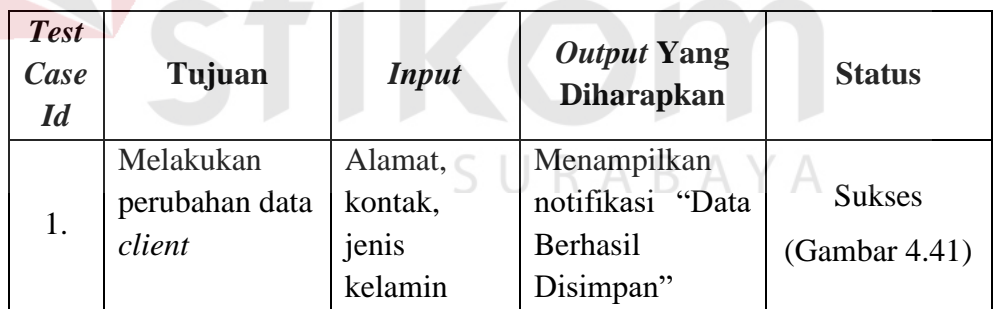

#### **H Uji Coba Kelola Data** *Photographer*

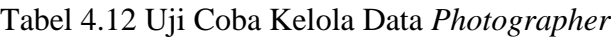

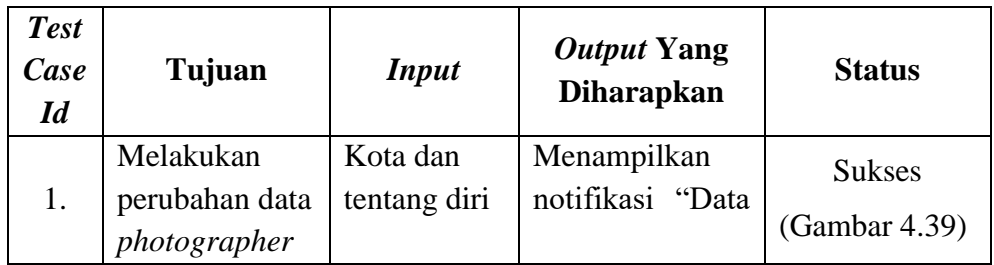

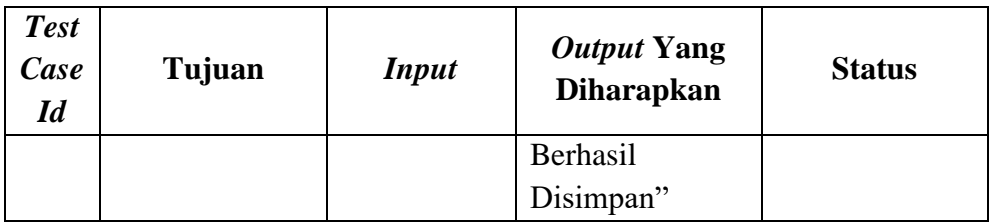

# **I Uji Coba Pemesanan Jasa**

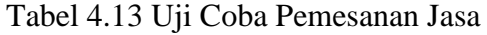

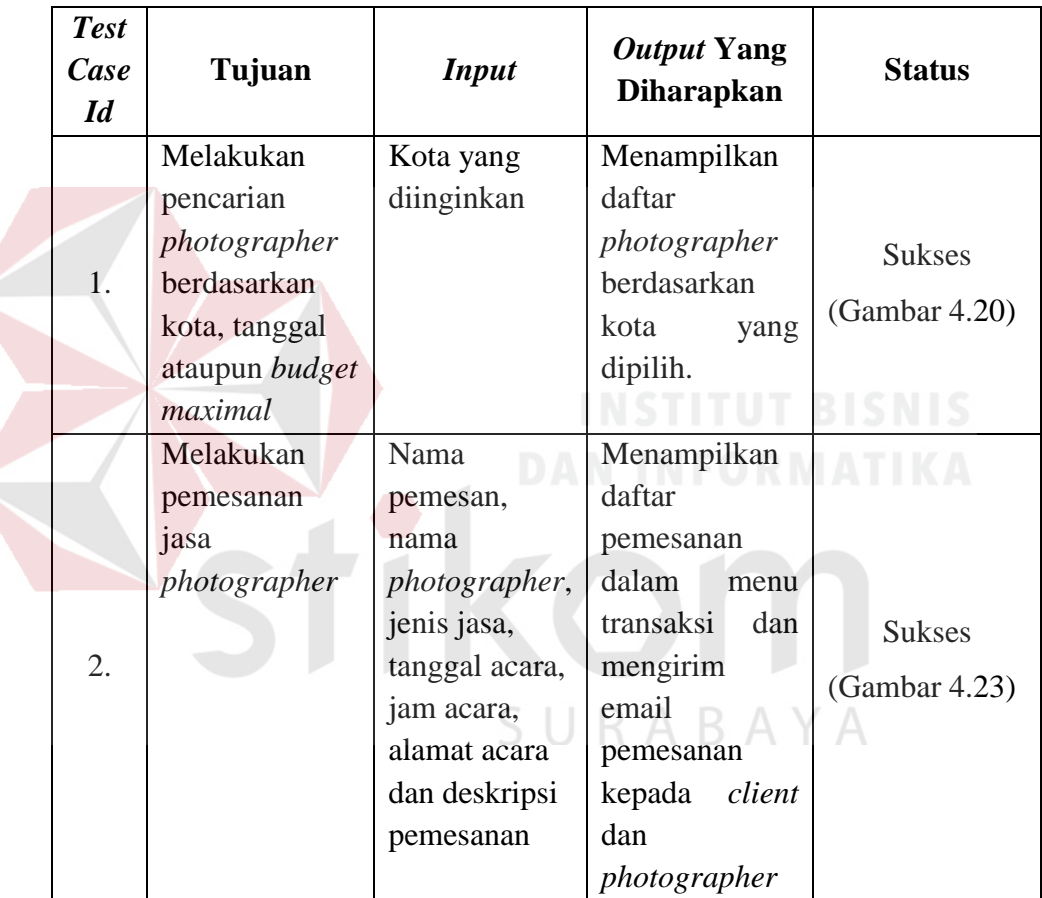

#### **J Uji Coba** *Approve* **Pesanan**

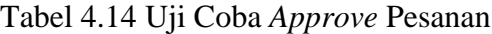

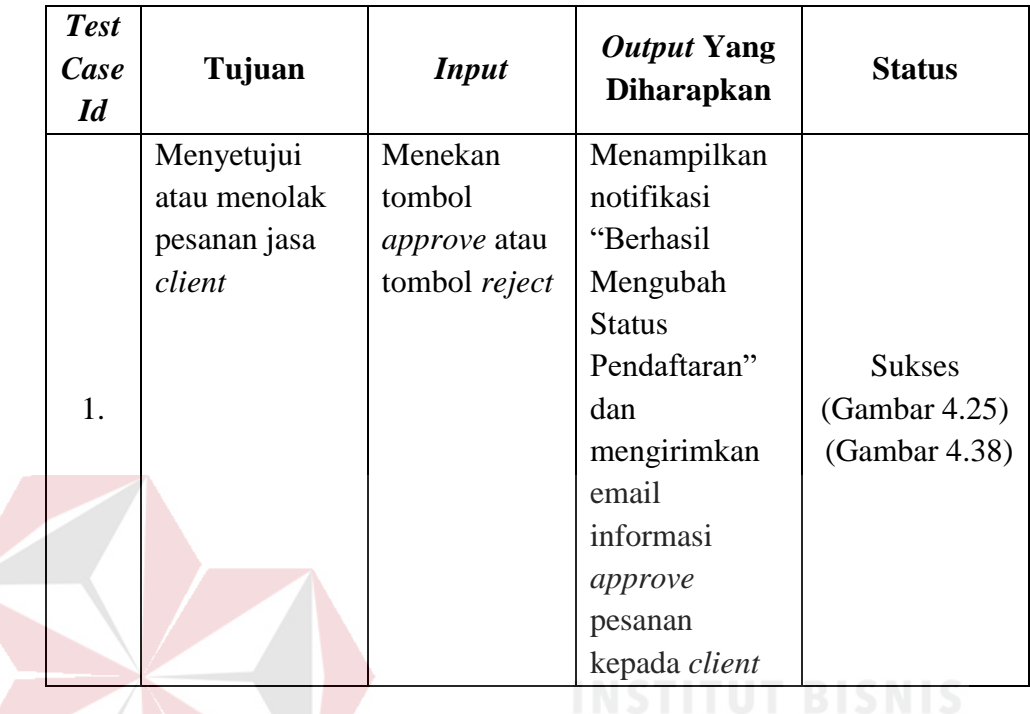

# **K Uji Coba Pembayaran**

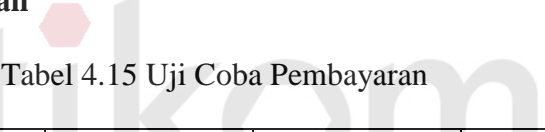

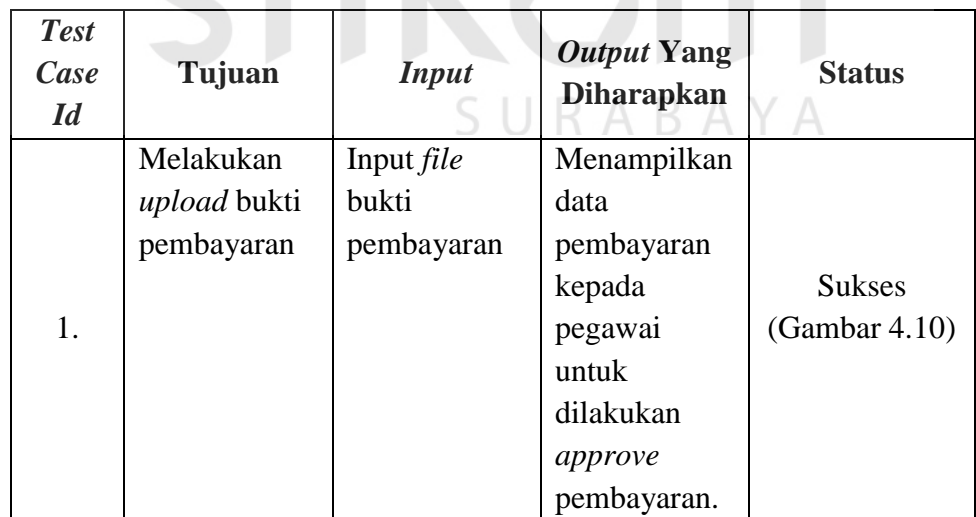

#### **L Uji Coba** *Approve* **Pembayaran**

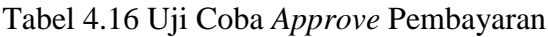

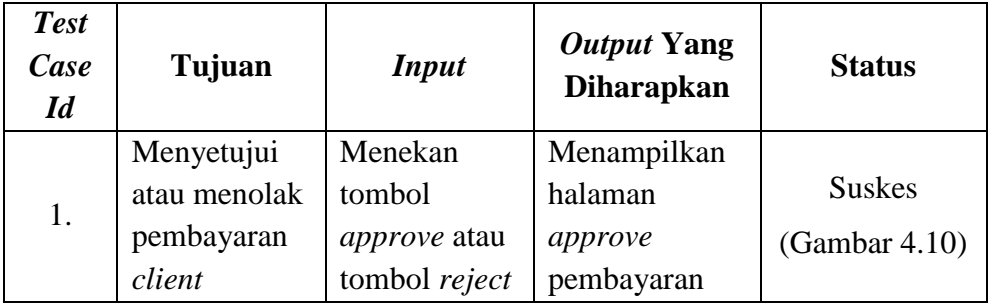

#### **M Uji Coba** *Upload* **Hasil Pemotretan**

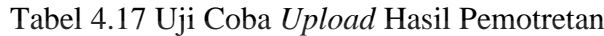

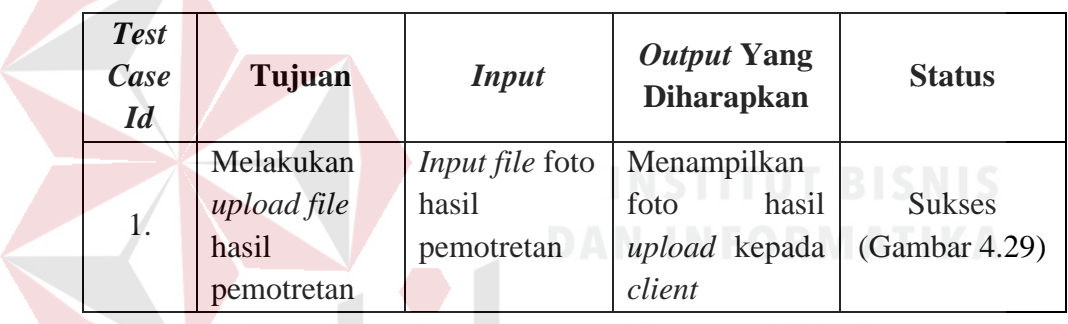

# **N Uji Coba Konfirmasi Selesai**

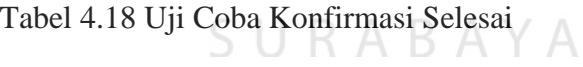

KOM

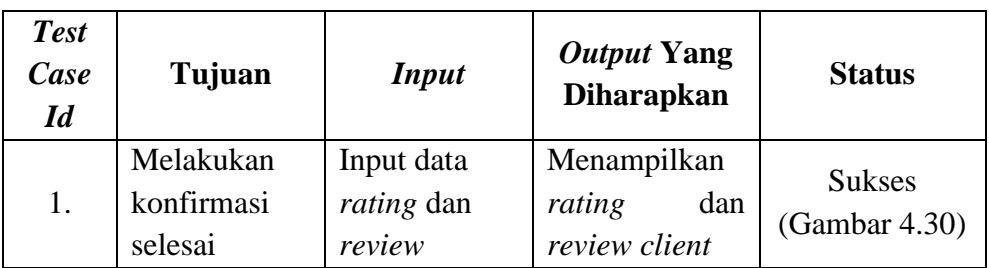

### **O Uji Coba Laporan**

|  | <b>Test</b><br>Case<br>Id | Tujuan                                                                                     | <b>Input</b>                                    | <b>Output Yang</b><br><b>Diharapkan</b>                                                | <b>Status</b>                          |
|--|---------------------------|--------------------------------------------------------------------------------------------|-------------------------------------------------|----------------------------------------------------------------------------------------|----------------------------------------|
|  | 1.                        | Menampilkan<br>grafik untuk<br>photographer<br>terbaik                                     | Memilih<br>bulan                                | Grafik data 3<br>untuk<br>teratas<br>photographer<br>terbaik                           | <b>Sukses</b><br>(Gambar 4.48)         |
|  | 2.                        | Menampilkan<br>grafik untuk<br>photographer<br>terlaris                                    | Memilih<br>bulan                                | Grafik data 3<br>teratas<br>untuk<br>photographer<br>terlaris                          | <b>Sukses</b><br>(Gambar 4.49)         |
|  | 3.                        | Menampilkan<br>grafik untuk<br>pendapatan<br>MomenKita                                     | Memilih<br>tahun                                | Grafik<br>data<br>pendapatan<br>Momenkita<br>dalam setahun                             | <b>Sukses</b><br>(Gambar 4.50)         |
|  | 4.                        | Menampilkan<br>grafik untuk<br>pemesanan<br>sukses dan<br>pemesanan<br>gagal               | Memilih<br>Tahun<br>DA:                         | Grafik<br>data<br>pemesanan<br>sukses<br>dan<br>pemesanan<br>dalam<br>gagal<br>setahun | SNIS<br><b>Sukses</b><br>(Gambar 4.47) |
|  | 5.                        | Menampilkan<br>data berupa<br>tabel untuk<br>pemesanan<br>sukses dan<br>pemesanan<br>gagal | Memilih<br>tanggal awal<br>dan tanggal<br>akhir | Data<br>pemesanan<br>sukses<br>dan<br>pemesanan<br>gagal                               | <b>Sukses</b><br>(Gambar 4.47)         |

Tabel 4.19 Uji Coba Laporan

#### **4.3.2 Evaluasi Sistem**

Dari hasil uji coba pada Aplikasi Pemesanan Jasa *Photography* MomenKita.com dengan konsep *crowdsourcing* Berbasis Web, didapatkan hasil sebagai berikut:

- 1. Aplikasi dapat membantu *client* dalam memberikan informasi tentang jasa *photographer* yang dapat difilter berdasarkan *budget*, *rating*, kota, tanggal pemotretan dan melakukan pemesanan jasa *photographer* yang berada di daerah sekitar *client*. Hal ini dapat dibuktikan pada gambar 4.19 - 4. 23.
- 2. Aplikasi dapat memudahkan *client* dalam mendapatkan hasil foto dengan cepat, *client* dapat mengunduh hasil foto yang telah diunggah oleh *photographer* dan sebagai *backup* client akan dikirimkan *file* foto dalam bentuk CD. Hal ini dapat dibuktikan pada gambar 4.29
- 3. Aplikasi membantu client dalam menjaga keamanan transaksi*,* dimana pembayaran akan ditampung terlebih dahulu oleh pihak MK dan baru akan diteruskan ke *photographer* saat *client* telah menerima foto hasil pemotretan dan melakukan konfirmasi selesai serta *client* hanya akan melakukan pembayaran saat pemesanan diterima oleh *photographer*.
- 4. Aplikasi mampu menjadi tempat *photographer* dalam mengembangkan usaha *photography*nya dengan cara menawarkan jenis jasa yang dimiliki *photographer* kepada *client.* Serta dapat meningkatkan peluang untuk mendapatkan *client* yang lebih banyak lagi dengan adanya lampiran hasil foto dari setiap *photographer* pada halaman profil mereka dan *rating* & *review* dari hasil transaksi *photographer* bersama *client.* Hal ini dapat dibuktikan pada gambar 4.21 - 4.22.
- 5. *Photographer* dapat mengelola sumber daya berupa profil, perlengkapan, jenis jasa, *schedule* dan *gallery* yang dimiliki untuk penunjang agar *client* tertarik dengan jasa yang di tawarkan.
- 6. *Client* dapat memberikan *rating* & *review* dari hasil pemotretan bersama *photographer* yang dipesan. Sehingga dapat membantu *client* lain dalam menentukan *photographer* yang akan dipesan dan sebagai bahan koreksi agar dapat meningkatkan kemampuan atau kualitas *photographer*.
- *7.* Aplikasi ini menerapkan konsep *crowdsourcing*, hal ini dibuktikan dengan bebasnya *photographer* dalam mengelola jenis jasa yang dimiliki dengan harga yang ditentukan sendiri oleh setiap *photographer* dan kebebasan *client* untuk memilih *photographer* yang akan dipesan dengan mempertimbangkan *budget*, *review*, *rating* dan portofolio dari setiap *photographer.*

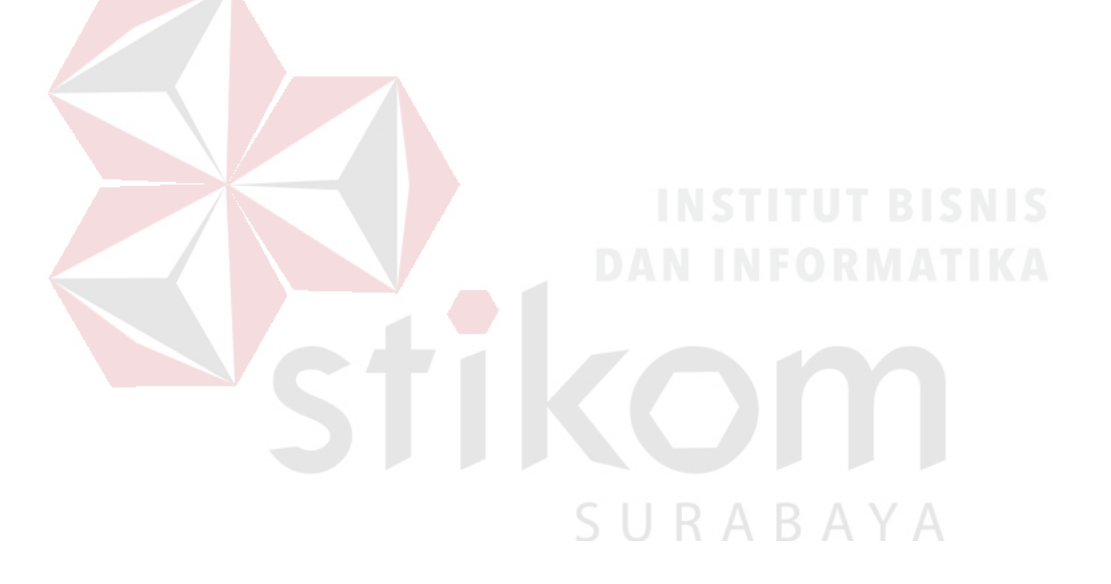

#### **BAB V**

#### **PENUTUP**

#### **5.1 Kesimpulan**

Dari hasil implementasi, uji coba dan evaluasi yang dilakukan pada aplikasi Pemesanan Jasa *Photography* MomenKita.com dengan konsep *crowdsourcing* Berbasis Web, maka penulis menarik kesimpulan sebagai berikut:

- 1. Aplikasi dapat membantu *client* dalam memberikan informasi tentang jasa *photographer* dari kota wisata yang dipilih saat pencarian *photographer* dan dengan konsep *crowdsourcing* yang memberikan kebebasan *client* melakukan pemesanan jasa yang berada di daerah sekitar *client* atau berdasarkan pencarian *client* dengan mempertimbangkan *budget*, *review*, *rating* dan portofolio dari setiap *photographer*.
- 2. Aplikasi dapat membantu menjembatani antara *photographer* dengan *client,*  karena konsep *crowdsourcing* yang memberikan kebebasan *photographer* untuk *join* ke Momenkita.com dan *client* yang bebas melakukan pencarian *photographer* selama *photographer* ataupun *client* terhubung dengan jaringan *internet*, sehingga meningkatkan peluang *photographer* untuk mendapatkan *client* yang lebih banyak lagi*.*

#### **5.2 Saran**

Berdasarkan hasil implementasi, uji coba dan evaluasi yang telah dilakukan, maka peneliti memberikan saran untuk peneliti lain dalam melakukan pengembangan, diantaranya:

- 1. Aplikasi dapat dikembangkan dalam bentuk *mobile*, mengingat saat ini penggunaan perangkat *mobile* yang semakin banyak.
- 2. Melakukan pengembangan dan pengintegrasian pembayaran dengan metode pembayaran yang lain.
- 3. Meningkatkan sistem keamanan untuk mengamankan data transaksi.
- 4. Meningkatkan kecepatan akses *website*.
- 5. Menyempurnakan UI dan UX berdasarkan hasil *research* kepada *user*.
- 6. Melakukan perhitungan jarak, waktu dan biaya dari lokasi *photographer* ke tempat tujuan (lokasi pemotretan).

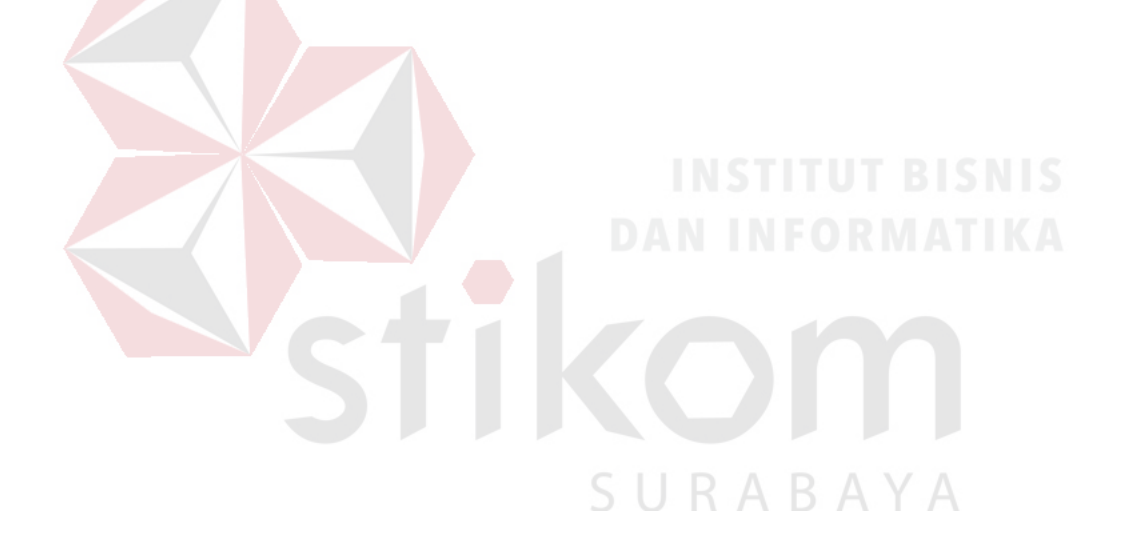

#### **DAFTAR PUSTAKA**

- Aziz, A. (2013). *Buku Ajar Mata Kuliah Fotografi Dasar.* Surabaya: STIKOM Surabaya.
- Bull, S. (2009). *Photography (Routledge Introductions to Media and Communications).* Britaniya Raya: Routledge.
- Calvin, J. (2015, 10 15). *Plus Minus Crowdsourcing Sebagai Sebuah Konsep Bisnis*. Retrieved from Kompasiana: https://www.kompasiana.com/janrycalvin/561fd6b0137b61a5188b456b/pl us-minus-crowdsourcing-sebagai-sebuah-konsep-bisnis
- Hakim, L. (2004). *Cara Cerdas Menguasai Layout, Desain dan Aplikasi Web.* Jakarta: PT Elex Media Komputindo.
- Hartono, J. (2004). *Pengenalan Komputer.* Yogyakarta: Andi.
- Howe, J. (2009). *Crowdsourcing: Why the Power of the Crowd Is Driving the Future of Business.* New York: Crown Business.
- Julisman, A. (2014). *Sistem Aplikasi Travel dengan Angular JS & Codeigniter.* Yogyakarta: Lokomedia.
- Katadata. (2016, 09 24). *Usia Produktif Dominasi Penduduk Indonesia 2016*. Retrieved 01 15, 2018, from https://databoks.katadata.co.id: https://databoks.katadata.co.id/datapublish/2016/09/24/bonus-demografi-2016-jumlah-penduduk-indonesia-258-juta-orang
- Katadata. (2017, 04 28). *Gen Y dan Z Cenderung Beralih ke Platform Online*. Retrieved 01 15, 2018, from https://databoks.katadata.co.id: https://databoks.katadata.co.id/datapublish/2017/04/28/gen-y-dan-zcenderung-beralih-ke-platform-online
- Kontan. (2014, 01 15). *Wisatawan Indonesia paling narsis di dunia maya*. Retrieved 01 15, 2018, from www.kontan.co.id: http://industri.kontan.co.id/news/wisatawan-indonesia-paling-narsis-didunia-maya
- Pipin, A. (2013). *Kamus Teknologi Informasi.* Bandung: Titian Ilmu.
- Pressman, R. (2010). *Software Engineering : a practitioner's approach .* New York: McGraw-Hill.
- Romeo. (2003). *Testing dan Implementasi Sistem, Edisi Pertama.* Surabaya: STIKOM Surabaya.
- Setiadi, T. (2017). *Dasar Fotografi-Cara Cepat Memahami Fotografi.* Yogyakarta: Andi Offset.
- Sidik, B. (2012). *Pemrograman Web dengan PHP.* Bandung: INFORMATIKA.
- Sulhan, M. (2007). *Pengembangan Aplikasi Berbasis Web dengan PHP & ASP.* Yogyakarta: PT. Gava Media.
- Sutherland, J. (2014). *The Art Of Doing Twice the Work in Half the Time.* Amerika: Crown Business.
- Tjin, E. (2011, 04 27). *Perbedaan Tukang Foto Dengan Fotografer*. Retrieved 01 05, 2018, from infofotografi.com: http://www.infofotografi.com/blog/2011/04/perbedaan-tukang-fotodengan-fotografer/
- Yuhefizar, M. &. (2009). *Cara Mudah Membangun Website Interaktif Menggunakan Content Management System Joomla Edisi Revisi.* Jakarta: Elex Media Komputindo.

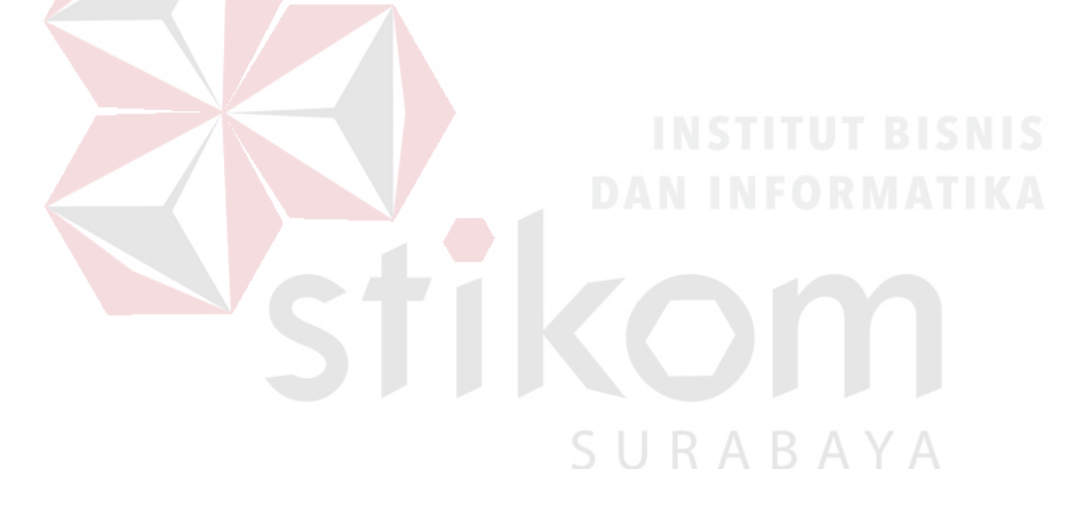